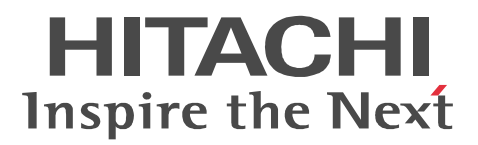

JP1 Version 9

# JP1/Performance Management - Agent Option for IBM WebSphere Application Server

3020-3-R61-01

P-242C-AA94 JP1/Performance Management - Manager 09-00 OS Windows Server 2003 P-2A2C-AA94 JP1/Performance Management - Manager 09-00 OS Windows Server 2008 P-1J2C-AA91 JP1/Performance Management - Manager 09-00 OS HP-UX 11i V2 (IPF) HP-UX 11i V3 (IPF) P-9D2C-AA91 JP1/Performance Management - Manager 09-00 OS Solaris 9 (SPARC) Solaris 10 (SPARC) P-1M2C-AA91 JP1/Performance Management - Manager 09-00 OS AIX 5L V5.3 AIX V6.1 P-9S2C-BA91 JP1/Performance Management - Manager 09-00 OS Linux 5 (x86) Linux 5 Advanced Platform (x86) Linux 5 (AMD/Intel 64) Linux 5 Advanced Platform (AMD/Intel 64) P-242C-AJ94 JP1/Performance Management - Base 09-00 OS Windows Server 2003 P-2A2C-AJ94 JP1/Performance Management - Base 09-00 OS Windows Server 2008 P-9D2C-AJ91 JP1/Performance Management - Base 09-00 OS Solaris 9 (SPARC) Solaris 10 (SPARC) P-1M2C-AJ91 JP1/Performance Management - Base 09-00(適用 OS AIX 5L V5.3 AIX V6.1 P-9S2C-BJ91 JP1/Performance Management - Base 09-00 OS Linux AS 4 (x86) Linux ES 4 (x86) Linux AS 4 (AMD64 & Intel EM64T) Linux ES 4 (AMD64 & Intel EM64T) Linux 5 (x86) Linux 5 Advanced Platform (x86) Linux 5 (AMD/Intel 64) Linux 5 Advanced Platform (AMD/Intel 64) P-242C-AR94 JP1/Performance Management - Web Console 09-00 (OS Windows Server 2003) P-2A2C-AR94 JP1/Performance Management - Web Console 09-00 (OS Windows Server 2008) P-1J2C-AR91 JP1/Performance Management - Web Console 09-00 (S) HP-UX 11i V2 (IPF) HP-UX 11i V3 (IPF) P-9D2C-AR91 JP1/Performance Management - Web Console 09-00 (SS Solaris 9 (SPARC) Solaris 10 (SPARC) P-1M2C-AR91 JP1/Performance Management - Web Console 09-00 (OS AIX 5L V5.3 AIX V6.1) P-9S2C-AR91 JP1/Performance Management - Web Console 09-00 (OS Linux 5 (x86) Linux 5 Advanced Platform (x86) Linux 5 (AMD/Intel 64) Linux 5 Advanced Platform (AMD/Intel 64) R-1529W-91 JP1/Performance Management - Agent Option for IBM WebSphere Application Server 09-00 OS Windows Server 2003 R-1A29W-91 JP1/Performance Management - Agent Option for IBM WebSphere Application Server 09-00 OS Windows Server 2008 R-1929W-91 JP1/Performance Management - Agent Option for IBM WebSphere Application Server 09-00 OS Solaris 9 (SPARC) Solaris 10 (SPARC) R-1M29W-91 JP1/Performance Management - Agent Option for IBM WebSphere Application Server 09-00(適用 OS AIX 5L V5.3 AIX V6.1 R-1S29W-91 JP1/Performance Management - Agent Option for IBM WebSphere Application Server 09-00

(適用 OS Linux AS 4 (x86) Linux ES 4 (x86) Linux AS 4 (AMD64 & Intel EM64T) Linux ES 4 (AMD64 & Intel EM64T) Linux 5 (x86) Linux 5 Advanced Platform (x86) Linux 5 (AMD/Intel 64) Linux 5 Advanced Platform (AMD/Intel 64)

AIX International Business Machines Corp. BEA BEA Systems, Inc. BEA JRockit BEA Systems, Inc. BEA WebLogic Server BEA Systems, Inc. DB2 International Business Machines Corp. DB2 Universal Database The International Business Machines Corp. HP-UX Hewlett-Packard Company IBM IBM the International Business Machines Corporation Internet Explorer Microsoft Corporation Itanium は,アメリカ合衆国および他の国におけるインテル コーポレーションまたはその子会社の登録商標 Java Java Java Java Java Demokratic Muslim Sun Microsystems, Inc. Linux Linus Torvalds Lotus IBM Corporation Lotus Domino IBM Corporation Microsoft Microsoft Corporation Microsoft, Hyper-V Microsoft Corporation Microsoft Exchange Server Microsoft Corp. Microsoft Internet Information Server Microsoft Corp. Microsoft Internet Information Services Microsoft Corp. Microsoft SQL Server Microsoft Corp. ODBC Microsoft Corp. OpenView ORACLE Oracle Corporation Oracle Oracle Corporation Oracle, WebLogic  $W$ R/3 SAP AG  $SAP$   $SAP$   $AG$ Solaris Sun Microsystems, Inc. SPARC SPARC International, Inc.  $SPARC$  Spanners and Sun Microsystems, Inc. Sun Sun Microsystems Sun Microsystems, Inc.

#### UNIX X/Open Company Limited

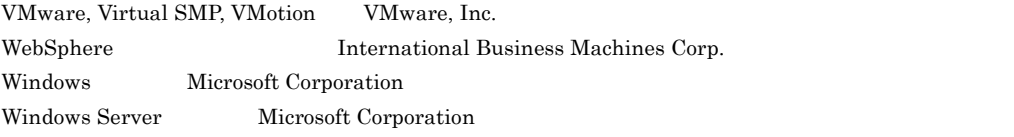

P-9D2C-AA91 P-9D2C-AJ91 P-9D2C-AR91 R-1929W-91 Sun Microsystems, Inc. P-9D2C-AA91 P-9D2C-AJ91 P-9D2C-AR91 R-1929W-91 UNIX

System Laboratories, Inc.

This product includes software developed by the Apache Software Foundation (http://www.apache.org/). This product includes software developed by IAIK of Graz University of Technology.

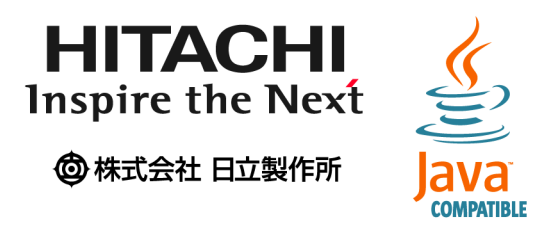

2009 7 ( 1 ) 3020-3-R61 2010 6 ( 1.1 ) 3020-3-R61-01

Copyright (C) 2009, 2010, Hitachi, Ltd. Copyright (C) 2009, 2010, Hitachi Software Engineering Co., Ltd.

3020-3-R06-01 JP1/Performance Management - Agent Option for IBM WebSphere Application Server 09-00

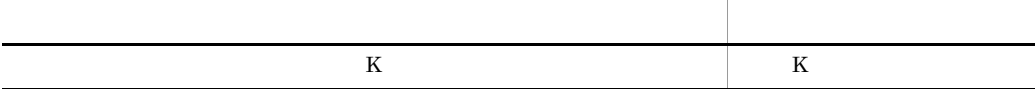

JP1/Performance Management - Agent Option for IBM WebSphere Application Server

- JP1/Performance Management Agent Option for IBM WebSphere Application Server
- JP1/Performance Management **Windows IBM WebSphere Application Server** JP1/Performance Management • JP1 Version 9 JP1/Performance Management 3020-3-R31 • JP1 Version 9 JP1/Performance Management 3020-3-R32
- JP1 Version 9 JP1/Performance Management 3020-3-R33
- ています。それは、次に示す。<br>アルルは、次に示す編から解説することに対する<br>マニュアルは Windows Server 2003 Windows Server 2003 (x86) Windows Server 2003 (x64) Windows Server 2008 Solaris AIX, Linux(R) OS Operating System OS <sup>2</sup>  $1 \quad \text{or} \quad$ JP1/Performance Management - Agent Option for IBM WebSphere Application Server
	- 2  $\blacksquare$

JP1/Performance Management - Agent Option for IBM WebSphere Application Server

 $3 \sim 1$ 

JP1/Performance Management - Agent Option for IBM WebSphere Application Server

 $4$ 

JP1/Performance Management - Agent Option for IBM WebSphere Application Server

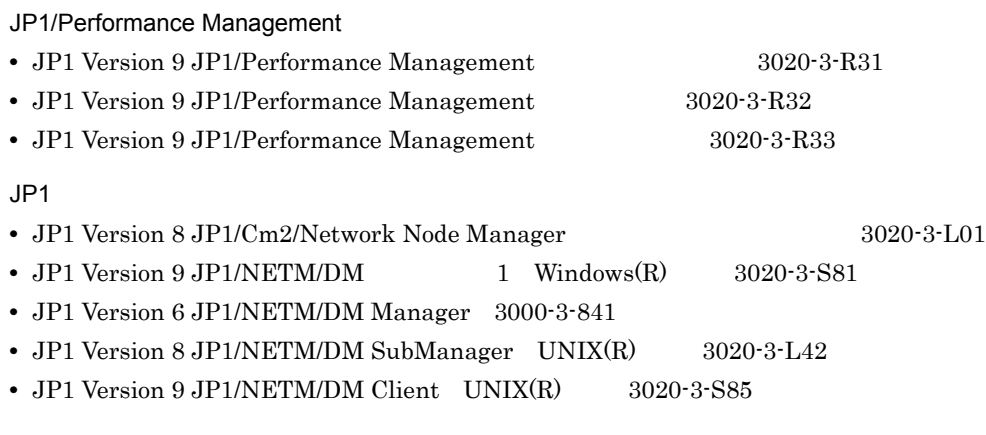

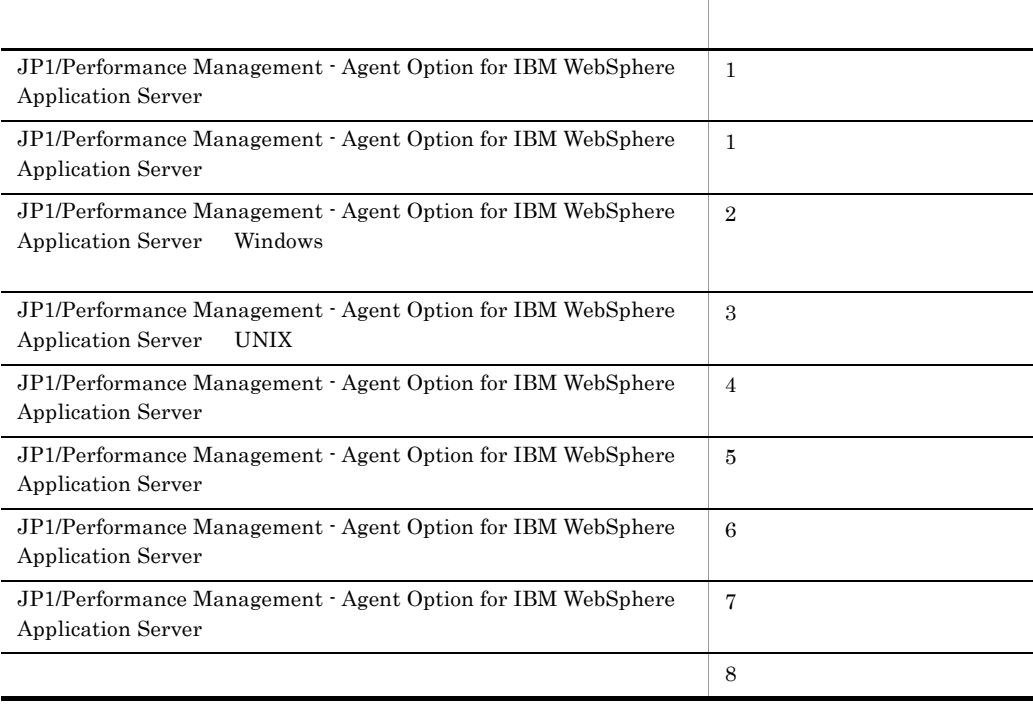

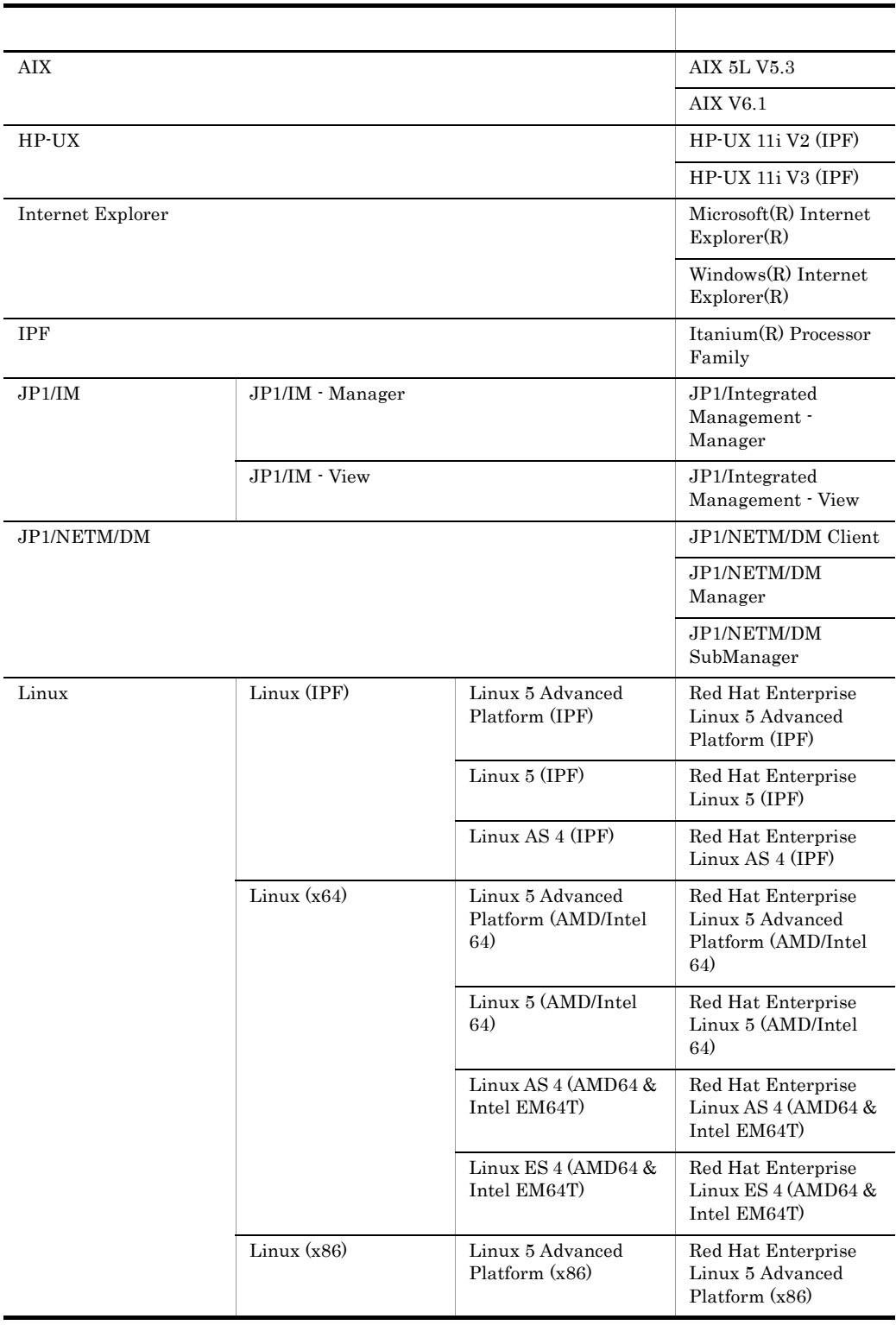

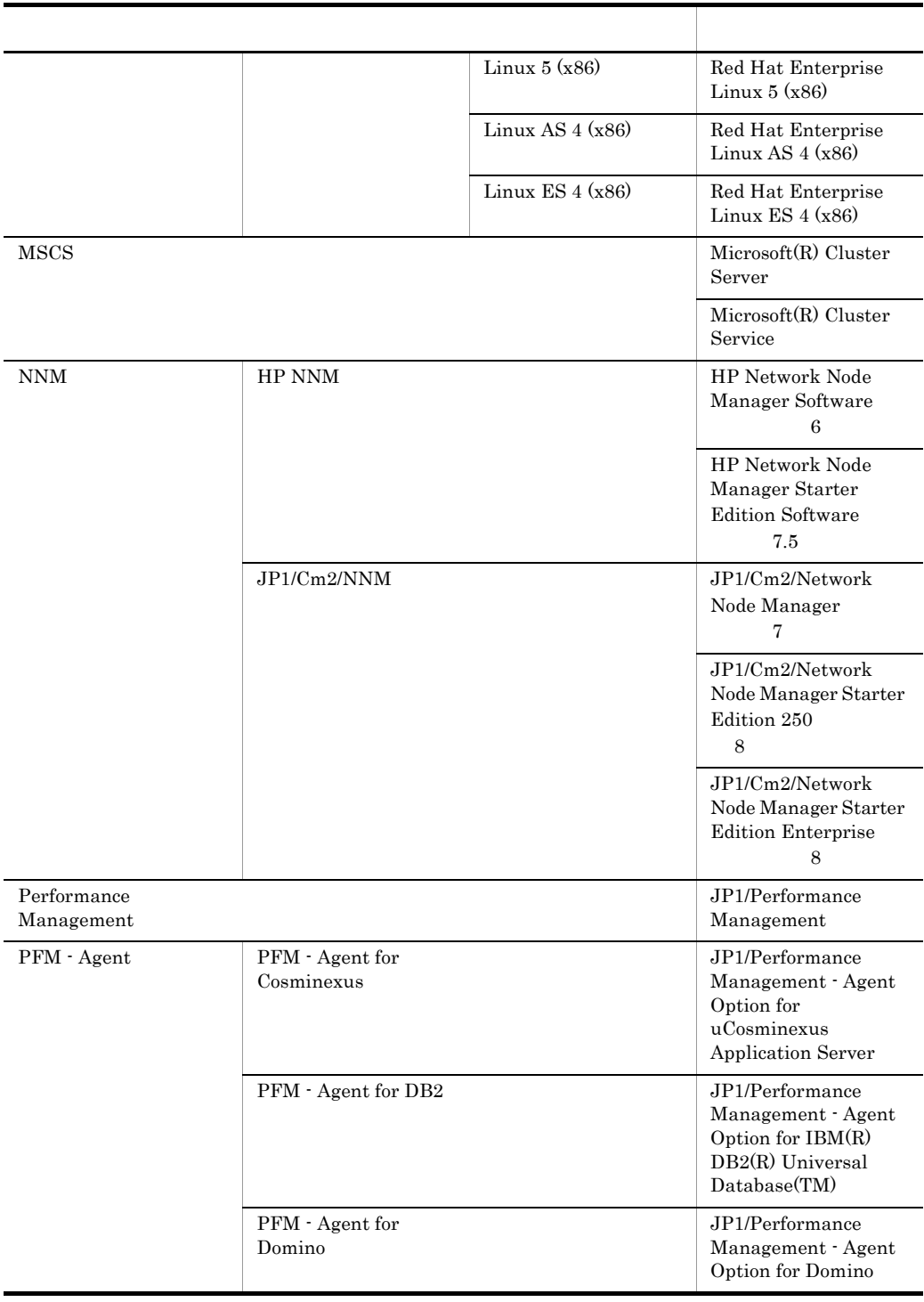

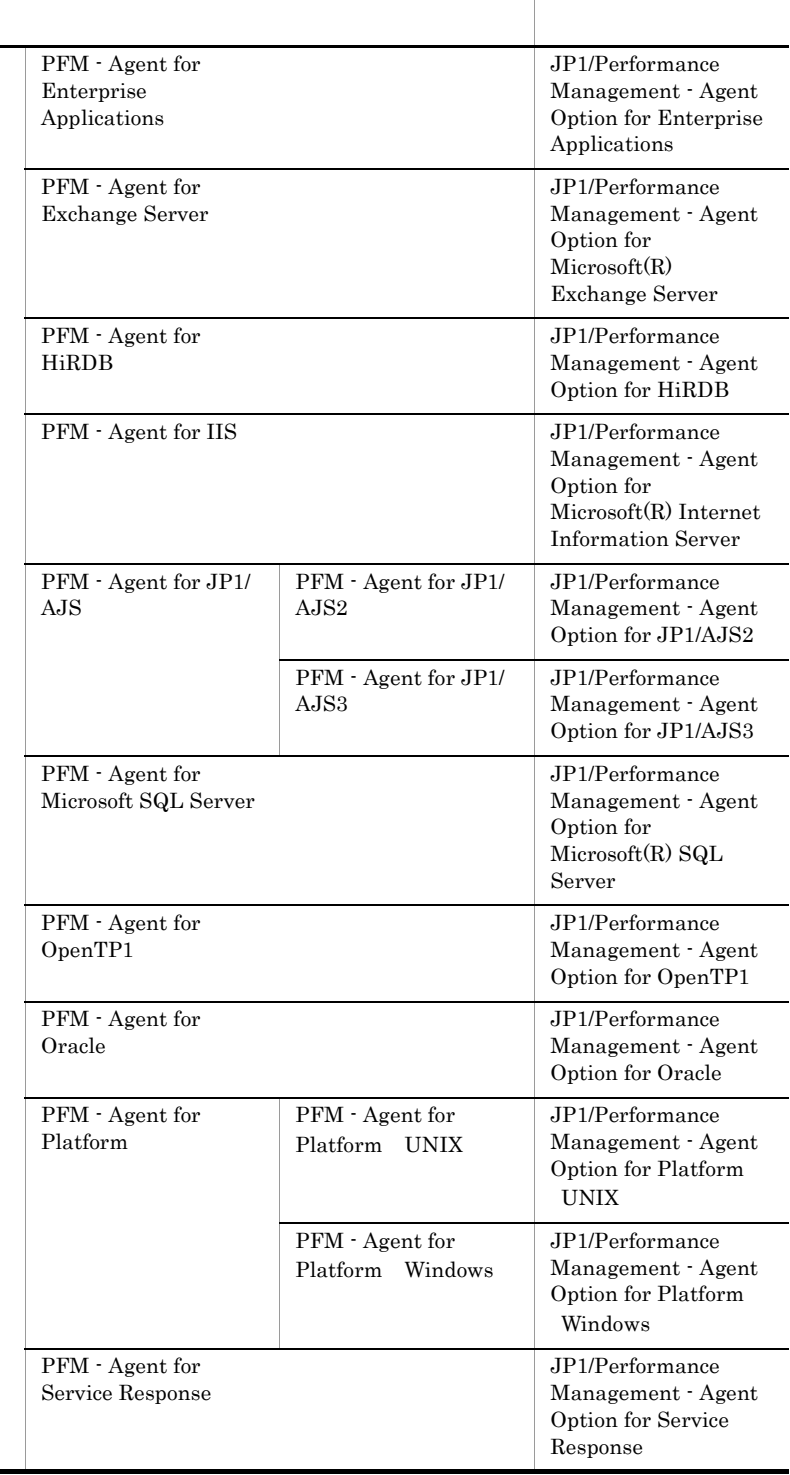

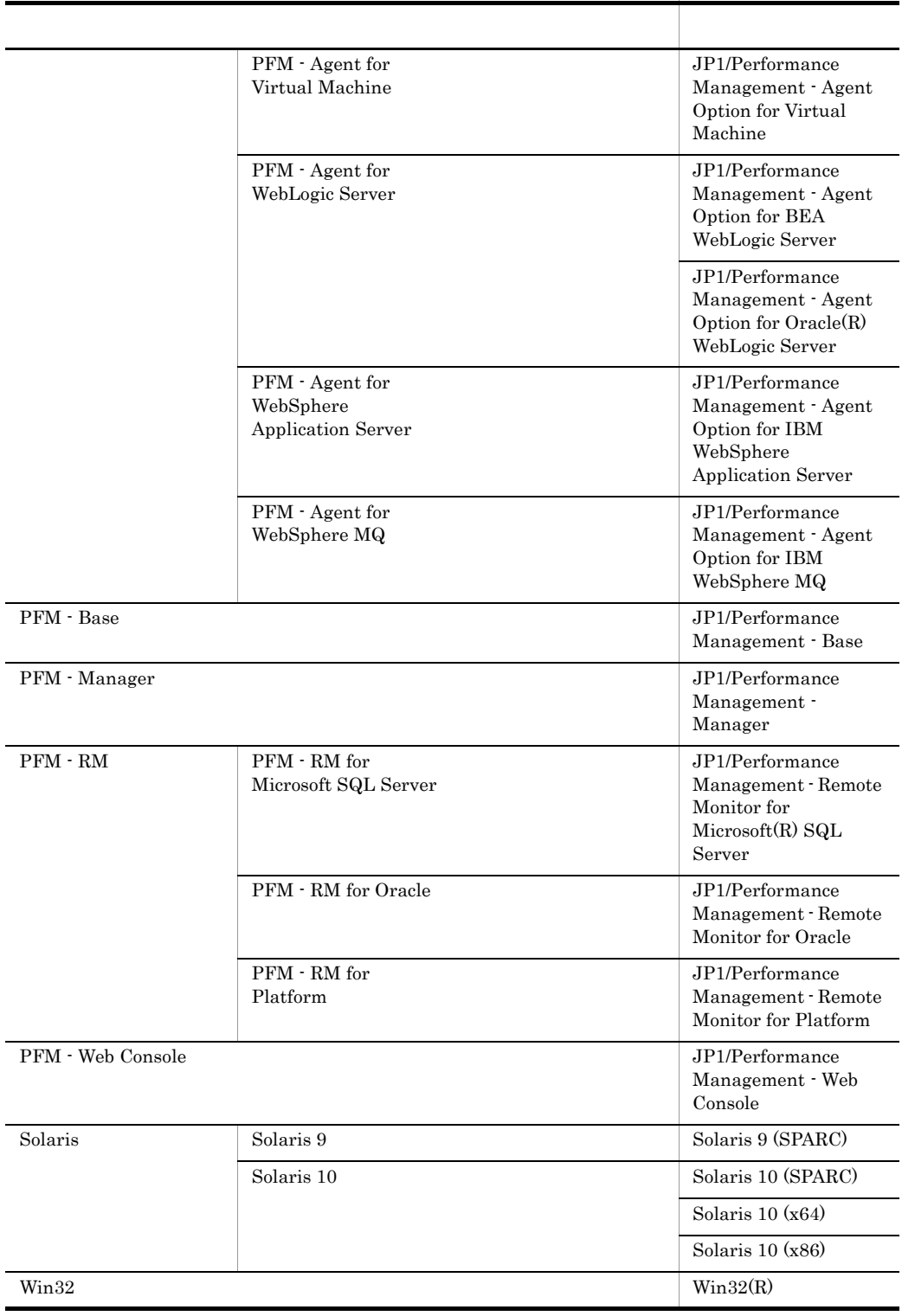

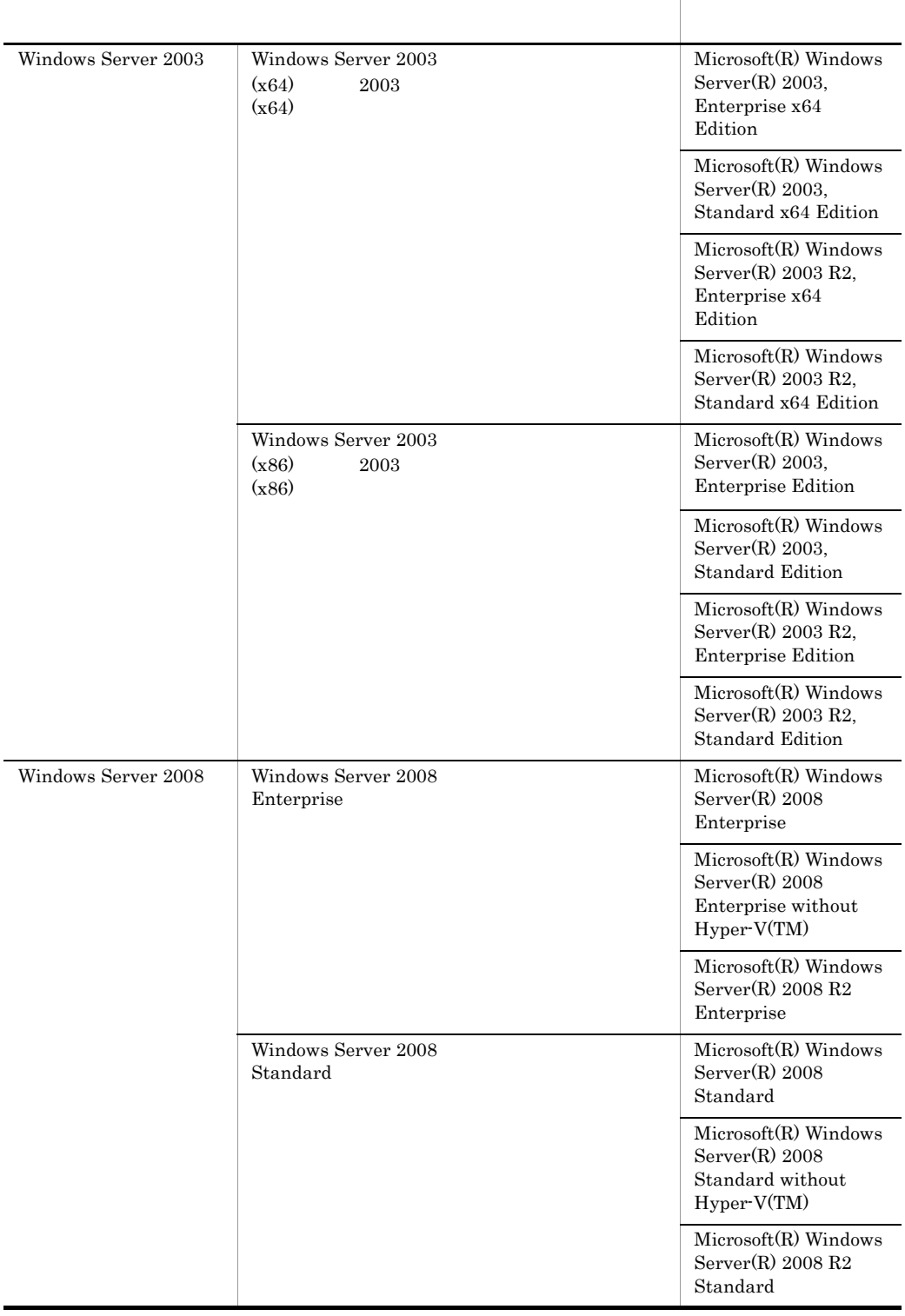

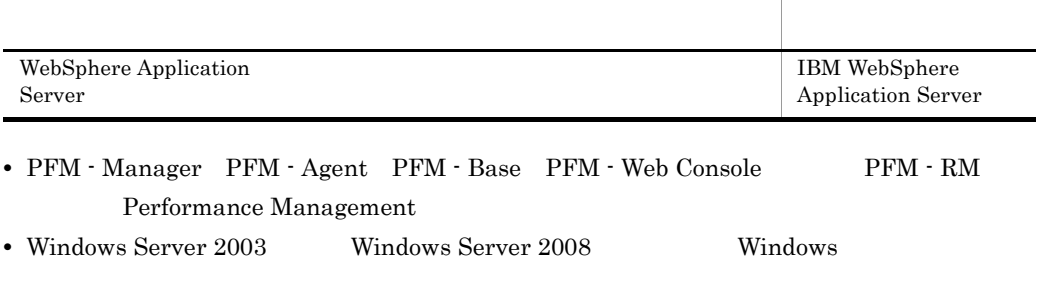

• HP-UX Solaris AIX, Linux UNIX

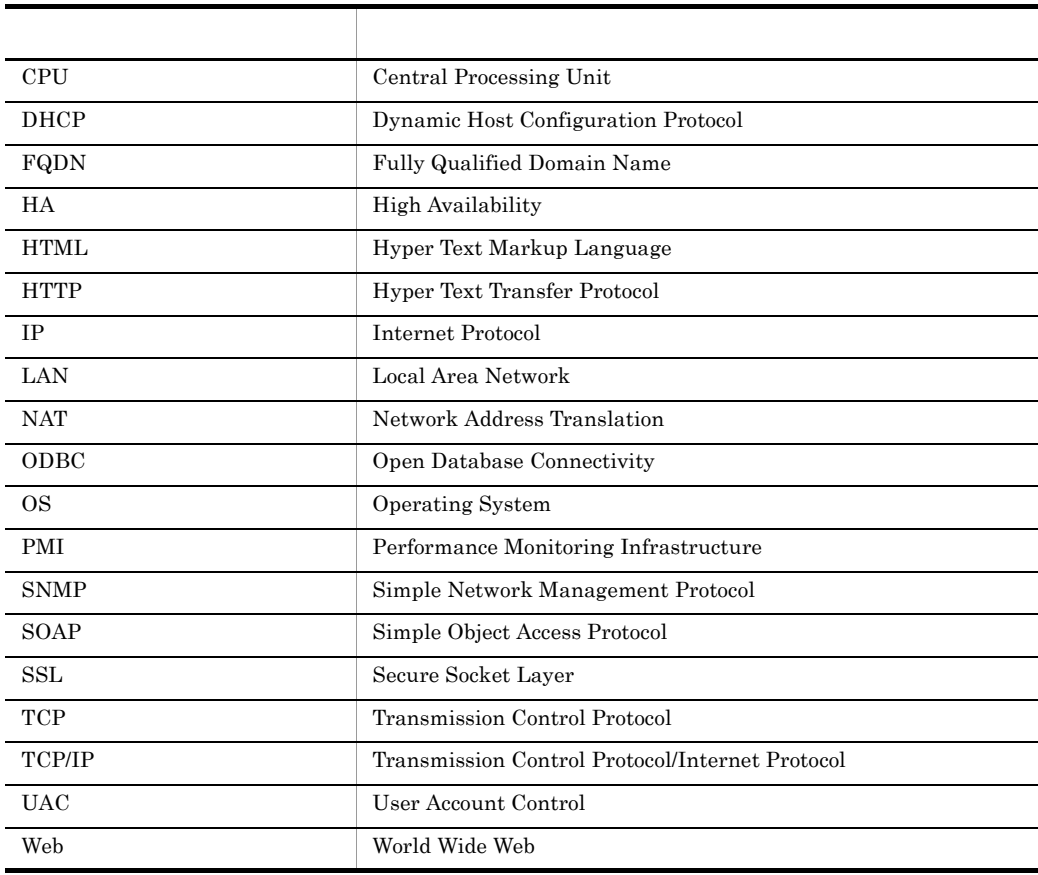

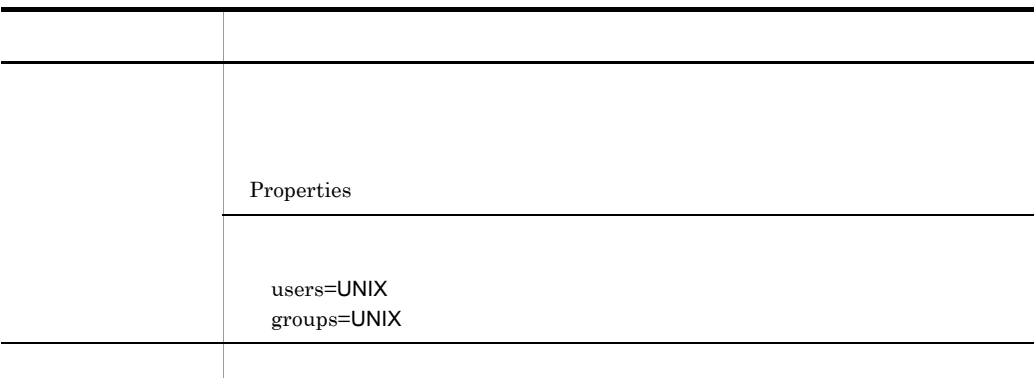

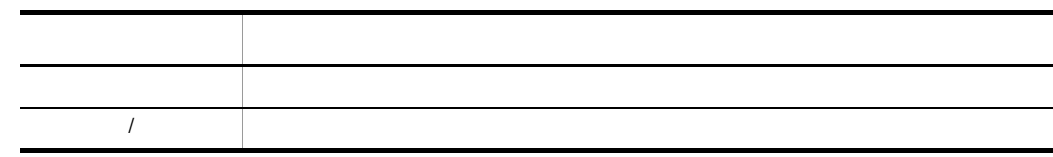

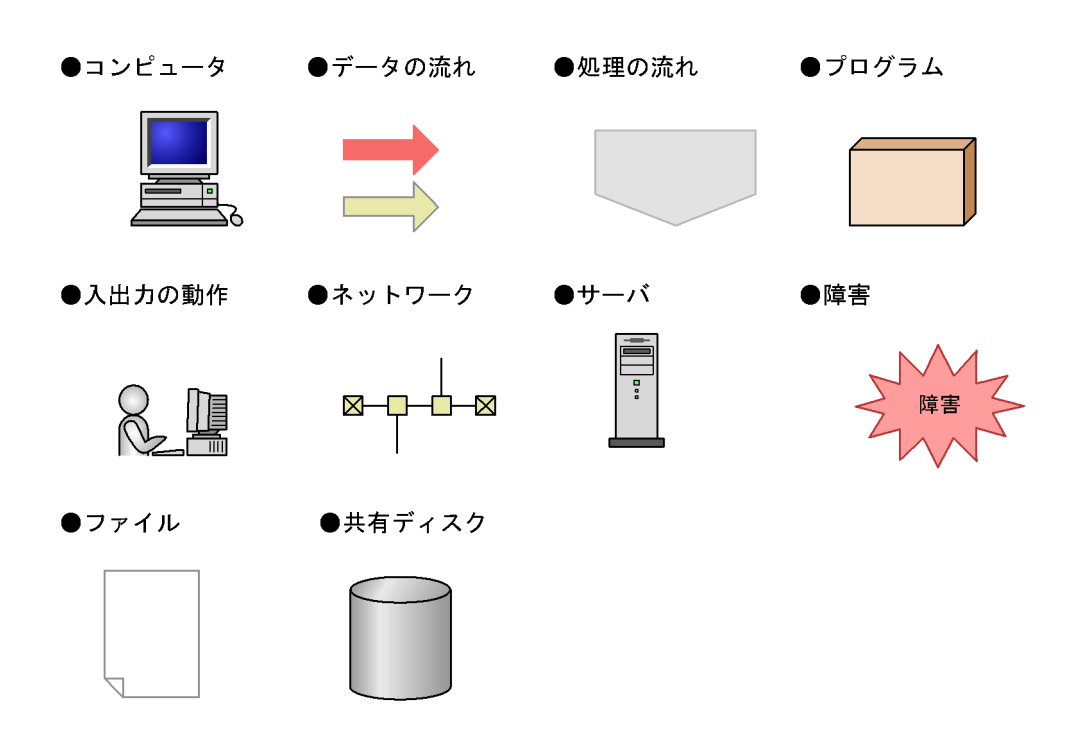

Performance Management 09-00 08-51 08-51 jpcconf agent setup jpcagtsetup jpcconf agent setup 
stup ipcagtsetup  $08-51$ PFM - Agent PFM -Manager PFM - Base 09-00  $09-00$   $08-51$  $\mathsf{ID}$ Performance Management 09-00  $ID$ • PFM - Agent **PFM - Manager PFM - Base** 09-00 • PFM - Web Console PFM - Manager 09-00 Performance Management Windows Performance Management PFM - Web Console Performance Management Windows Server  $2003$  (x64)  $64$  Windows Server 2008 システムドライブ ¥Program Files¥Hitachi¥jp1pc¥ 識別子 プロダクト名表示機能 **有效的**  $\text{ID}$   $\text{2S1}$   $\text{8S-S}( \text{Store})$  $2A1$   $\leq$  WAS $>$  $\arg t2$  WAS

このマニュアルでは,Windows で使用されている「フォルダ」と UNIX で使用されている

Windows Server  $2003$  (x64) 64 Windows Server 2008 システムドライブ ¥Program Files(x86)¥Hitachi¥jp1pc¥ PFM - Web Console Windows Server  $2003$  (x64) 64 Windows Server 2008 システムドライブ ¥Program Files¥Hitachi¥jp1pcWebCon¥ Windows Server  $2003$  (x64) 64 Windows Server 2008 ¥Program Files(x86)¥Hitachi¥jp1pcWebCon¥

UNIX Performance Management

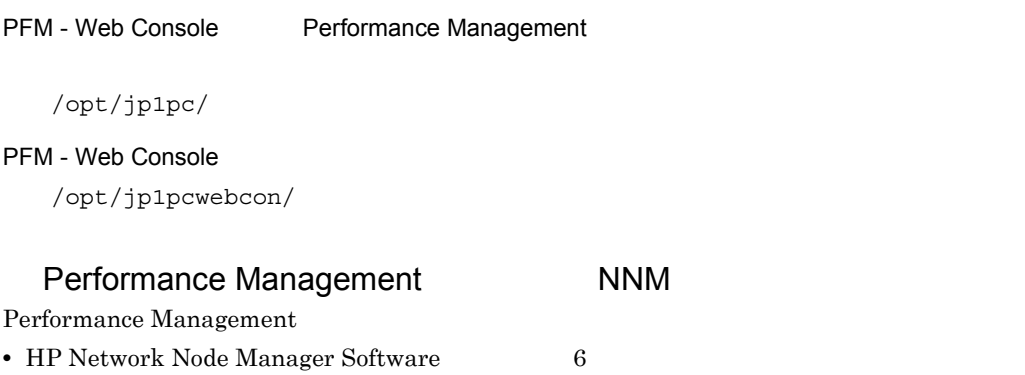

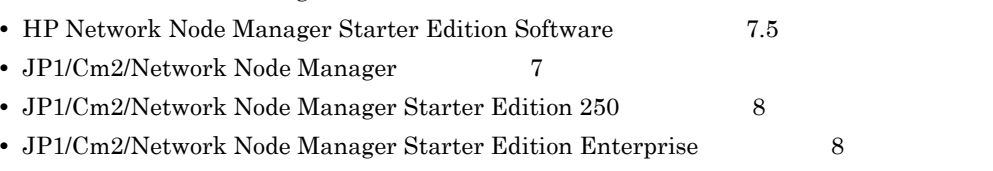

#### $NNM$  , and the set of  $NNM$  ,  $NNM$

Performance Management

**•** HP Network Node Manager i Software v8.10

• JP1/Cm2/Network Node Manager i 09-00

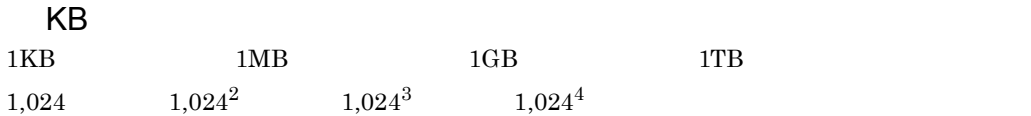

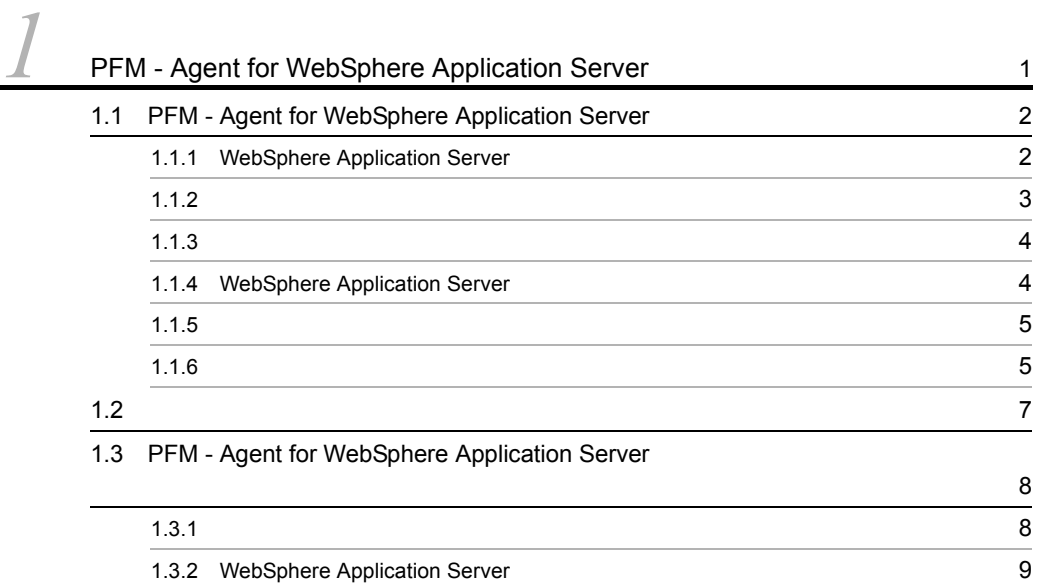

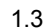

 $\overline{\phantom{a}}$ 

1.3.3 JavaVM CPU 10  $1.3.4$  JavaVM  $10$ 

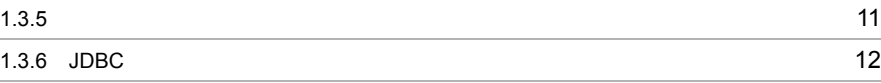

#### $2 \qquad \qquad$

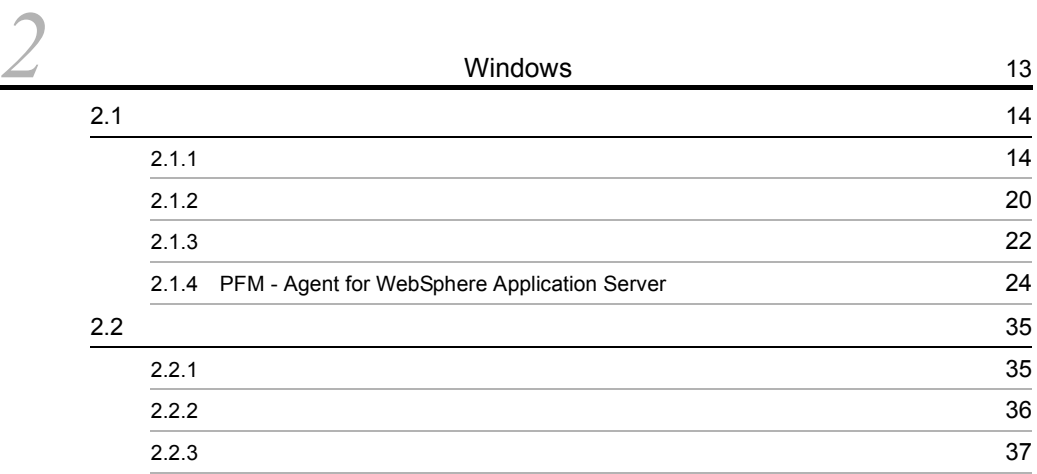

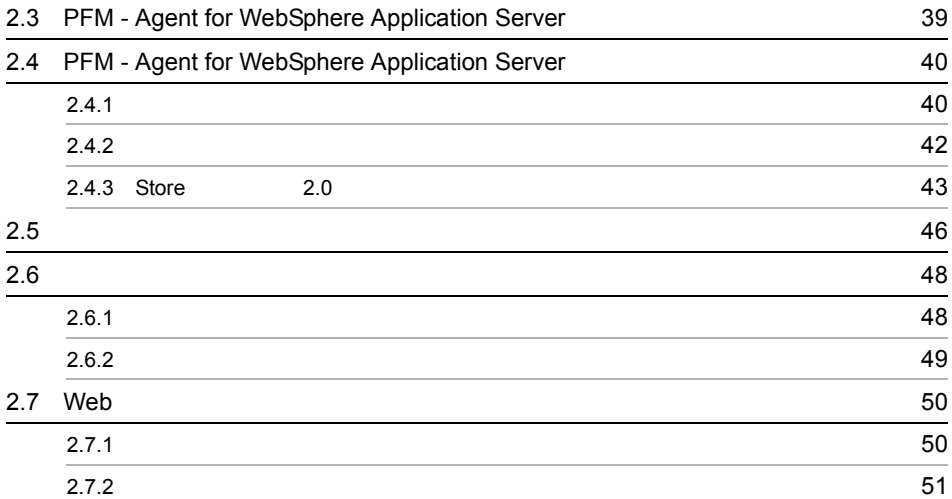

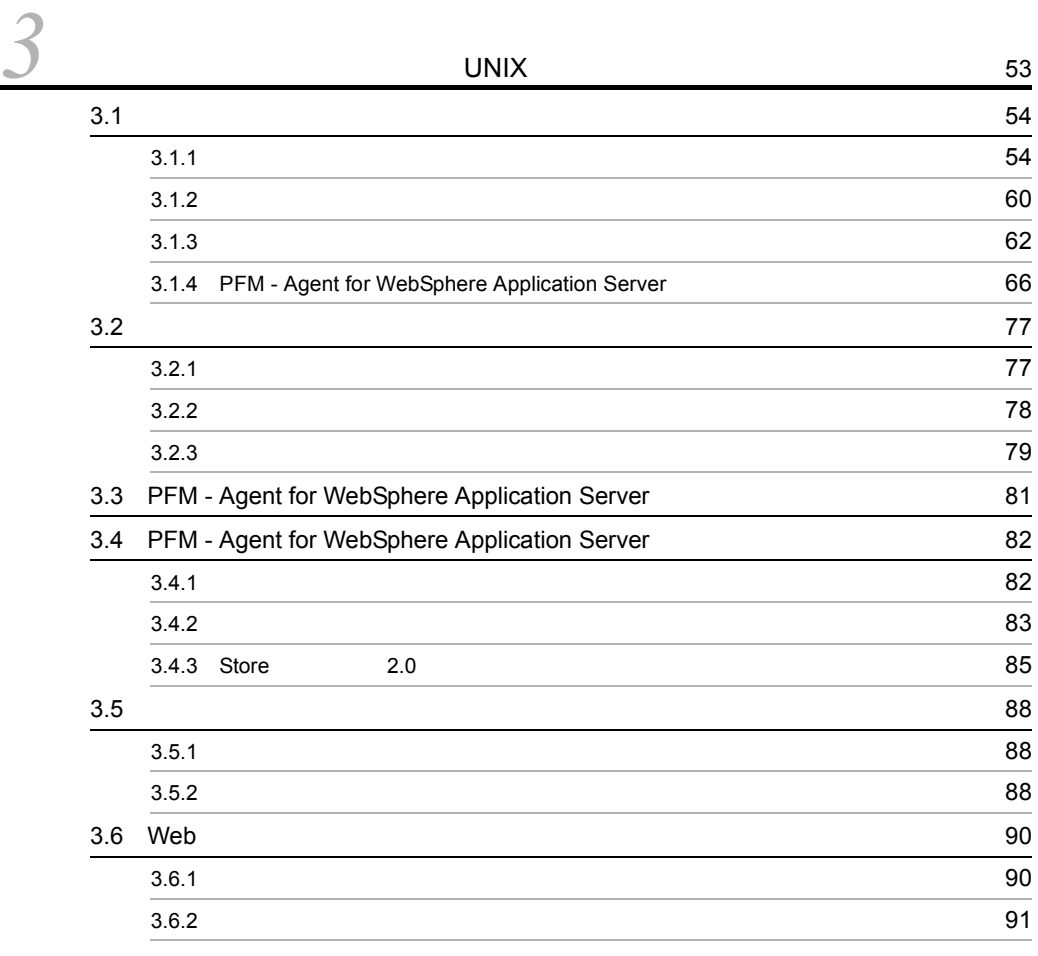

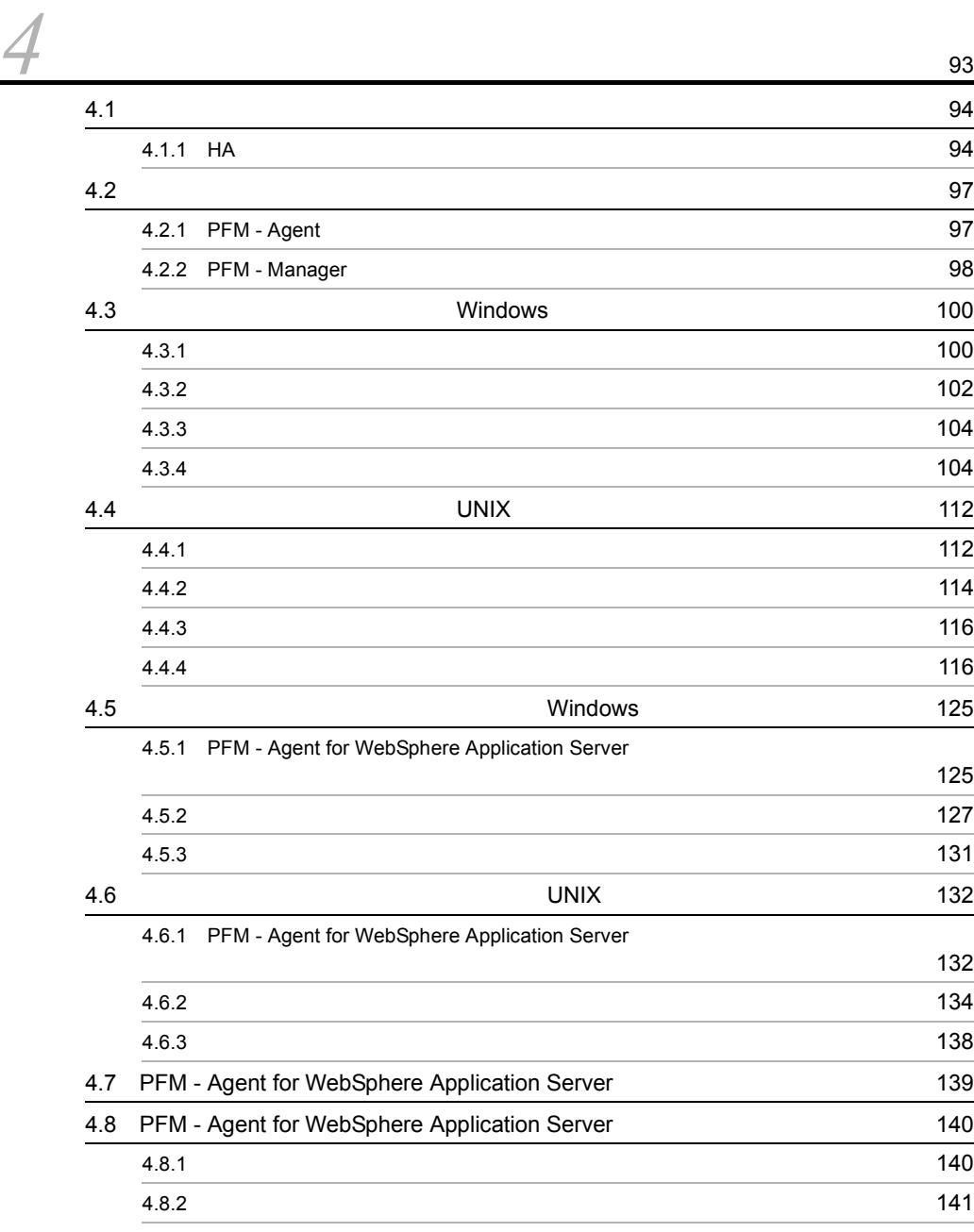

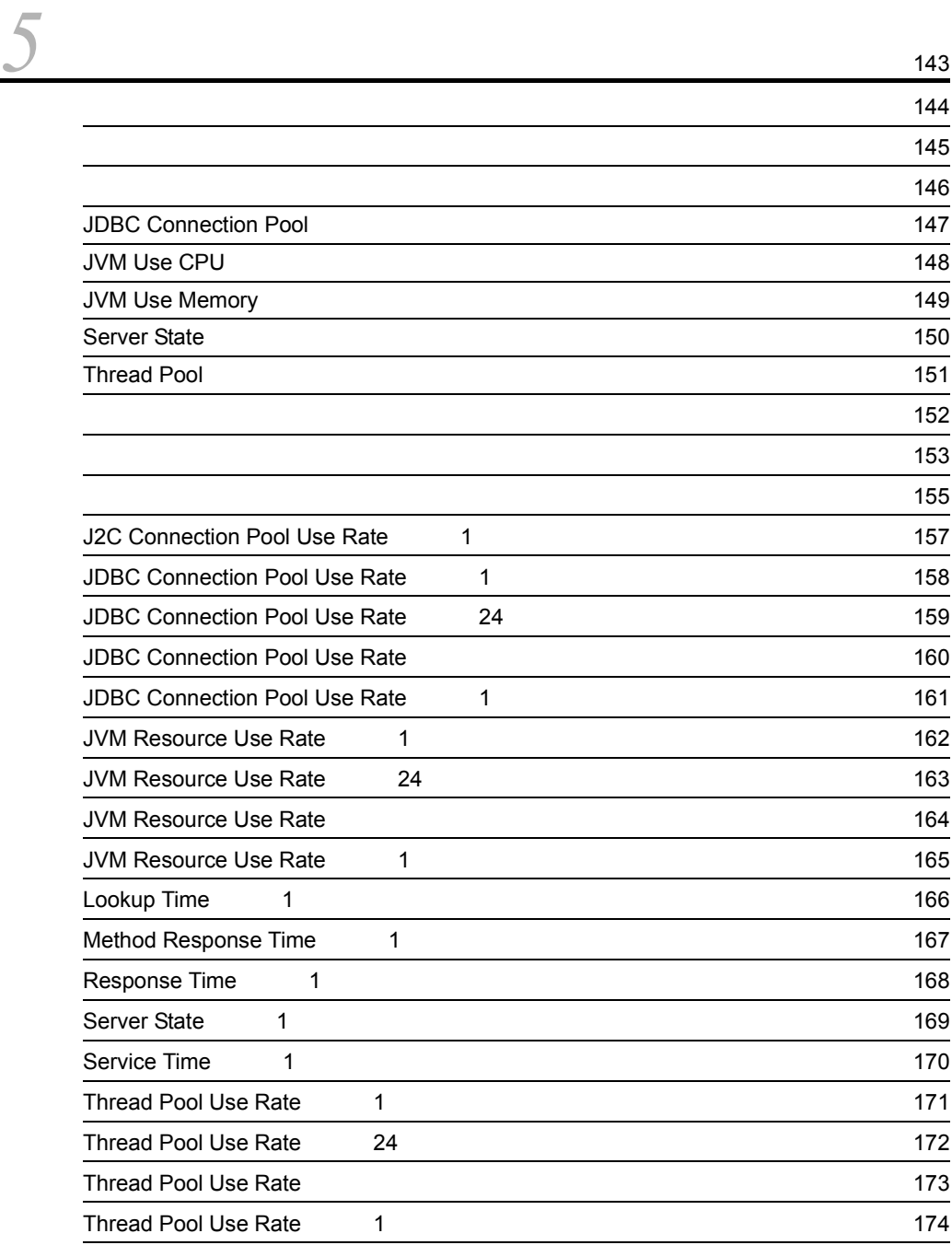

 $\frac{3}{5}$ 

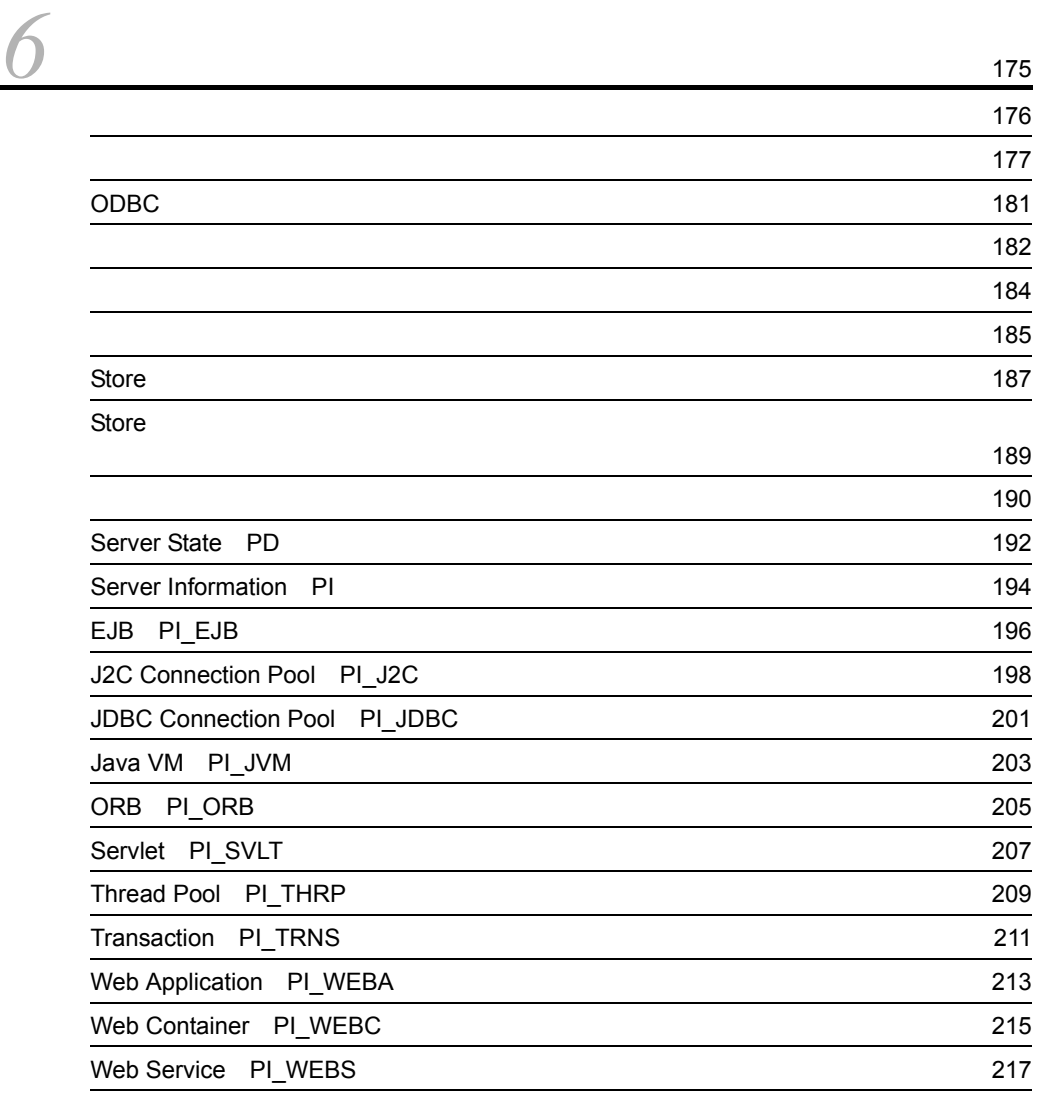

# *[7](#page-244-0)* メッセージ <sup>219</sup> 7.1  $\sim$  [220](#page-245-0)  $7.1.1$   $220$  $7.1.2$   $20$  $7.2$   $221$ 7.3 syslog Windows [223](#page-248-0)  $7.4$   $224$

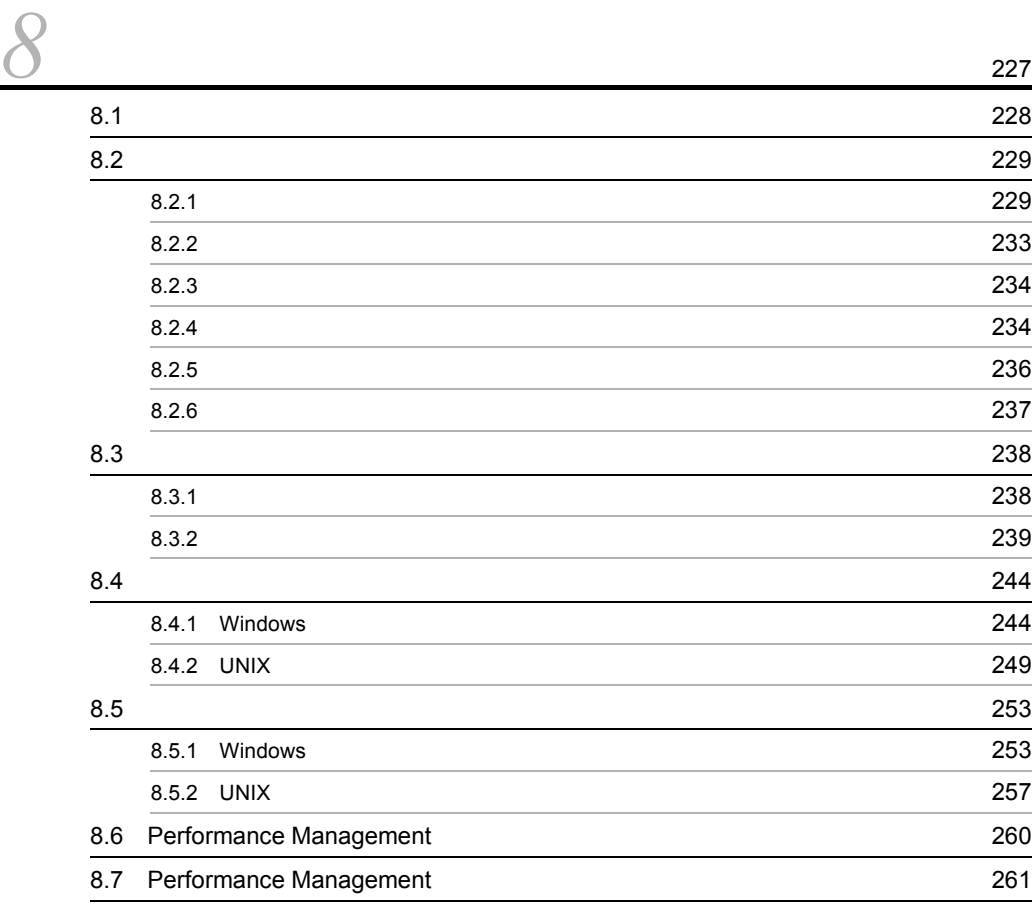

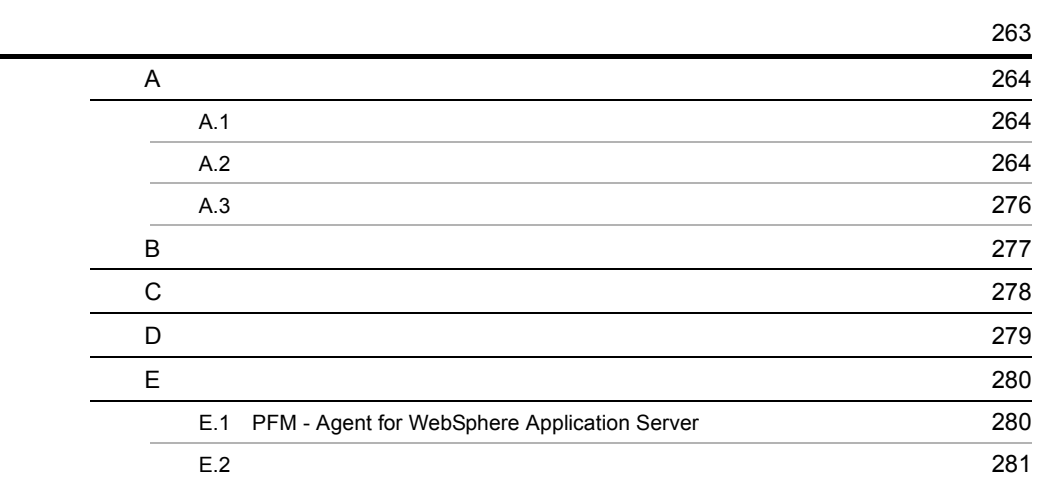

 $4$ 

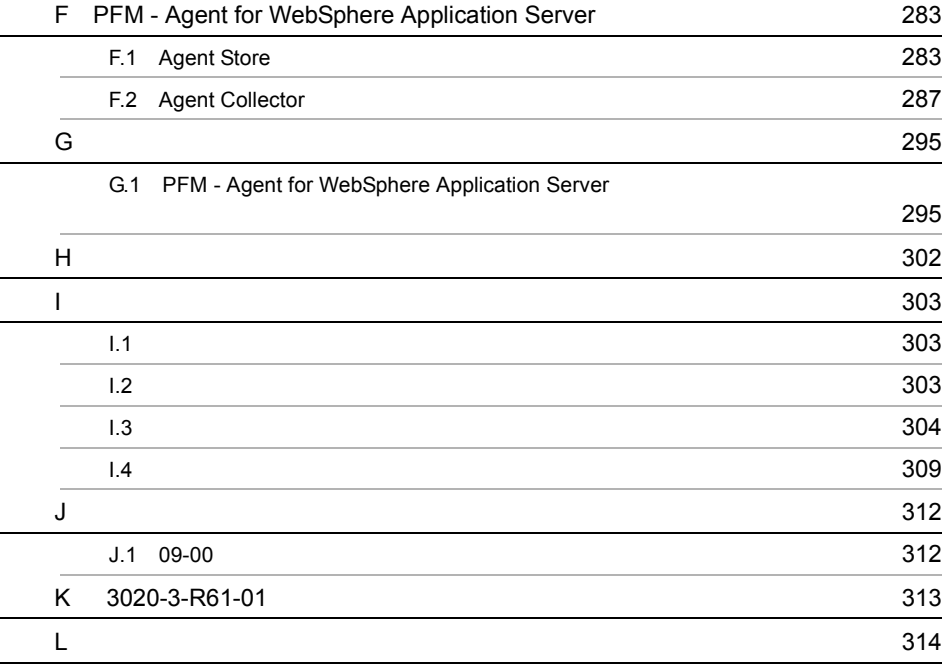

# <span id="page-26-1"></span><span id="page-26-0"></span>**PFM - Agent for WebSphere Application Server**

PFM - Agent for WebSphere Application Server

1  $\blacksquare$ 

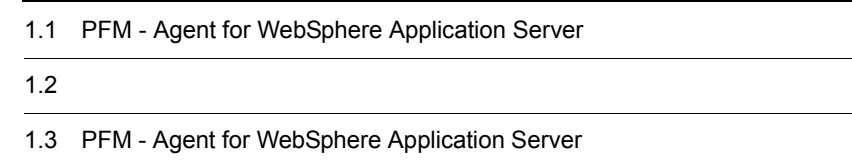

# <span id="page-27-0"></span>1.1 PFM - Agent for WebSphere Application Server

PFM - Agent for WebSphere Application Server WebSphere Application Server

PFM - Agent for WebSphere Application Server

WebSphere Application Server WebSphere Application Server PFM - Agent for WebSphere Application Server WebSphere Application Server

WebSphere Application Server

WebSphere Application Server

 $\mathbf E$ 

PFM - Agent for WebSphere Application Server PFM - Manager PFM - Web Console

PFM - Agent for WebSphere Application Server

## <span id="page-27-1"></span>1.1.1 WebSphere Application Server

PFM - Agent for WebSphere Application Server WebSphere Application Server 2008

PFM - Agent for WebSphere Application Server 7

PFM - Agent for WebSphere Application Server

WebSphere Application Server

PFM - Web Console

WebSphere

Application Server

**•** 履歴レポート

• **•**  $\mathbf{P} = \mathbf{P} \times \mathbf{P}$ 

WebSphere Application Server

WebSphere Application Server

PFM - Agent for WebSphere Application Server

#### <span id="page-28-0"></span> $1.1.2$

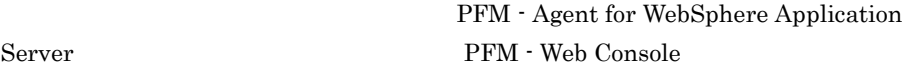

PFM - Agent for WebSphere Application Server

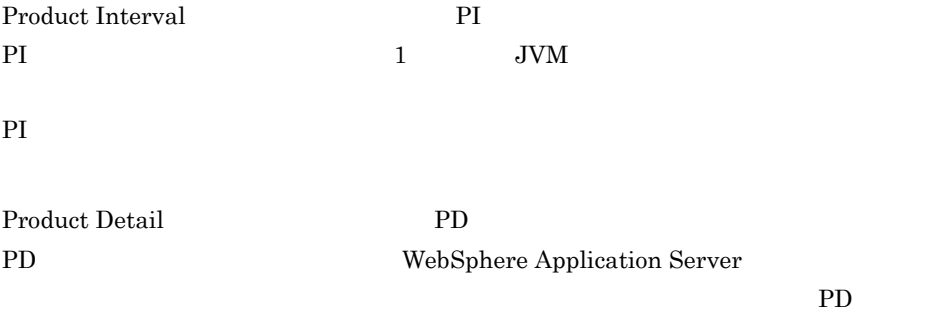

#### <span id="page-29-0"></span> $1.1.3$   $1.3$

PFM - Agent for WebSphere Application Server

Store  $\sum_{i=1}^{n}$ 

WebSphere Application Server

PFM - Web Console

Store PFM - Web Console JP1/Performance Management

## <span id="page-29-1"></span>1.1.4 WebSphere Application Server

PFM - Agent for WebSphere Application Server WebSphere Application Server WebSphere Application Server

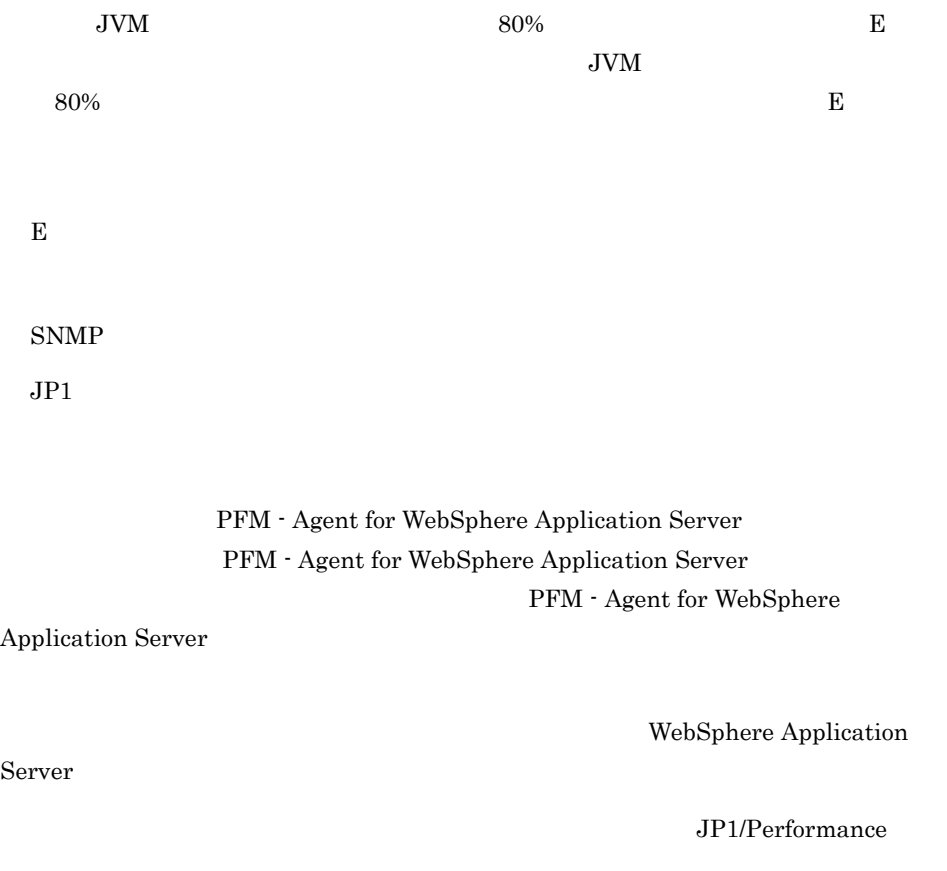

Management

#### <span id="page-30-0"></span> $1.1.5$   $\overline{\phantom{a}}$

PFM - Agent for WebSphere Application Server

WebSphere

Application Server

JP1/Performance Management

 $\sim$  5.

## <span id="page-30-1"></span> $1.1.6$

 $\begin{array}{lll} \mbox{Performance Management} & 24 & 24 \\ \end{array}$ 

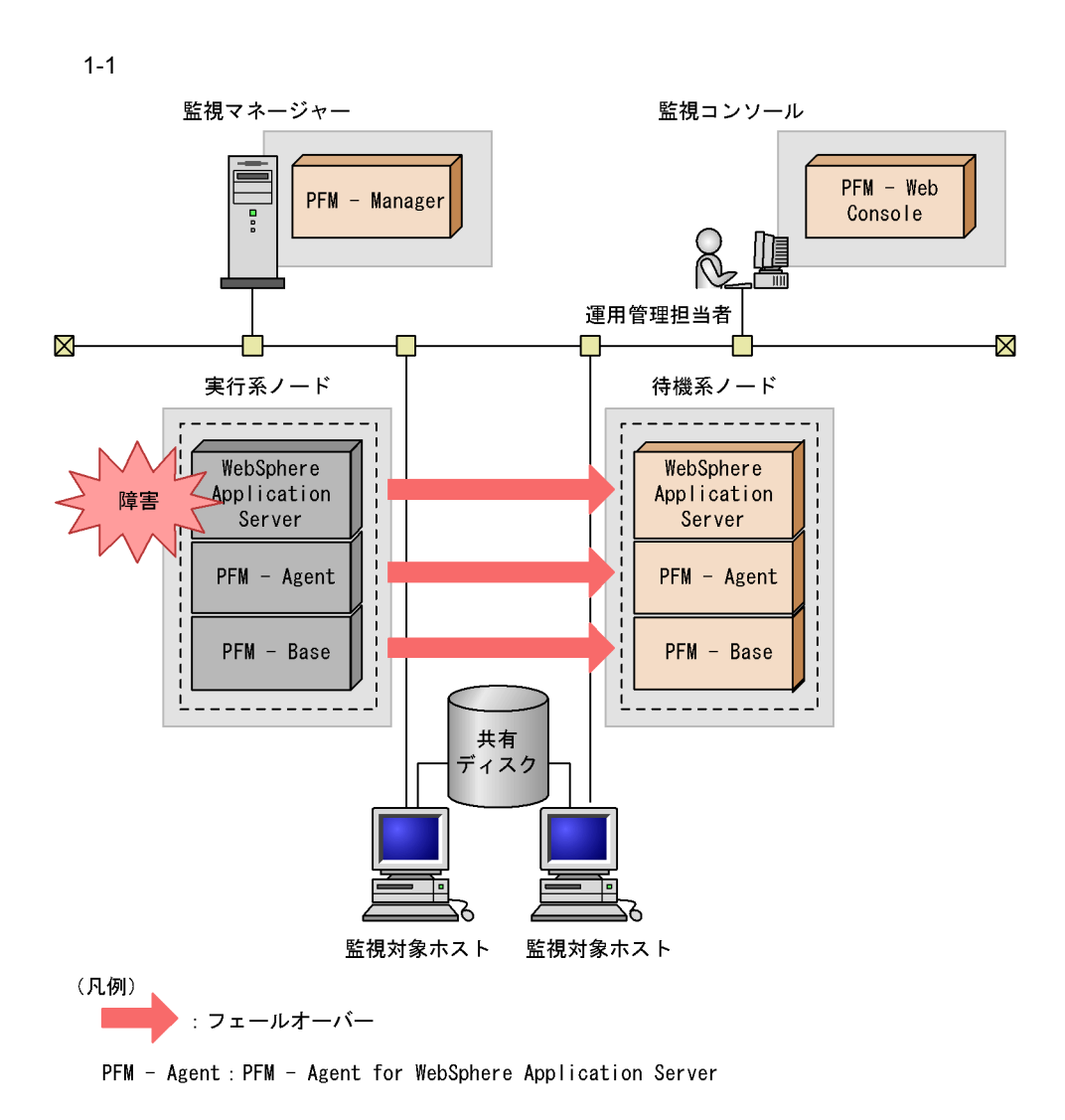

Performance Management 4.

PFM - Agent for WebSphere Application

<span id="page-32-0"></span>Server

• PI

• PD

JP1/Performance Management Performance Management

 $\sim$  0.

JP1/Performance

Management

PFM - Agent for WebSphere Application Server

PFM - Web Console

JP1/Performance Management

# <span id="page-33-0"></span>1.3 PFM - Agent for WebSphere Application Server

# <span id="page-33-1"></span> $1.3.1$

1  $\sim$ 

#### WebSphere Application Server

PFM - Agent for WebSphere Application Server

• WebSphere Application Server

• **•**  $\mathcal{O}(\mathcal{O}_R)$ 

WebSphere Application Server

• WebSphere Application Server

WebSphere Application Server

- JavaVM CPU
- JavaVM
- **•**  $\mathbf{r} = \mathbf{r} \cdot \mathbf{r}$
- JDBC

WebSphere Application Server PFM - Agent for WebSphere Application Server

**•** 運用環境の高負荷テスト時など,ピーク時の状態を測定する

2  $\sim$ 

 $JPI/PFM$ 

• WebSphere Application Server

WebSphere Application Server

#### <span id="page-34-0"></span>1.3.2 WebSphere Application Server

WebSphere Application Server

WebSphere Application Server

Server State

#### Server State

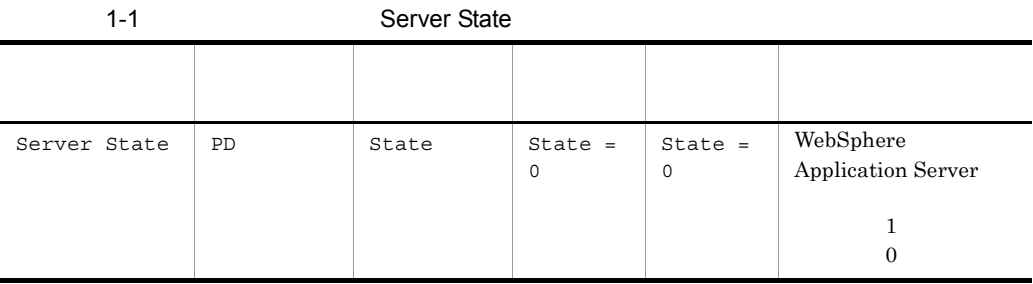

State  $0$ 

- PFM Agent for WebSphere Application Server
- **WebSphere Application Server**
- **WebSphere Application Server**

PFM - Agent for WebSphere Application Server

WebSphere Application Server

WebSphere Application Server

Server State 5. Server State 5. Server State Server State Server State Server State Server State Server State Server State Server State Server State Server State Server State Server State Server State Server State Server S

### <span id="page-35-0"></span>1.3.3 JavaVM CPU

WebSphere Application Server JavaVM CPU WebSphere Application Server

JavaVM CPU JVM Use CPU

#### **JVM Use CPU**

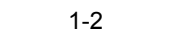

#### JVM Use CPU

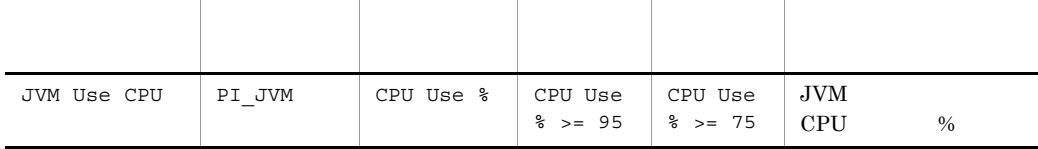

Java VM CPU WebSphere Application Server

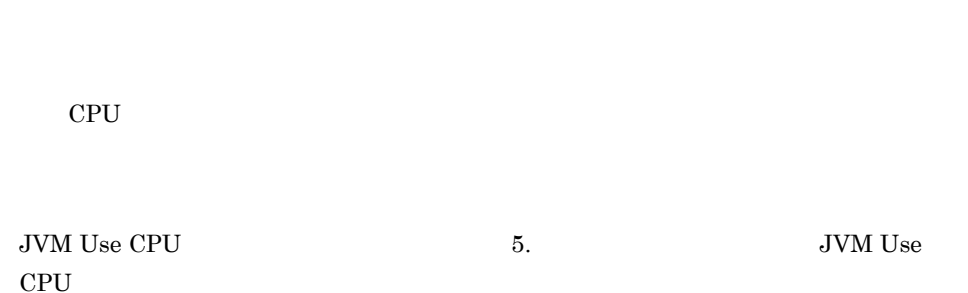

#### <span id="page-35-1"></span> $1.3.4$  JavaVM

WebSphere Application Server JavaVM WebSphere Application Server

JavaVM 0.000 JVM Use Memory

JVM Use Memory
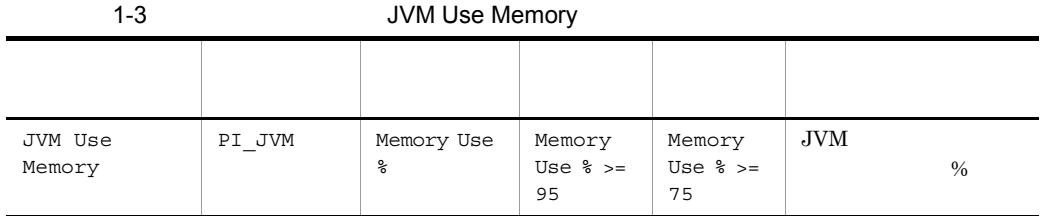

Java VM

WebSphere Application Server

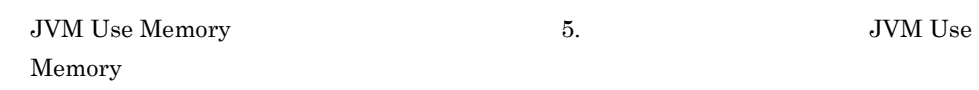

 $1.3.5$ 

Thread Pool

Thread Pool

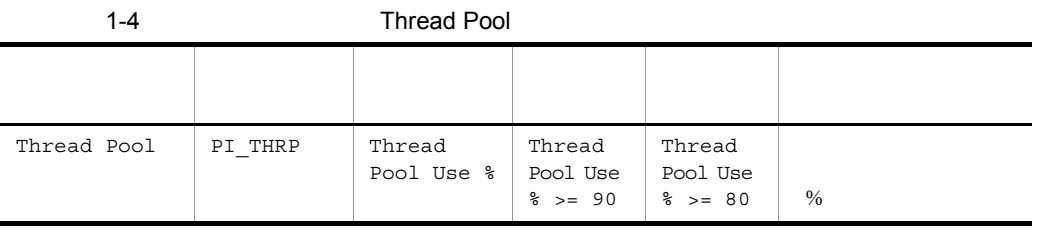

Thread Pool 5. Thread Pool 7. Thread Pool 1.3.6 JDBC

 $\rm JDBC$ 

JDBC Connection

Pool and the contract of the contract of the contract of the contract of the contract of the contract of the contract of the contract of the contract of the contract of the contract of the contract of the contract of the c

JDBC Connection Pool

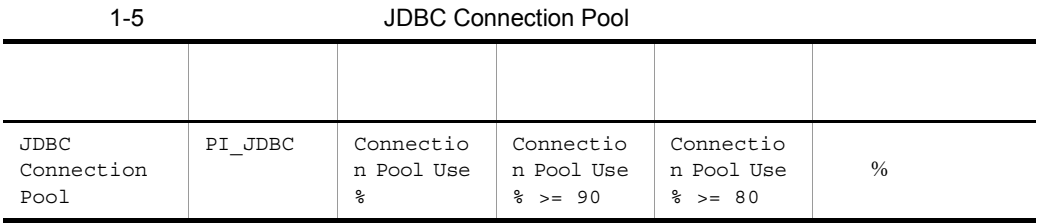

#### $\rm JDBC$

 $JDBC$ 

 $JDBC$ 

 $JDBC$ 

JDBC

JDBC Connection Pool 5. SUDBC 7 JDBC Connection Pool

# *2* インストールとセットアッ

# Windows

PFM - Agent for WebSphere Application Server

Performance Management

 $JPI/$ 

 $2 \qquad \qquad$ 

Performance Management

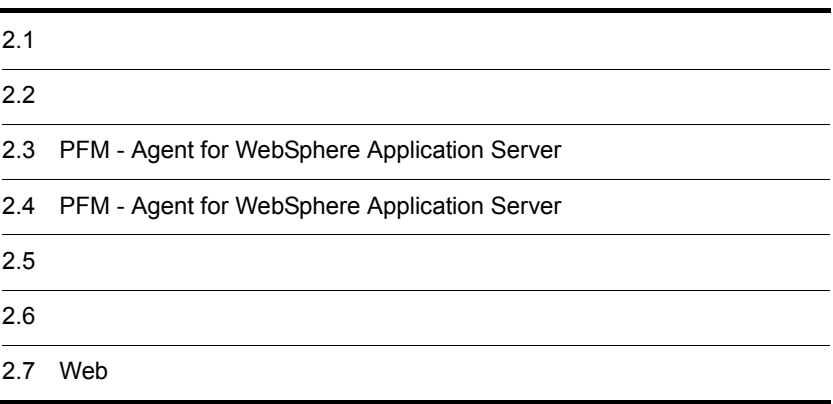

# $2.1$

PFM - Agent for WebSphere Application Server

# $2.1.1$

PFM - Agent for WebSphere Application Server

 $1$   $OS$ PFM - Agent for WebSphere Application Server OS **•** Windows Server 2003

**•** Windows Server 2008

## $2 \times 7$

Performance Management

a IP

PFM - Agent IP

IP PFM - Agent

Performance Management

• **• •**  $\mathbf{r} = \mathbf{r} \times \mathbf{r}$ Windows **hostname** UNIX uname -n  $IP$ UNIX hostname

 $IP$ 

• **• •**  $\mathbf{r} = \mathbf{r} \times \mathbf{r}$ 

JP1/Performance Management

 $IP$ 

• Performance Management  $\overline{P}$ 

• hosts

#### **•** DNS Domain Name System

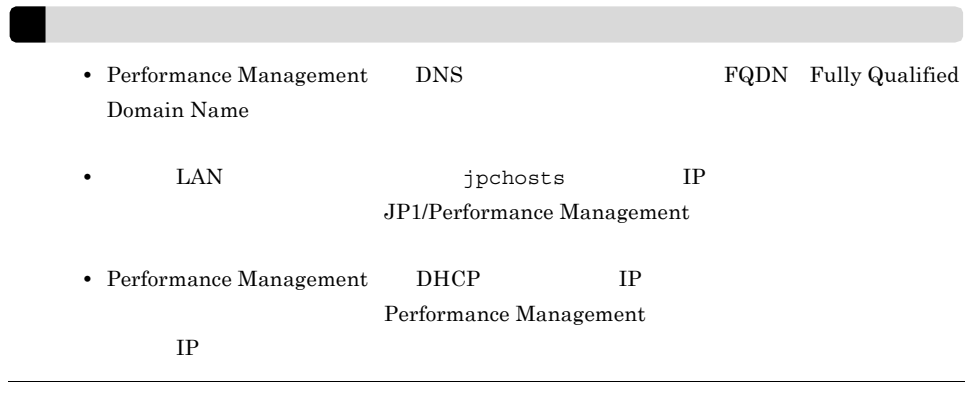

#### b and  $\mathbf{b}$

Performance Management

Performance Management

#### JP1/Performance Management

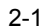

#### Performance Management

Windows

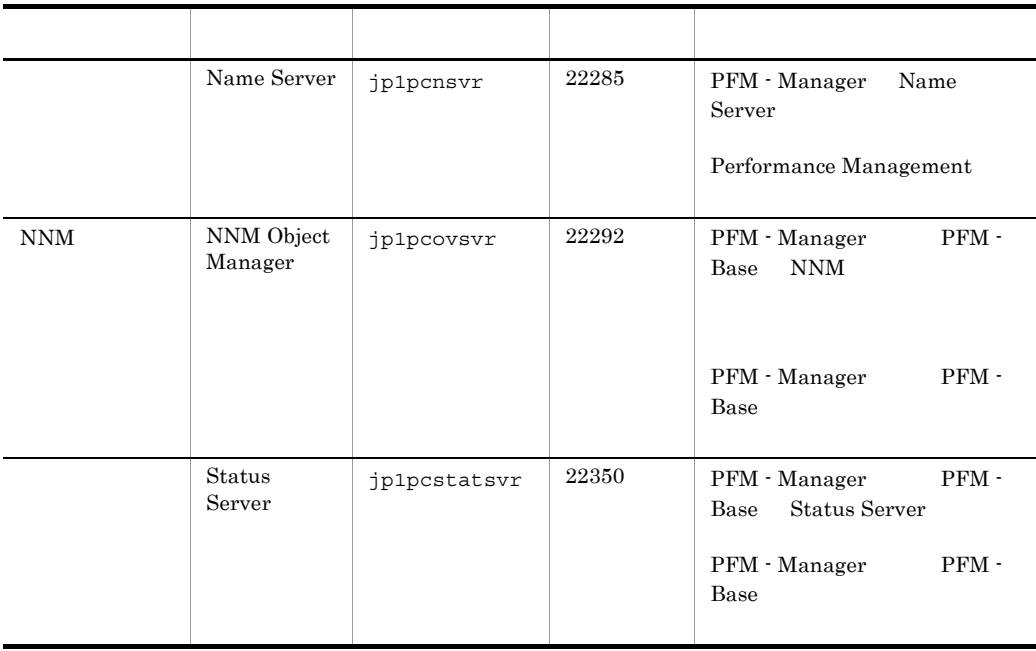

PFM - Agent

3 a  $\overline{O}$  OS  $\overline{O}$ 

PFM - Agent for WebSphere Application Server Administrators

### 4 and  $\overline{a}$

PFM - Agent for WebSphere Application Server

#### $2 - 1$

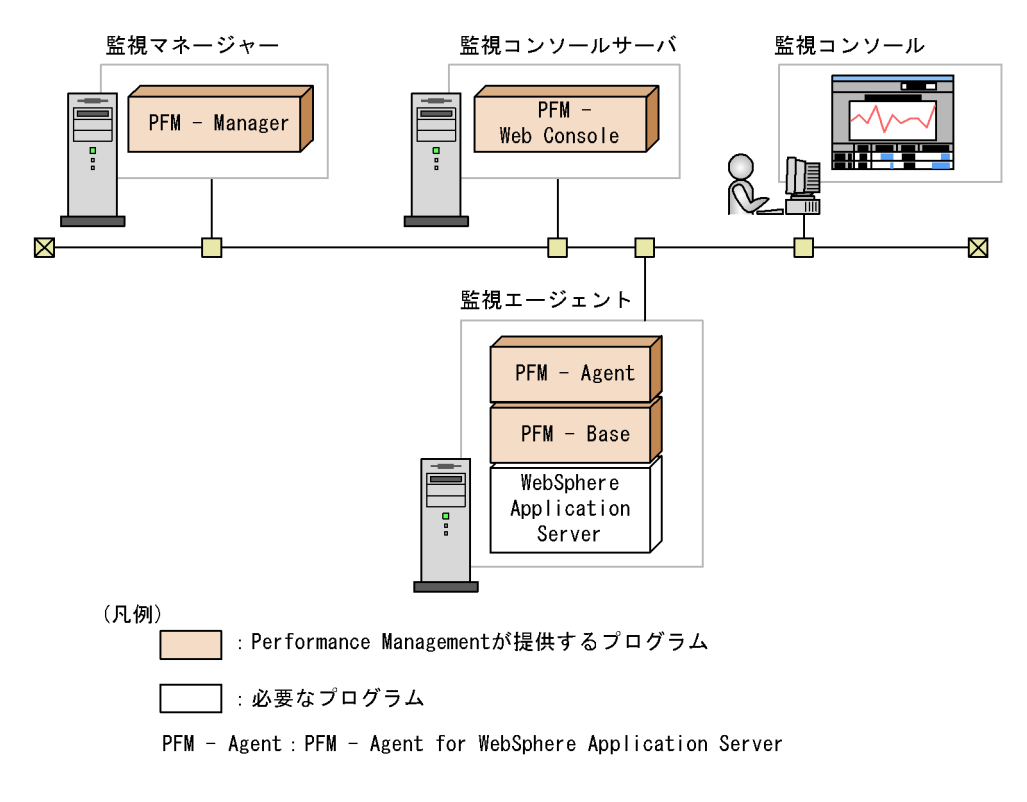

a)監視対象プログラム

PFM - Agent for WebSphere Application Server

- **•** IBM WebSphere Application Server V6.0
- **•** IBM WebSphere Application Server V6.1
- **•** IBM WebSphere Application Server V7.0
- **•** IBM WebSphere Application Server Network Deployment V6.0
- **•** IBM WebSphere Application Server Network Deployment V6.1

**•** IBM WebSphere Application Server Network Deployment V7.0

PFM - Agent for WebSphere Application Server

#### b Performance Management

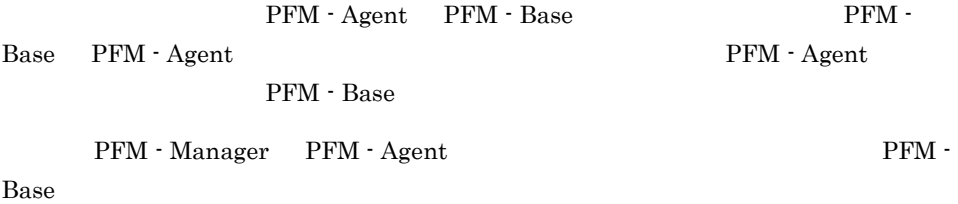

PFM - Agent for WebSphere Application Server WebSphere Application Server PFM - Manager PFM - Web Console

 $5$ 

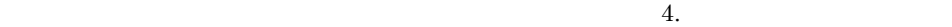

6 **b** 

Performance Management

a)環境変数に関する注意事項

Performance Management JPC\_HOSTNAME

Performance Management

#### b<br> **D**Rerformance Management

Performance Management PFM - Manager PFM - Web Console PFM - Agent

• PFM - Manager PFM - Agent **PEM - PEM - Base** PFM - Agent PFM - Manager PFM - Manager PFM - Agent

• PFM - Base PFM - Manager PFM - Base

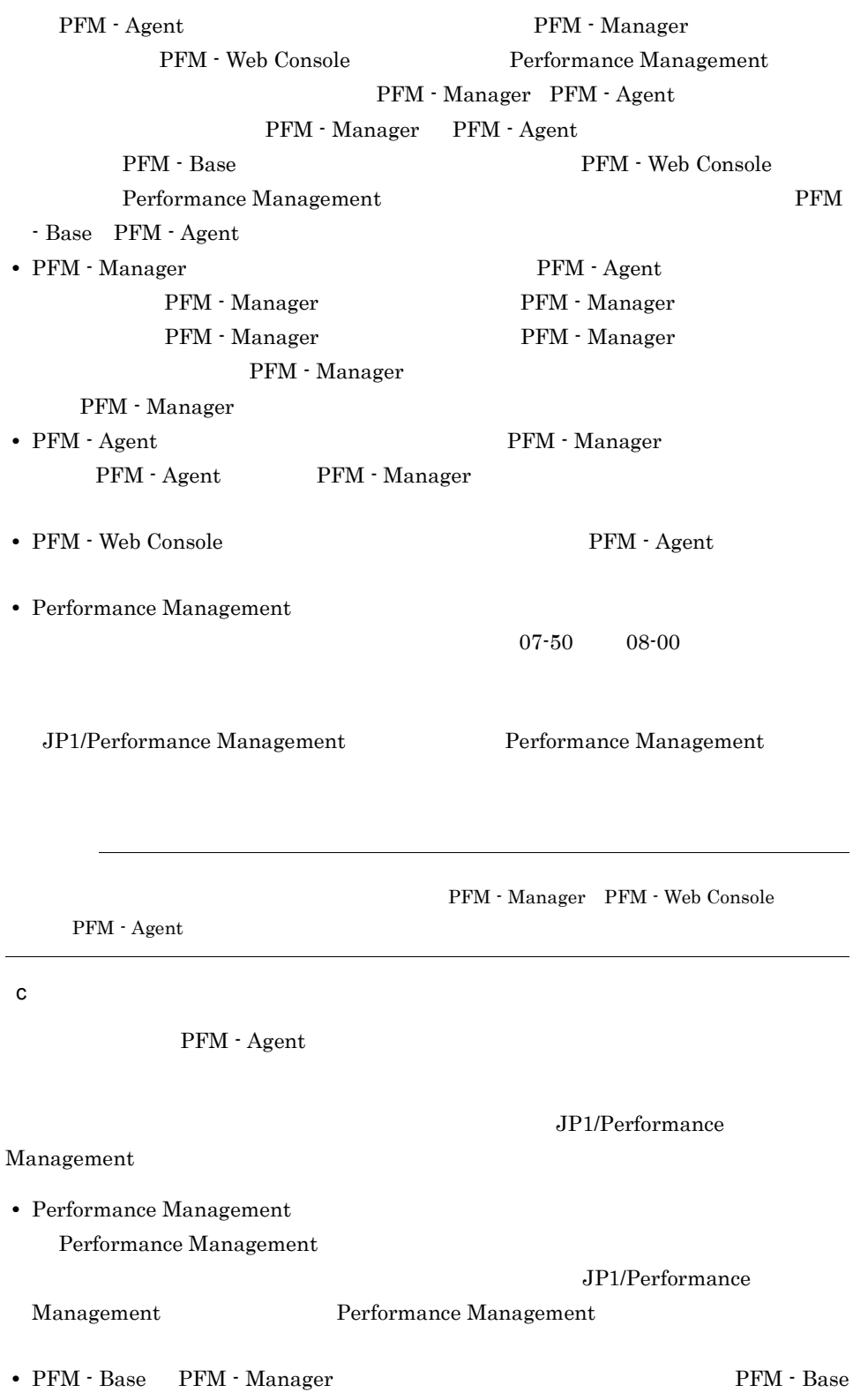

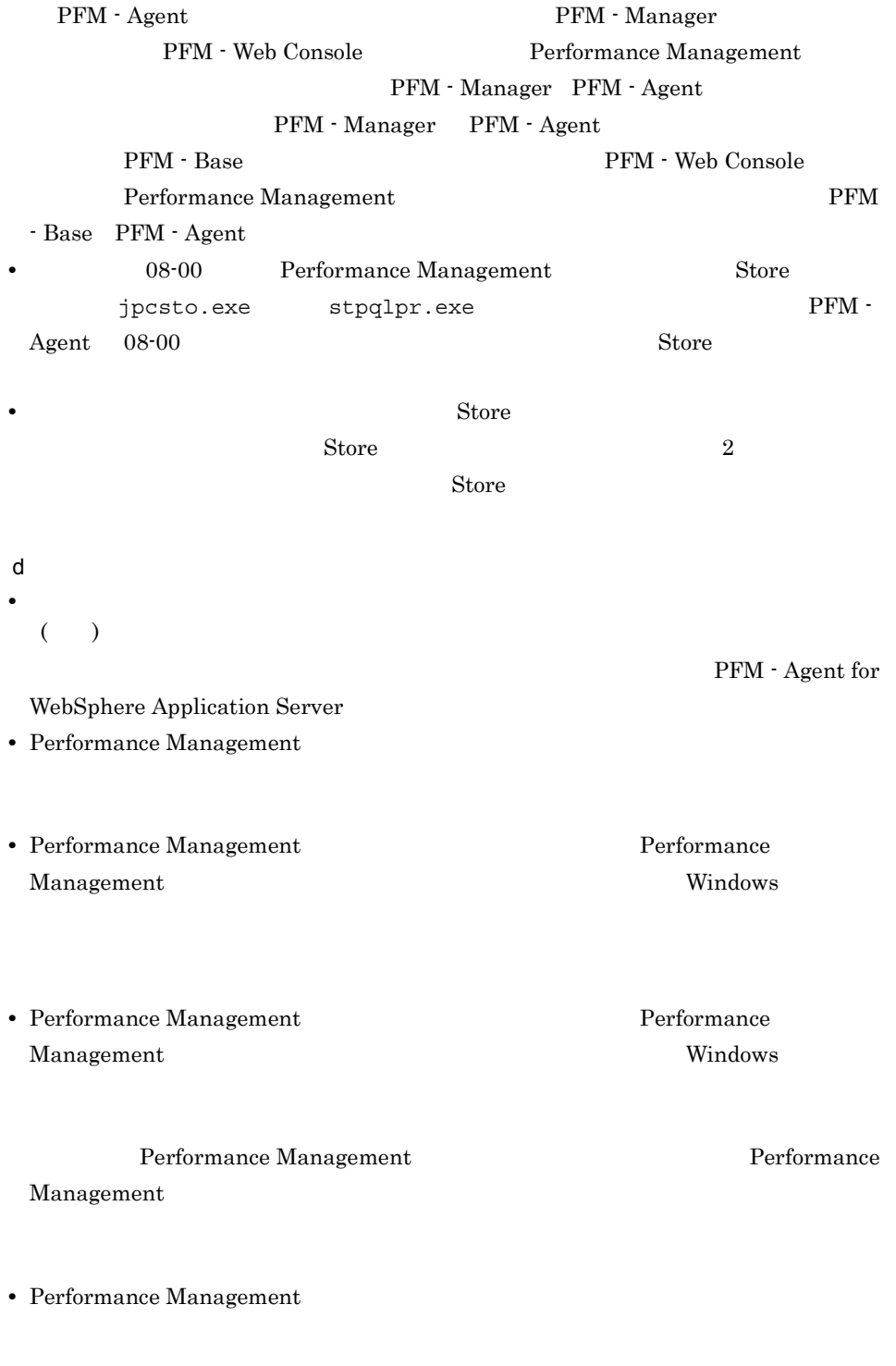

**•** セキュリティ監視プログラム

Performance

Management

• **•** *• The distance of the distance* 

Performance Management

Performance Management

**•** プロセス監視プログラム

Performance

Management

Performance Management

# $2.1.2$

PFM - Agent for WebSphere Application Server

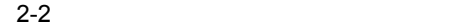

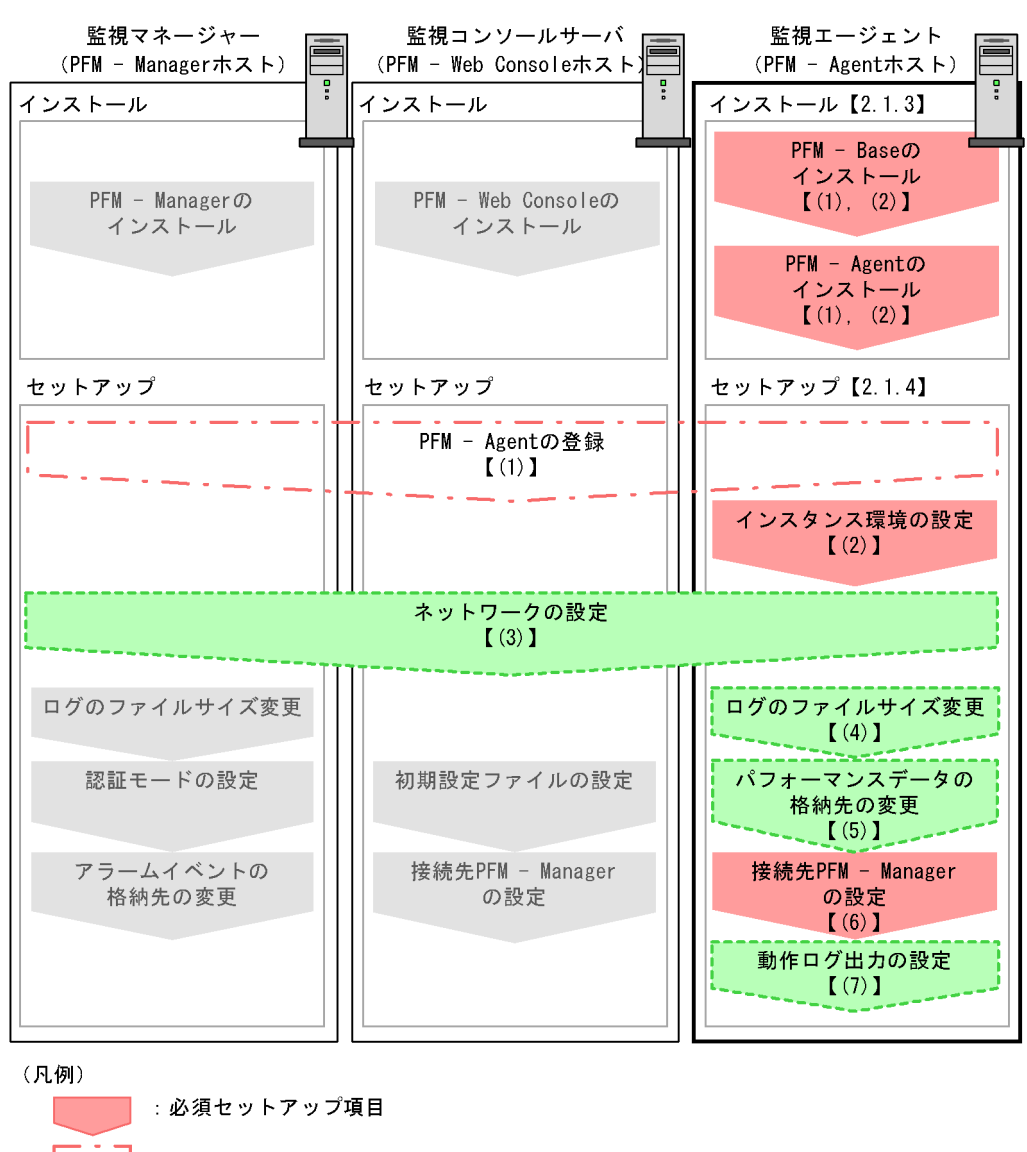

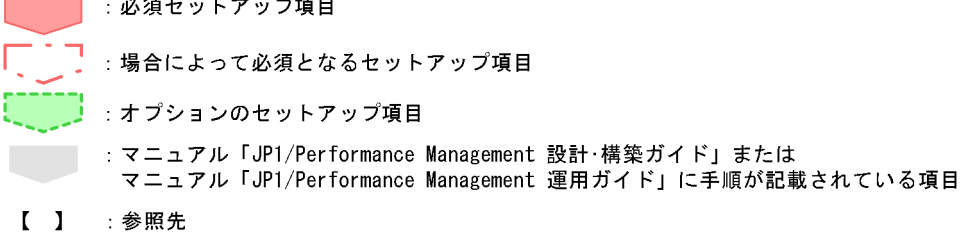

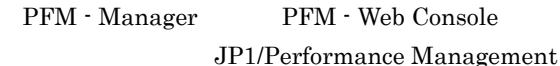

# $2.1.3$

```
\begin{array}{lll} \mathrm{PFM}\cdot\mathrm{Agent} \qquad \qquad & \mathrm{CD}\text{-}\mathrm{ROM} \end{array}
```
 $1$ 

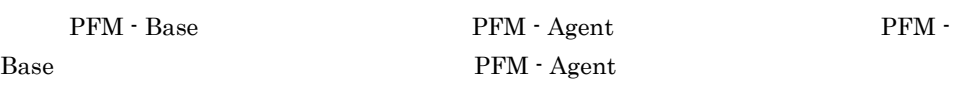

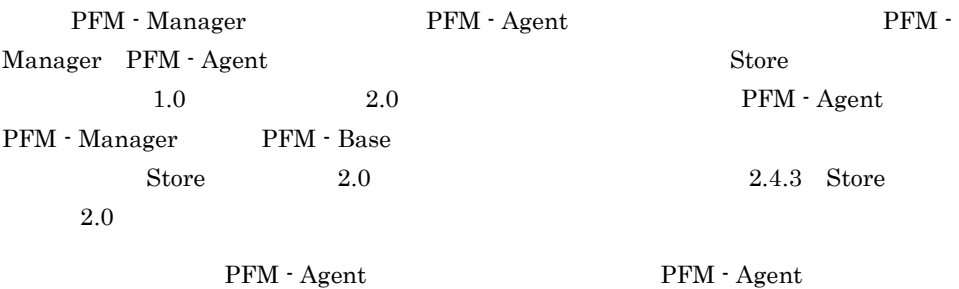

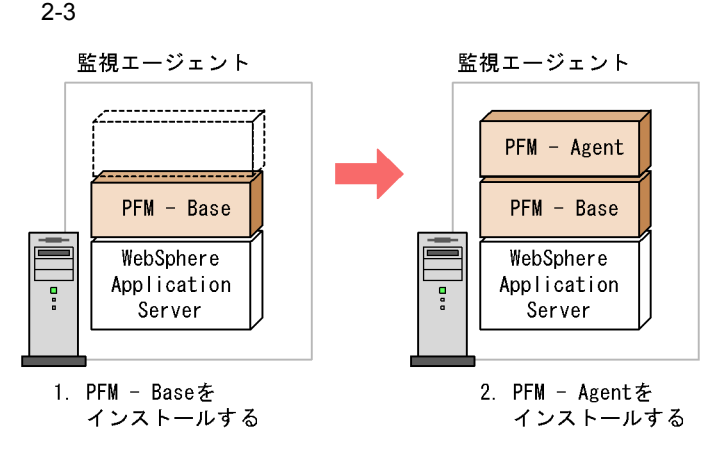

(凡例)

PFM - Agent : PFM - Agent for WebSphere Application Server

## $2$

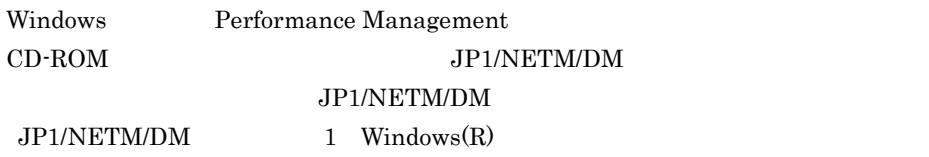

OS

#### Performance Management

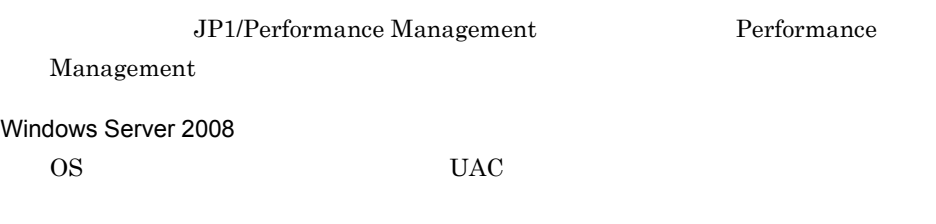

#### CD-ROM

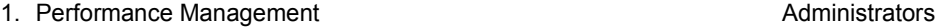

2. Performance Management Performance Management

3. CD-ROM

**•** ユーザー情報

Performance Management

• **•**  $\mathbf{r} = \mathbf{r} \cdot \mathbf{r} + \mathbf{r} \cdot \mathbf{r} + \mathbf{r} \cdot \mathbf{r} + \mathbf{r} \cdot \mathbf{r} + \mathbf{r} \cdot \mathbf{r} + \mathbf{r} \cdot \mathbf{r} + \mathbf{r} \cdot \mathbf{r} + \mathbf{r} \cdot \mathbf{r} + \mathbf{r} \cdot \mathbf{r} + \mathbf{r} \cdot \mathbf{r} + \mathbf{r} \cdot \mathbf{r} + \mathbf{r} \cdot \mathbf{r} + \mathbf{r} \cdot \mathbf{r} + \mathbf{r} \cdot \mathbf{r$ 

 $\overline{\text{OK}}$ 

• **•**  $\overline{\phantom{a}}$ 

Windows 2000 and 2000 and 2000 and 2000 and 2000 and 2000 and 2000 and 2000 and 2000 and 2000 and 2000 and 200

Performance Management

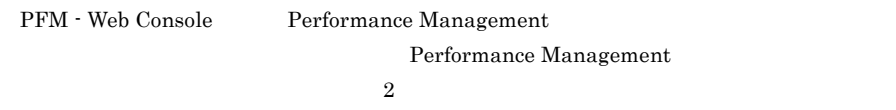

# 2.1.4 PFM - Agent for WebSphere Application Server

PFM - Agent for WebSphere Application Server

 $\left\langle \frac{\partial}{\partial t} f \frac{\partial}{\partial \theta} \Psi \right\rangle$ 

## 1 PFM - Agent for WebSphere Application Server

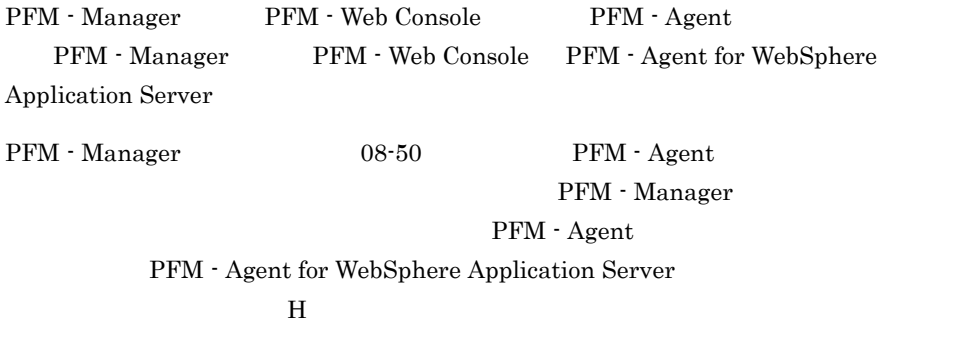

PFM - Agent

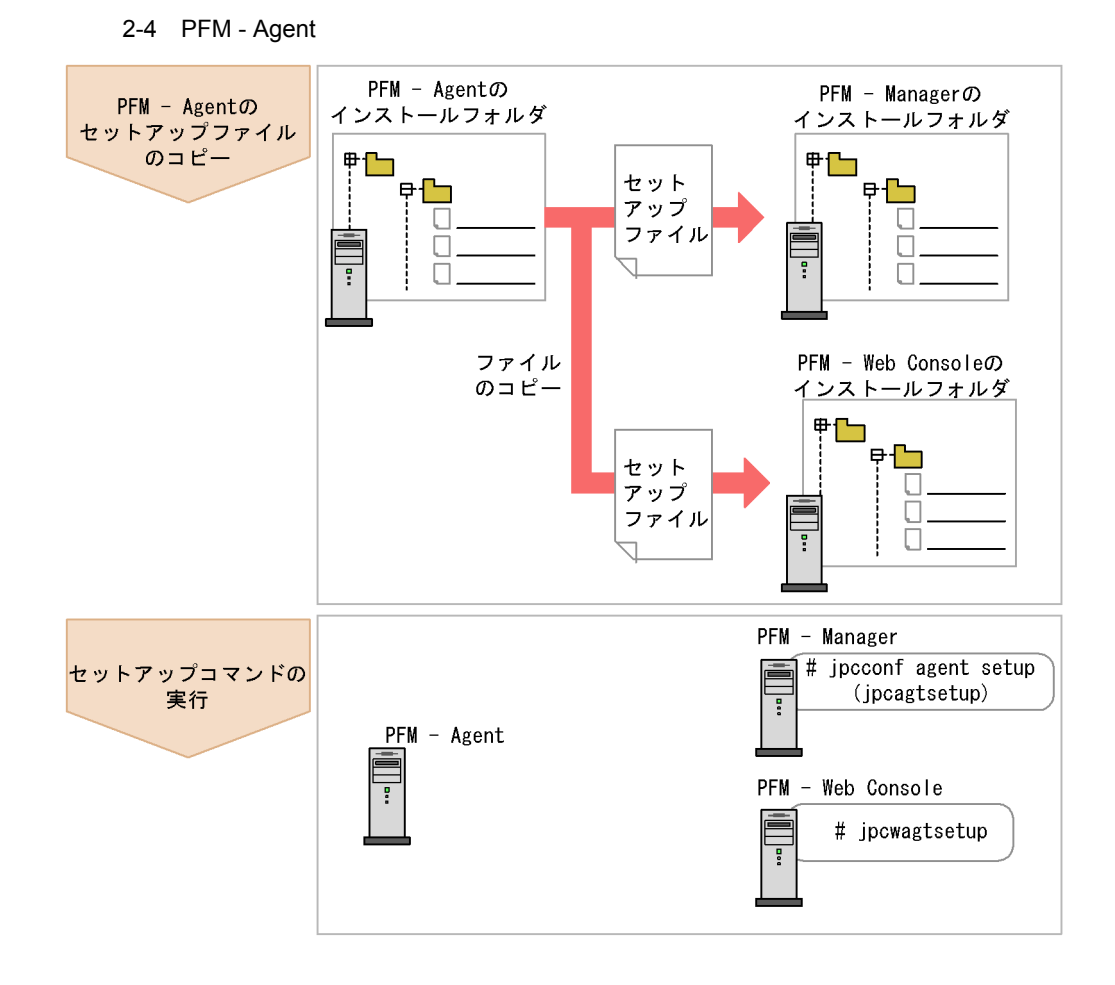

(凡例)

PFM - Agent : PFM - Agent for WebSphere Application Server

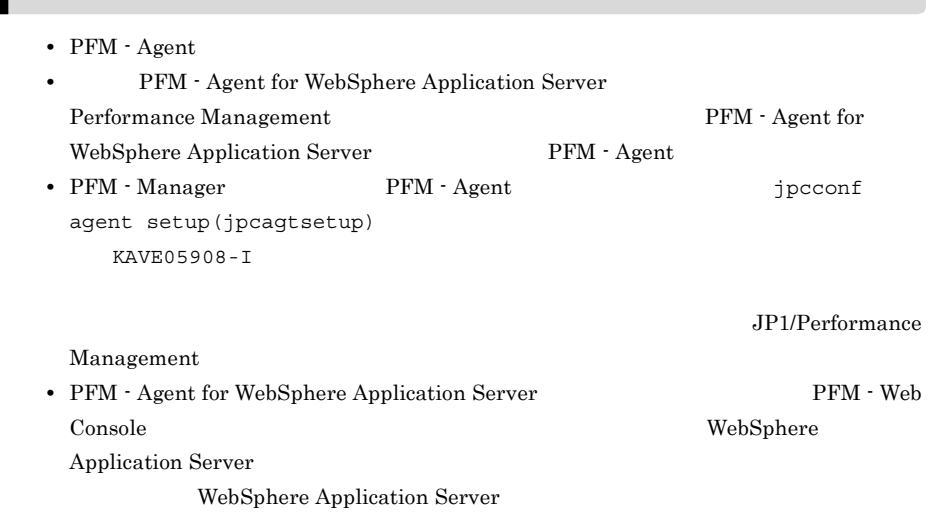

## a PFM - Agent for WebSphere Application Server

PFM - Agent for WebSphere Application Server

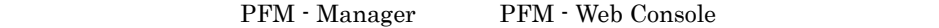

- 1. PFM Web Console
- 2. PFM Agent

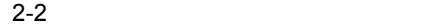

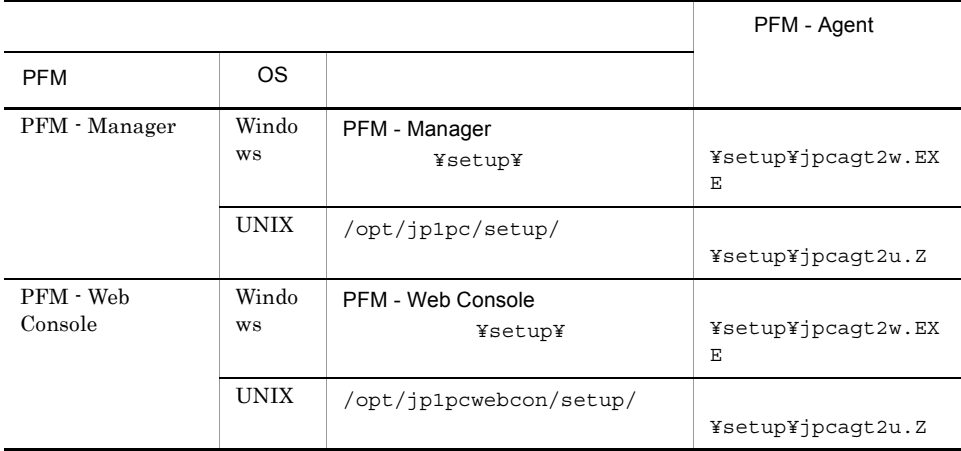

b PFM - Manager

PFM - Manager PFM - Agent for WebSphere Application Server

jpcconf agent setup -key WAS(jpcagtsetup agt2)

Performance Management jpcconf agent setup(jpcagtsetup) Performance Management jpcconf agent

setup(jpcagtsetup)

PFM - Manager PFM - Agent

c PFM - Web Console

PFM - Web Console PFM - Agent for WebSphere Application Server

jpcwagtsetup

PFM - Web Console PFM - Agent

 $2$ 

#### a) a) Andre State State State State State State State State State State State State State State State State St

PFM - Agent for WebSphere Application Server WebSphere Application Server PFM - Agent

> WebSphere Application Server WebSphere Application Server

> > PFM - Agent for WebSphere Application

Server

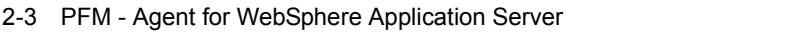

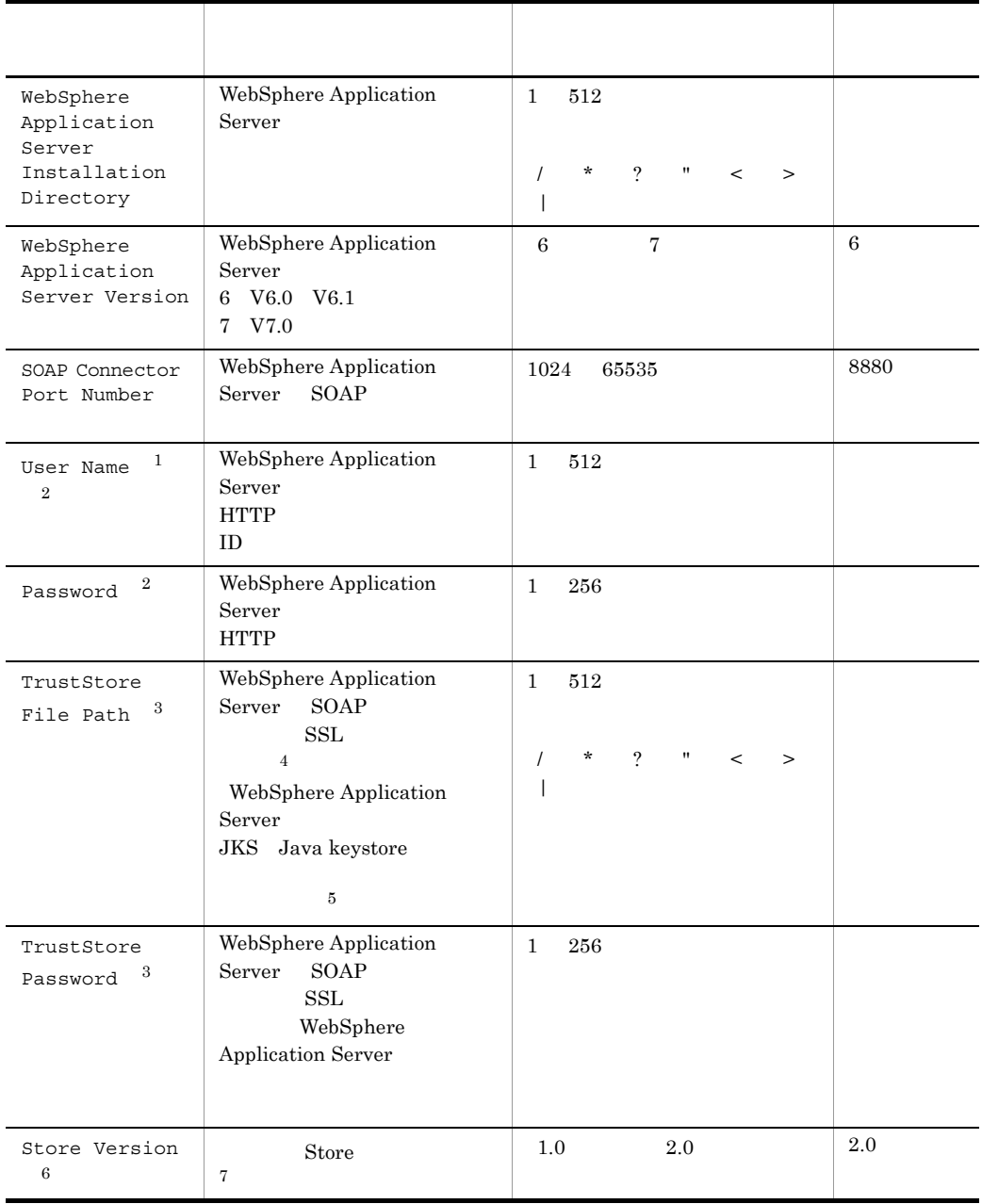

 $\mathbf 1$ 

Monitor 2008

 $\overline{2}$ HTTP ACCORDING TO THE SECOND SECOND SECOND SECOND SECOND SECOND SECOND SECOND SECOND SECOND SECOND SECOND SECOND SECOND SECOND SECOND SECOND SECOND SECOND SECOND SECOND SECOND SECOND SECOND SECOND SECOND SECOND SECOND SECO

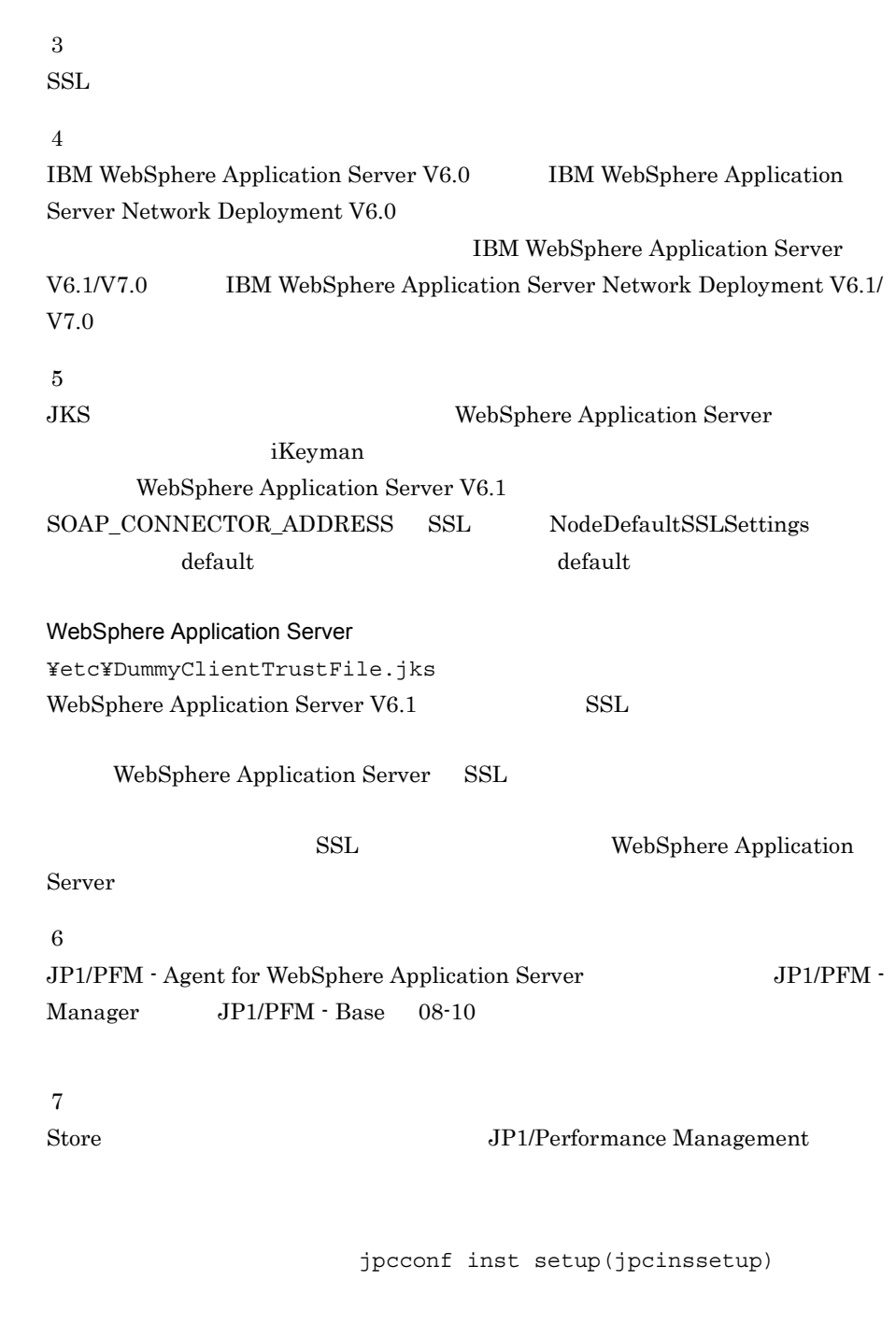

1. サービスキーおよびインスタンス名を指定して,jpcconf inst

setup(jpcinssetup)

#### 2. インストールの場合には、その場合には、<br>アップ(Windows Orleans)

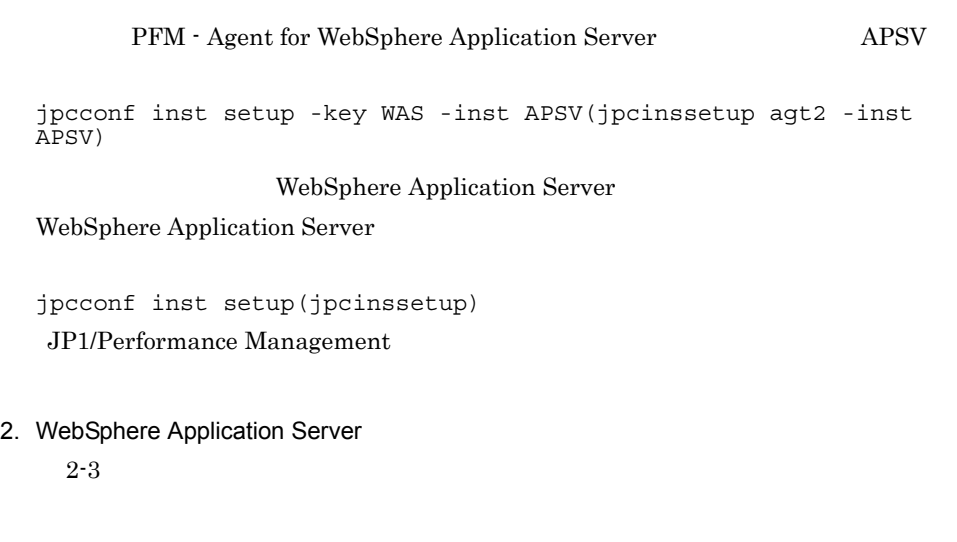

jpcconf inst setup(jpcinssetup)

 $2.4.2$ 

物理ホストの場合:インストール先フォルダ ¥agt2 論理ホストの場合:環境フォルダ ¥jp1pc¥agt2

 $2-4$ 

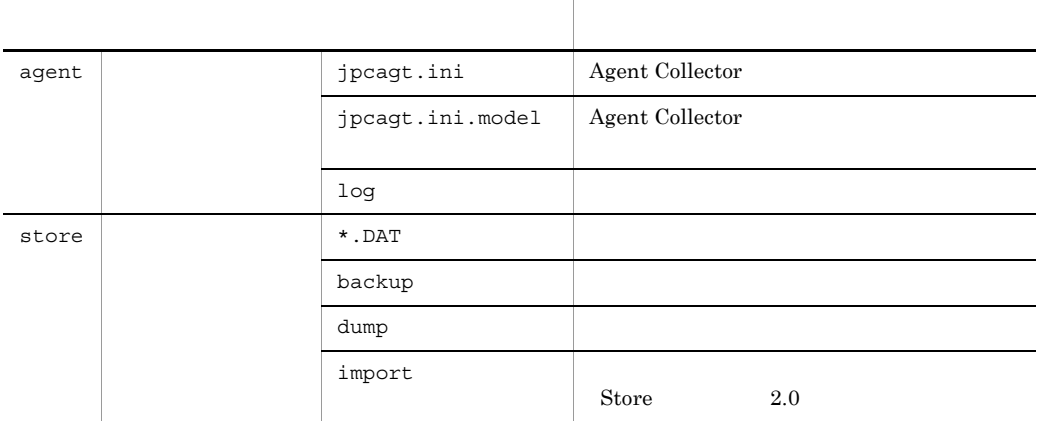

2. 
Windows

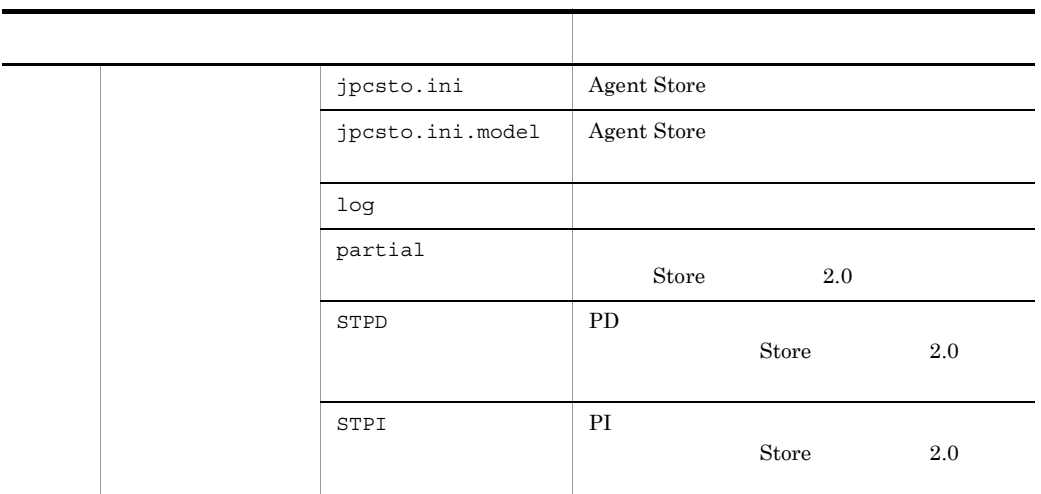

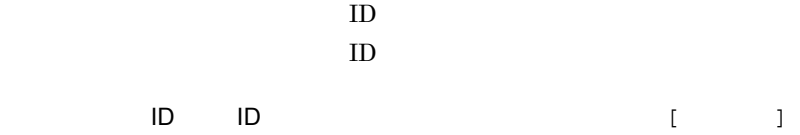

PFM - Agent for WebSphere Application Server jpcconf inst setup(jpcinssetup)

ID JP1/Performance Management

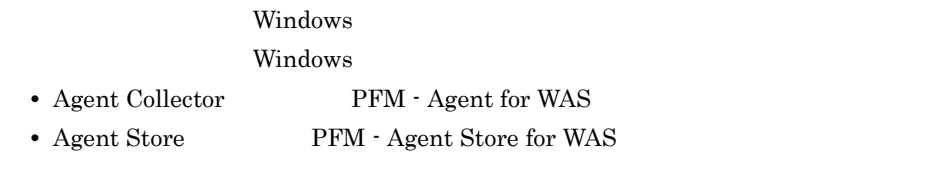

Windows JP1/Performance Management

#### $\text{Windows} \hspace{20pt} \text{JP1/}$

Performance Management

$$
\left\langle \overline{f} \right. \overline{f} \overline{f} \overline
$$

Performance Management

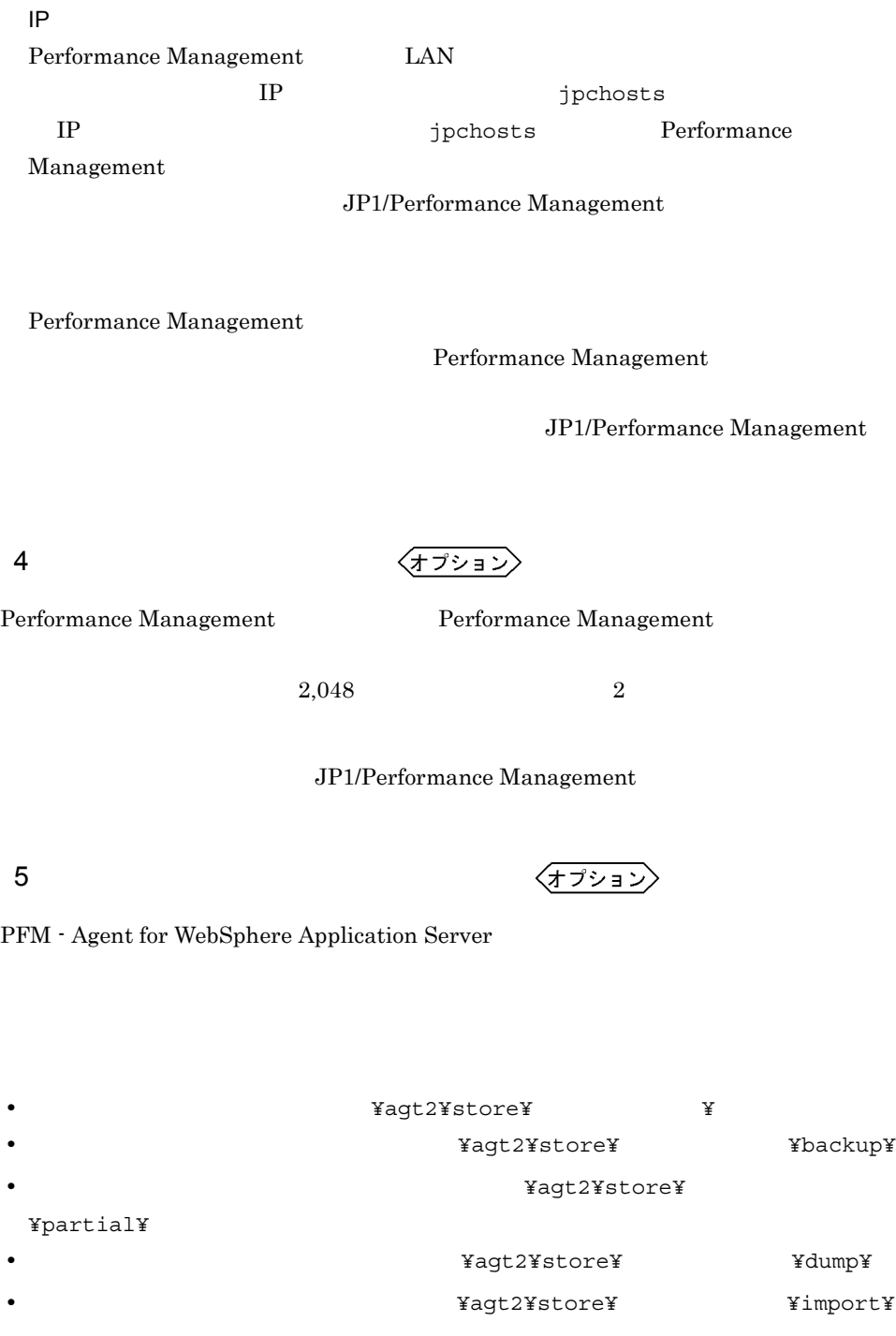

#### ¥jp1pc

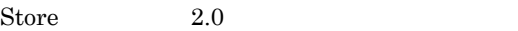

#### $2.4.1$

# 6 PFM - Agent for WebSphere Application Server PFM -Manager

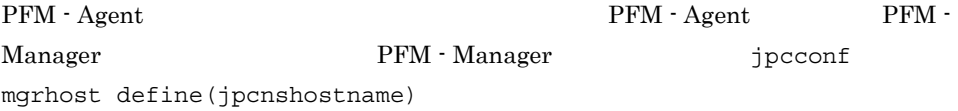

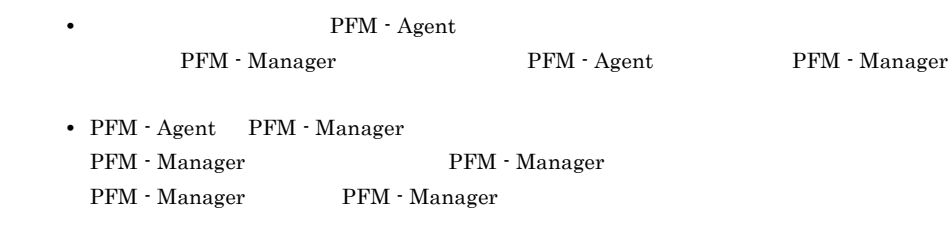

#### 1. Performance Management

Performance Management

JP1/Performance Management

Performance Management

jpcconf mgrhost define(jpcnshostname) Performance Management

2. PFM - Manager **Analysis** in the system of mathematic series are the system of mathematic series and the system of  $\frac{1}{2}$ 

define(jpcnshostname)

PFM - Manager host01

jpcconf mgrhost define -host host01(jpcnshostname -s host01)

〈オプション〉  $7$ 

2. インストールの場合には、その場合には、<br>マップ(Windows of Windows of Windows of Windows of Windows of Windows of Windows of Windows of Windows of Windows

 $\Gamma$ 

#### PFM - Agent for WebSphere Application Server

# $2.2.1$

PFM - Agent for WebSphere Application Server

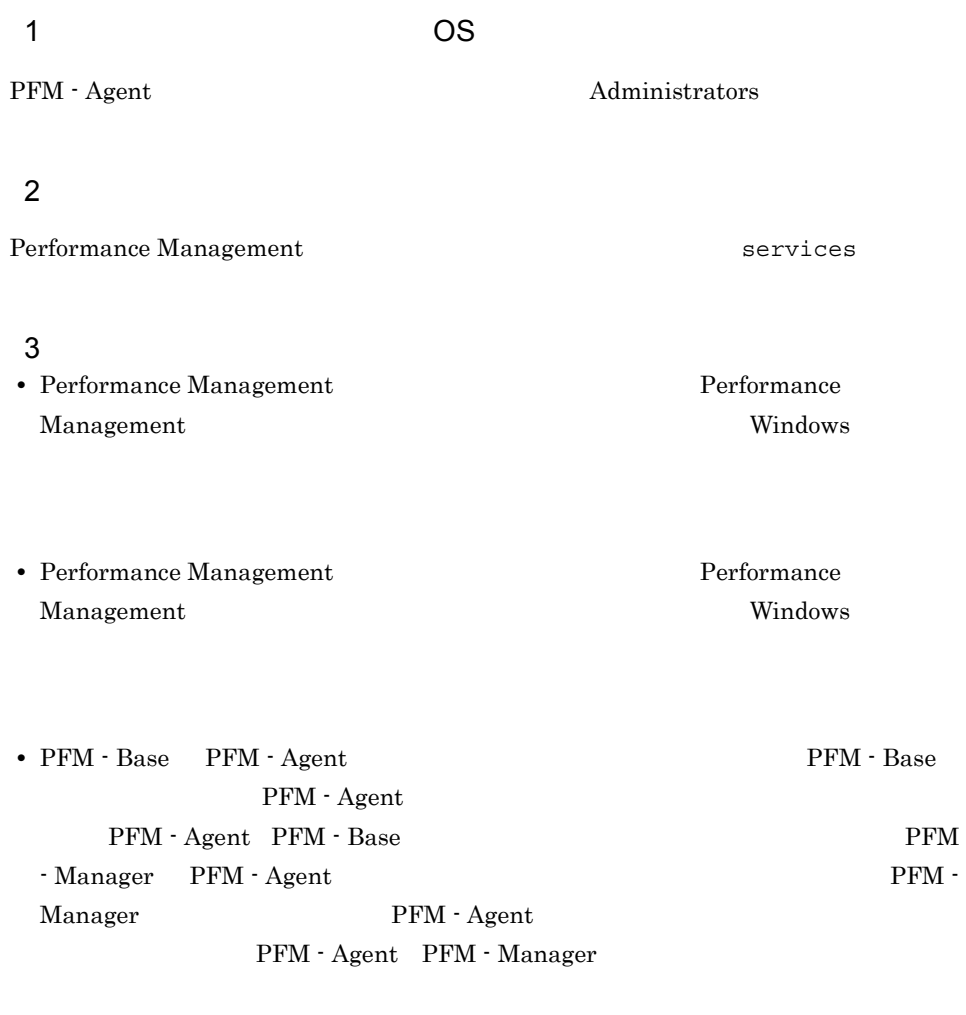

#### $4$

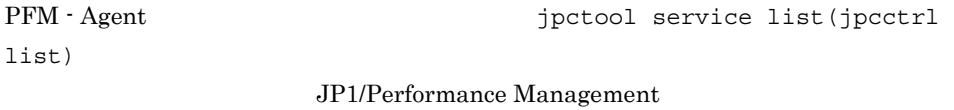

 $5$ 

PFM - Web Console **Performance Management** 

# 2.2.2

#### PFM - Agent for WebSphere Application Server

 $1$ 

PFM - Agent for WebSphere Application Server

 $\overline{a}$ ) and  $\overline{a}$ 

PFM - Agent

jpcconf inst list(jpcinslist) jpcconf inst

unsetup(jpcinsunsetup)

1.  $\sim$   $\sim$   $\sim$   $\sim$   $\sim$   $\sim$   $\sim$ 

PFM - Agent for WebSphere Application Server jpcconf inst list(jpcinslist) jpcconf inst list -key WAS(jpcinslist agt2)

 ${\rm APSV}$  APSV APSV

2. The PFM - Agent

JP1/Performance Management

Performance Management

 $3.$ 

PFM - Agent for WebSphere Application Server

jpcconf inst unsetup(jpcinsunsetup)

 $\rm APSV$ 

2. 
Windows

jpcconf inst unsetup -key WAS -inst APSV(jpcinsunsetup agt2 -inst APSV) jpcconf inst unsetup(jpcinsunsetup)  $ID$  Windows jpctool service list(jpcctrl list)  $\frac{1}{\pi}$ jpctool service delete(jpcctrl delete) PFM - Manager **APSV**  $host01$ • Agent Collector  $ID$  2A1APSV[host01] • Agent Store  $\qquad \qquad \text{ID} \quad 2\text{S1APSV}[\text{host01}]$ jpctool service delete -id 2?1APSV[host01] -host host01(jpcctrl delete 2?1APSV[host01] host=host01)

JP1/Performance Management

## $2.2.3$

PFM - Agent for WebSphere Application Server

- 1. PFM Agent for WebSphere Application Server Administrators
- 2. Performance Management

Performance Management

JP1/Performance Management

Performance Management

3. Performance Management - Agent Option for IBM WebSphere Application Server

Windows **Contract Automaker (2002)** 

Performance Management - Agent Option for IBM WebSphere Application Server

Windows

4. OK

Windows Server 2008

OS UAC

# 2.3 PFM - Agent for WebSphere Application Server

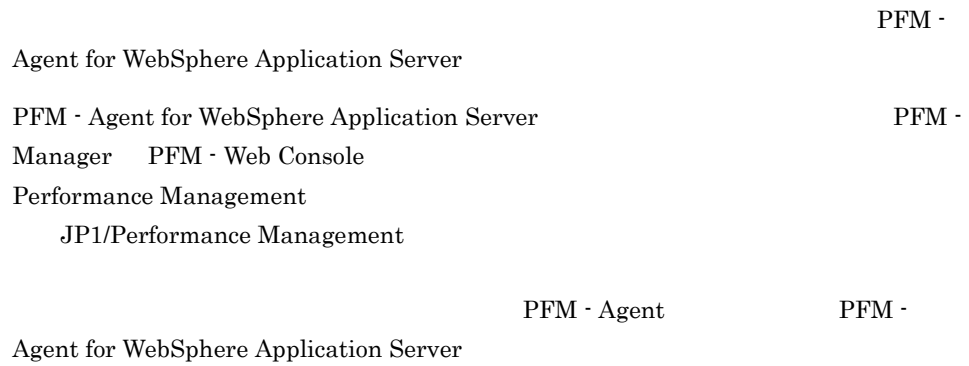

# 2.4 PFM - Agent for WebSphere Application Server

PFM - Agent for WebSphere Application Server

PFM - Agent for WebSphere Application Server Performance Management JP1/Performance Management

# $2.4.1$

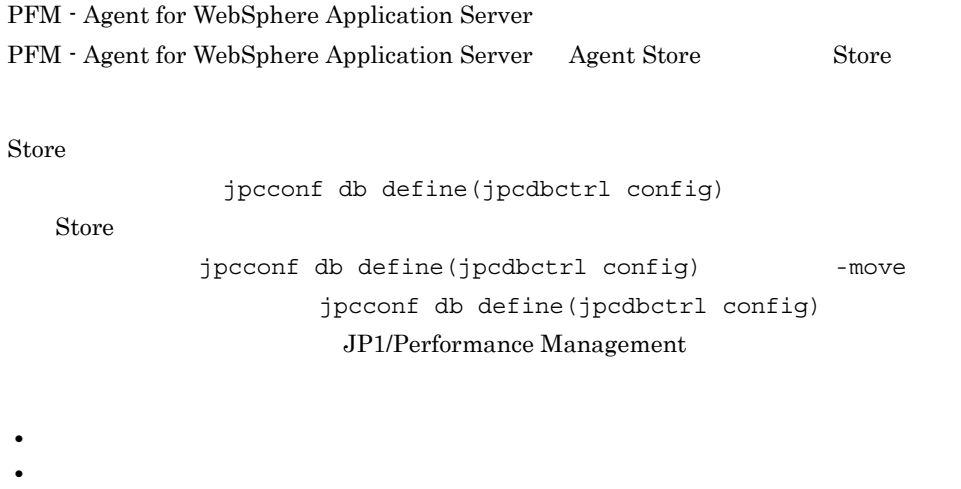

- **• •**  $\mathbf{r} = \mathbf{r} \cdot \mathbf{r}$
- **•**  $\mathbf{r} = \mathbf{r} \cdot \mathbf{r} + \mathbf{r} \cdot \mathbf{r} + \mathbf{r} \cdot \mathbf{r} + \mathbf{r} \cdot \mathbf{r} + \mathbf{r} \cdot \mathbf{r} + \mathbf{r} \cdot \mathbf{r} + \mathbf{r} \cdot \mathbf{r} + \mathbf{r} \cdot \mathbf{r} + \mathbf{r} \cdot \mathbf{r} + \mathbf{r} \cdot \mathbf{r} + \mathbf{r} \cdot \mathbf{r} + \mathbf{r} \cdot \mathbf{r} + \mathbf{r} \cdot \mathbf{r} + \mathbf{r} \cdot \mathbf{r$
- **•**  $\overline{\phantom{a}}$
- Store  $2.0$

jpcconf db define(jpcdbctrl config)

Windows

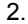

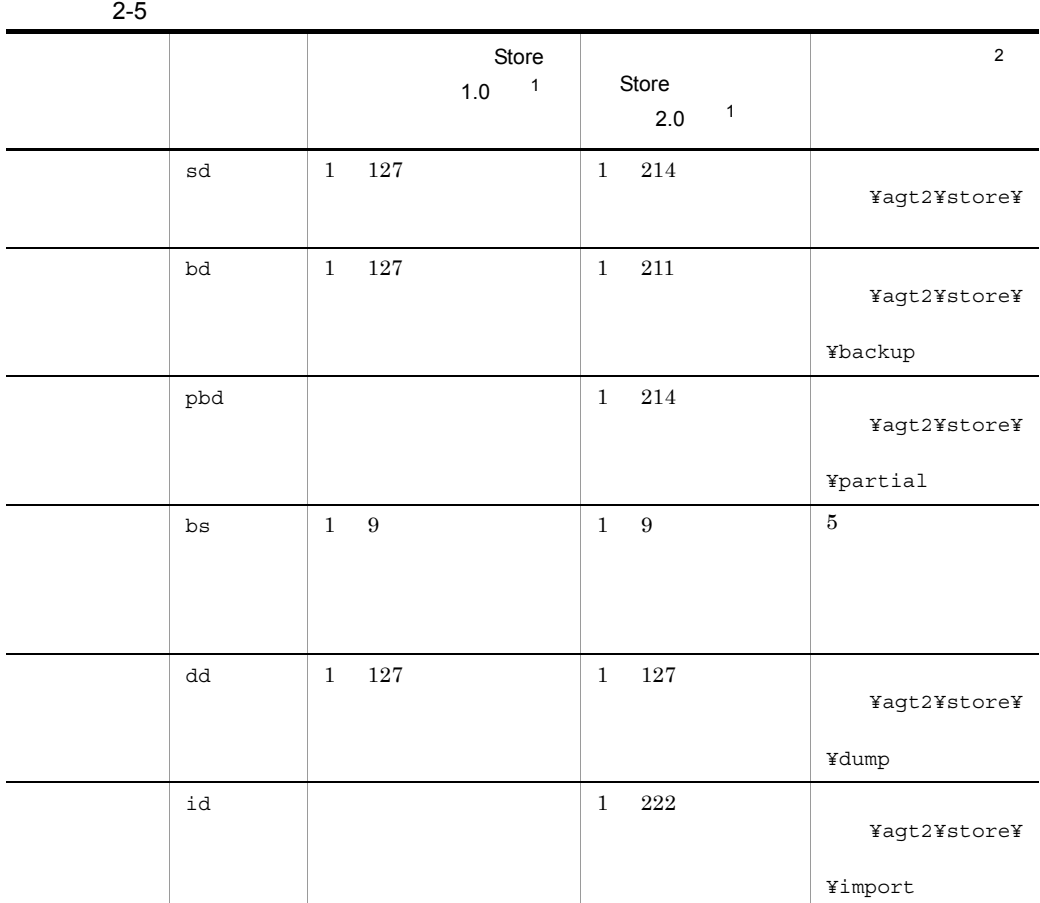

注※ 1 **Store**  $\blacksquare$ ¥agtc¥store¥

 $\overline{2}$ 

#### ¥jp1pc

Store 1.0 jpcsto.ini jpcsto.ini  $JPI/Performance$ Management

# $2.4.2$

#### PFM - Agent

 $2-3$ 

#### jpcconf inst list(jpcinslist) jpcconf inst

setup(jpcinssetup) JP1/Performance Management

1.  $\sim$   $\sim$   $\sim$   $\sim$   $\sim$   $\sim$   $\sim$ 

PFM - Agent for WebSphere Application Server jpcconf inst list(jpcinslist) jpcconf inst list -key WAS(jpcinslist agt2)

#### ${\rm APSV}$  APSV APSV

2. **EXADREM - Agent for WebSphere Application Server PFM - Agent for WebSphere Application Server** 

JP1/Performance Management

#### Performance Management

jpcconf inst setup(jpcinssetup)

#### 3. PFM - Agent for WebSphere Application Server

jpcconf inst setup(jpcinssetup)  $\mathrm{APSV}$ 

jpcconf inst setup -key WAS -inst APSV(jpcinssetup agt2 -inst APSV)

4. WebSphere Application Server

 $2-3$ 

 $5.$ 

JP1/Performance Management

2. インストールの場合には、その場合には、<br>マップ(Windows Orleans)

#### Performance Management

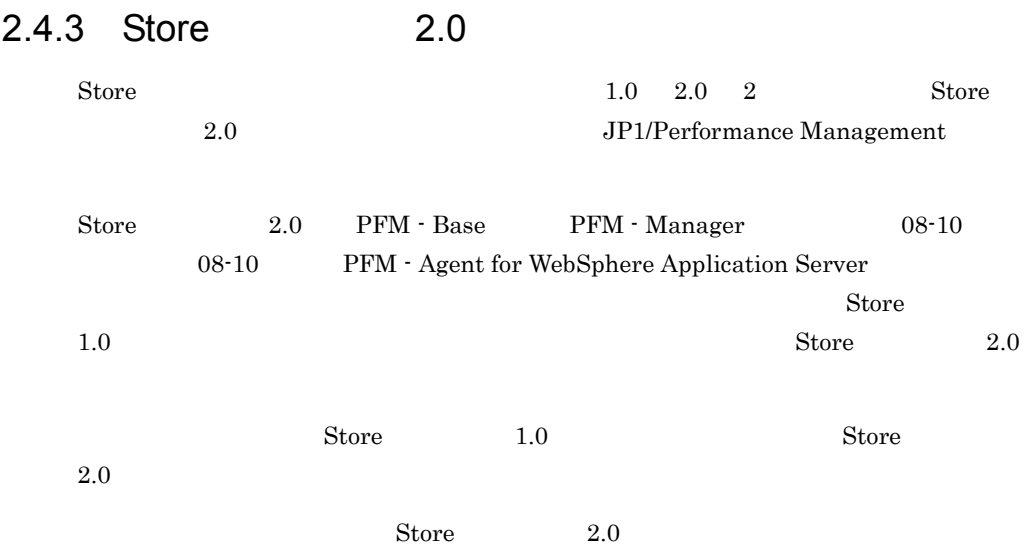

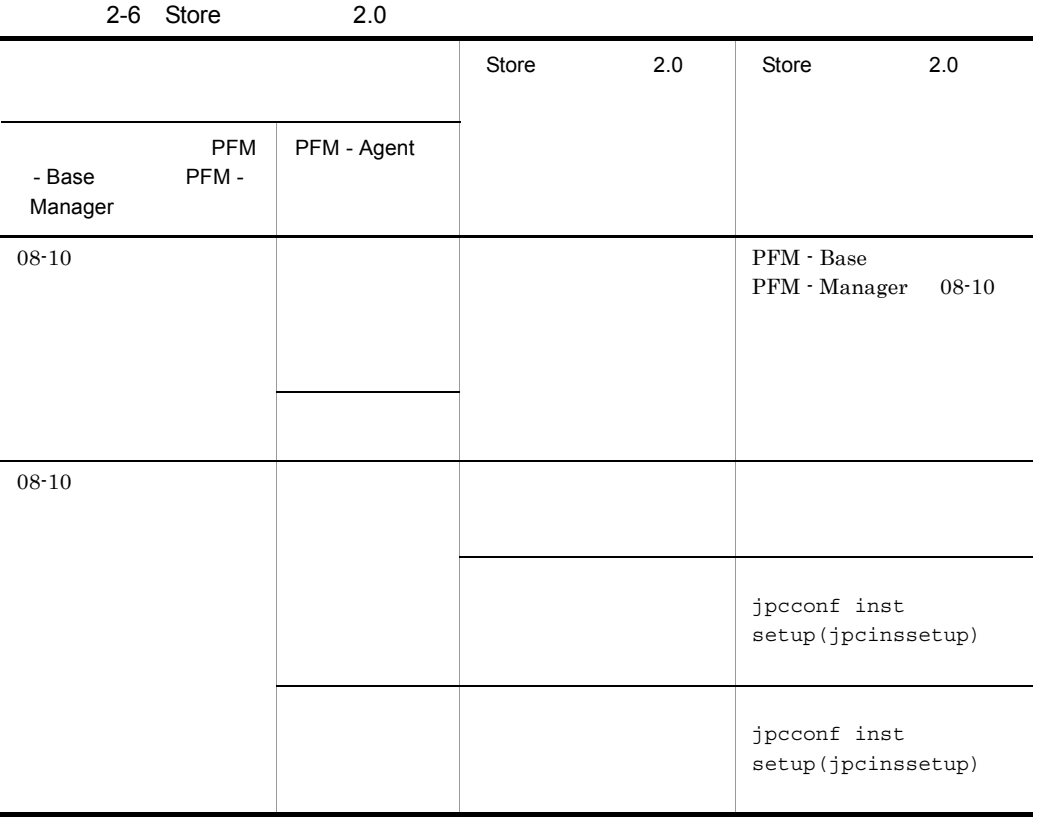

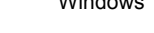

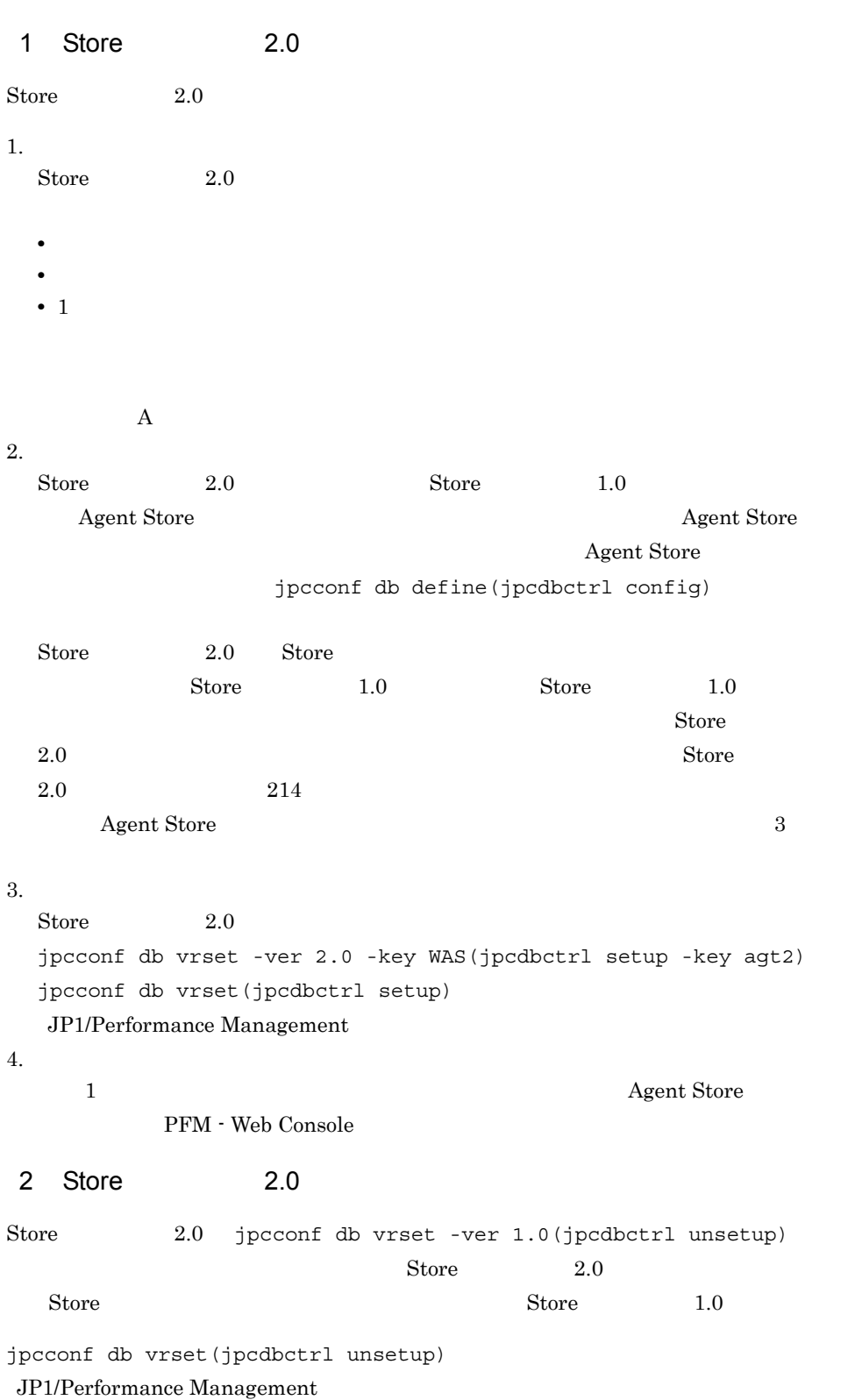

 $\overline{3}$ 

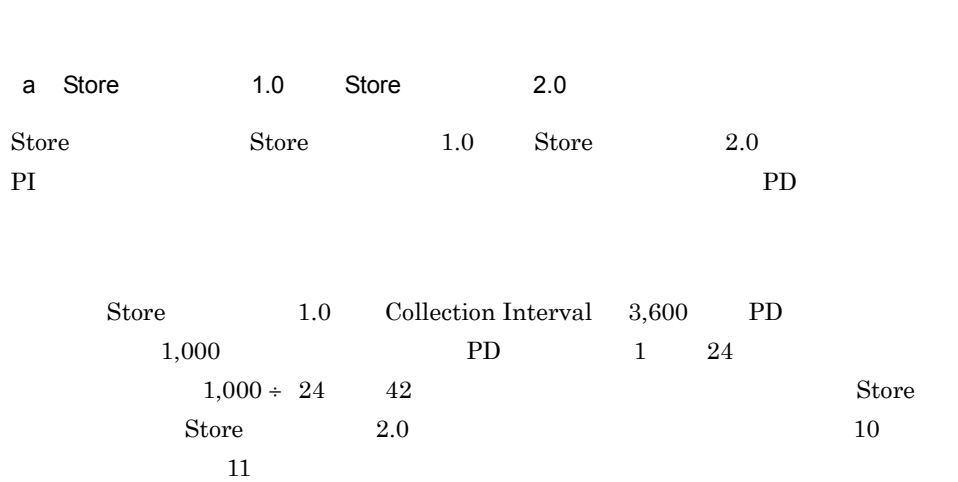

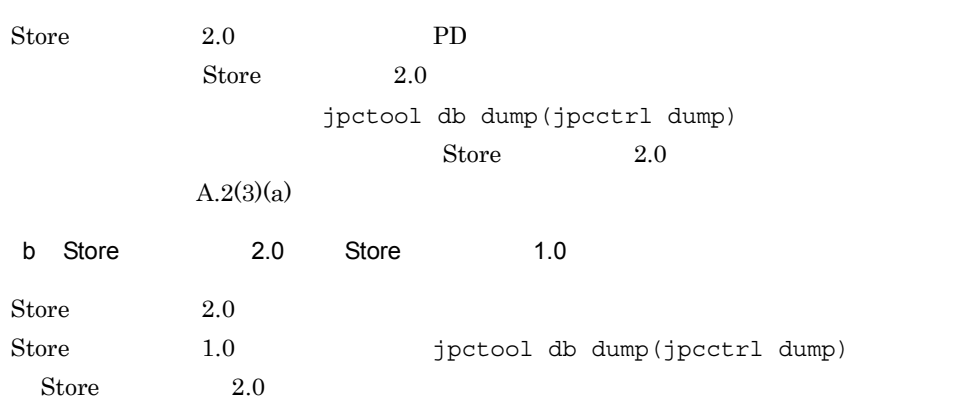

# $2.5$

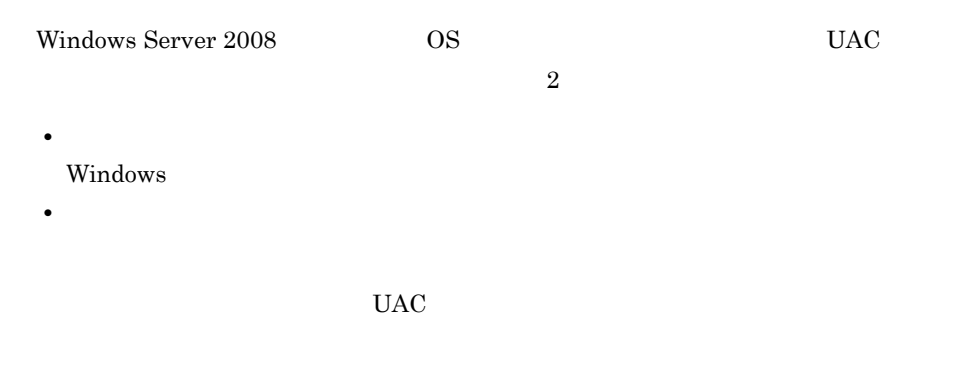

Performance Management

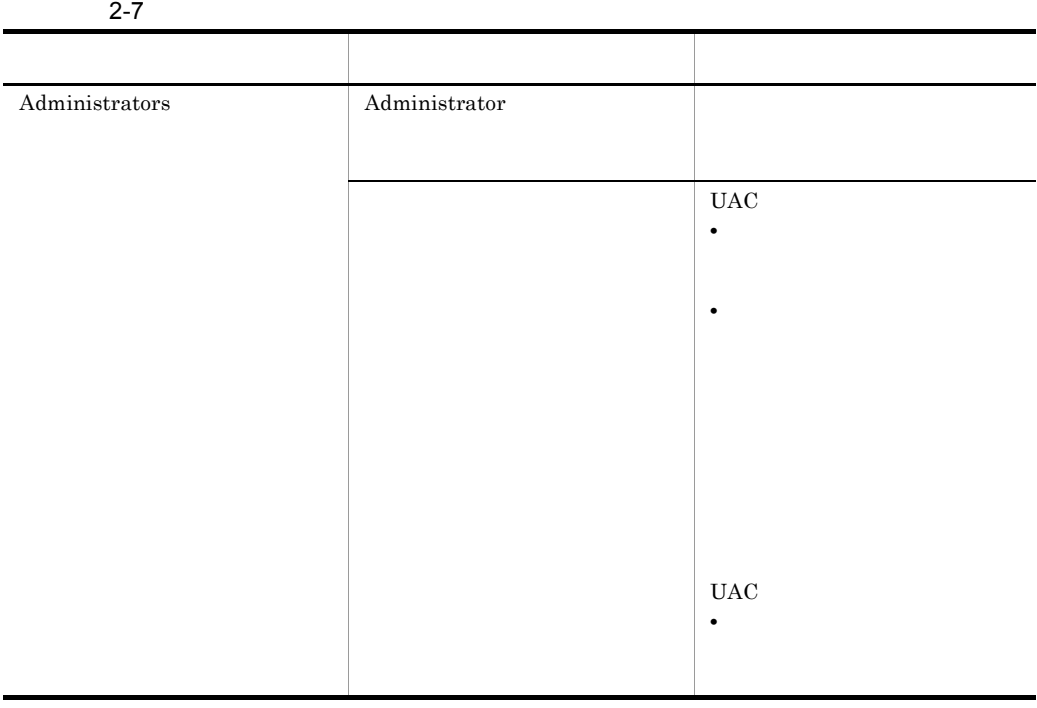

 $\begin{array}{lll} \text{OS} & \text{PFM - Base} \end{array}$ 

 $1$  OS
2 PFM - Base

Performance Management

## $2.6$

PFM - Agent for WebSphere Application Server

PFM - Agent for WebSphere

Application Server PFM - Agent for WebSphere Application Server

Performance Management JP1/Performance Management

 $2.6.1$ 

PFM - Agent for WebSphere Application Server

PFM - Agent for WebSphere Application Server

PFM - Agent for WebSphere Application Server

2-8 PFM - Agent for WebSphere Application Server Windows

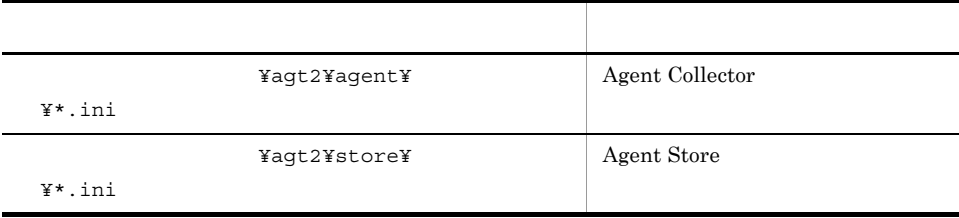

#### $2.6.2$

PFM - Agent for WebSphere Application Server

- PFM Agent for WebSphere Application Server
- PFM Agent for WebSphere Application Server

PFM - Agent for WebSphere Application Server

PFM - Agent for WebSphere Application Server 08-50 PFM - Agent for WebSphere Application Server 08-50

PFM - Agent for WebSphere Application Server 08-00 PFM - Agent for WebSphere Application Server 08-50 PFM - Agent for WebSphere Application Server 08-50 PFM - Agent for WebSphere Application Server 08-50-04

## 2.7 Web

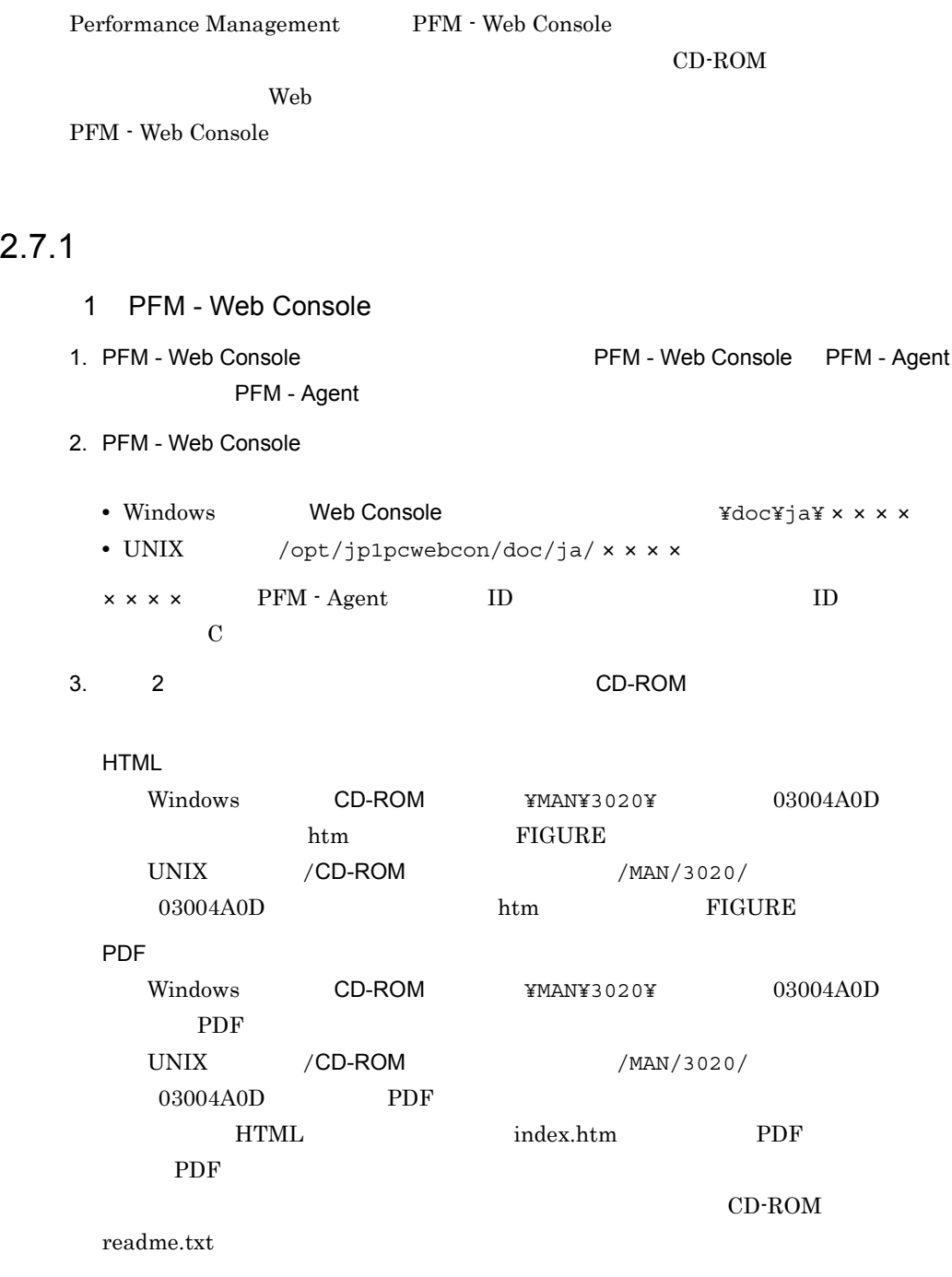

4. PFM - Web Console

#### $2$

FIGURE GIF

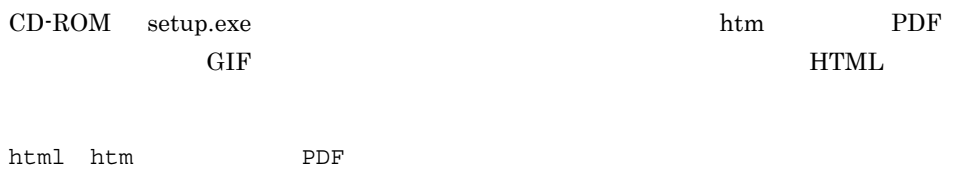

#### $2.7.2$

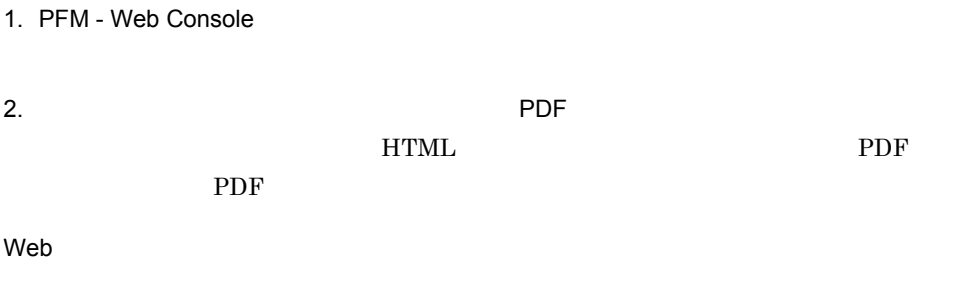

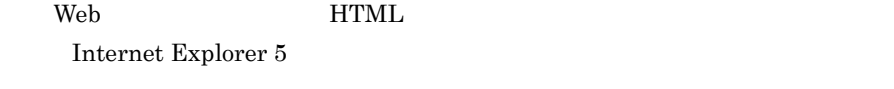

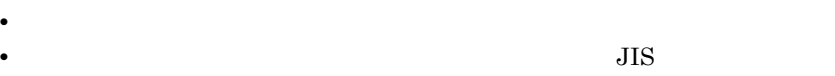

# 3

## UNIX

PFM - Agent for WebSphere Application Server

Performance Management

 $JPI/$ 

Performance Management

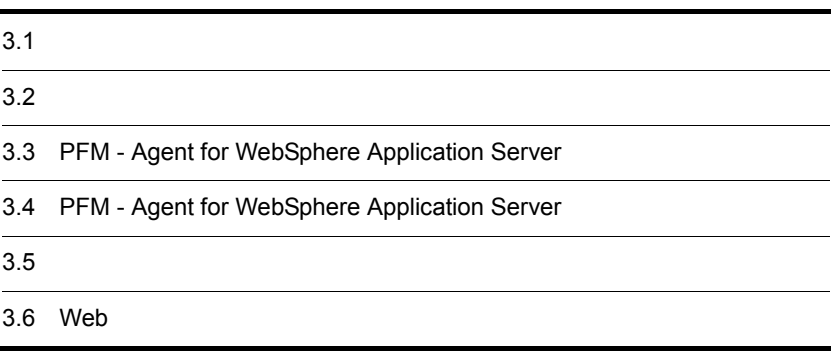

## $3.1$

PFM - Agent for WebSphere Application Server

#### $3.1.1$

PFM - Agent for WebSphere Application Server

#### 1 前提 OS

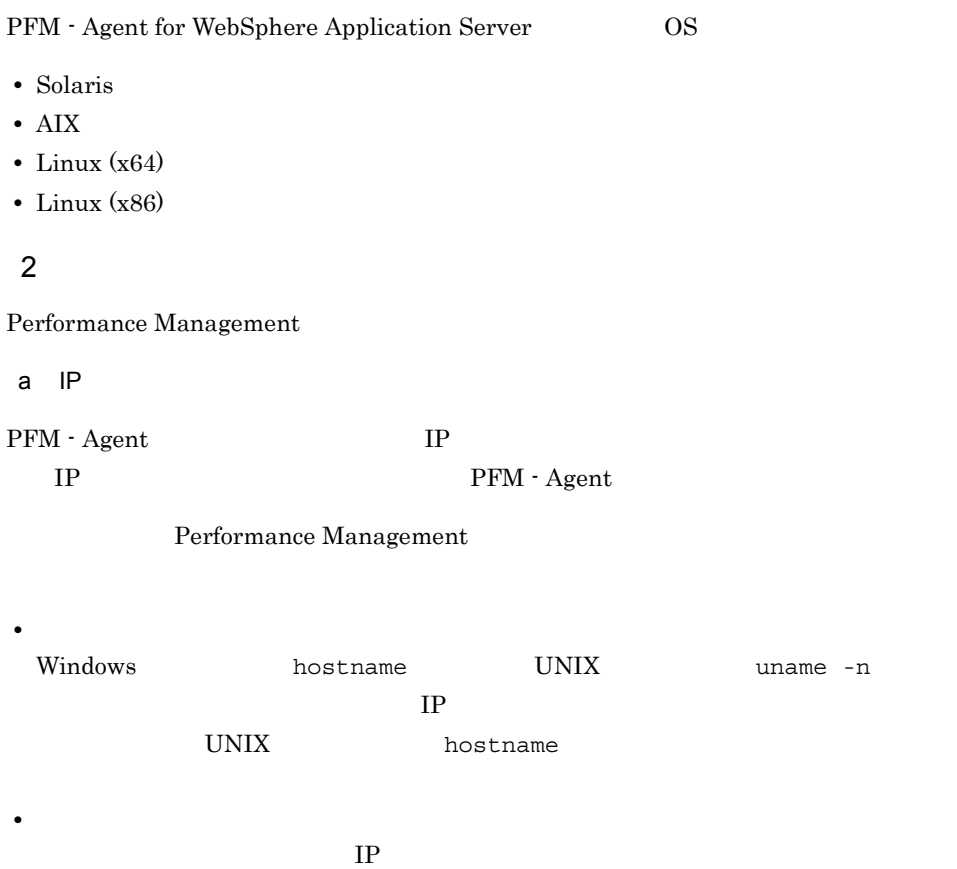

JP1/Performance Management

3. UNIX

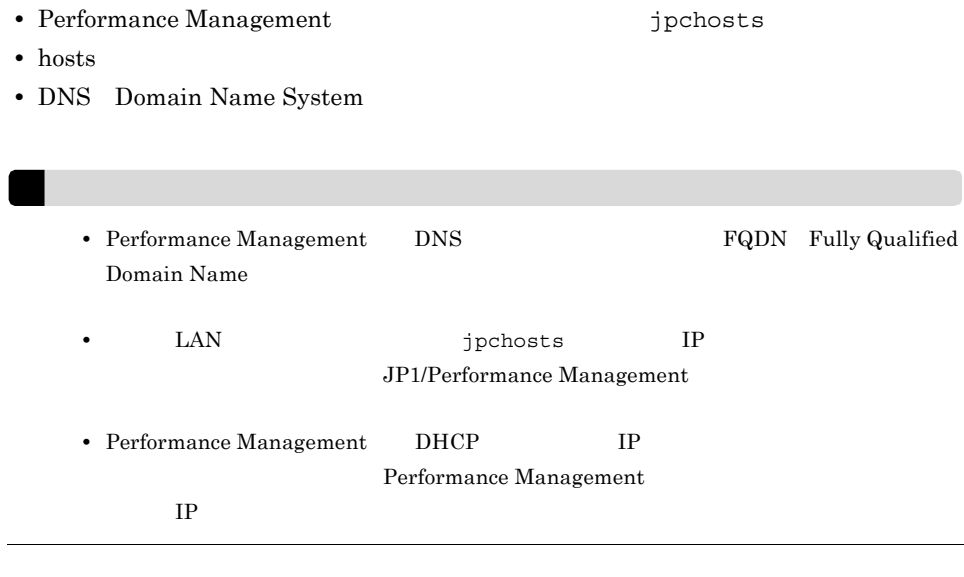

b and  $\mathbf{b}$ 

Performance Management

Performance Management

#### JP1/Performance Management

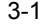

Performance Management

UNIX

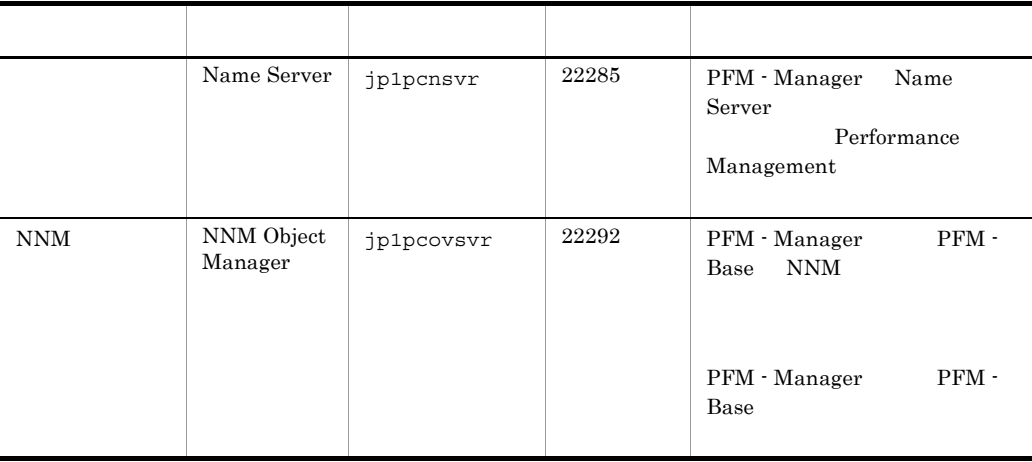

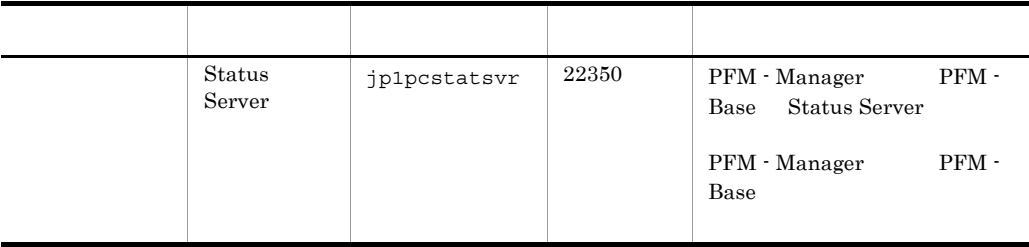

PFM - Agent

#### 3 a  $\overline{O}$  OS  $\overline{O}$

#### PFM - Agent for WebSphere Application Server

#### 4 and  $\overline{a}$

PFM - Agent for WebSphere Application Server

#### $3 - 1$

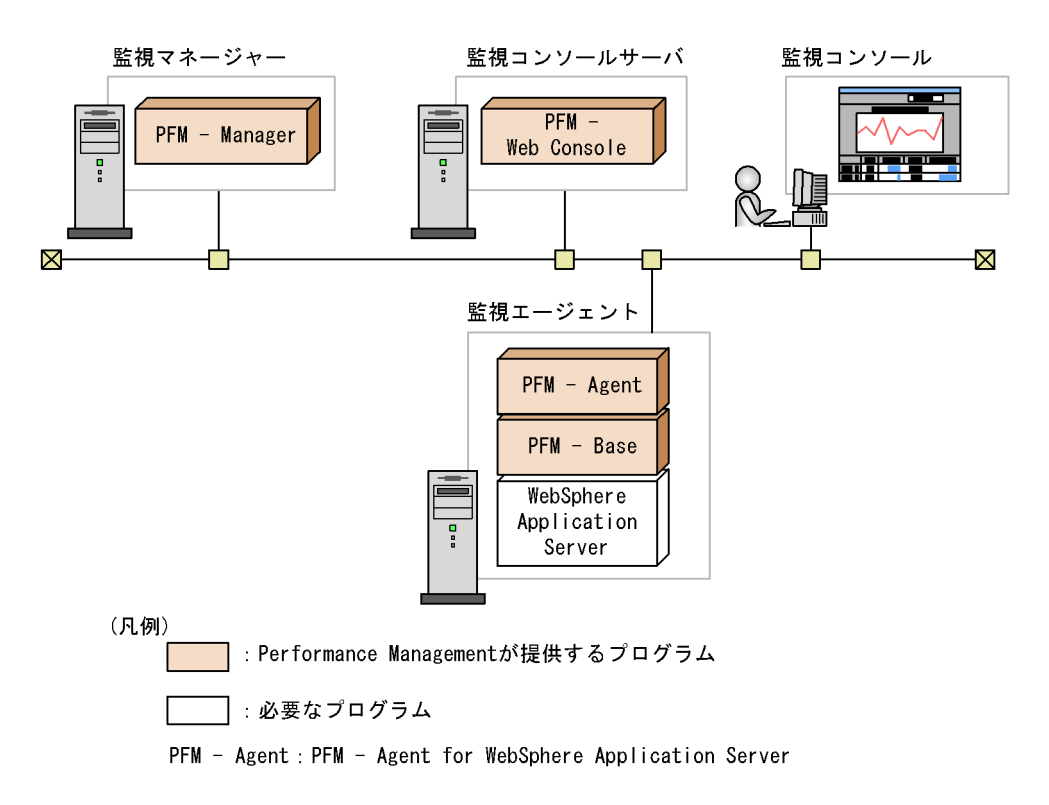

a)監視対象プログラム

PFM - Agent for WebSphere Application Server

- **•** IBM WebSphere Application Server V6.0
- **•** IBM WebSphere Application Server V6.1
- **•** IBM WebSphere Application Server V7.0
- **•** IBM WebSphere Application Server Network Deployment V6.0
- **•** IBM WebSphere Application Server Network Deployment V6.1
- **•** IBM WebSphere Application Server Network Deployment V7.0

PFM - Agent for WebSphere Application Server

b Performance Management

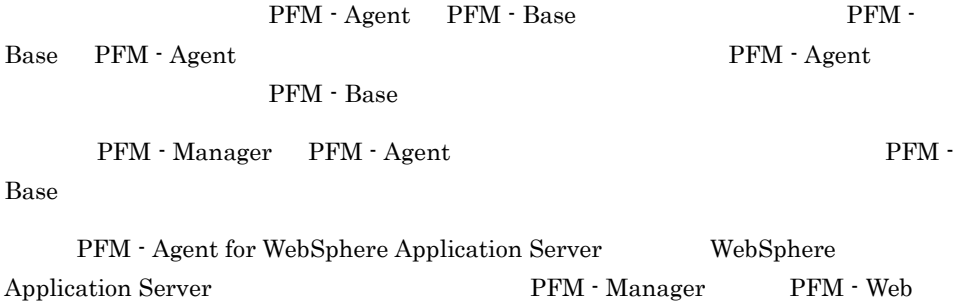

Console

 $5$ 

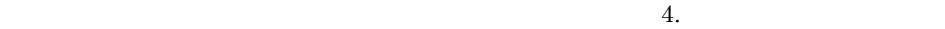

6 **b** 

Performance Management

a)環境変数に関する注意事項

Performance Management JPC\_HOSTNAME

Performance Management

3. UNIX

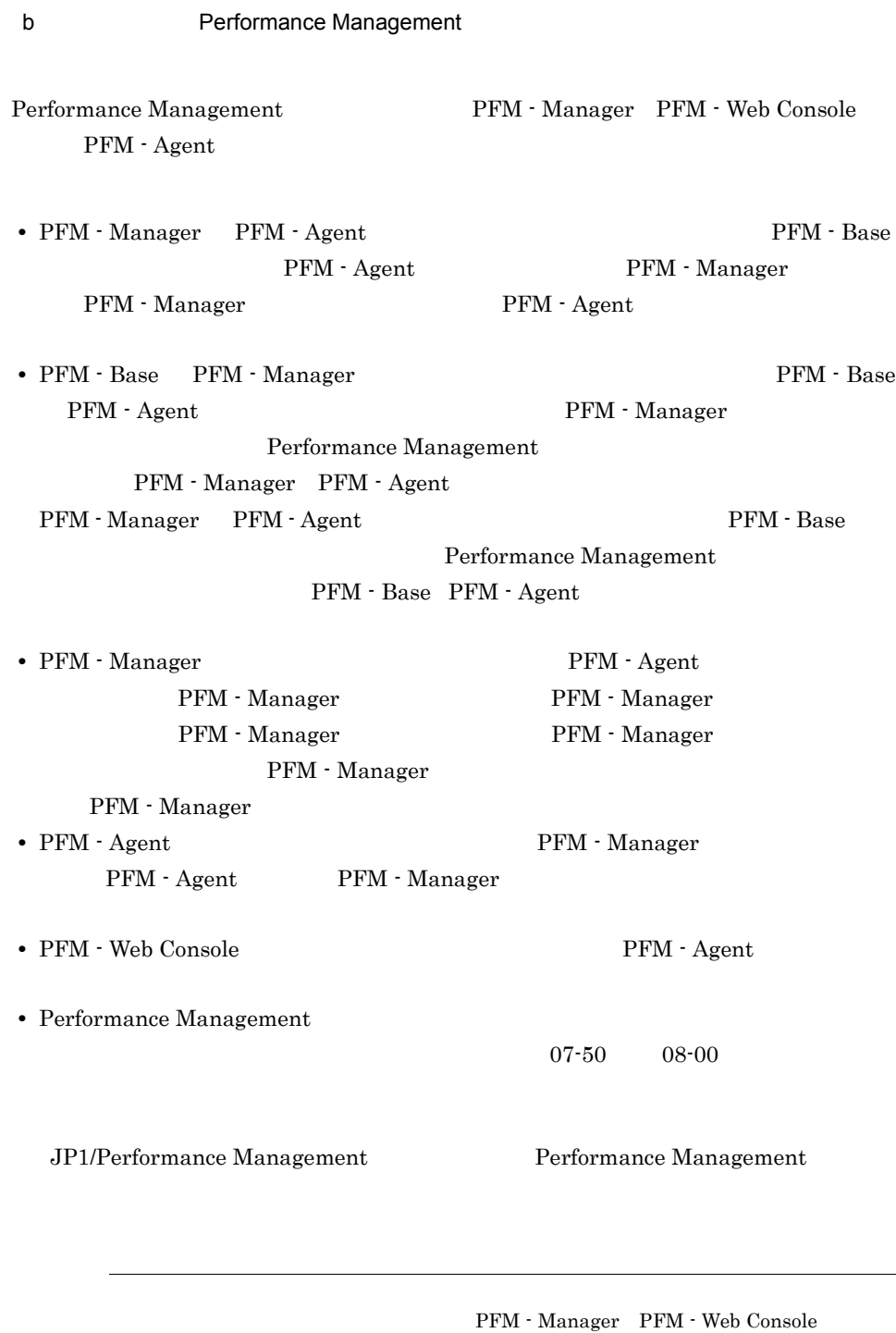

PFM - Agent

c) ボージョンアップ バージョン

3. UNIX

PFM - Agent なお,バージョンアップの詳細については,マニュアル「JP1/Performance Management • Performance Management Performance Management JP1/Performance Management Performance Management • PFM - Base PFM - Manager **PFM - Base** PFM - Agent PFM - Manager PFM - Web Console Performance Management PFM - Manager PFM - Agent PFM - Manager PFM - Agent PFM - Base PFM - Web Console Performance Management PFM - Base PFM - Agent • **•** 08-00 Performance Management Store jpcsto stpqlpr PFM - Agent 08-00 Store  $\sim$  Store  $\sim$  Store  $\sim$ • Store  $\blacksquare$  $\frac{1}{2}$  Store  $\frac{2}{3}$ Store 30 d)その他の注意事項 • Performance Management **•** セキュリティ監視プログラム Performance Management • **• •**  $\mathbf{r} = \mathbf{r} \cdot \mathbf{r}$ Performance Management Performance Management

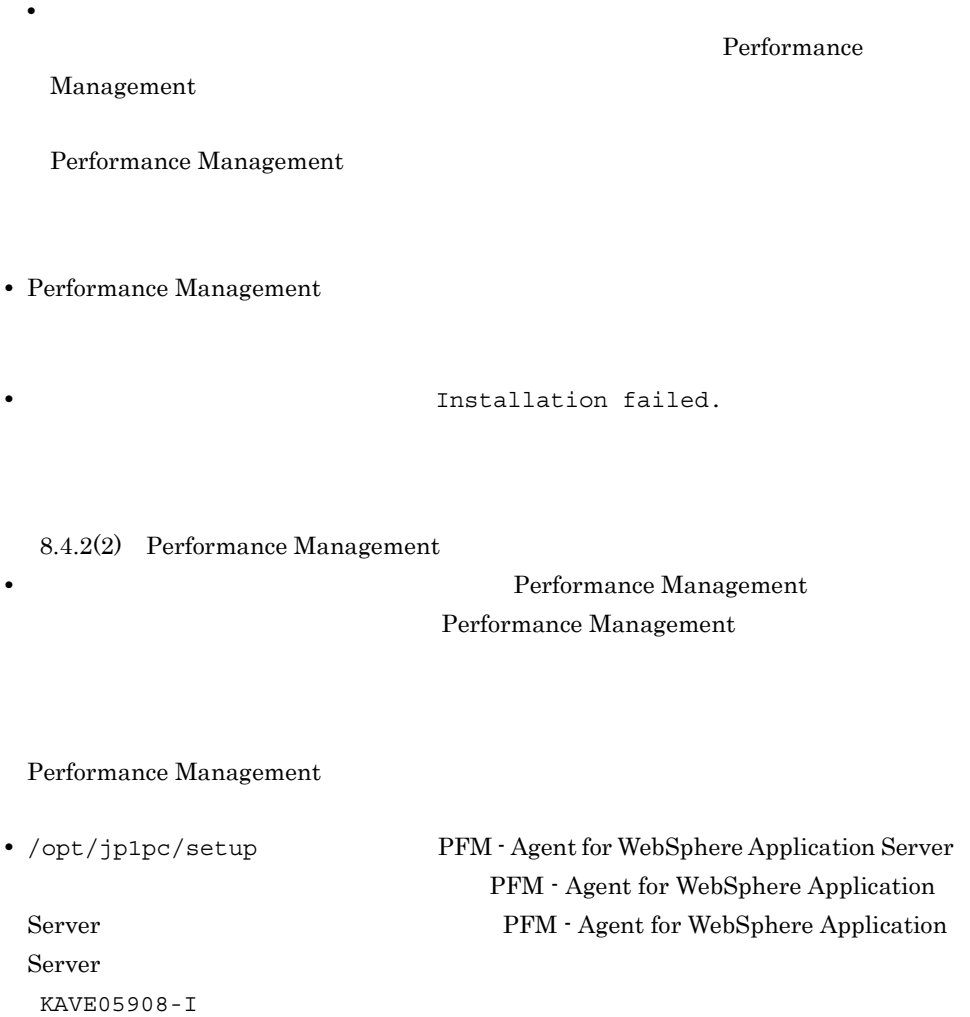

### $3.1.2$

PFM - Agent for WebSphere Application Server

3. UNIX

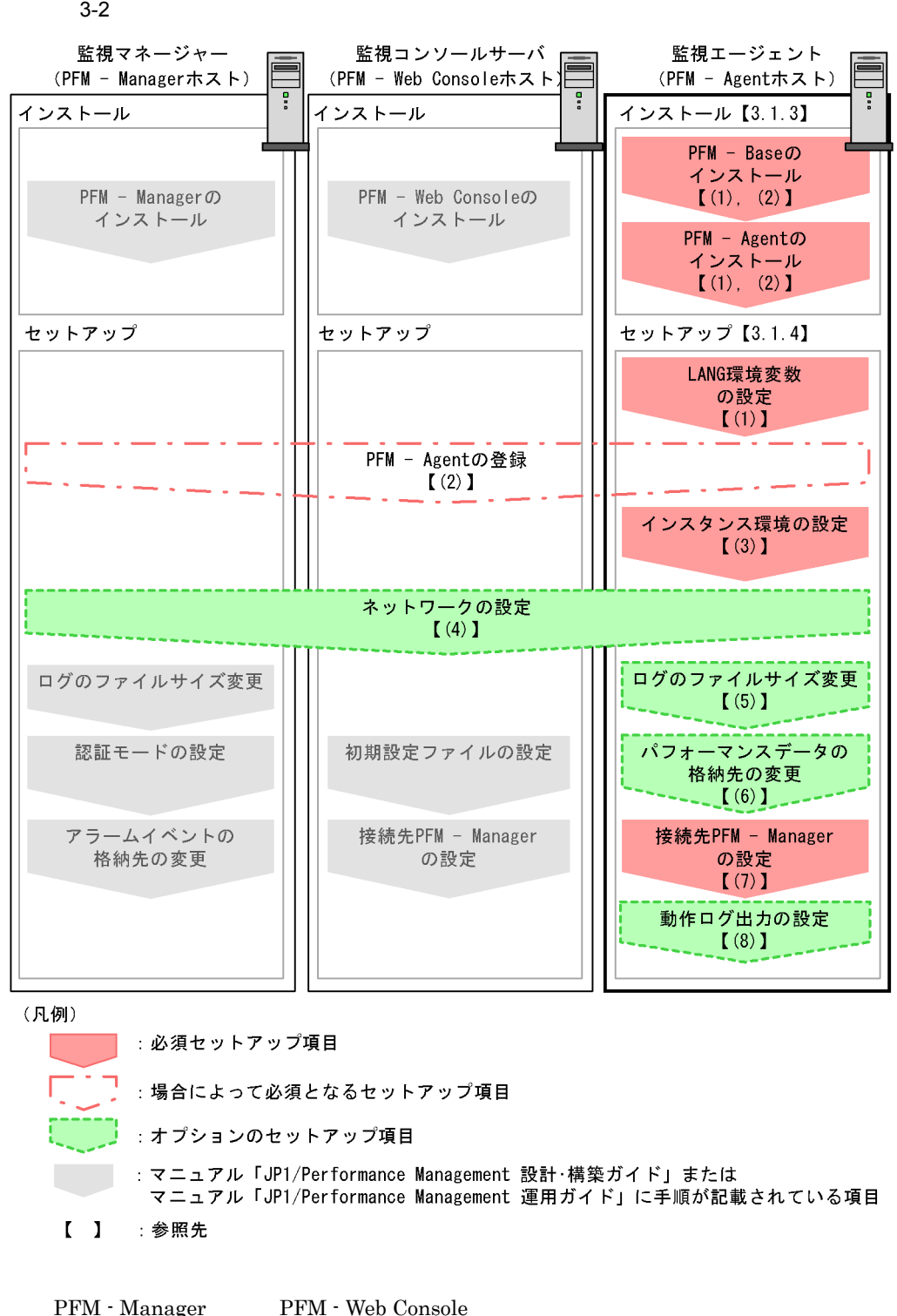

JP1/Performance Management

#### $3.1.3$

PFM - Agent  $CD-ROM$ 

#### $1$

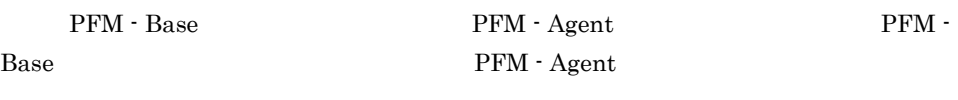

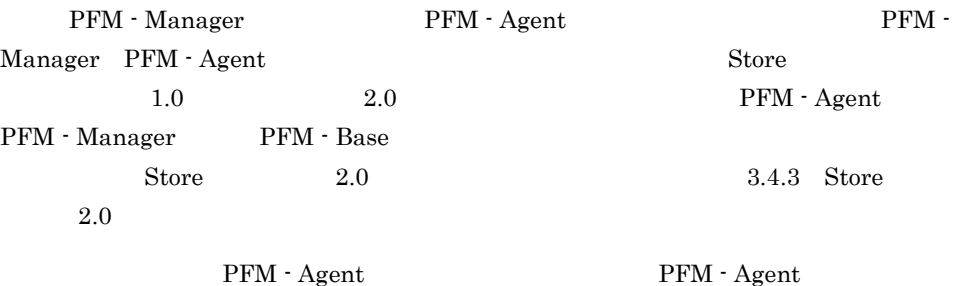

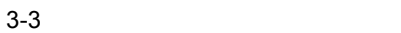

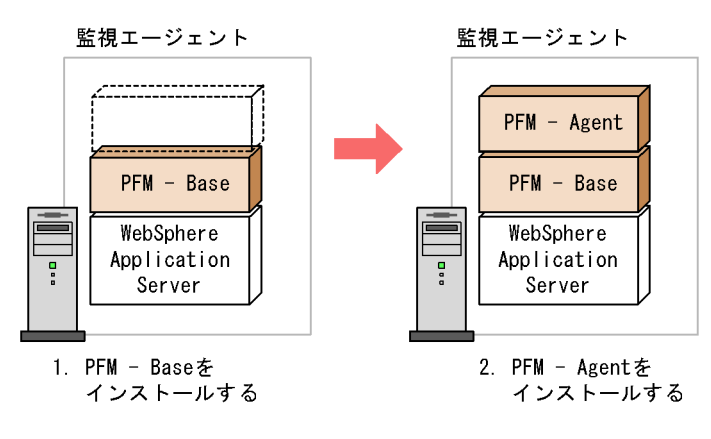

(凡例)

PFM - Agent : PFM - Agent for WebSphere Application Server

 $2$ 

UNIX Performance Management  $\begin{array}{lll} \text{CD-ROM} \qquad \qquad & \text{JP1/NETM/DM} \end{array}$ JP1/NETM/DM

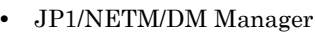

- JP1/NETM/DM SubManager UNIX(R)
- JP1/NETM/DM Client  $\;$  UNIX(R)

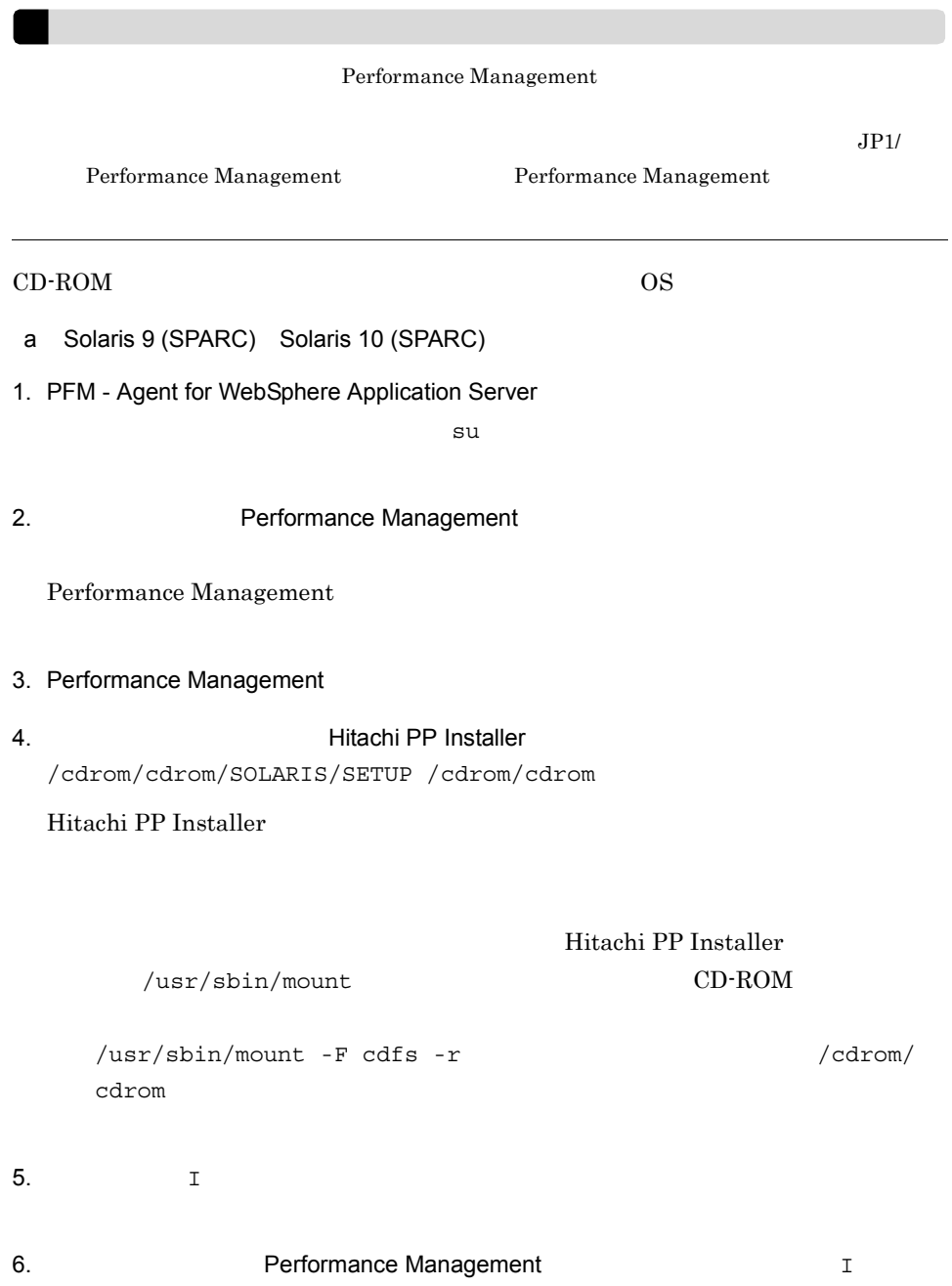

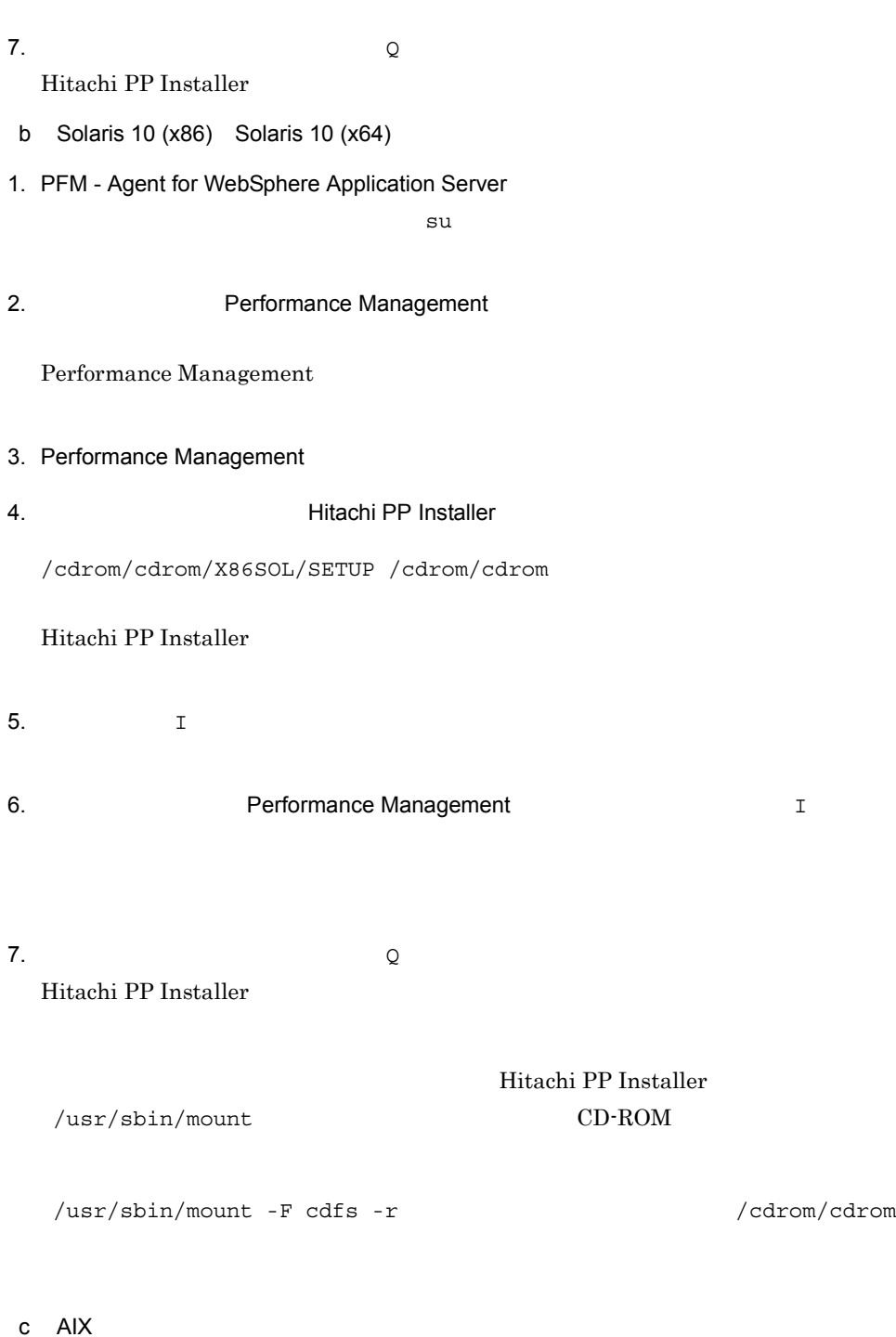

1. PFM - Agent for WebSphere Application Server

 ${\tt su}$  su  ${\tt su}$ 

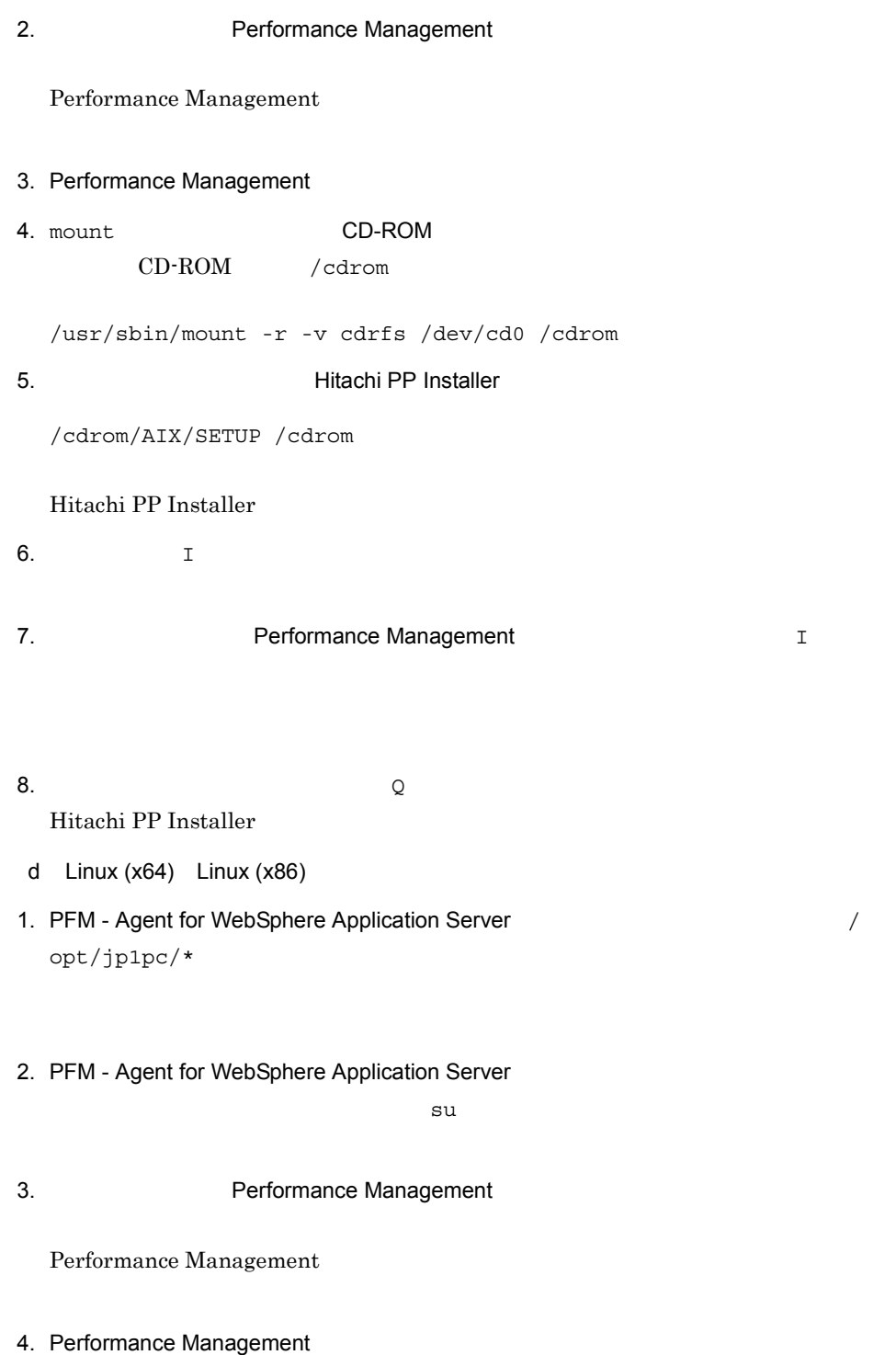

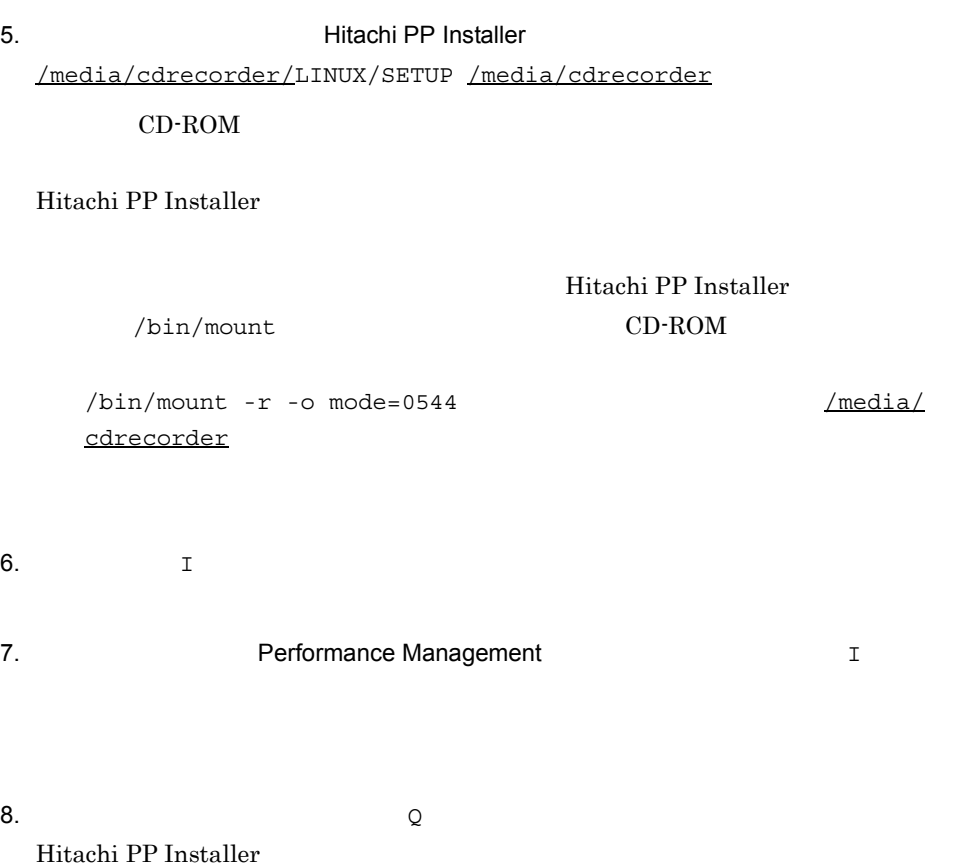

## 3.1.4 PFM - Agent for WebSphere Application Server

PFM - Agent for WebSphere Application Server

#### √オプション >

#### 1 LANG

PFM - Agent for WebSphere Application Server LANG

 $\rm LANG$ 

 $\rm{LANG}$ 

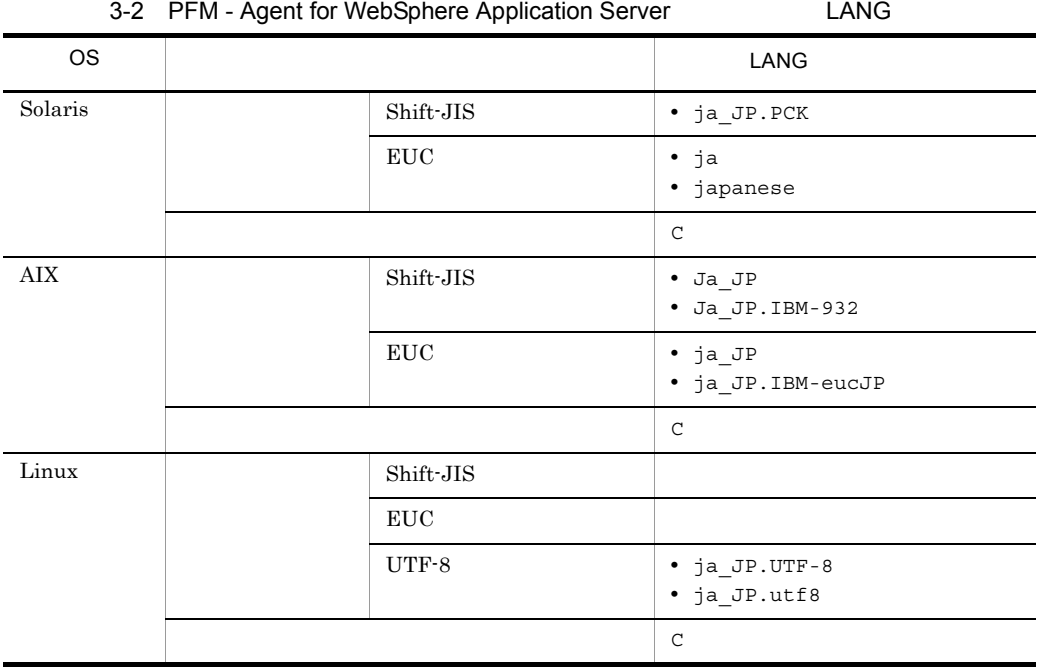

2 PFM - Agent for WebSphere Application Server

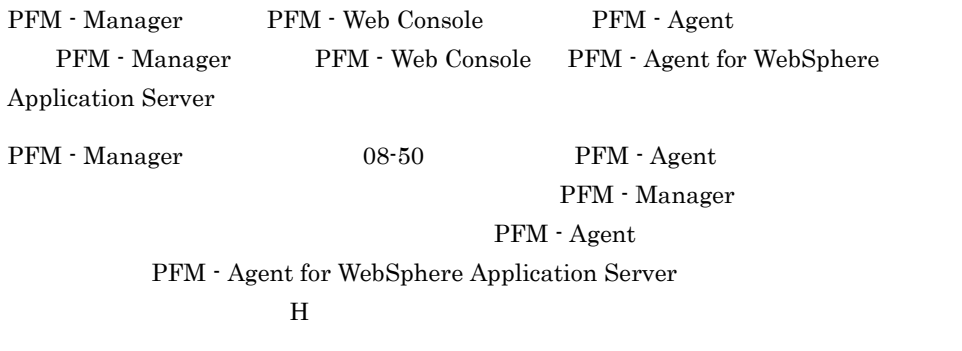

PFM - Agent

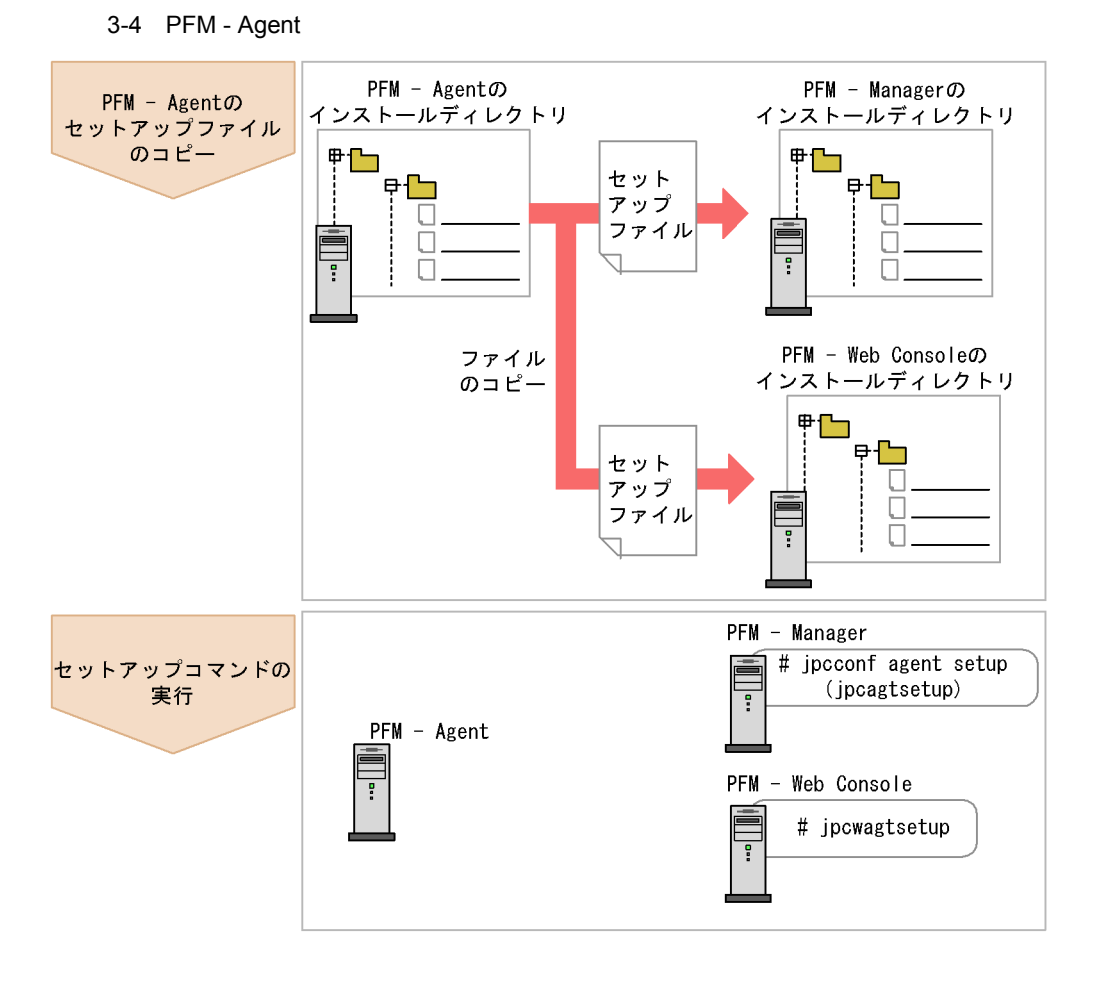

(凡例)

PFM - Agent : PFM - Agent for WebSphere Application Server

3. UNIX

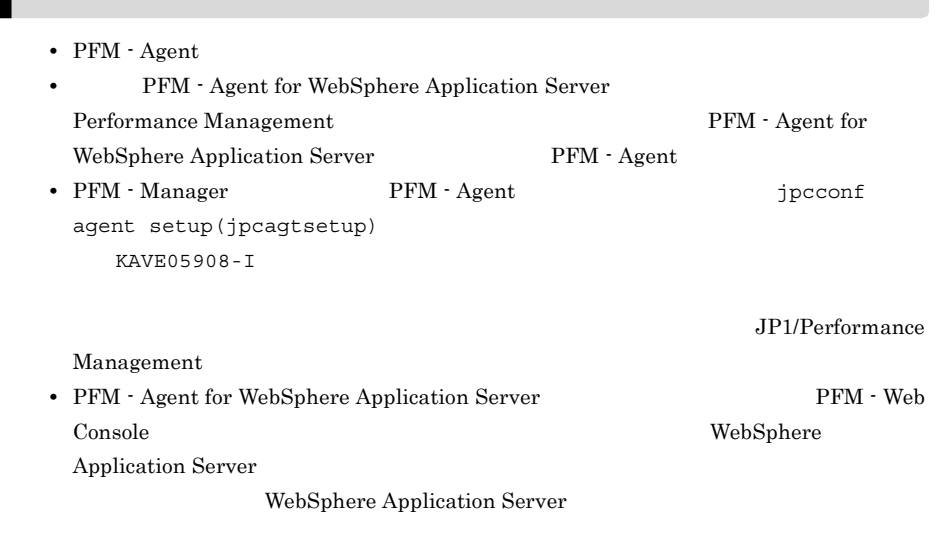

a PFM - Agent for WebSphere Application Server

PFM - Agent for WebSphere Application Server PFM - Manager PFM - Web Console

#### 1. PFM - Web Console

2. PFM - Agent

#### $3-3$   $3-3$

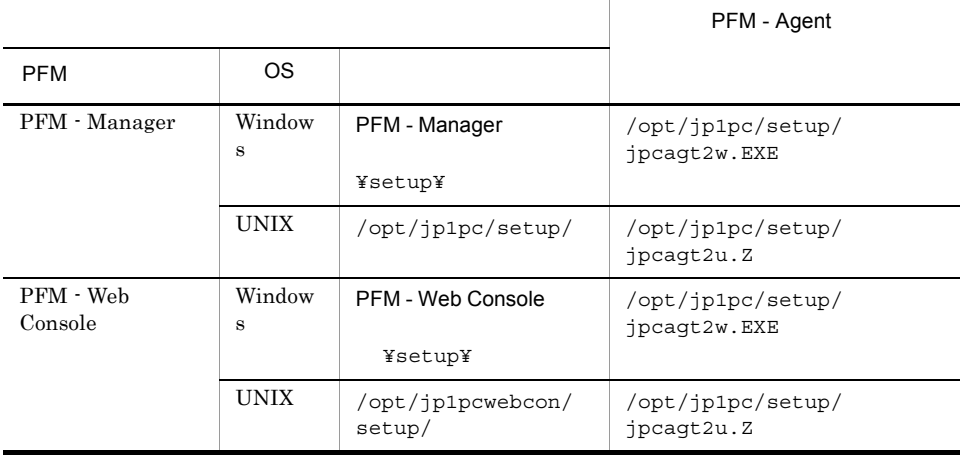

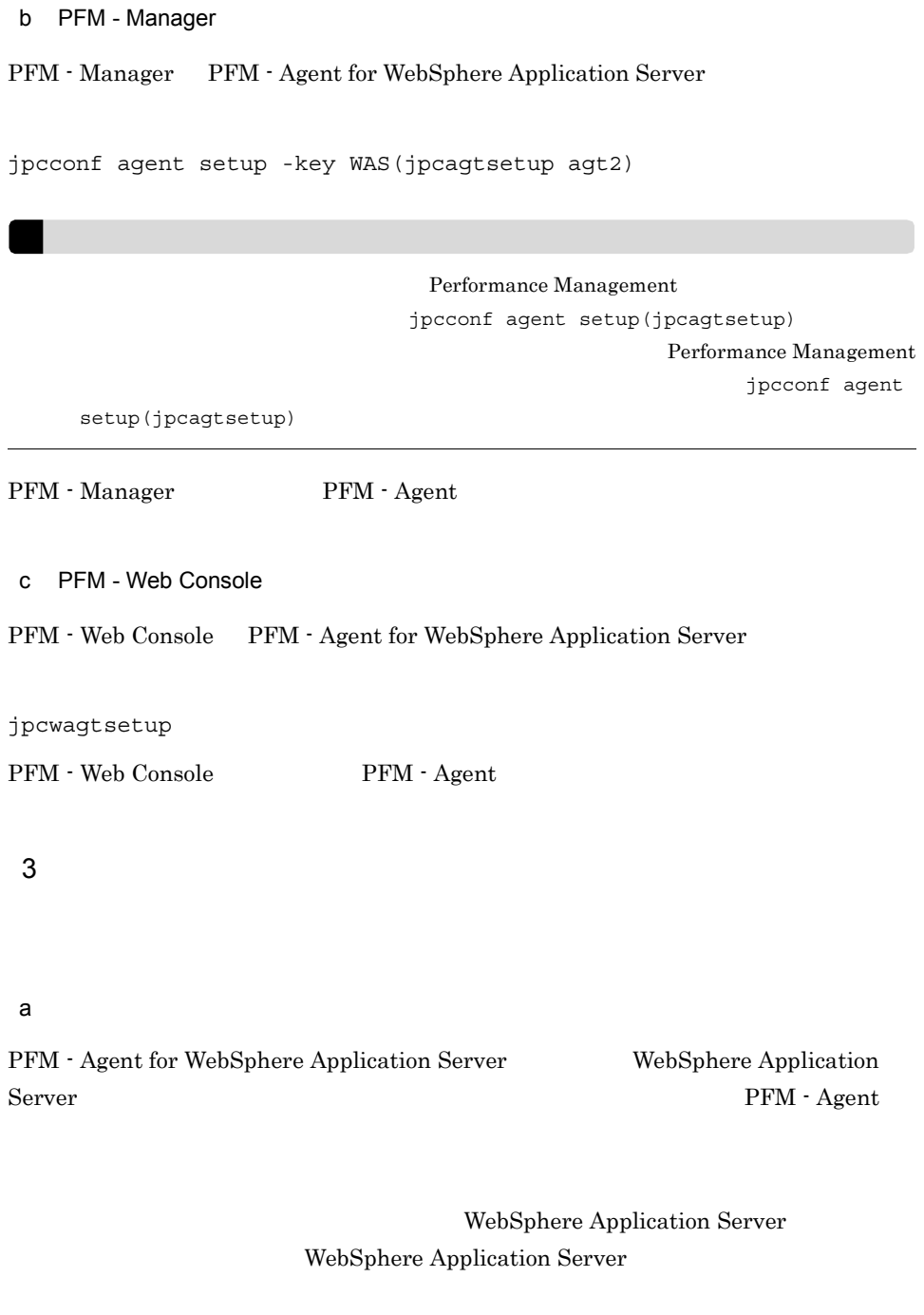

PFM - Agent for WebSphere Application

Server

T

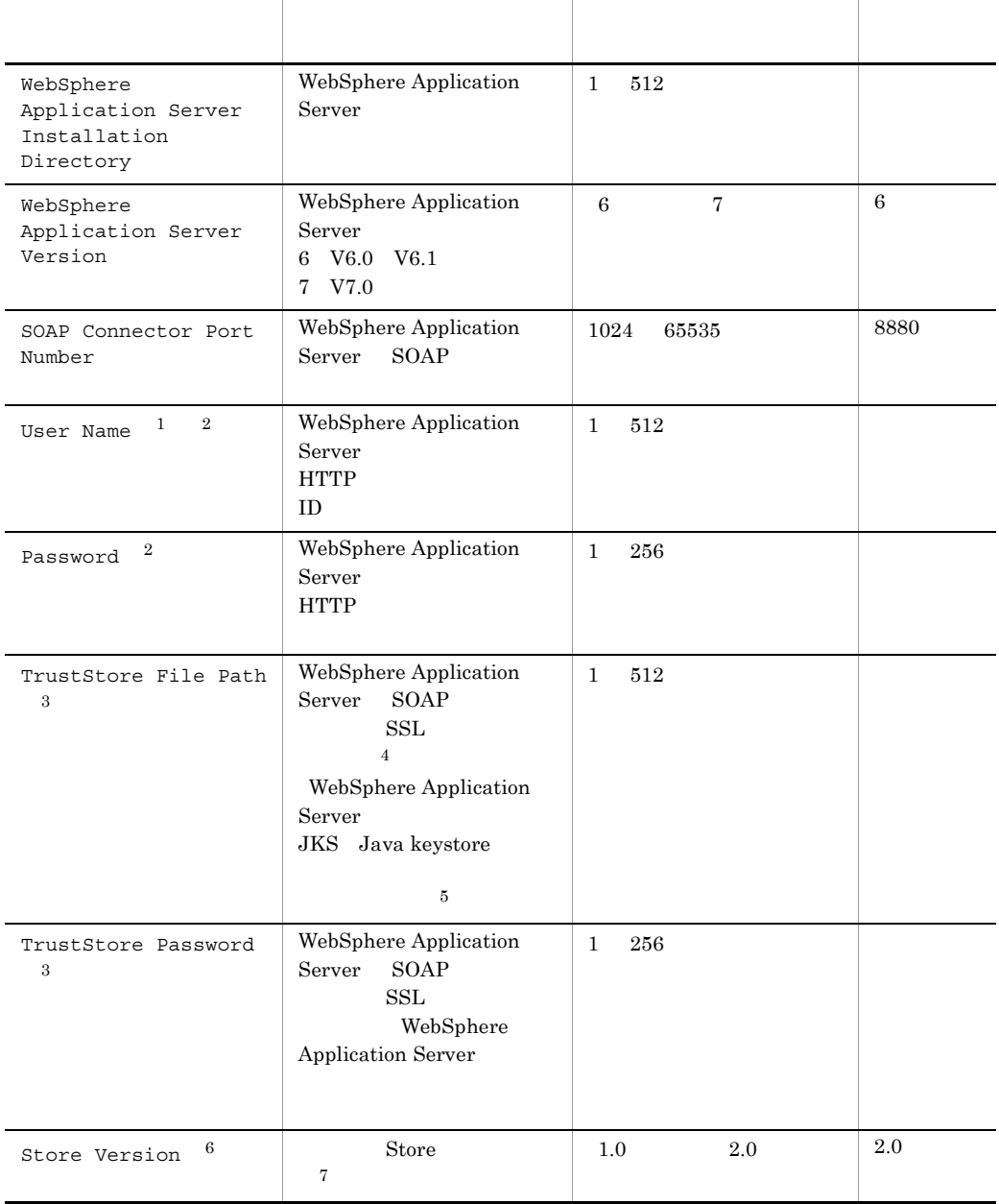

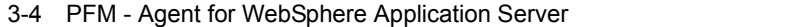

注※ 1

Monitor

 $\overline{2}$ HTTP ACCORDING TO THE SECOND SECOND SECOND SECOND SECOND SECOND SECOND SECOND SECOND SECOND SECOND SECOND SECOND SECOND SECOND SECOND SECOND SECOND SECOND SECOND SECOND SECOND SECOND SECOND SECOND SECOND SECOND SECOND SECO

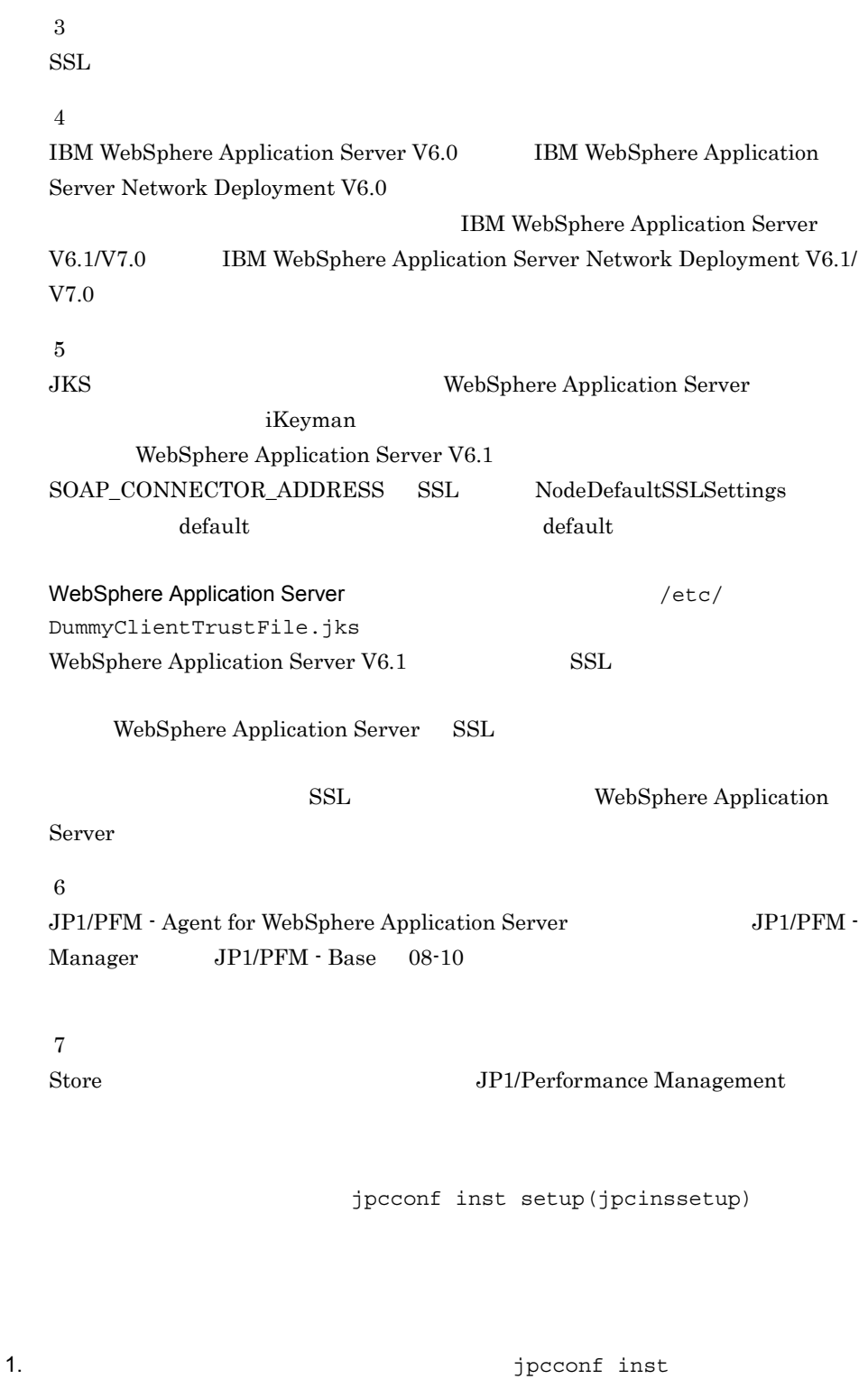

setup(jpcinssetup)

PFM - Agent for WebSphere Application Server APSV

jpcconf inst setup -key WAS -inst APSV(jpcinssetup agt2 -inst APSV)

WebSphere Application Server

WebSphere Application Server

jpcconf inst setup(jpcinssetup) JP1/Performance Management

2. WebSphere Application Server

 $3-4$ 

jpcconf inst setup(jpcinssetup)

 $3.4.2$ 

/opt/jp1pc/agt2

/jp1pc/agt2

 $3-5$ 

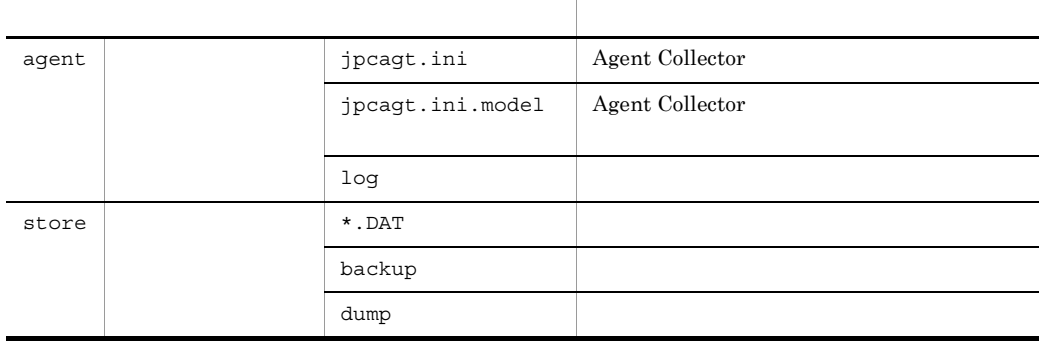

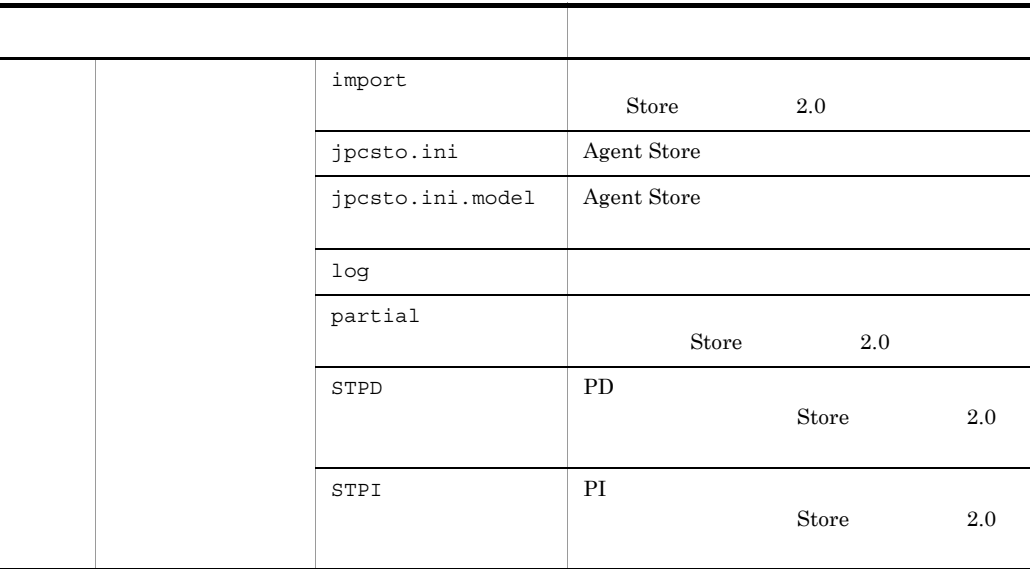

● インスタンス環境のサービス ID TD 3000 X 3000 X 3000 X 3000 X 3000 X 3000 X 3000 X 3000 X 3000 X 3000 X 3000 X 3000 X 3000 X 3000 X 3000 X 300 プロダクトID 機能ID インスタンス番号 インスタンス名 [ホスト名] PFM - Agent for WebSphere Application Server jpcconf inst setup(jpcinssetup) ID JP1/Performance Management 〈オプション〉  $4 \overline{\phantom{a}}$ Performance Management IP アドレスを設定する Performance Management LAN IP 7 Property in Texas is the Texas of Texas is  $\mathbb{R}^n$ IP Jpchosts Performance Management JP1/Performance Management

l,

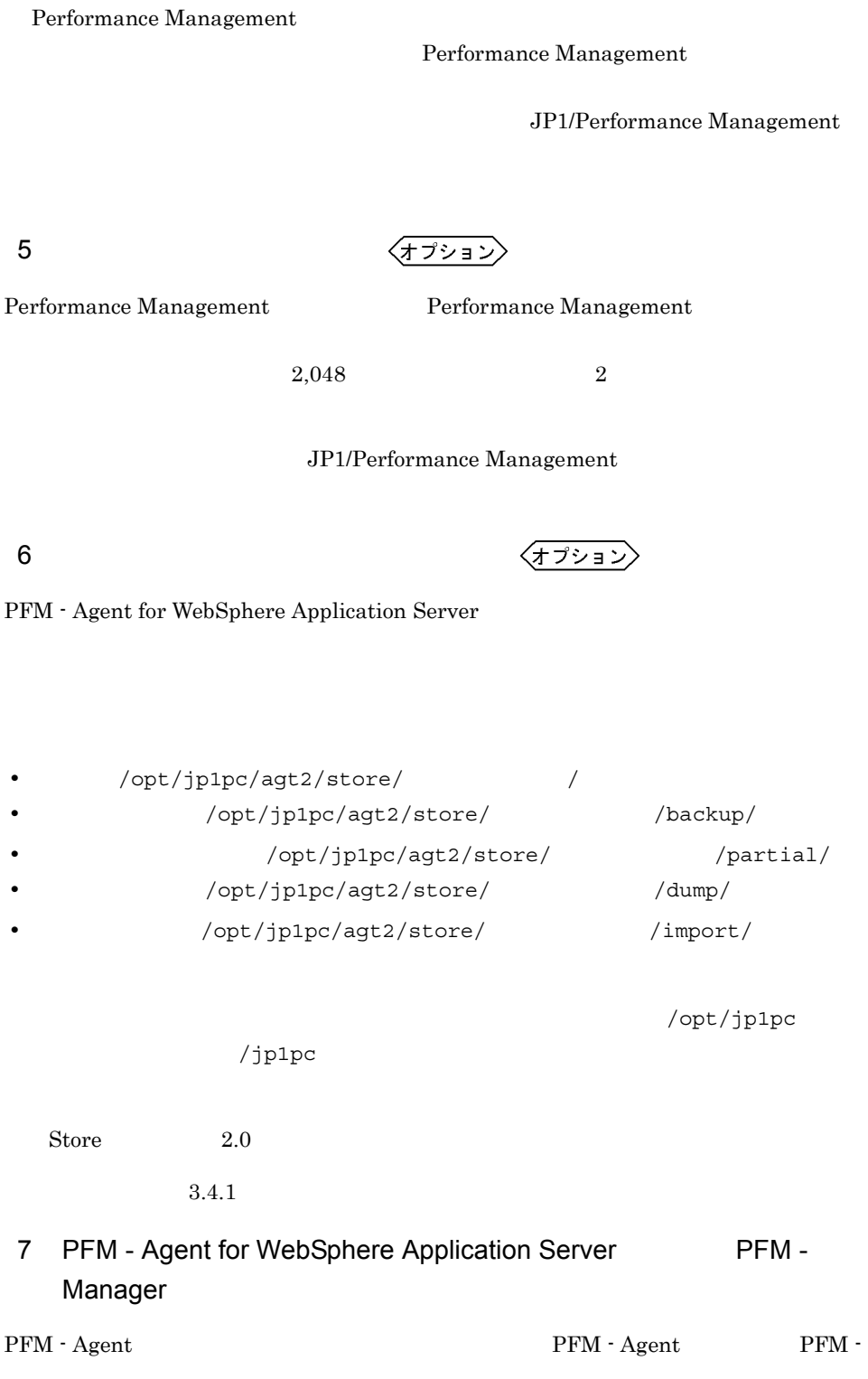

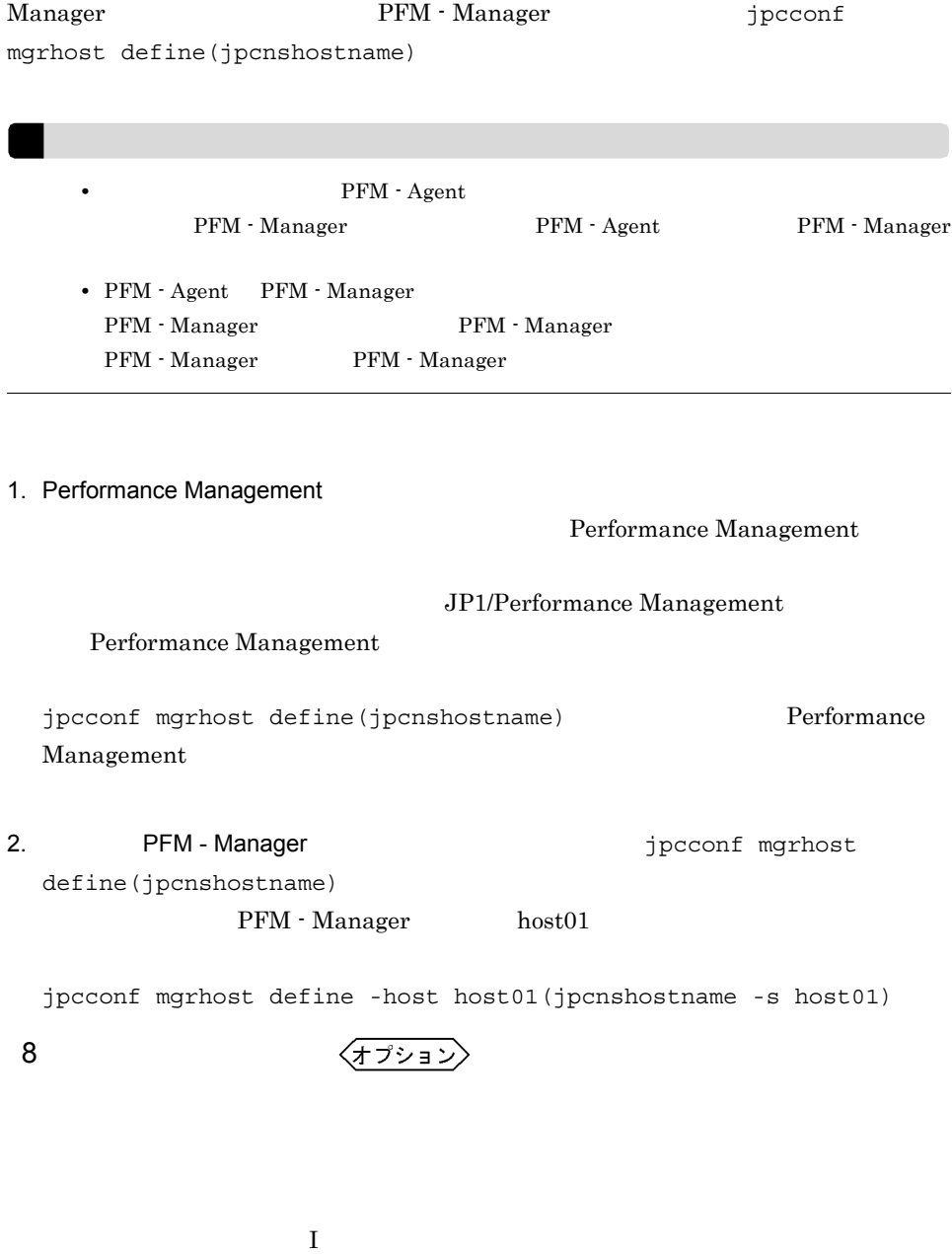

#### PFM - Agent for WebSphere Application Server

#### $3.2.1$

PFM - Agent for WebSphere Application Server

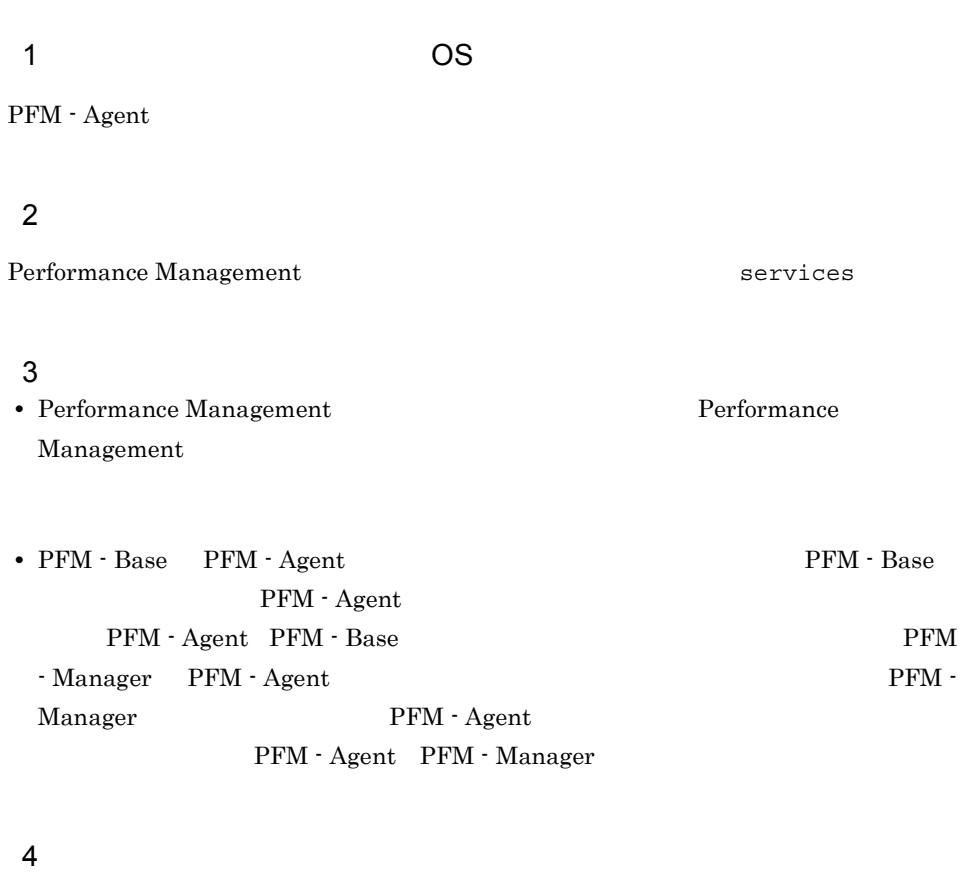

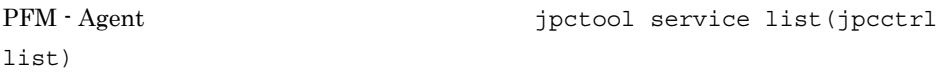

JP1/Performance Management

#### $5<sub>5</sub>$

PFM - Web Console  $\qquad \qquad$  Performance Management

#### $3.2.2$

#### PFM - Agent for WebSphere Application Server

#### $1$

PFM - Agent for WebSphere Application Server

#### $\overline{a}$ ) and  $\overline{a}$

PFM - Agent

jpcconf inst list(jpcinslist) jpcconf inst

unsetup(jpcinsunsetup)

#### 1.  $\sim$   $\sim$   $\sim$   $\sim$   $\sim$   $\sim$   $\sim$

PFM - Agent for WebSphere Application Server jpcconf inst list(jpcinslist) jpcconf inst list -key WAS(jpcinslist agt2)

 ${\rm APSV}$  APSV APSV

2. The PFM - Agent 2.

JP1/Performance Management

Performance Management

#### $3.$

PFM - Agent for WebSphere Application Server

jpcconf inst unsetup(jpcinsunsetup)

#### $\rm APSV$

jpcconf inst unsetup -key WAS -inst APSV(jpcinsunsetup agt2 -inst APSV)

jpcconf inst unsetup(jpcinsunsetup)

jpctool service list(jpcctrl

list)  $\frac{1}{\pi}$ jpctool service delete(jpcctrl delete) PFM - Manager

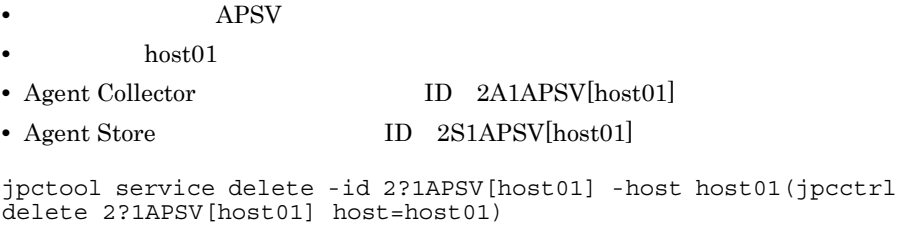

JP1/Performance Management

#### $3.2.3$

PFM - Agent for WebSphere Application Server

1. Performance Management

 $\mathbf s$ u  $\mathbf s$ u  $\mathbf s$ 

2. Performance Management

Performance Management

JP1/Performance Management

Performance Management

3. Whitachi PP Installer

/etc/hitachi\_setup

Hitachi PP Installer

4. D

5. JP1/PFM - Agent Option for WAS <br>
D

 $6.$  Q Hitachi PP Installer

## 3.3 PFM - Agent for WebSphere Application Server

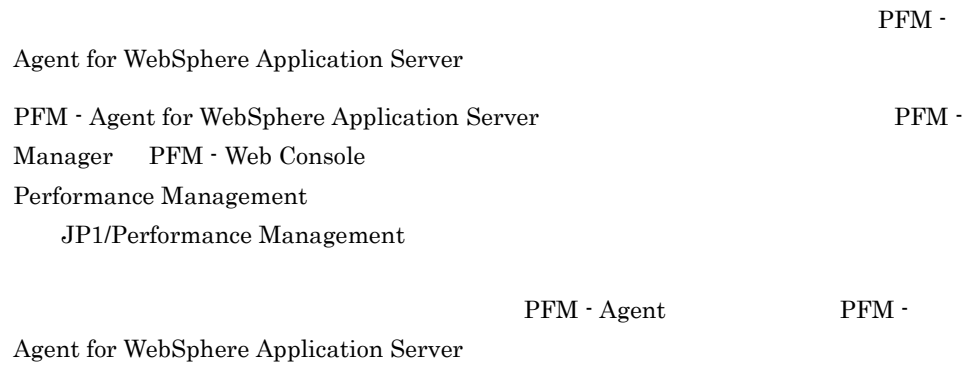

## 3.4 PFM - Agent for WebSphere Application Server

PFM - Agent for WebSphere Application Server

PFM - Agent for WebSphere Application Server Performance Management JP1/Performance Management

#### $3.4.1$

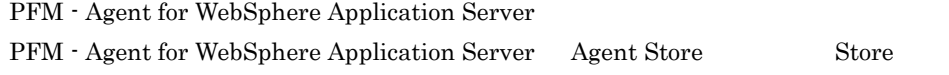

Store データベースで<br>データベースで<br>アフォーマンスデータの、

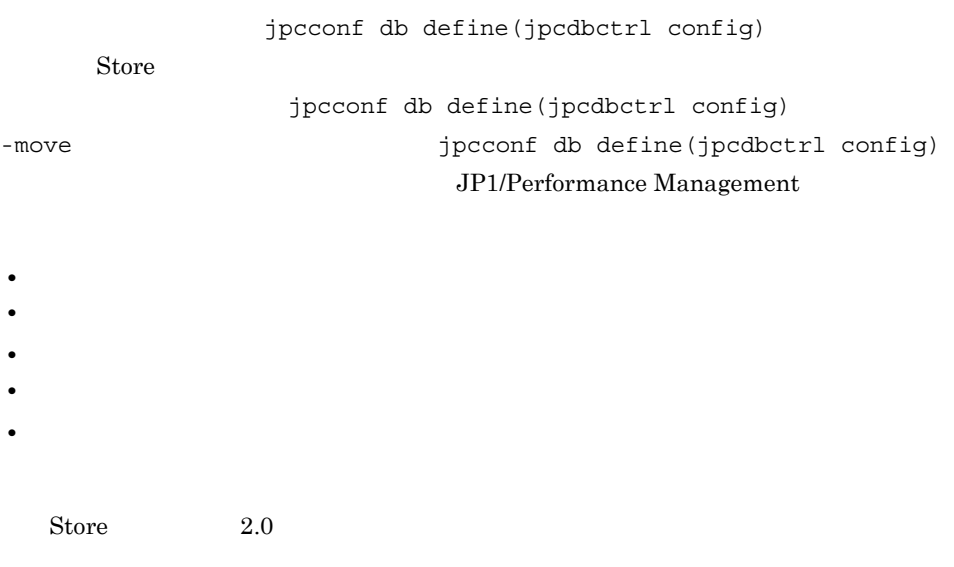

jpcconf db define(jpcdbctrl config)
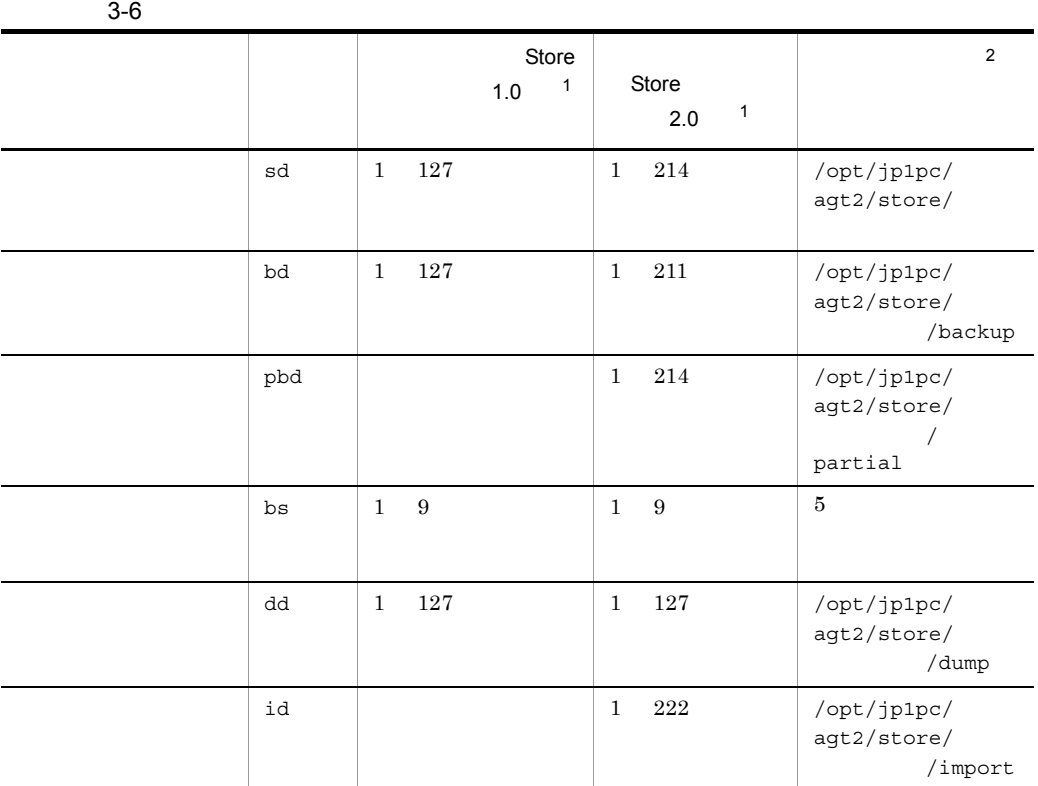

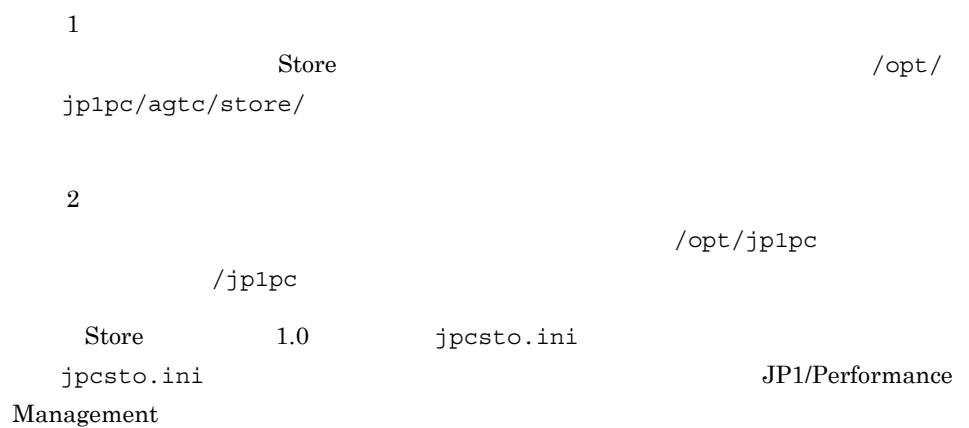

 $3.4.2$ 

PFM - Agent

 $3-4$ 

jpcconf inst list(jpcinslist)

jpcconf inst

setup(jpcinssetup)

JP1/Performance Management

1.  $\sim$   $\sim$   $\sim$   $\sim$   $\sim$   $\sim$   $\sim$ 

PFM - Agent for WebSphere Application Server jpcconf inst list(jpcinslist) jpcconf inst list -key WAS(jpcinslist agt2)

 ${\rm APSV}$  APSV APSV

2. **PFM - Agent for WebSphere Application Server**  $\blacksquare$ 

JP1/Performance Management

Performance Management

jpcconf inst setup(jpcinssetup)

## 3. PFM - Agent for WebSphere Application Server

jpcconf inst setup(jpcinssetup)  $\mathrm{APSV}$ 

jpcconf inst setup -key WAS -inst APSV(jpcinssetup agt2 -inst APSV)

4. WebSphere Application Server

 $3-4$ 

 $5.$ 

JP1/Performance Management

Performance Management

# Store  $1.0$   $2.0$   $2$  Store 2.0 JP1/Performance Management Store 2.0 PFM - Base PFM - Manager 08-10 08-10 PFM - Agent for WebSphere Application Server  $\mathbf{A}$  Store  $\mathbf{B}$  $1.0$  Store 2.0 Frame is to the store that the Store Store Store Store Store Store Store  $\sim$  $2.0$  $\text{Store}$  2.0

3-7 Store 2.0

3.4.3 Store 2.0

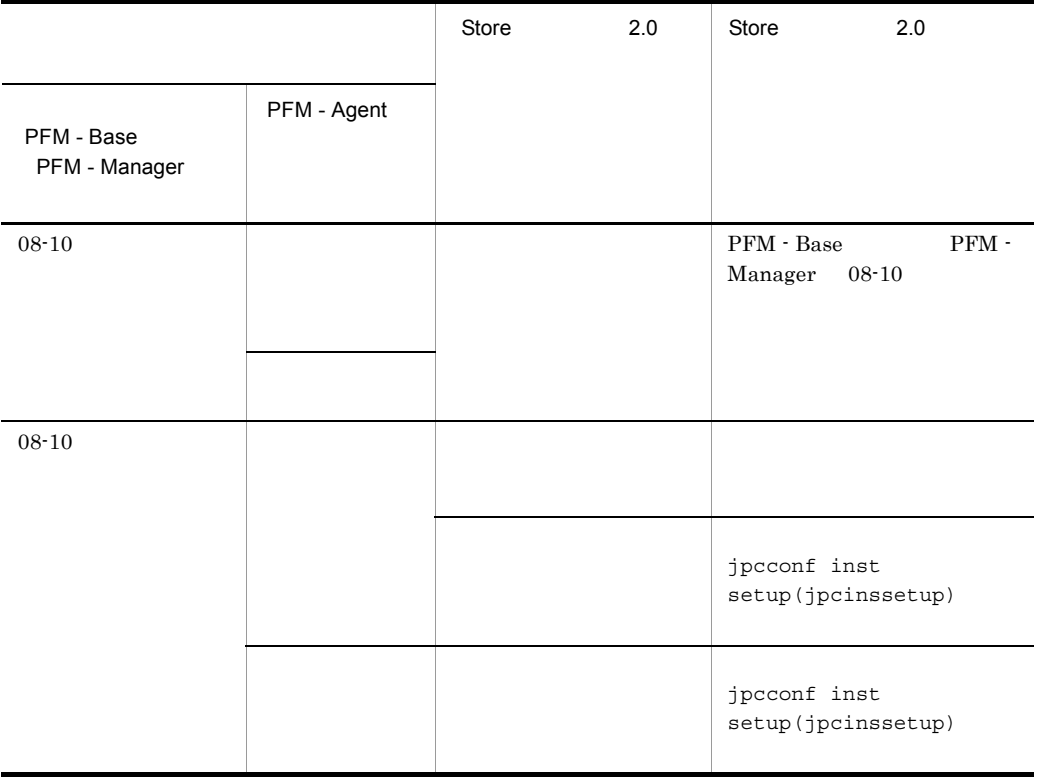

1 Store 2.0

Store 2.0

1.  $\blacksquare$ Store  $2.0$ **•** ディスク容量 **•** ファイル数 • 1  $\overline{a}$  $\mathbf A$  $2.$  $\text{Store}$  2.0  $\text{Store}$  1.0 **Agent Store**  $\qquad$  **Agent Store** Agent Store jpcconf db define(jpcdbctrl config) Store 2.0 Store  $\sim$  $\text{Store}$  1.0 Store 1.0 Store  $2.0$ Store  $2.0$   $214$ Agent Store  $3$  $3.$ Store  $2.0$ jpcconf db vrset -ver 2.0 -key WAS(jpcdbctrl setup -key agt2) jpcconf db vrset(jpcdbctrl setup) JP1/Performance Management 4. 保存期間の設定 extending the matrix of the Agent Store Agent Store PFM - Web Console 2 Store 2.0 Store 2.0 jpcconf db vrset -ver 1.0(jpcdbctrl unsetup)  $\text{Store}$  2.0 external Store データベースのデータを初期化される。<br>アメリカルさんのデータを初期化されるデータを初期化される。 jpcconf db vrset(jpcdbctrl unsetup) JP1/Performance Management

 $3 \sim 3$ 

3. UNIX

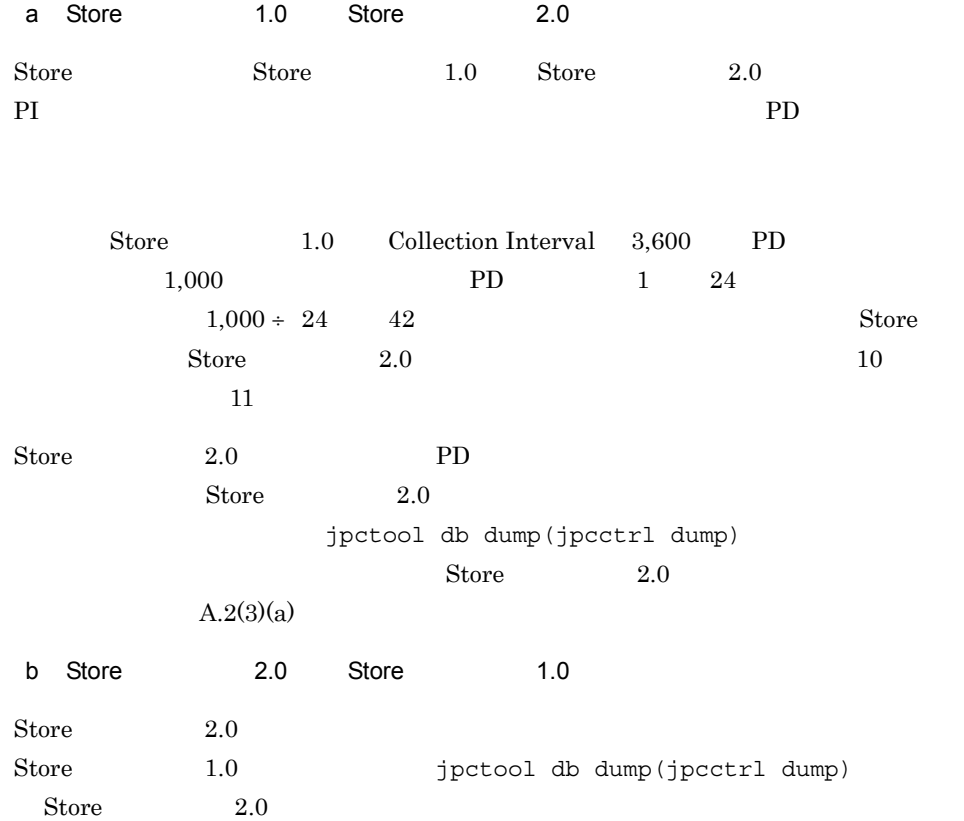

PFM - Agent for WebSphere Application Server

PFM - Agent for WebSphere

Application Server PFM - Agent for WebSphere Application Server

PFM - Agent for WebSphere Application Server JP1/Performance Management

 $3.5.1$ 

PFM - Agent for WebSphere Application Server

PFM - Agent for WebSphere Application Server

PFM - Agent for WebSphere Application Server

## 3-8 PFM - Agent for WebSphere Application Server UNIX

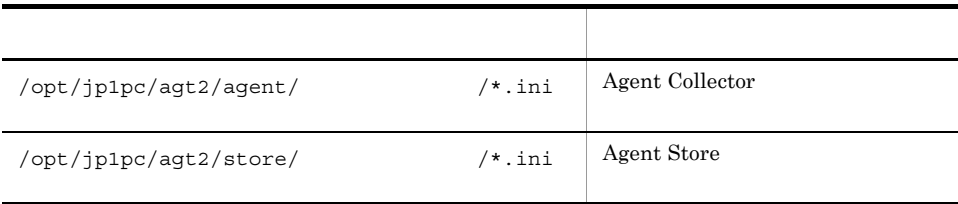

# $3.5.2$

PFM - Agent for WebSphere Application Server

- PFM Agent for WebSphere Application Server
- PFM Agent for WebSphere Application Server

PFM - Agent for WebSphere Application Server

PFM - Agent for WebSphere Application Server 08-50 PFM - Agent for WebSphere Application Server 08-50 PFM - Agent for WebSphere Application Server 08-00 PFM - Agent for WebSphere Application Server 08-50 PFM - Agent for WebSphere Application Server 08-50 PFM - Agent for WebSphere Application Server 08-50-04

# 3.6 Web

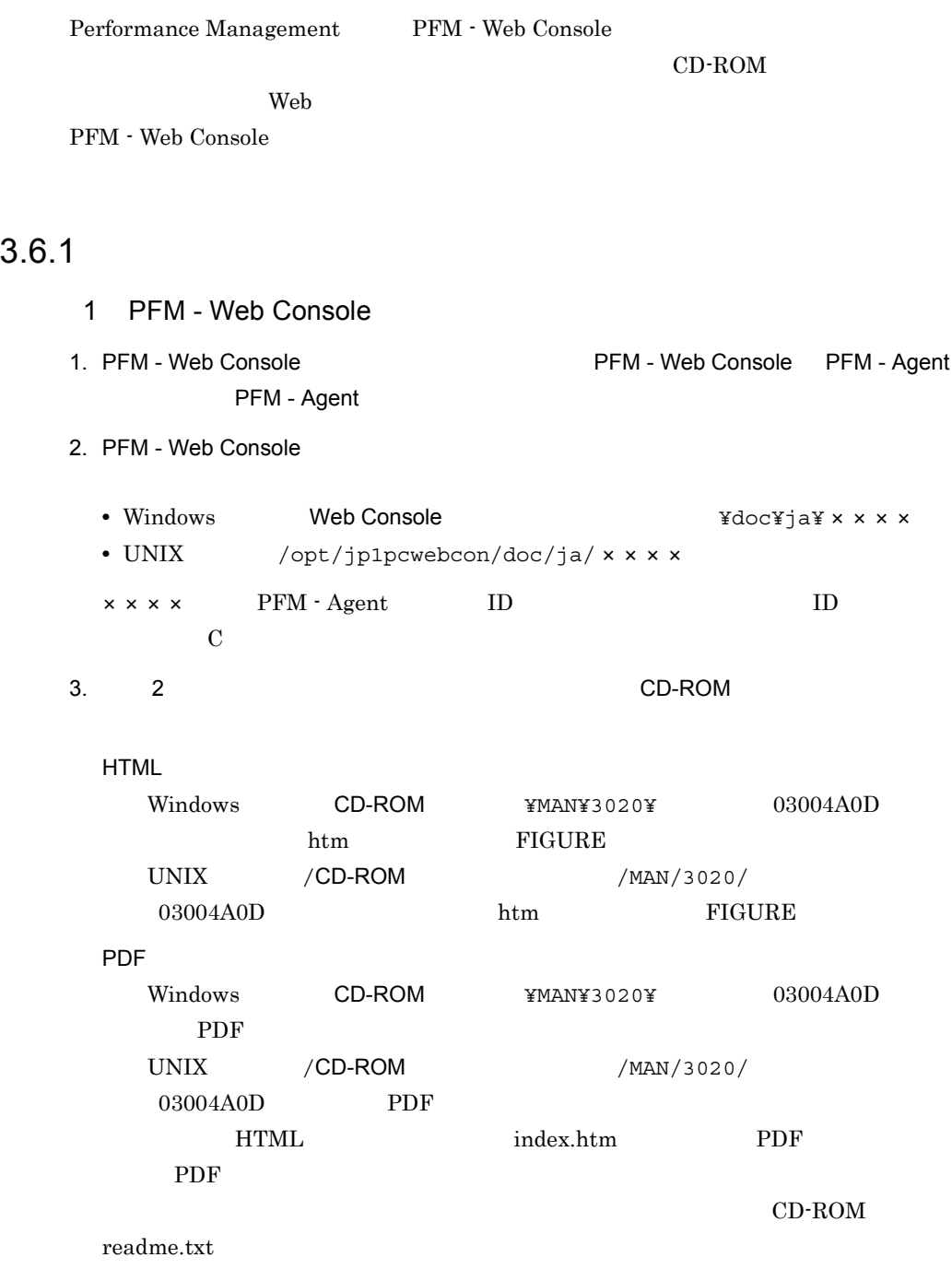

4. PFM - Web Console

3. UNIX

## $2$

FIGURE GIF

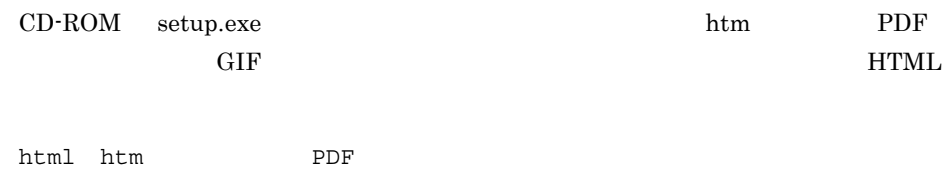

# $3.6.2$

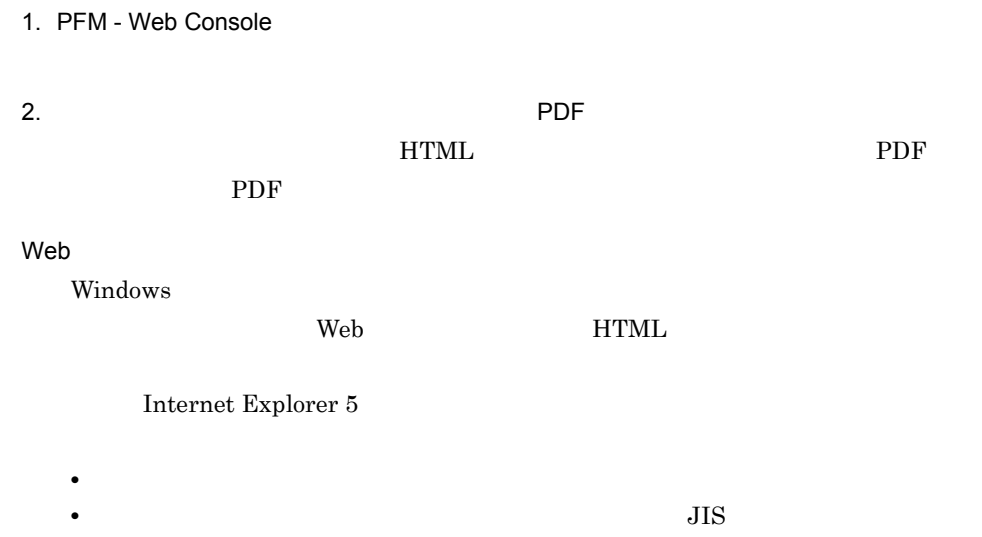

# *4* クラスタシステムでの運用

PFM - Agent for WebSphere

Application Server

PFM - Agent for WebSphere

Application Server

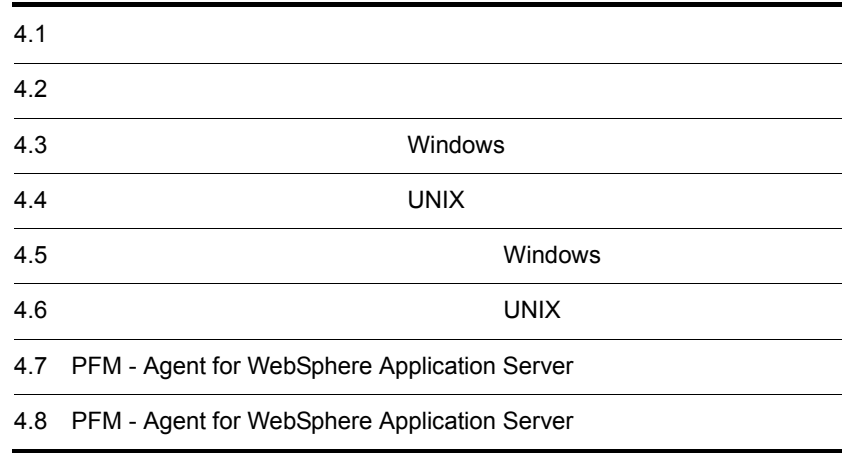

# $4.1$

PFM - Agent for WebSphere Application Server WebSphere Application Server

• HA High Availability WebSphere Application Server PFM - Agent for WebSphere Application Server Performance Management

JP1/Performance Management

 $H$ A  $\overline{\phantom{a}}$ 

# 4.1.1 HA

1 HA *PFM - Agent for WebSphere Application* Server PFM - Agent for WebSphere Application Server HA WebSphere Application Server 
HA PFM - Agent for WebSphere Application Server

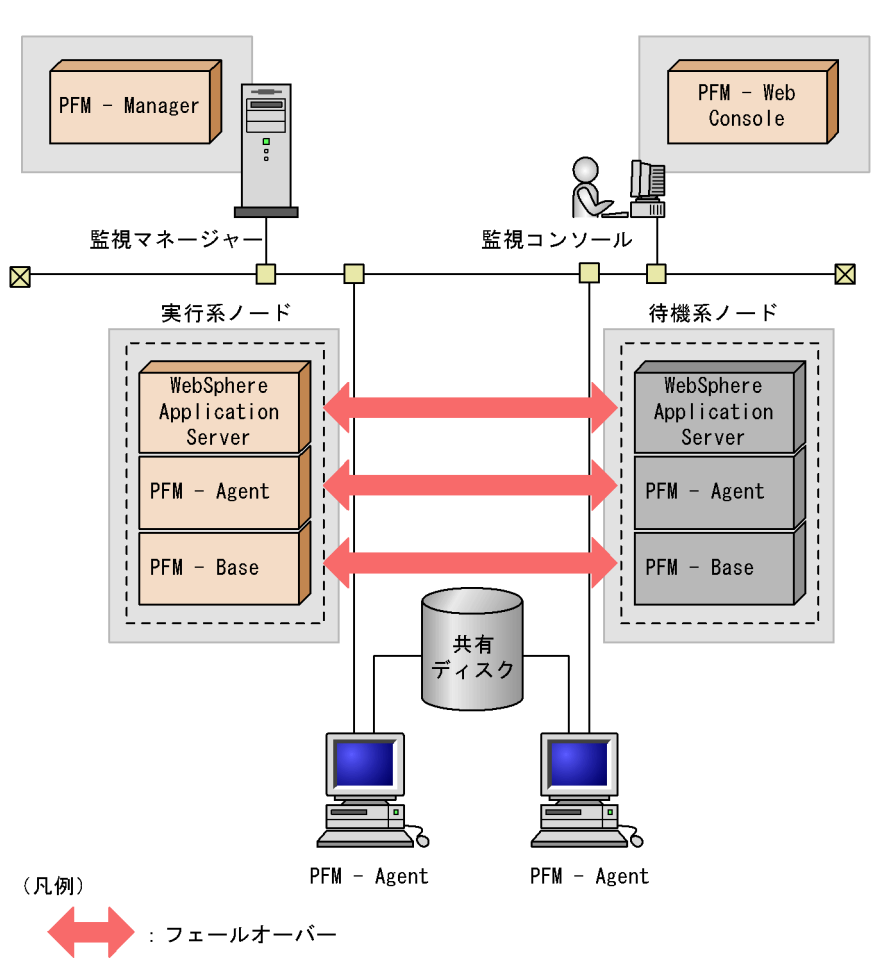

# 4-1 HA *PFM - Agent for WebSphere Application Server*

PFM - Agent : PFM - Agent for WebSphere Application Server

| $4 - 1$                                      | PFM - Agent for WebSphere Application Server |                              |  |
|----------------------------------------------|----------------------------------------------|------------------------------|--|
| WebSphere Application Server                 |                                              | WebSphere                    |  |
| Application Server                           |                                              | WebSphere Application Server |  |
| PFM - Agent for WebSphere Application Server |                                              |                              |  |

Performance Management

PFM - Agent for WebSphere Application Server

WebSphere Application Server

PFM - Agent for WebSphere Application Server PFM - Agent for WebSphere Application

Server

PFM - Agent

PFM - Manager PFM - Agent for

WebSphere Application Server

# 4.2.1 PFM - Agent

PFM - Agent for WebSphere Application Server PFM - Agent

4-2 PFM - Agent

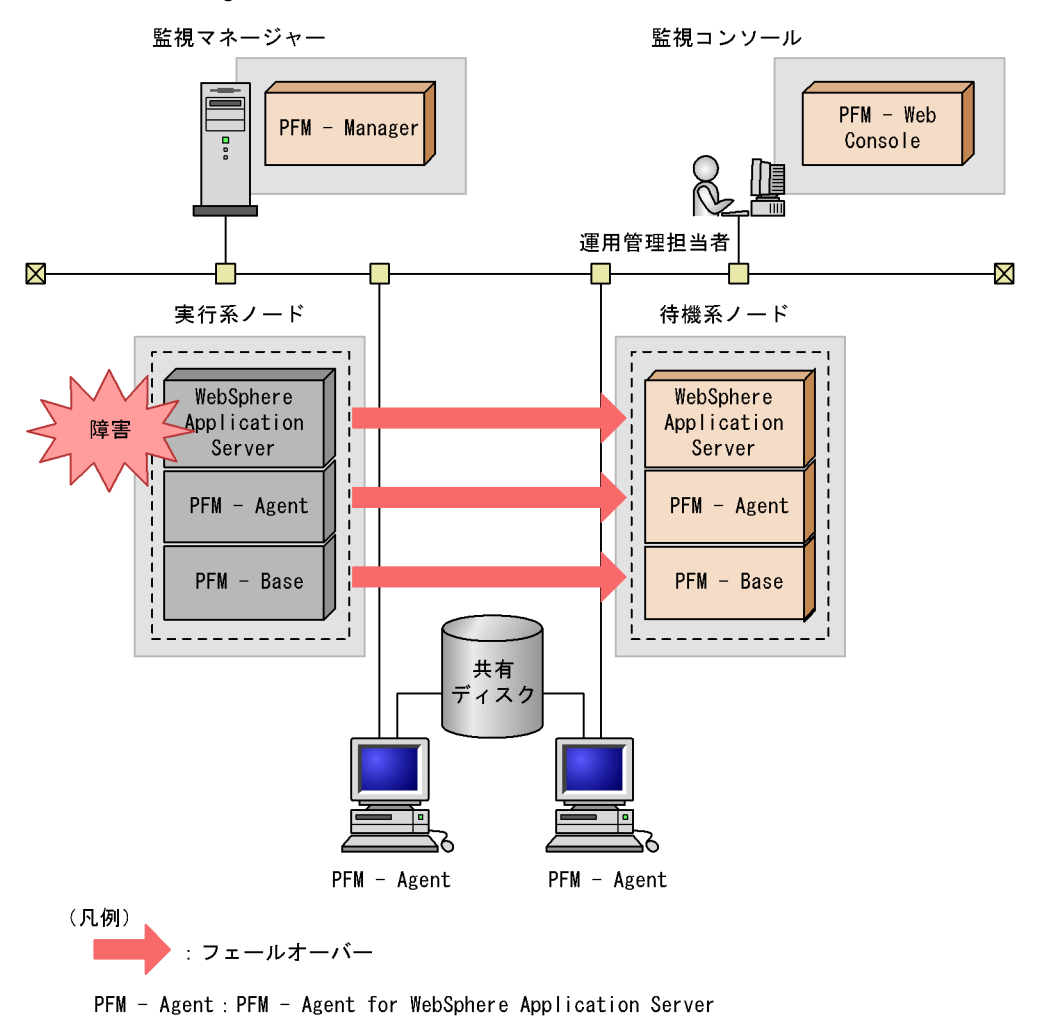

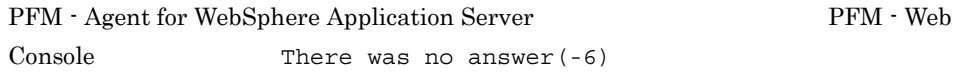

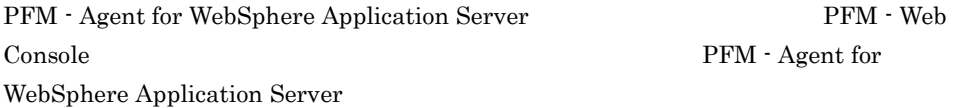

# 4.2.2 PFM - Manager

PFM - Manager Performance Management

Application Server

PFM - Manager PFM - Agent for WebSphere Application Server PFM - Agent for WebSphere

PFM - Manager Performance Management

4-1 PFM - Manager The Server PFM - Agent for WebSphere Application Server

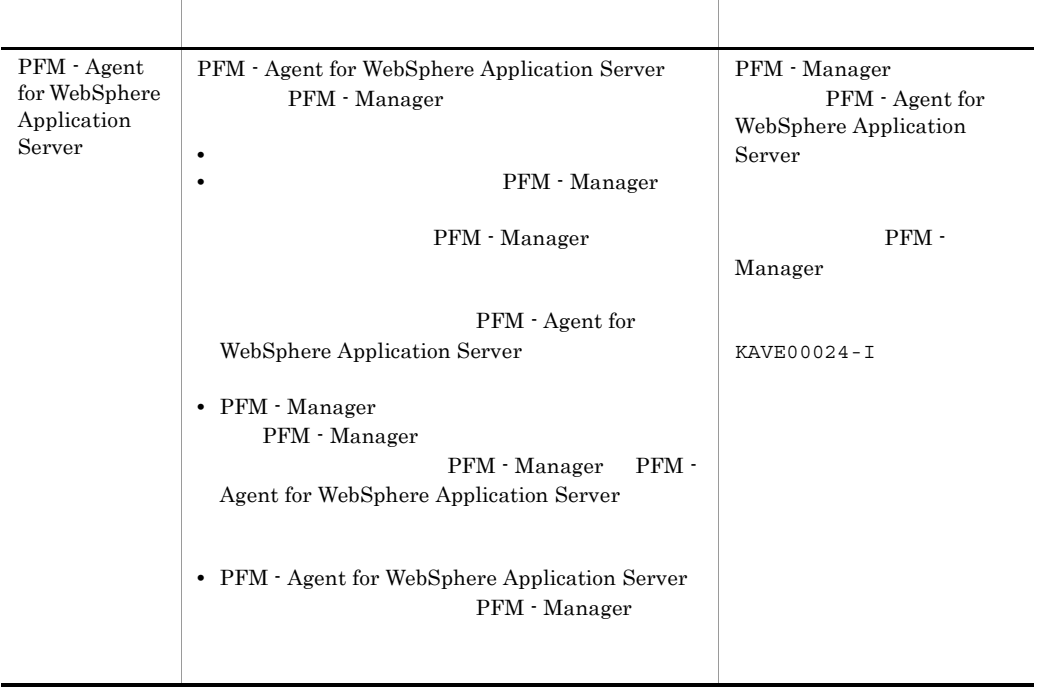

PFM - Manager

PFM - Manager

# 4.3 Windows

PFM - Agent for WebSphere Application Server

PFM - Manager JP1/Performance Management

 $4.3.1$ 

1  $\blacksquare$ 

PFM - Agent for WebSphere Application Server

a) *a* 

**PFM** - Agent for WebSphere Application Server PFM -Agent for WebSphere Application Server WebSphere Application Server

• **•** <u>• *Properties*  $\mathbf{r}$ </u>  $\mathbf{r}$   $\mathbf{r}$ 

**•** クラスタシステムがクラスタソフトによって制御されていること。

 $\overline{\text{OS}}$ 

• Windows Server 2003 Windows Server 2008 Microsoft Quarter and American and American and American and American and American and American and American and American and American and American and American and American and American and American and American and Ameri

 $\overline{\text{OS}}$ 

b<sub>2</sub>

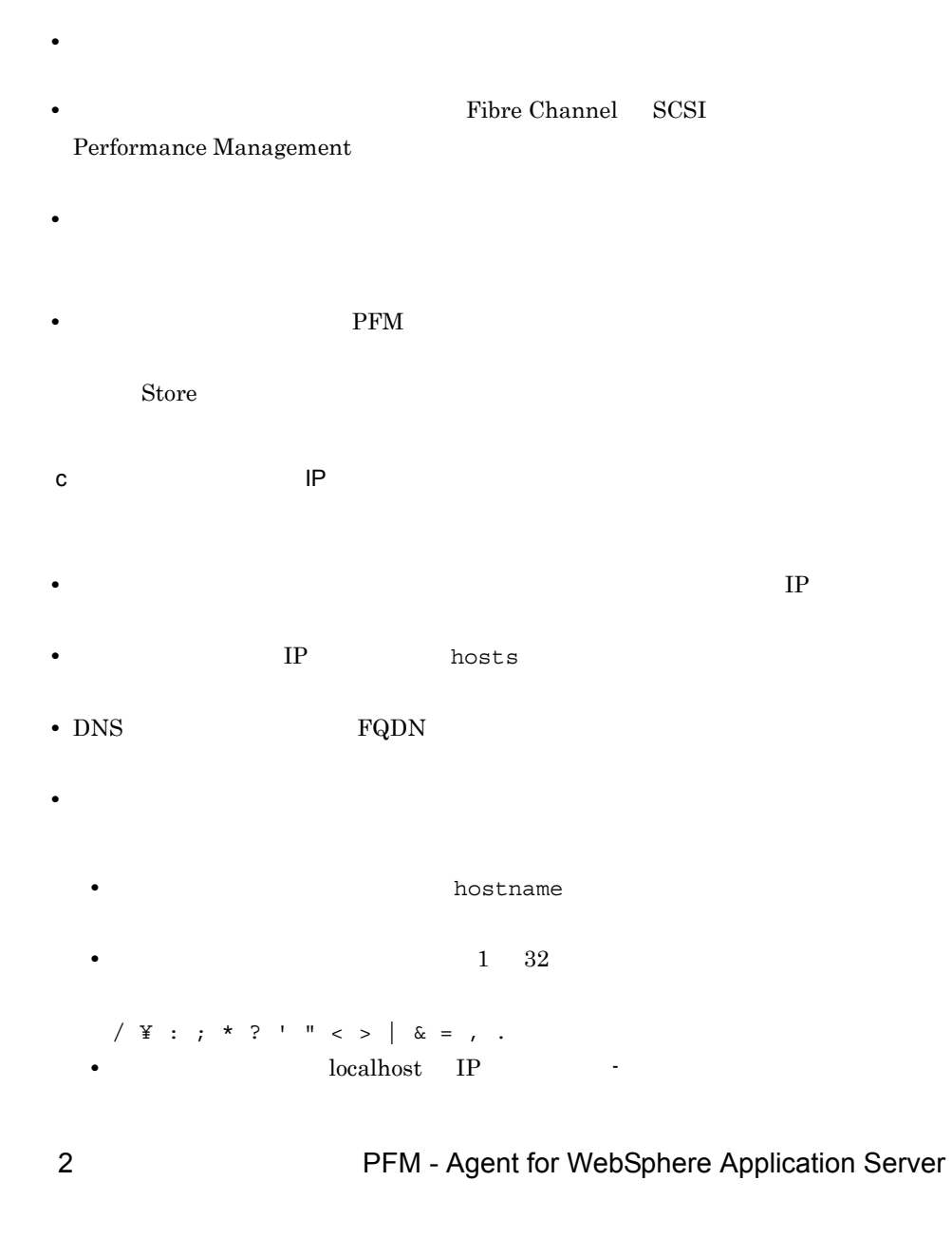

PFM - Agent for WebSphere Application Server PFM - Agent for WebSphere Application Server

## 4-2 **http://examplication Server PFM** - Agent for WebSphere Application Server

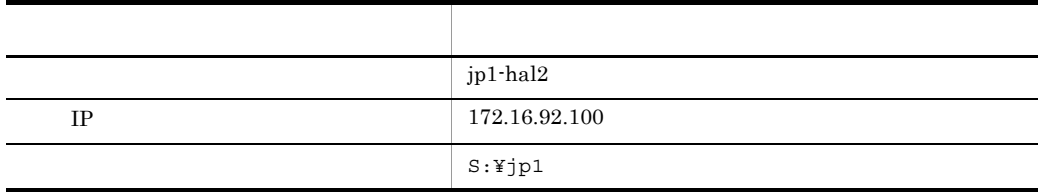

## Performance Management

 $\rm A$ 

# 3 PFM - Agent for WebSphere Application Server

PFM - Agent for WebSphere Application Server PFM - Agent for WebSphere Application Server

PFM - Agent for WebSphere Application Server PFM - Agent for WebSphere Application Server

PFM - Agent for WebSphere Application Server WebSphere Application Server

• PFM - Agent for WebSphere Application Server

- PFM Agent for WebSphere Application Server
- $4 \,$

PFM - Agent for WebSphere Application Server

# $4.3.2$

PFM - Agent for WebSphere Application

Server 2008

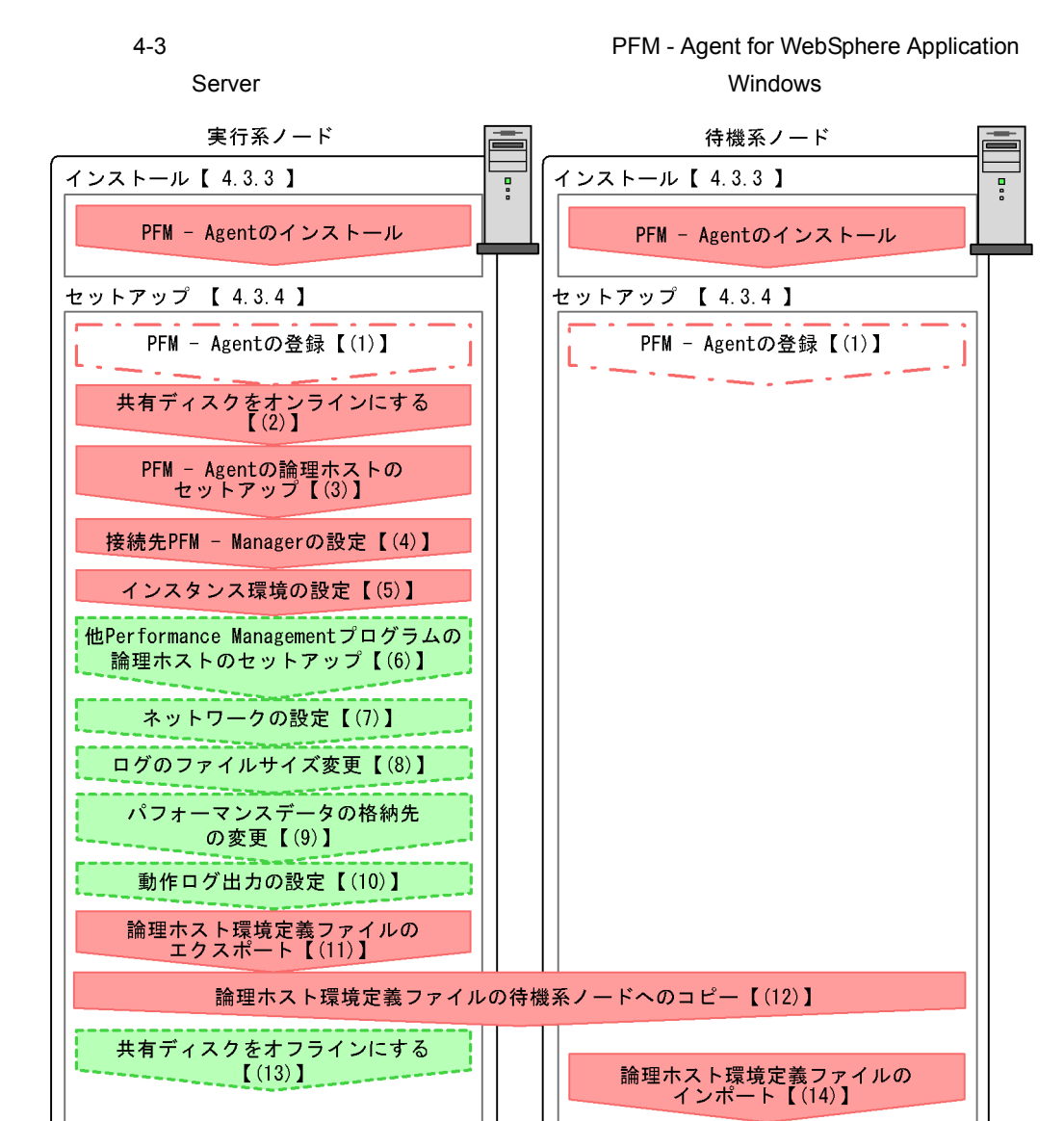

クラスタソフトへのPFM - Agentの登録【(15)】 クラスタソフトからの起動・停止の確認【(16)】 クラスタシステムでの環境設定【(17)】

| 必須セットアップ項目

**「こここ」**: オプションのセットアップ項目

【 】 : 参照先

(凡例)

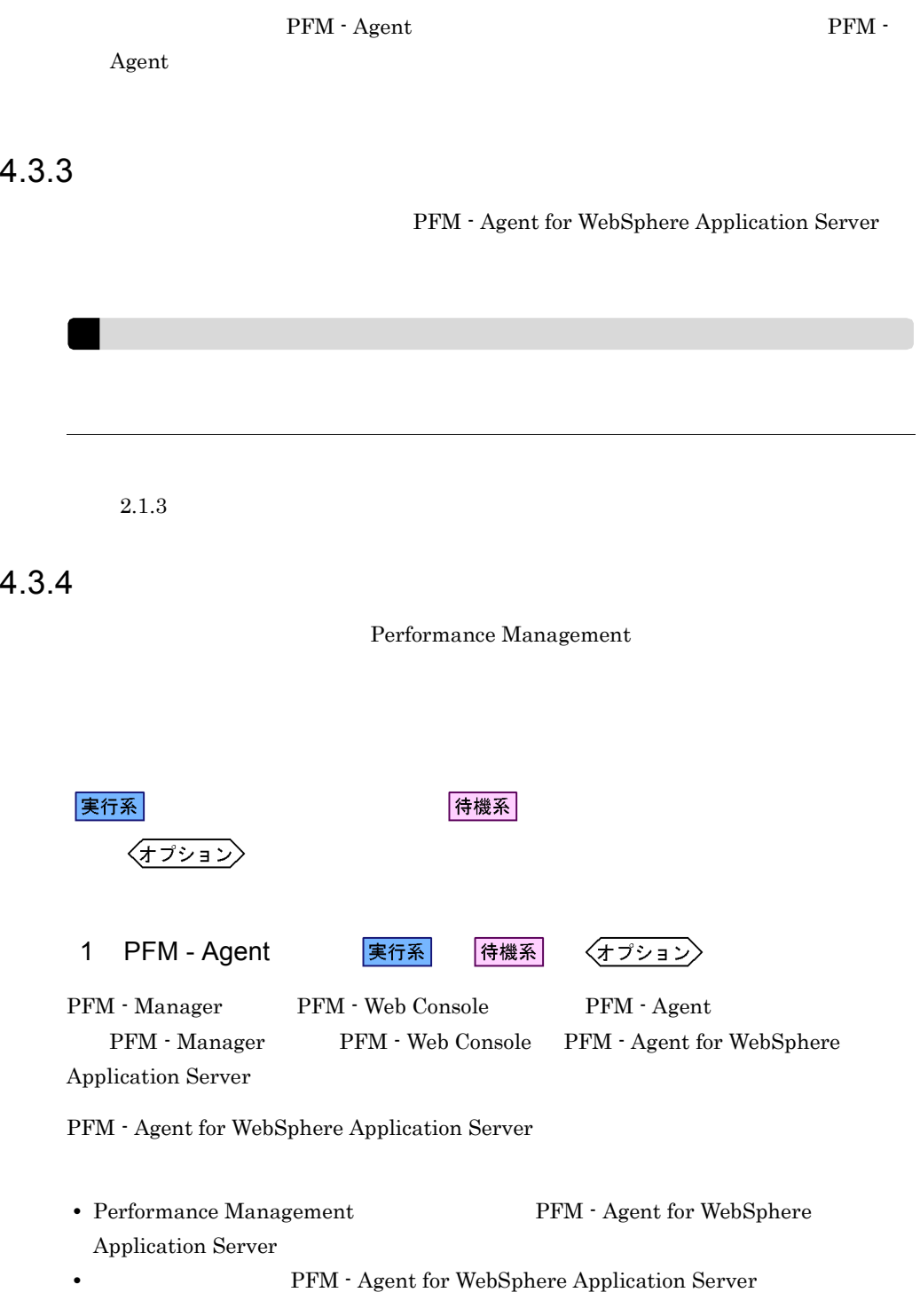

実行系

PFM - Manager PFM - Web Console

 $2.1.4(1)$  PFM - Agent for WebSphere Application Server

 $2$ 

実行系

3 PFM - Agent

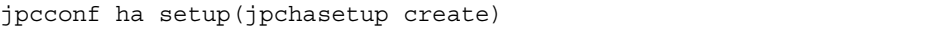

Performance Management Performance Management JP1/Performance Management

Performance Management

1. jpcconf ha setup(jpchasetup create) The PFM - Agent for WebSphere Application Server

jpcconf ha setup -key WAS -lhost jp1-hal2 -d S:¥jp1(jpchasetup create agt2 -lhost jp1-hal2 -d S:¥jp1)

 $-{\rm lhost}$ 

 $jp1-ha12$  DNS  $DNS$ 

 $-d$ -d S:\jp1 S:\jp1\jp1pc

2. jpcconf ha list(jpchasetup list)

jpcconf ha list -key all(jpchasetup list all)

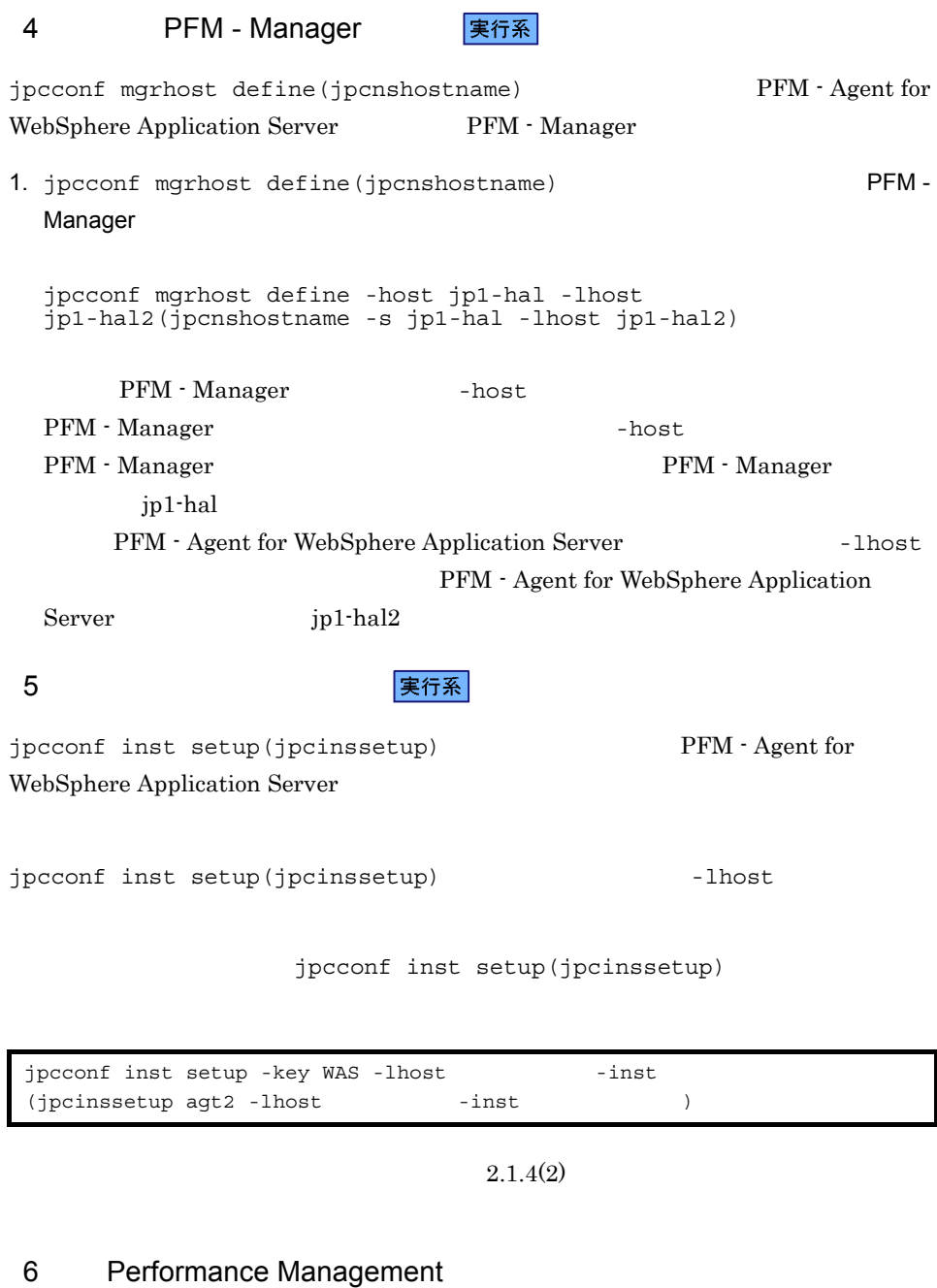

PFM - Agent for WebSphere Application Server

 $\left\langle \frac{\overline{1} \overline{1} \overline{$ 

実行系

セットアップ手順については,マニュアル「JP1/Performance Management 運用ガイ ド」の,クラスタシステムでの構築と運用について説明している章,または各 PFM - Agent マニュアルの,クラスタシステムでの運用について説明している章を参照してく 7 ネットワークの設定 Performance Management を使用するネットワーク構成に応じて,変更する場合にだけ IP アドレスを設定する 複数の LAN に接続されたネットワーク環境で Performance Management を運用する ときに使用する IP アドレスを指定したい場合には,jpchosts ファイルの内容を直 このとき,編集した jpchosts ファイルは,実行系ノードから待機系ノードにコピー IP アドレスの設定方法については,マニュアル「JP1/Performance Management ファイアウォール経由で Performance Management のプログラム間の通信をする場

PFM - Manager PFM - Agent

jpcconf port(jpcnsconfig port)

JP1/Performance Management

 $4.$ 

JP1/Performance Management

Performance Management Performance Management

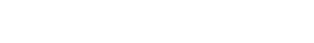

 $2,048$   $2$ 

JP1/Performance Management

 $\langle f \rangle$ 

8 2 日本語 エコール おおところ 実行系

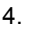

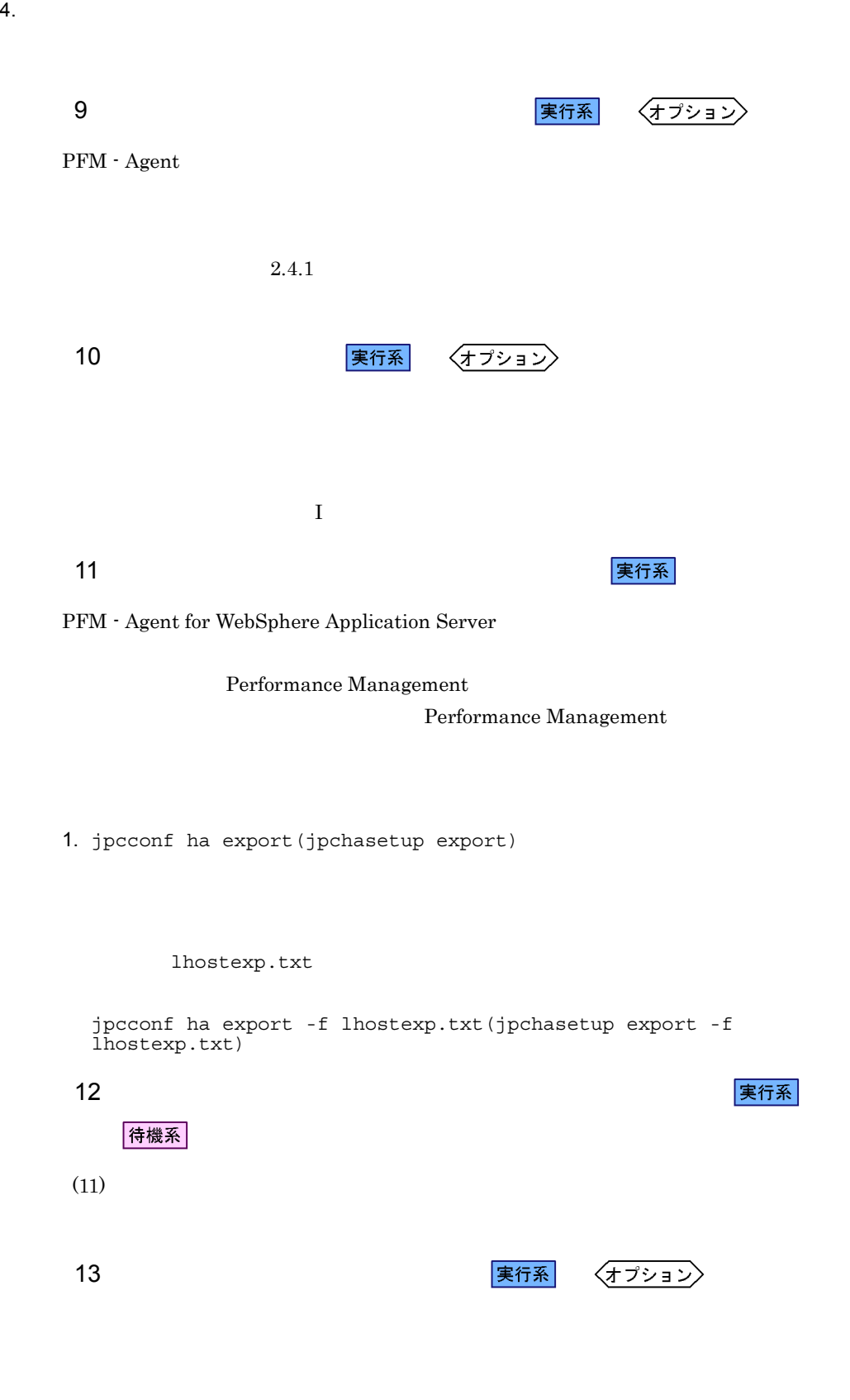

 $4.$ 

 $14$ 

侍機系

Performance Management jpcconf ha import(jpchasetup import) Performance Management

1. jpcconf ha import(jpchasetup import)

jpcconf ha import -f lhostexp.txt(jpchasetup import -f lhostexp.txt)

PFM - Agent for

WebSphere Application Server

jpcconf port(jpcnsconfig port)

2. jpcconf ha list(jpchasetup list)

jpcconf ha list -key all(jpchasetup list all)

jpcconf ha list(jpchasetup list)

15 **クラスタリア PFM - Agent** タンフォーク 実行系

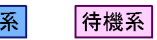

Performance Management

Performance Management

PFM - Agent for WebSphere Application Server

PFM - Agent for WebSphere Application Server

## Windows MSCS

# PFM - Agent for WebSphere Application Server

# 4-3 PFM - Agent for WebSphere Application Server

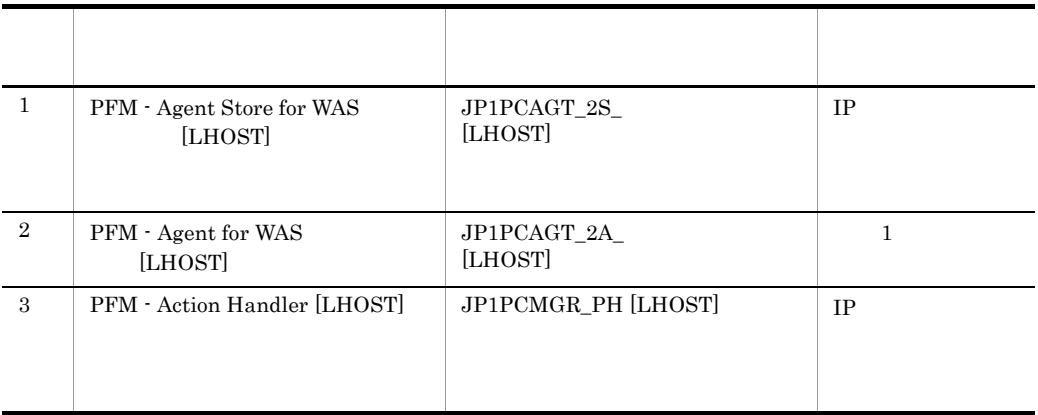

 $[LHOST]$ 

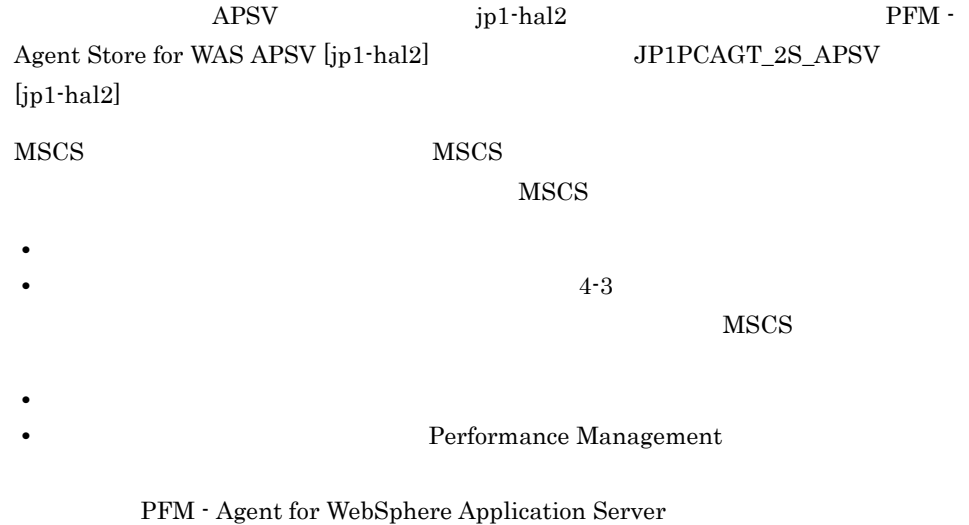

 $3$ 

jpcconf ha setup(jpchasetup create) jpcspm stop -key all -lhost -kill immediate(jpcstop all lhost=  $kill=immediate)$ 16 クラスタソフトからの起動・停止の確認 待機系 Performance Management 17 タシステムの環境<mark>実行系</mark> 待機系 Performance Management PFM - Web Console Performance Management Performance Management 3P1/

Performance Management

 $\overline{\text{OS}}$ 

 $4.$ 

# 4.4 UNIX

# PFM - Agent for WebSphere Application Server

PFM - Manager JP1/Performance Management

# $4.4.1$

1  $\blacksquare$ 

PFM - Agent for WebSphere Application Server

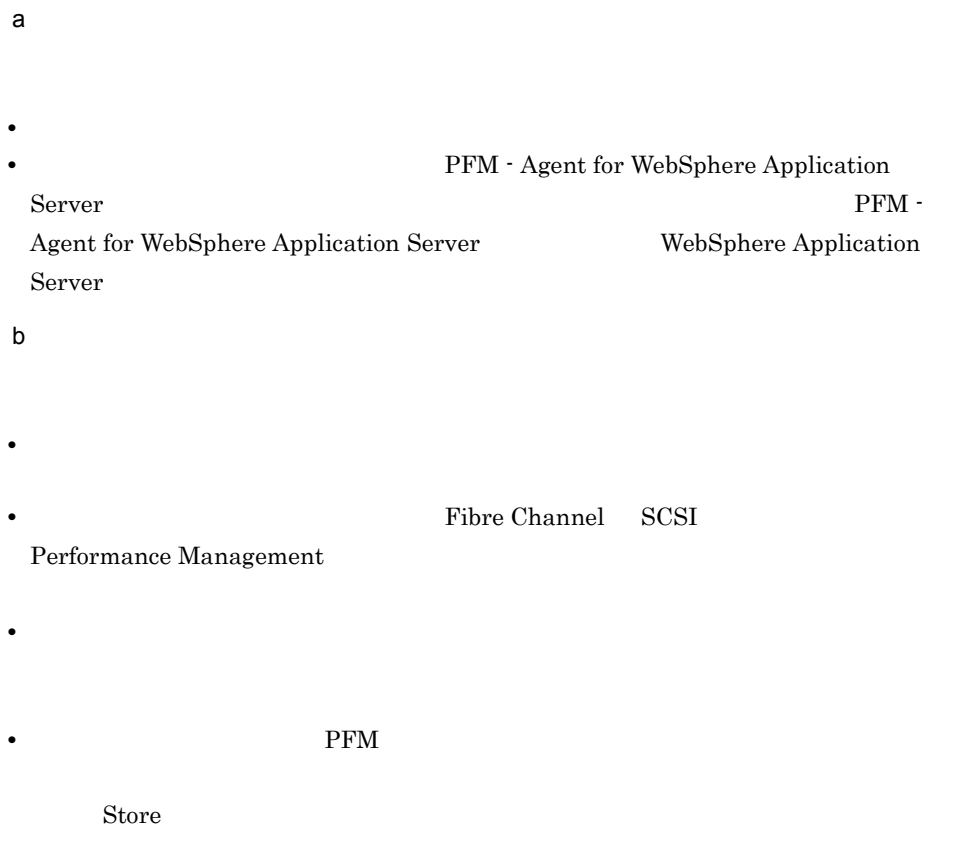

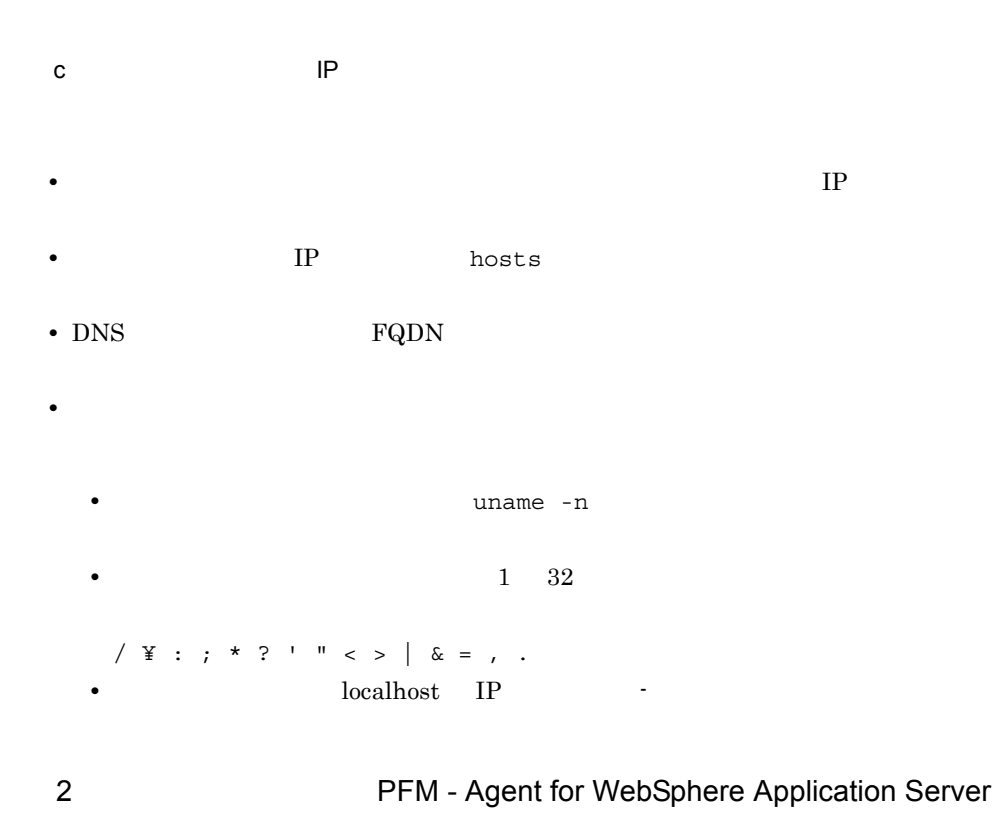

PFM - Agent for WebSphere Application Server PFM - Agent for WebSphere Application Server

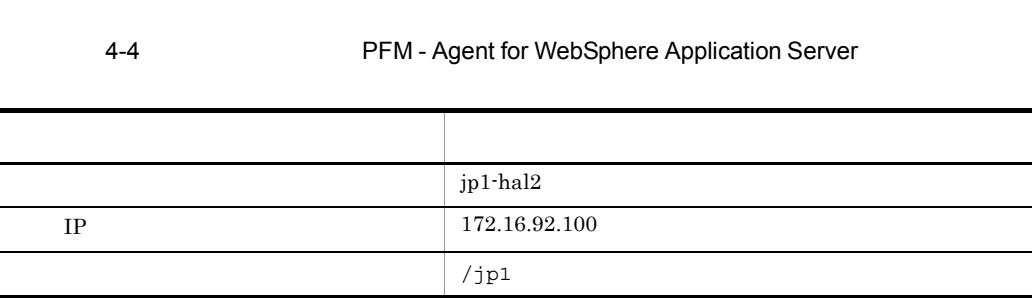

Performance Management

 $4.$ 

 $\overline{A}$ 

# 3 PFM - Agent for WebSphere Application Server

PFM - Agent for WebSphere Application Server PFM - Agent for WebSphere Application Server

PFM - Agent for WebSphere Application Server PFM - Agent for WebSphere Application Server

PFM - Agent for WebSphere Application Server WebSphere Application Server

• PFM - Agent for WebSphere Application Server

- PFM Agent for WebSphere Application Server
- $4 \,$

PFM - Agent for WebSphere Application Server

# $4.4.2$

PFM - Agent for WebSphere Application

Server 2008

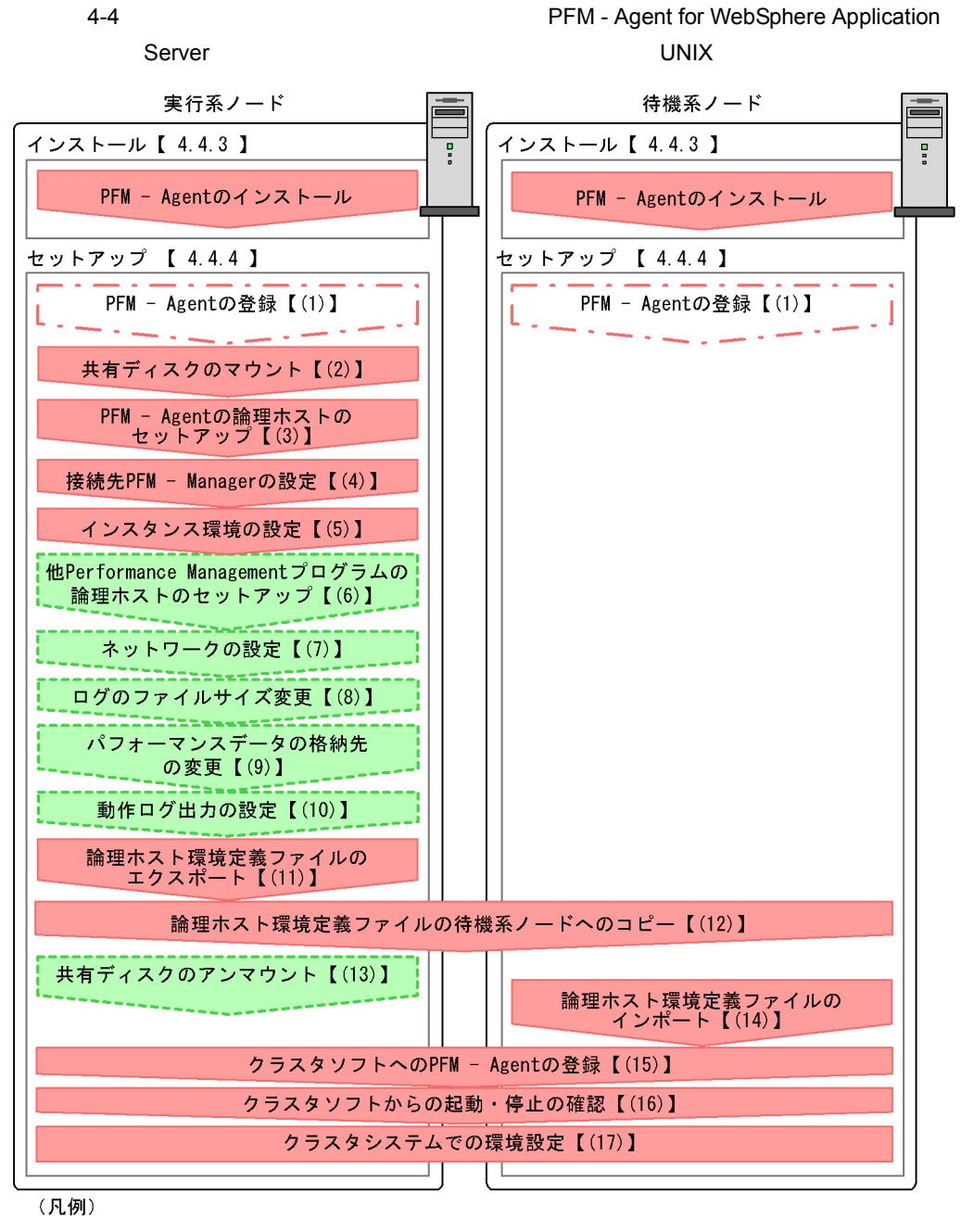

必須セットアップ項目 【 】 : 参照先

PFM - Agent extended by PFM -

 $\lambda$ gent  $\lambda$ 

# $4.4.3$

# PFM - Agent for WebSphere Application Server

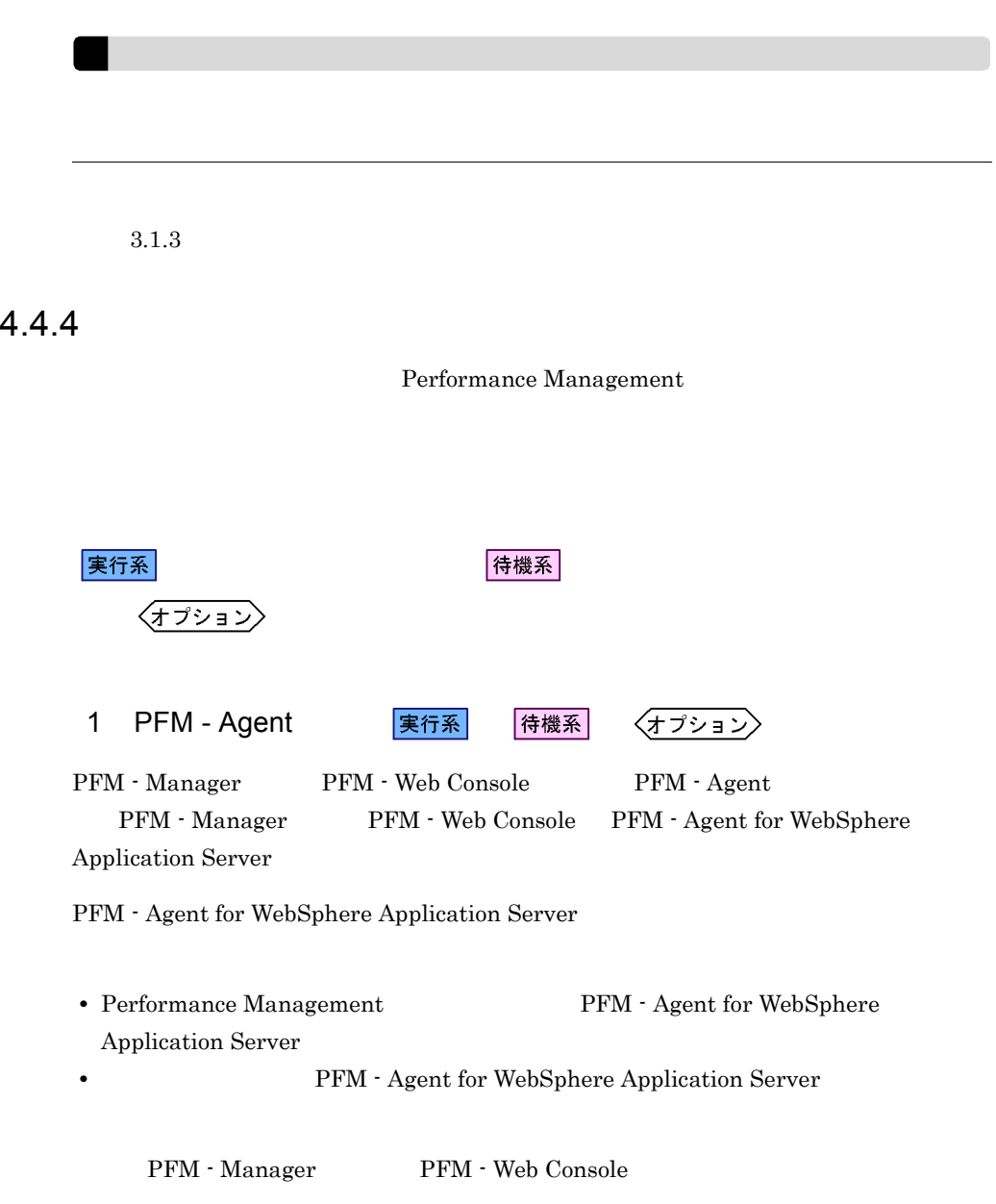

実行系

3.1.4(2) PFM - Agent for WebSphere Application Server

実行系 2  $\sim$ 

3 PFM - Agent

WebSphere Application Server **Construction** 

jpcconf ha setup -key WAS -lhost jp1-hal2 -d /jp1(jpchasetup create agt2 -lhost jp1-hal2 -d /jp1)

 $-{\rm lhost}$ 

 $jp1-hal2$  DNS

 $-d$ -d /jp1  $/$ jp1/jp1pc

2. jpcconf ha list(jpchasetup list)

jpcconf ha list -key all(jpchasetup list all)

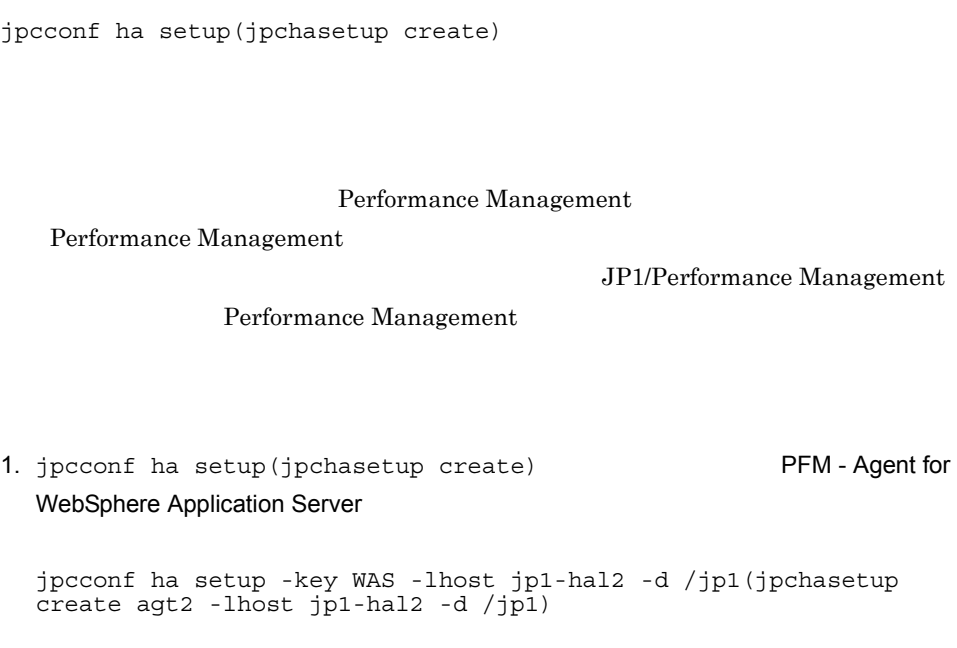

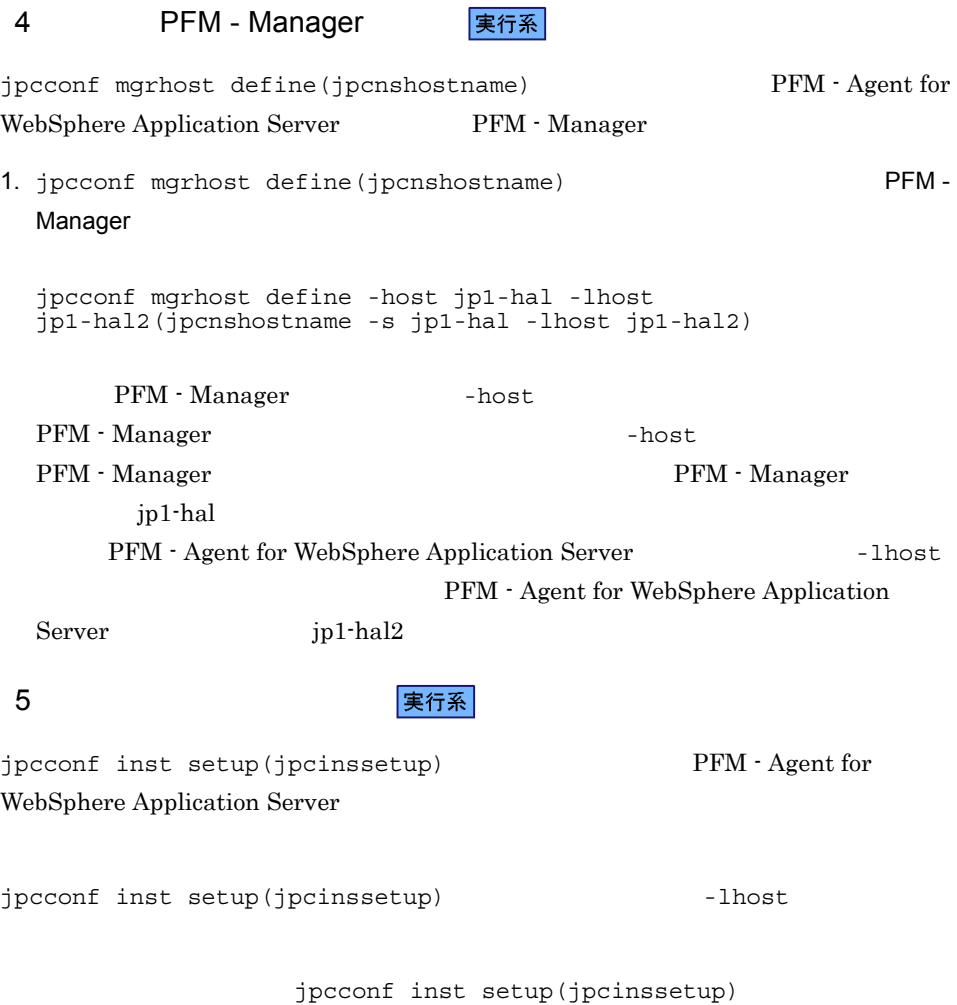

jpcconf inst setup -key WAS -lhost and all here inst  $(jpcinssetup agt2 -lhost$  -inst  $)$ 

 $3.1.4(3)$ 

# 6 Performance Management

実行系  $\langle$ オプション $\rangle$ 

PFM - Agent for WebSphere Application Server

PFM - Manager PFM - Agent

JP1/Performance Management
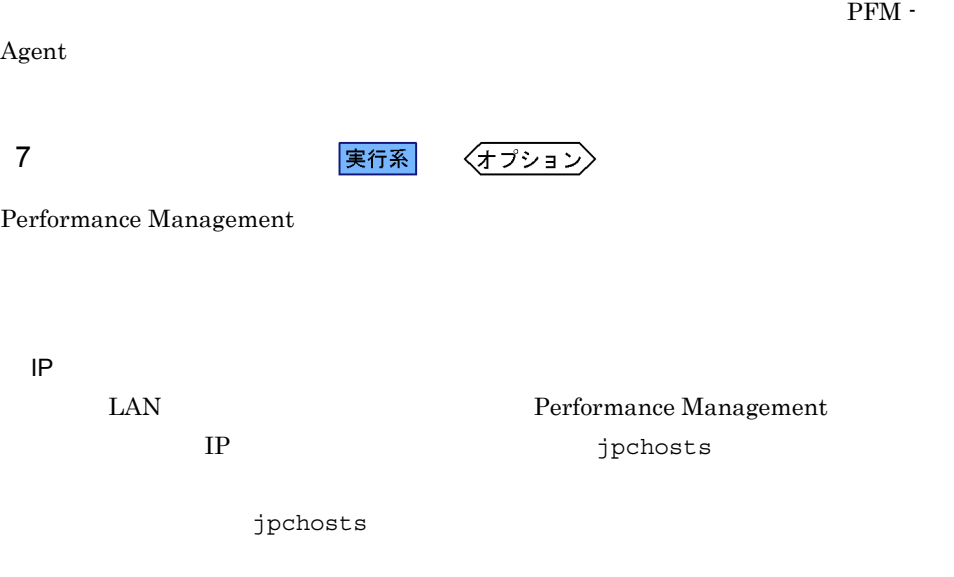

Performance Management

jpcconf port(jpcnsconfig port)

JP1/Performance Management

JP1/Performance Management

8 application and the set of the set of the set of the set of the set of the set of the set of the set of the <br>Set of the set of the set of the set of the set of the set of the set of the set of the set of the set of the

Performance Management Performance Management

 $\langle \overline{\tau} \overline{\tau} \overline{\nu} \rangle$ 

 $2,048$   $2$ 

JP1/Performance Management

PFM - Agent

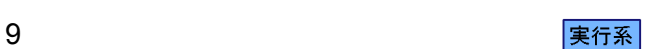

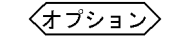

IP JP1/Performance Management

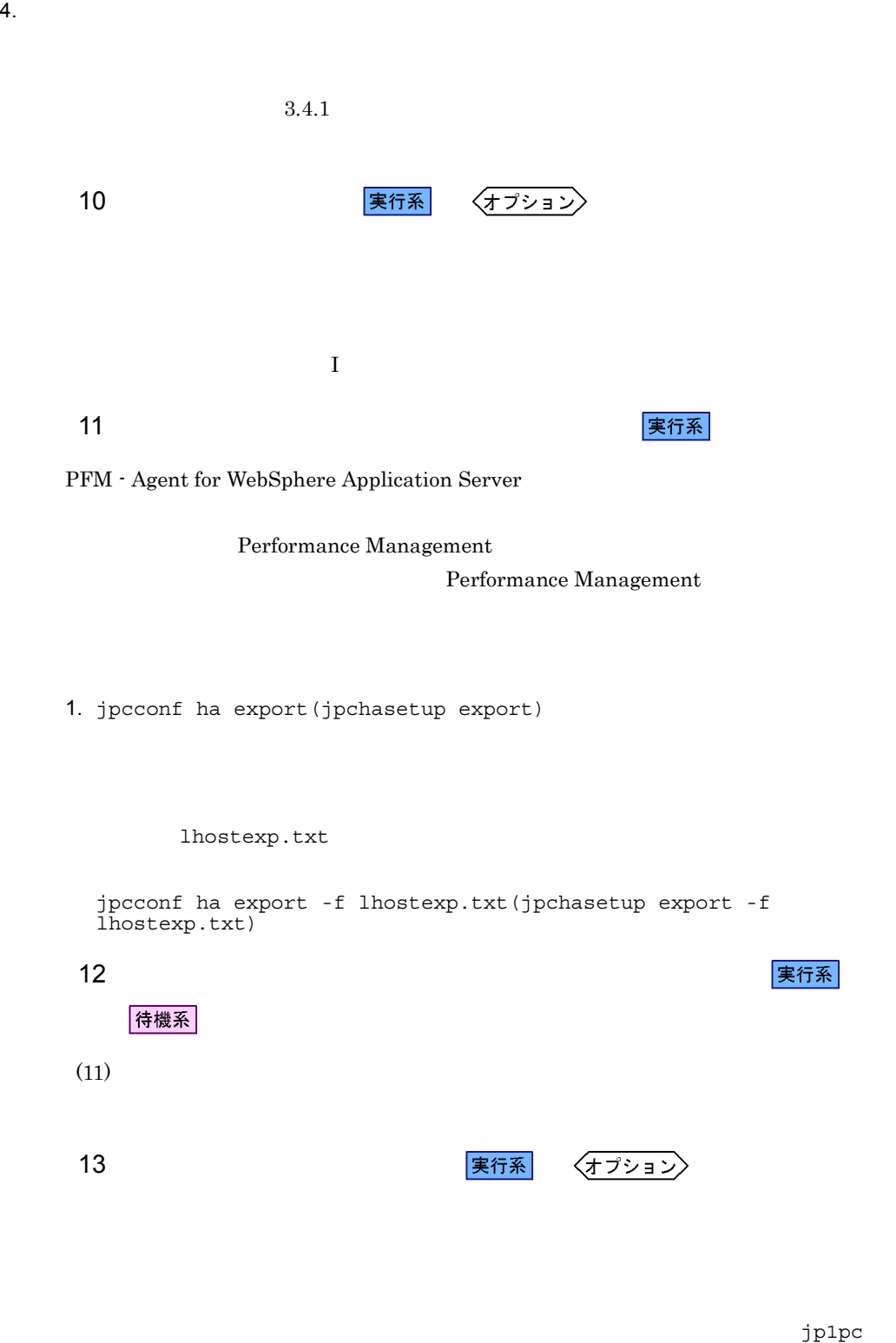

 $jp1p$ c  $j$ 

1. レースクール ip1pc jp1pc tar  $2.$  $3.$ 4. 共有ディスク上の環境ディレクトリに tar ファイルを展開する。  $5.$  $6.$  given the state  $j$  p1pc  $j$  $14$ 待機系

> Performance Management jpcconf ha import(jpchasetup import) Performance Management

1. jpcconf ha import(jpchasetup import)

jpcconf ha import -f lhostexp.txt(jpchasetup import -f lhostexp.txt)

PFM - Agent for

 $4.$ 

WebSphere Application Server

jpcconf port(jpcnsconfig port)

2. jpcconf ha list(jpchasetup list)

jpcconf ha list -key all(jpchasetup list all)

jpcconf ha list(jpchasetup list)

121

### 15 *Demail* PFM - Agent **PEM** - Research **PEM** - PEMP

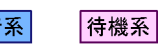

Performance Management

Performance Management

PFM - Agent for WebSphere Application Server

UNIX  $\blacksquare$ 

PFM - Agent for WebSphere Application Server

4-5 *PFM - Agent for WebSphere Application Server* 

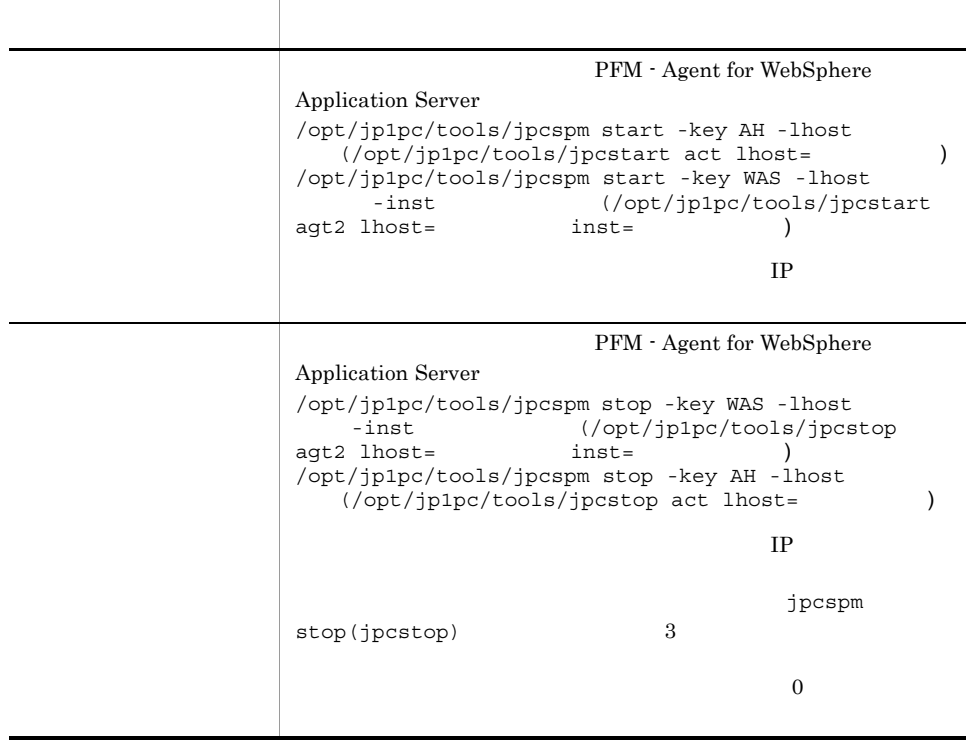

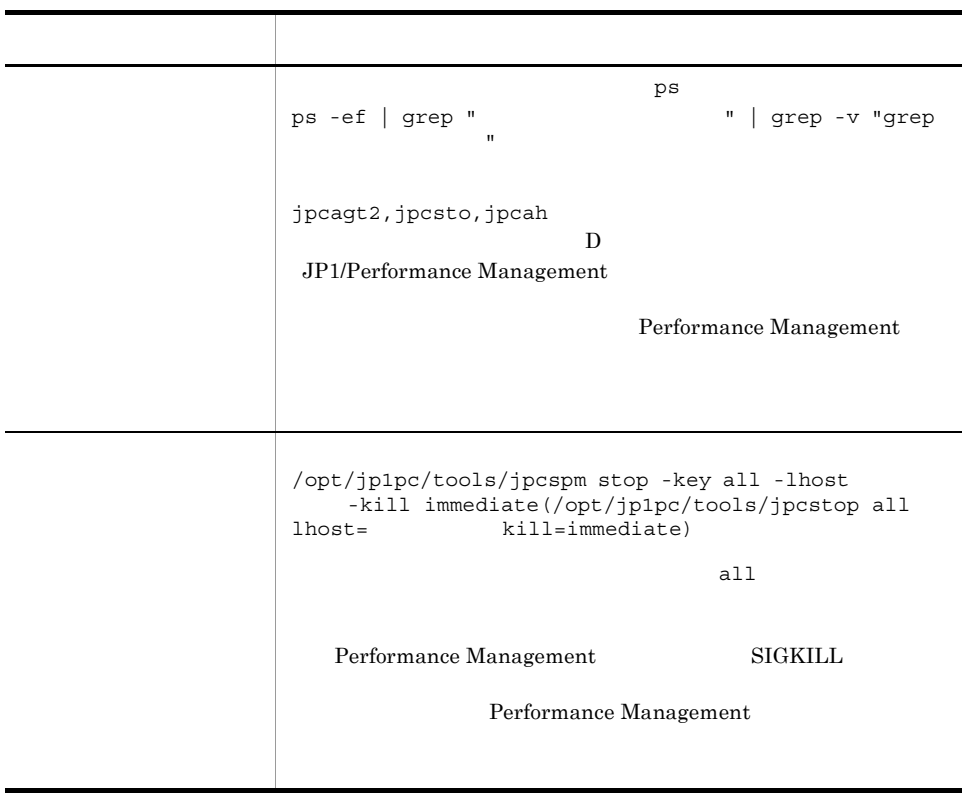

 $4.$ 

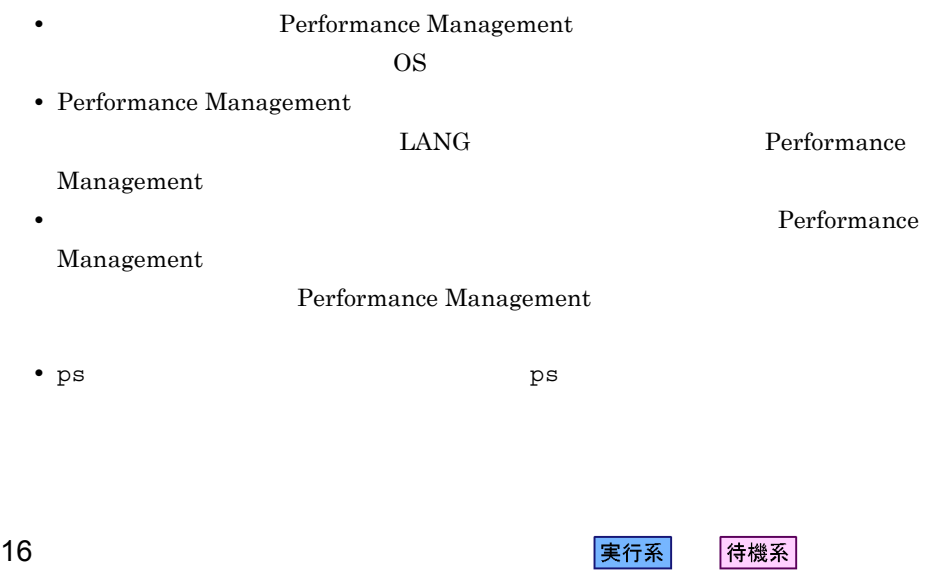

Performance Management

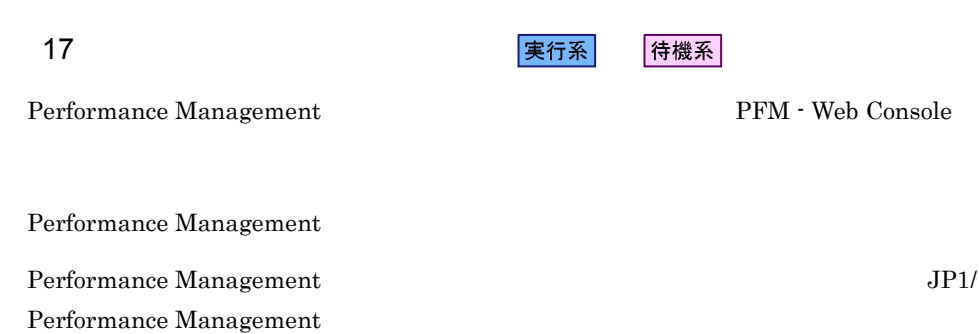

# $4.5$ Windows

PFM - Agent for WebSphere Application

Server **Example 3** 

PFM - Manager JP1/Performance Management

## 4.5.1 PFM - Agent for WebSphere Application Server

PFM - Agent for WebSphere Application Server

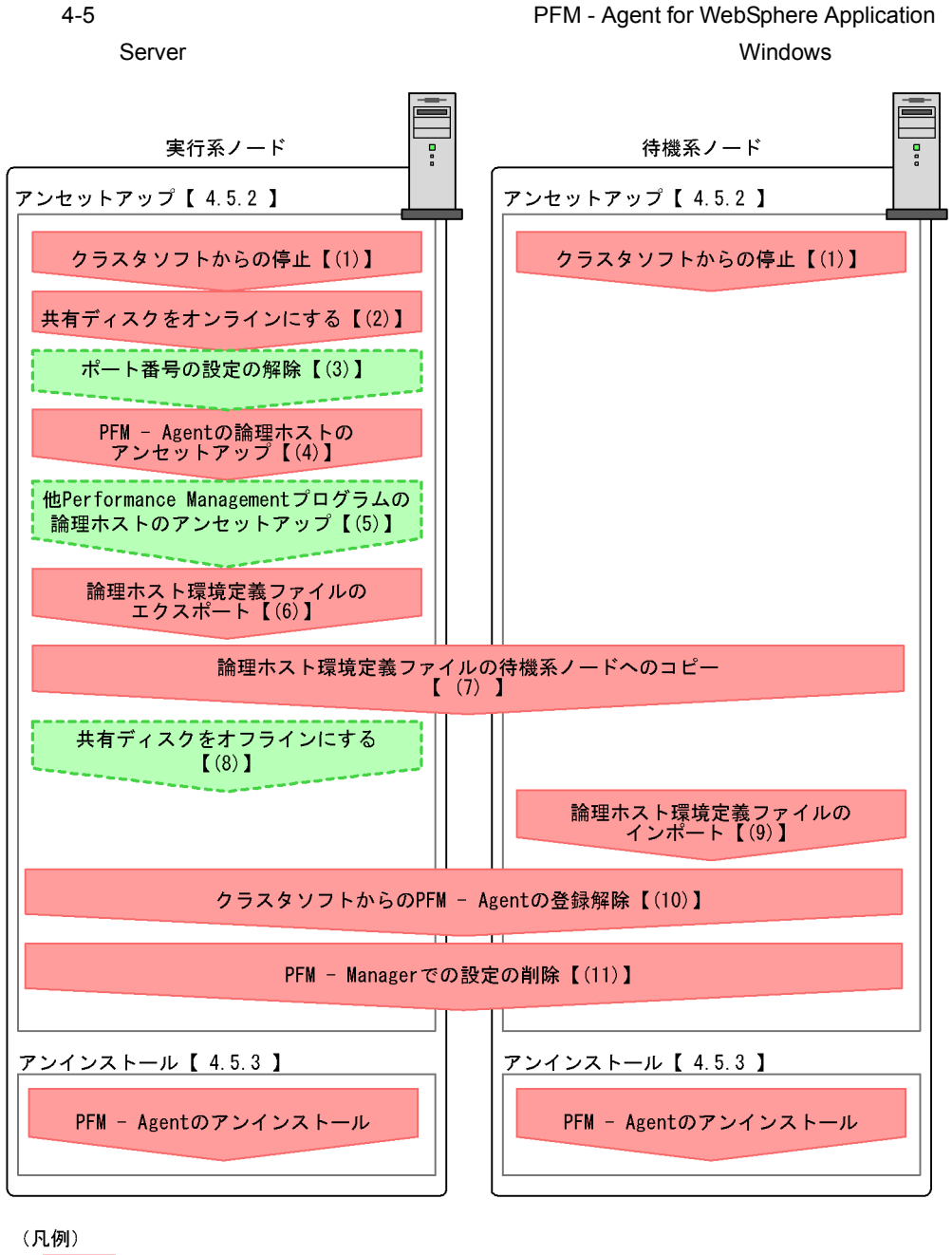

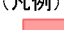

:必須項目 : オプション項目  $\begin{bmatrix} 1 \end{bmatrix}$ :参照先 PFM - Agent : PFM - Agent for WebSphere Application Server

## $4.5.2$

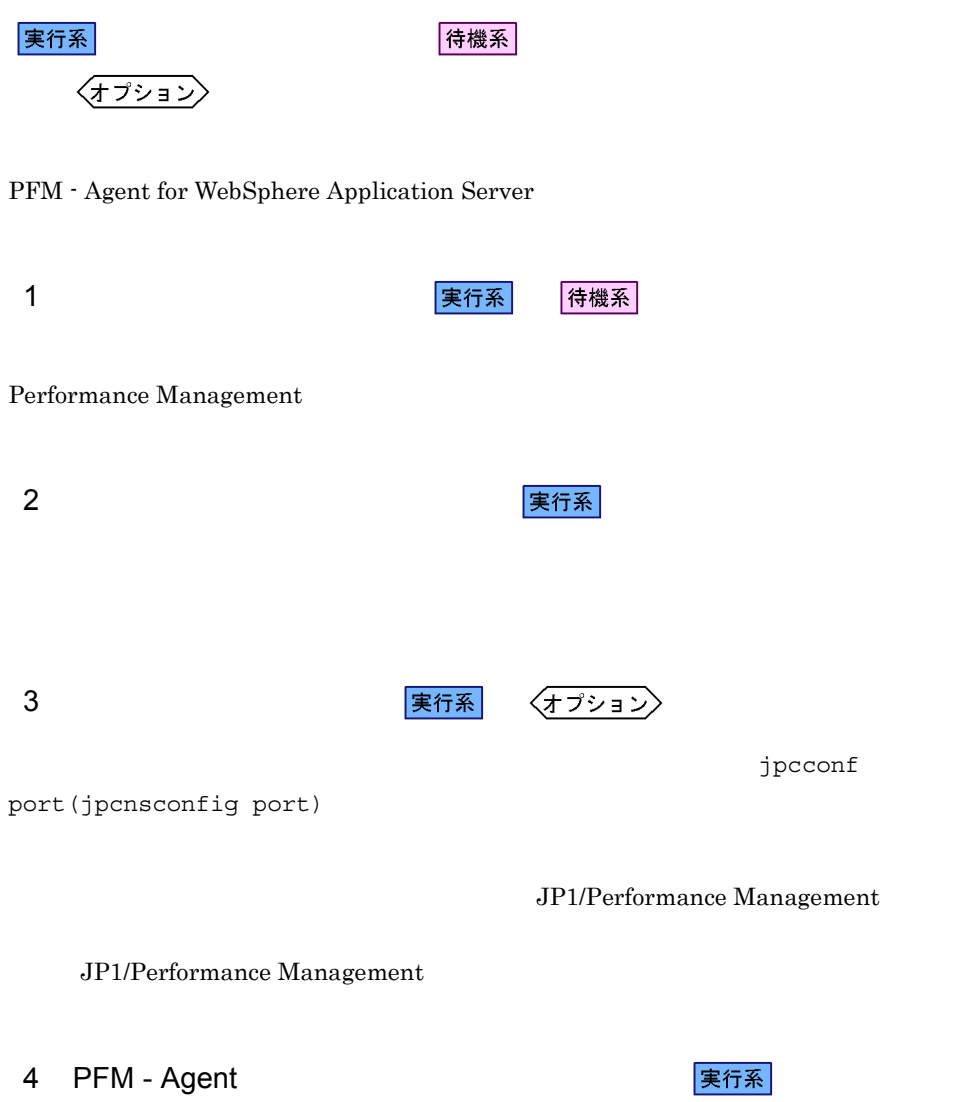

```
1. jpcconf ha list(jpchasetup list)
```

```
jpcconf ha list -key all -lhost jp1-hal2(jpchasetup list all 
-lhost jp1-hal2)
```
2. PFM - Agent for WebSphere Application Server

jpcconf inst unsetup -key WAS -lhost jp1-hal2 -inst APSV(jpcinsunsetup agt2 -lhost jp1-hal2 -inst APSV)

jpcconf inst unsetup(jpcinsunsetup)

3. jpcconf ha unsetup(jpchasetup delete) TPFM - Agent for WebSphere Application Server

jpcconf ha unsetup -key WAS -lhost jp1-hal2(jpchasetup delete agt2 -lhost jp1-hal2)

jpcconf ha unsetup(jpchasetup delete) PFM - Agent for WebSphere Application Server

4. jpcconf ha list(jpchasetup list)

jpcconf ha list -key all(jpchasetup list all)

PFM - Agent for WebSphere Application Server

#### 5 Performance Management

実行系 〈オプション〉

PFM - Agent for WebSphere Application Server Performance Management

JP1/Performance Management

 $\rm PFM$  -

 $\rm Agent$ 

 $6 \overline{a}$ 実行系 PFM - Agent for WebSphere Application Server Performance Management Performance Management Performance Management Performance Management 1. jpcconf ha export(jpchasetup export) Performance Management lhostexp.txt jpcconf ha export -f lhostexp.txt(jpchasetup export -f lhostexp.txt) 7 論理ホスト環境定義ファイルの待機系ノードへのコピー 待機系  $(6)$ 8 共有ディスクをオフラインにする 〈オプション〉 待機系  $9 \overline{\phantom{a}}$ 

1.  $\frac{1}{2}$  jpcconf ha import( $\frac{1}{2}$  jpchasetup import)

 $4.$ 

PFM - Agent for WebSphere Application Server Performance Management jpcconf port(jpcnsconfig port)

jpcconf ha import -f lhostexp.txt(jpchasetup import -f

2. jpcconf ha list(jpchasetup list)

lhostexp.txt)

jpcconf ha list -key all(jpchasetup list all)

jpcconf ha list(jpchasetup list)

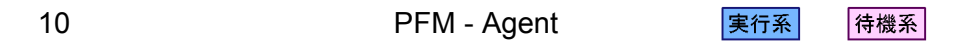

PFM - Agent for WebSphere Application Server

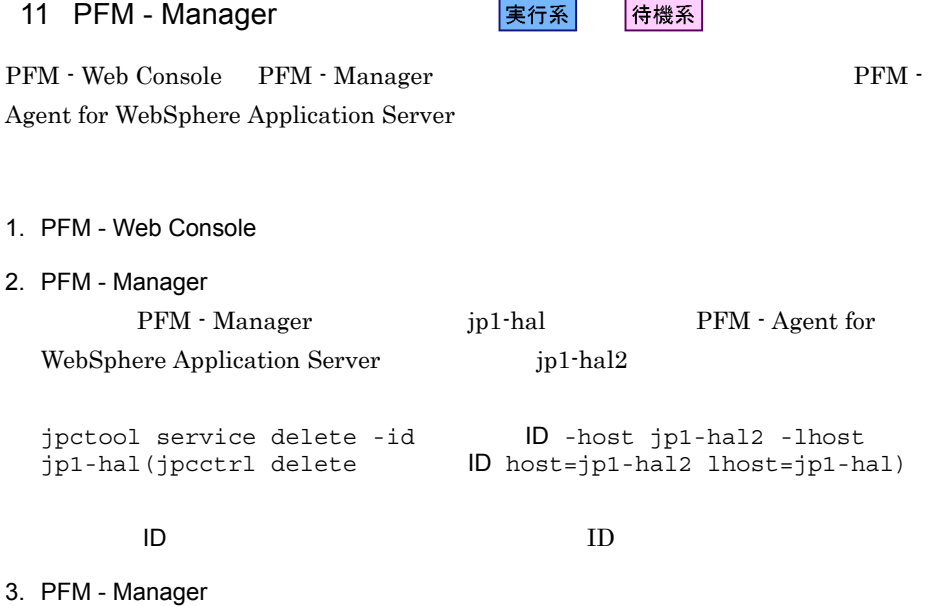

 $4.$ 

JP1/Performance Management

#### Performance Management

4. PFM - Web Console

PFM - Web Console PFM - Manager PFM - Web Console

## $4.5.3$

PFM - Agent for WebSphere Application Server

 $2.2.3$ 

• PFM - Agent for WebSphere Application Server PFM - Agent for WebSphere Application Server Performance Management

• **• THE PFM** - Agent for WebSphere Application Server

## $4.6$ UNIX

PFM - Agent for WebSphere Application

Server **Example 3** and 2 and 2 and 2 and 2 and 2 and 2 and 2 and 2 and 2 and 2 and 2 and 2 and 2 and 2 and 2 and 2 and 2 and 2 and 2 and 2 and 2 and 2 and 2 and 2 and 2 and 2 and 2 and 2 and 2 and 2 and 2 and 2 and 2 and 2

PFM - Manager JP1/Performance Management

## 4.6.1 PFM - Agent for WebSphere Application Server

PFM - Agent for WebSphere Application Server

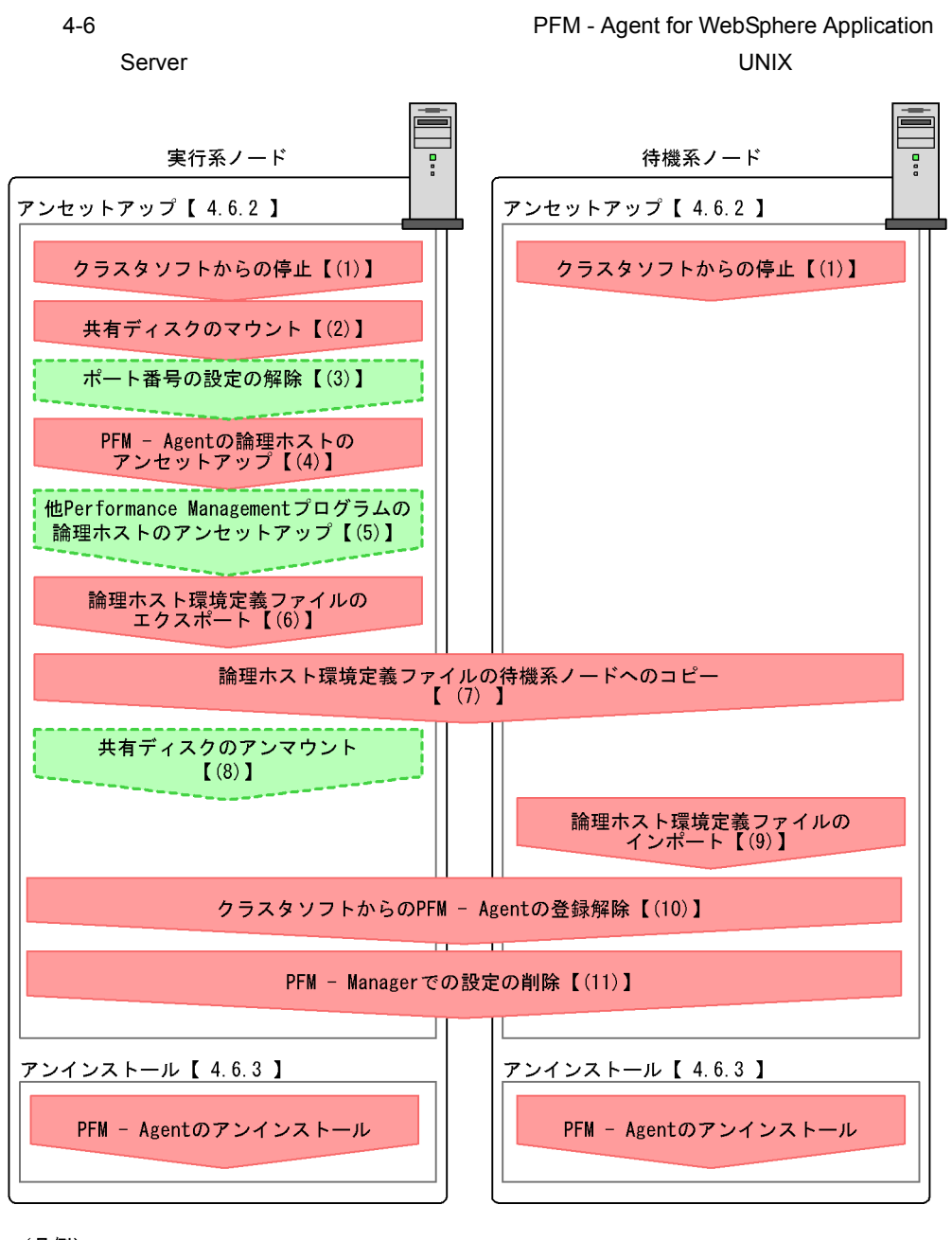

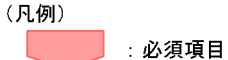

: オプション項目

 $\begin{bmatrix} 1 \end{bmatrix}$ :参照先

PFM - Agent : PFM - Agent for WebSphere Application Server

 $4.$ 

## $4.6.2$

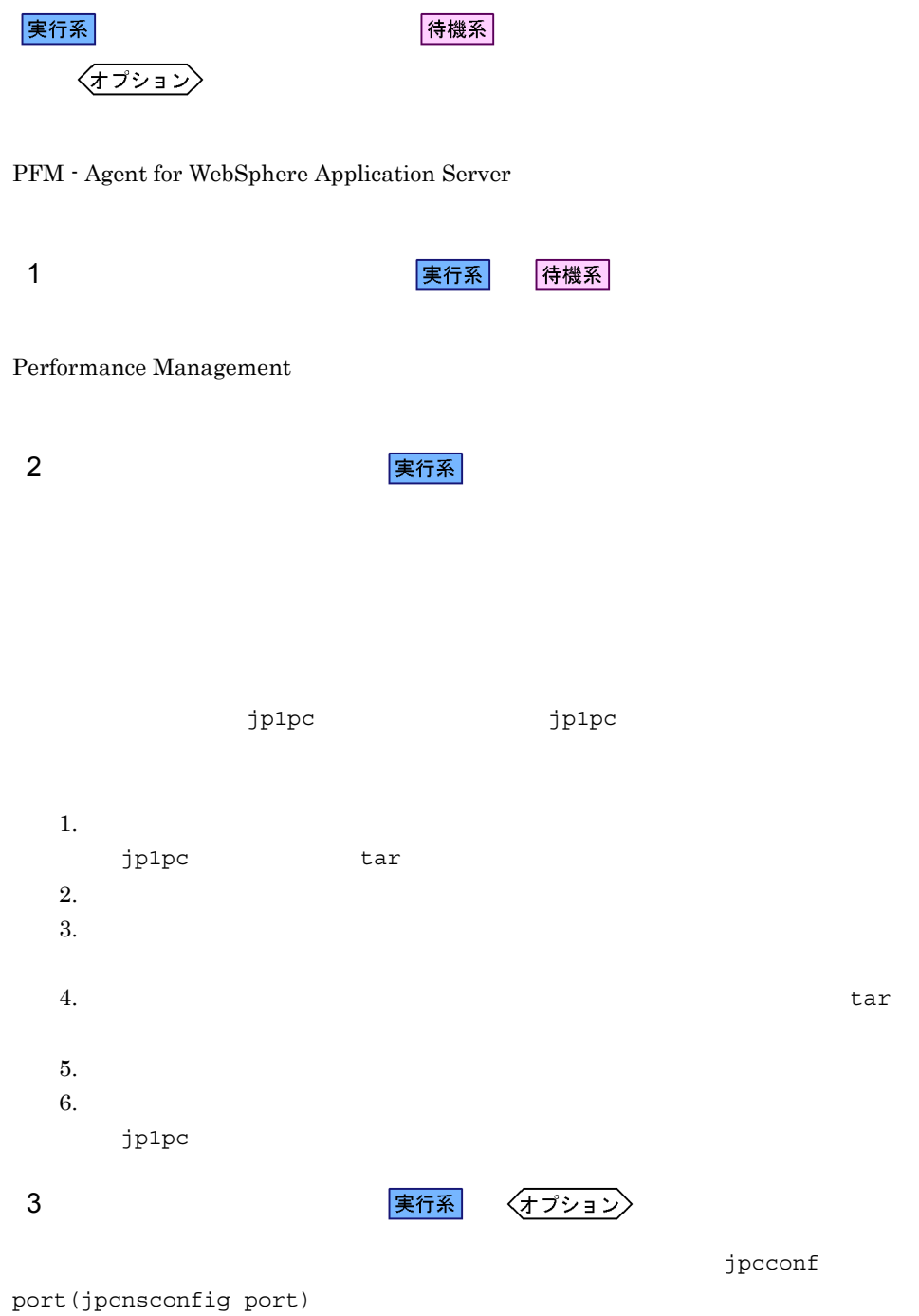

JP1/Performance Management

 $4.$ 

JP1/Performance Management

4 PFM - Agent

|実行系|

 $jp1p$ c  $j$ 

1. jpcconf ha list(jpchasetup list)

jpcconf ha list -key all -lhost jp1-hal2(jpchasetup list all -lhost jp1-hal2)

#### 2. PFM - Agent for WebSphere Application Server

jpcconf inst unsetup -key WAS -lhost jp1-hal2 -inst APSV(jpcinsunsetup agt2 -lhost jp1-hal2 -inst APSV)

jpcconf inst unsetup(jpcinsunsetup)

3. jpcconf ha unsetup(jpchasetup delete) The PFM - Agent for WebSphere Application Server

jpcconf ha unsetup -key WAS -lhost jp1-hal2(jpchasetup delete agt2 -lhost jp1-hal2)

jpcconf ha unsetup(jpchasetup delete)

PFM - Agent for WebSphere Application Server

4. jpcconf ha list(jpchasetup list)

jpcconf ha list -key all(jpchasetup list all)

#### PFM - Agent for WebSphere Application Server

PFM - Agent for WebSphere Application Server PFM - Agent

 $\rm PFM$  - $\rm Agent$  $6 \overline{a}$ 

PFM - Agent for WebSphere Application Server

Performance Management

Performance Management

Performance Management

Performance Management

1. jpcconf ha export(jpchasetup export)

Performance Management

lhostexp.txt

jpcconf ha export -f lhostexp.txt(jpchasetup export -f lhostexp.txt)

 $(6)$ 

待機系

7 論理ホスト環境定義ファイルの待機系ノードへのコピー

実行系

JP1/Performance Management

実行系 〈オプション〉

5 Performance Management

8 またり またま まんでん まんでん まんでん まんでん まんでん まんじょう まんじょう はんじょう はんじょう はんじょう はんじょう はんじょう はんじょう はんじょう はんじょう はんじょう はんじょう はんじ 〈オプション〉  $9 \overline{\phantom{a}}$ 待機系 1. jpcconf ha import(jpchasetup import) jpcconf ha import -f lhostexp.txt(jpchasetup import -f lhostexp.txt) PFM - Agent for WebSphere Application Server Performance Management jpcconf port(jpcnsconfig port) 2. jpcconf ha list(jpchasetup list) jpcconf ha list -key all(jpchasetup list all) jpcconf ha list(jpchasetup list) 10 **ファイルタリア PFM - Agent ス**タリア マイト マイラ 実行系 待機系 PFM - Agent for WebSphere Application Server 11 PFM - Manager マントリング 実行系 侍機系 PFM - Web Console PFM - Manager PFM -

Agent for WebSphere Application Server

137

 $4.$ 

1. PFM - Web Console 2. PFM - Manager PFM - Manager jp1-hal PFM - Agent for WebSphere Application Server jp1-hal2 jpctool service delete -id  $ID$  -host jp1-hal2 -lhost jp1-hal(jpcctrl delete  $ID$  host=jp1-hal2 lhost=jp1-hal)  $\text{ID}$  iD  $\text{ID}$ 3. PFM - Manager JP1/Performance Management Performance Management 4. PFM - Web Console PFM - Web Console PFM - Manager PFM - Web Console

## $4.6.3$

PFM - Agent for WebSphere Application Server

 $3.2.3$ 

• PFM - Agent for WebSphere Application Server PFM - Agent for WebSphere Application Server Performance Management

• **• THE PFM** - Agent for WebSphere Application Server

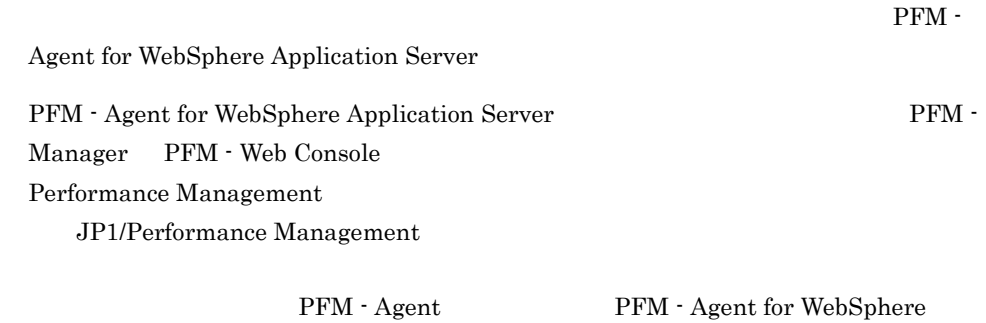

Application Server

 $4.$ 

 $4.$ 

# 4.8 PFM - Agent for WebSphere Application Server

PFM - Agent for WebSphere Application Server Performance Management JP1/Performance Management

 $4.8.1$ 

PFM - Agent

 $W$ indows  $2.4.2$ 

UNIX  $3.4.2$ 

WebSphere Application Server

WebSphere Application Server

jpcconf ha list(jpchasetup list)  $j$ inst setup(jpcinssetup)

1.  $\blacksquare$ 

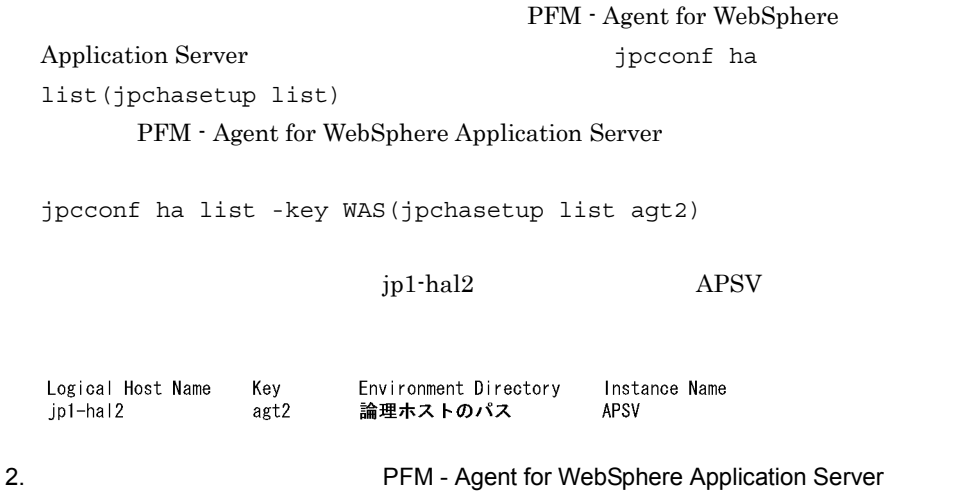

 $3. 2$ 4. The PFM - Agent for WebSphere Application Server jpcconf inst setup(jpcinssetup) PFM - Agent for WebSphere Application Server jp1-hal2  $\bf APSV$ jpcconf inst setup -key WAS -lhost jp1-hal2 -inst APSV(jpcinssetup agt2 -lhost jp1-hal2 -inst APSV) 5. WebSphere Application Server PFM - Agent for WebSphere Application Server PFM - Agent for WebSphere Application Server  $Windows$   $2.4.2$ UNIX  $3.4.2$ PFM - Agent for WebSphere Application Server\_passwd

 $6.$ 

JP1/Performance

Management Performance Management

• **•**  $\bullet$ 

**•** 論理ホストのセットアップ,またはインスタンス環境の設定時に,論理ホスト上の

JP1/Performance Management

 $4.8.2$ 

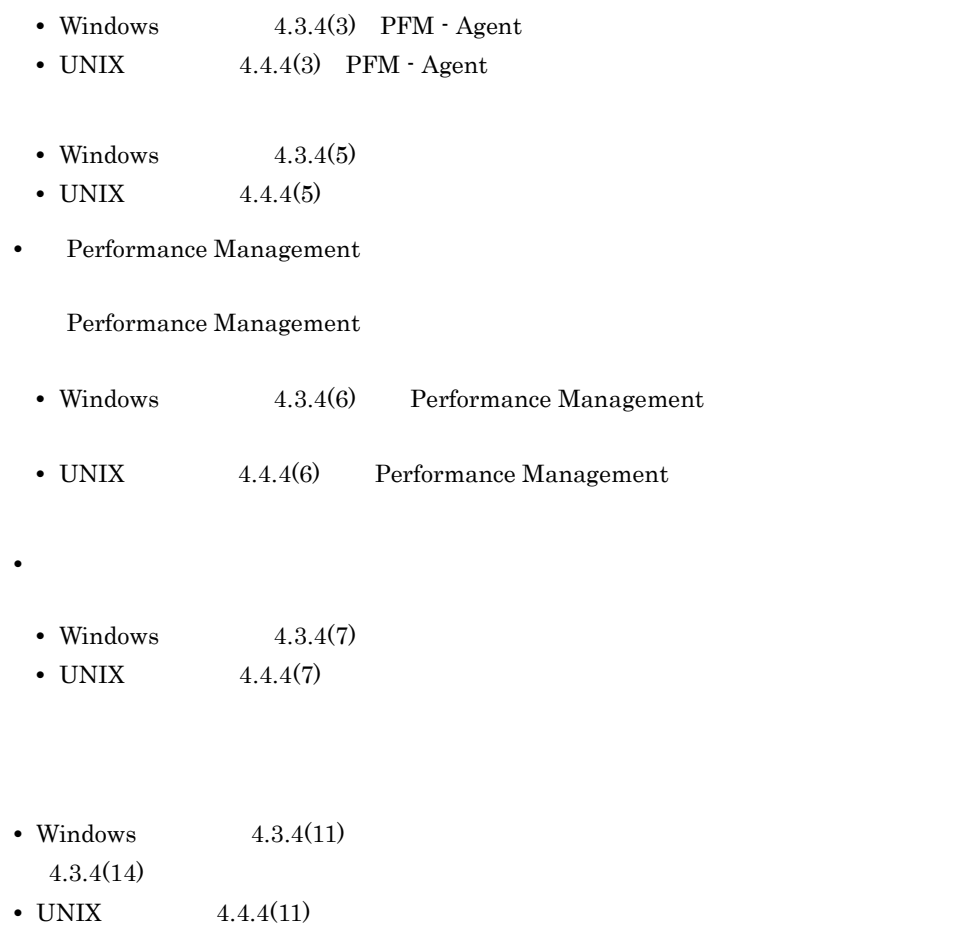

 $4.8.1$ 

 $4.4.4(14)$ 

# *5* 監視テンプレート

PFM - Agent for WebSphere Application Server

 $3 \sim 1$ 

Performance Management

PFM - Agent PFM - Agent

PFM - Agent

PFM - Agent for WebSphere Application Server

JP1/Performance

Management

このアラームの主な設定値を表で説明します。この表では,アラームの設定値と,PFM

PFM - Web Console

PFM - Web

Console 0. エージェントアイコンによる

- Web Console

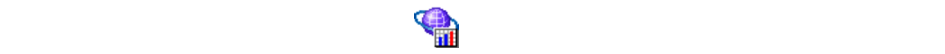

PFM - Agent for WebSphere Application Server

PFM - Web Console

WebSphere Application Server

**•** PFM WebSphere Application Server Template Alarms 09.00

アラームテーブル名末尾の「09.00

Performance

Management

 $H$ 

PFM - Agent for WebSphere Application Server

 $5-1$ 

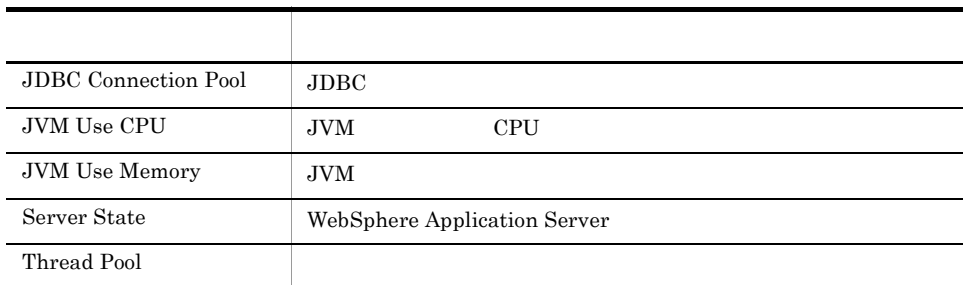

# JDBC Connection Pool

#### $JDBC$

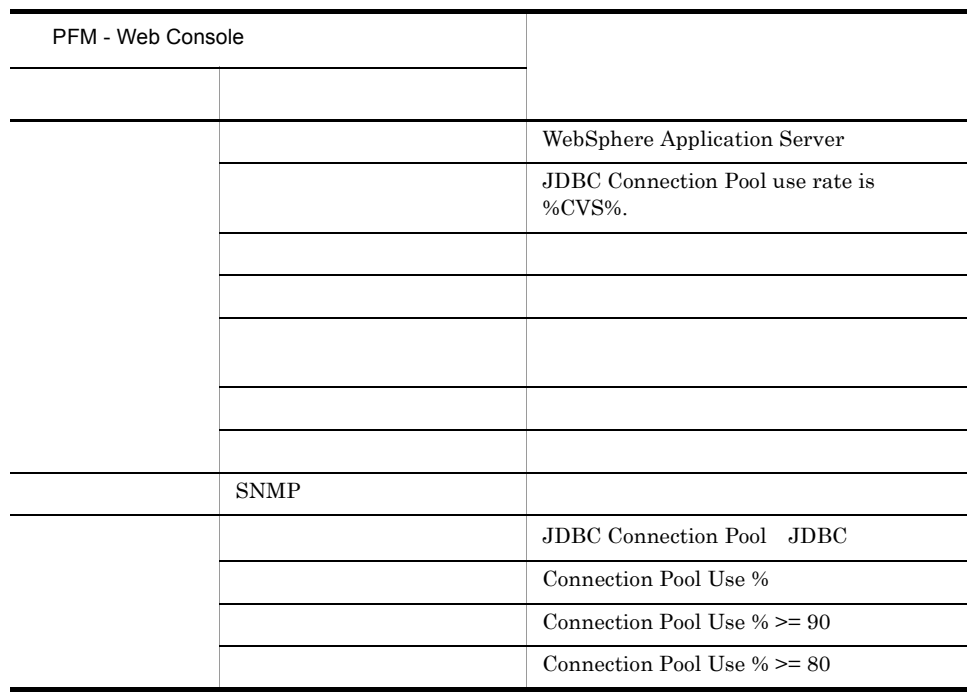

Reports/WebSphere Application Server/Troubleshooting/Recent Past/Advanced/JDBC Connection Pool/JDBC Connection Pool Use Rate

# JVM Use CPU

JVM CPU

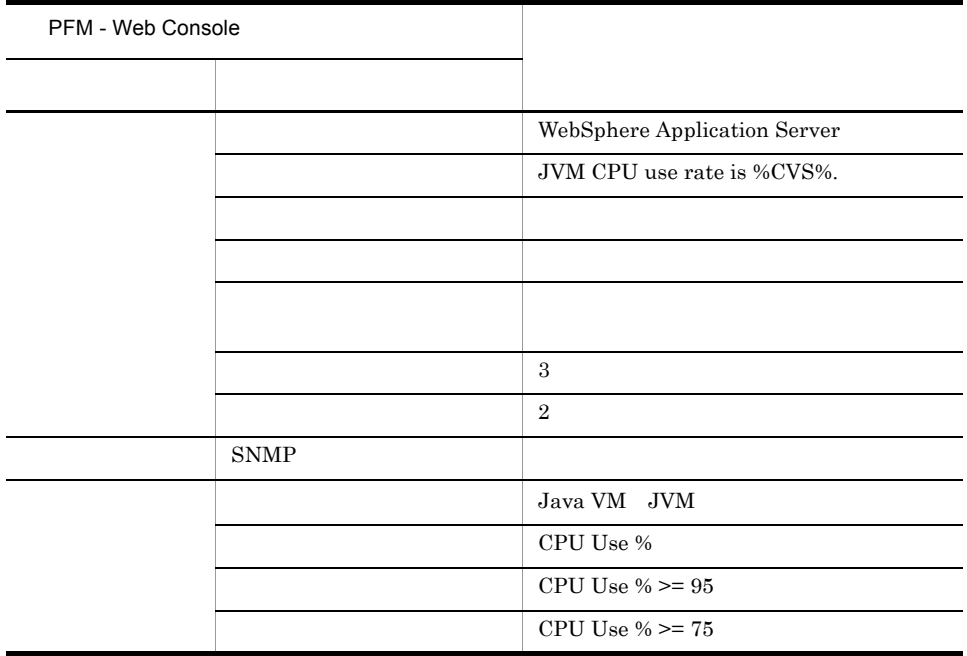

Reports/WebSphere Application Server/Troubleshooting/Recent Past/Advanced/Java VM/JVM Resource Use Rate

# JVM Use Memory

#### $\rm JVM$

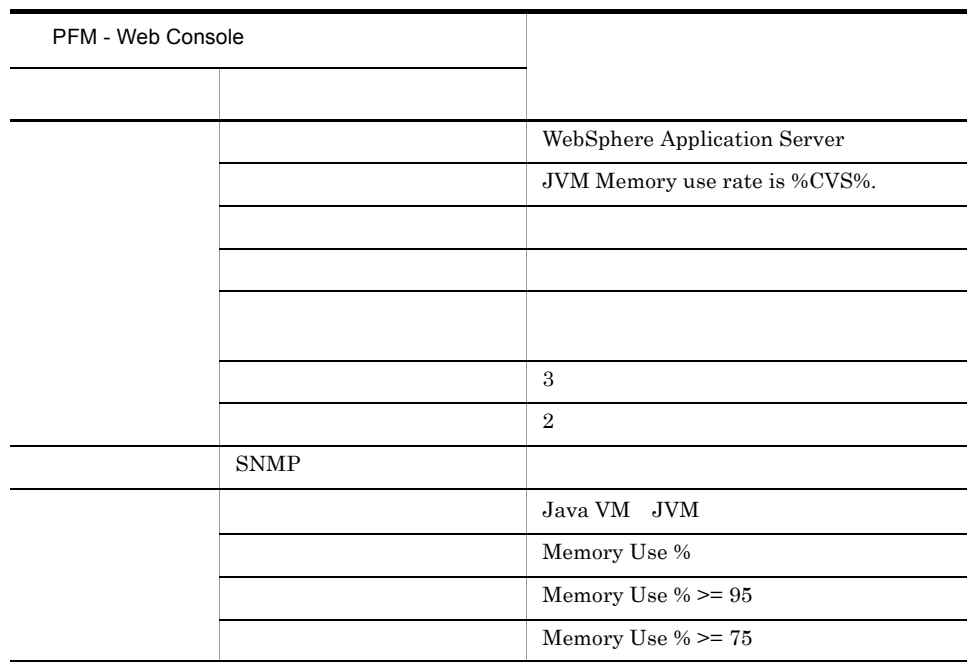

Reports/WebSphere Application Server/Troubleshooting/Recent Past/Advanced/Java VM/JVM Resource Use Rate

# Server State

WebSphere Application Server

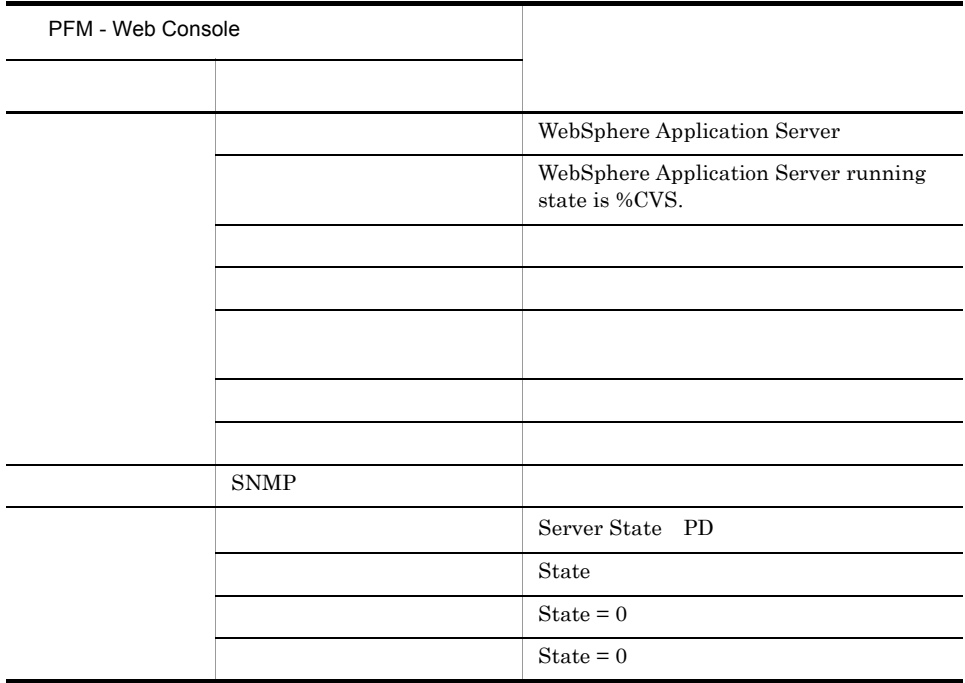

Reports/WebSphere Application Server/Troubleshooting/Recent Past/Advanced/Server State/State

Thread Pool

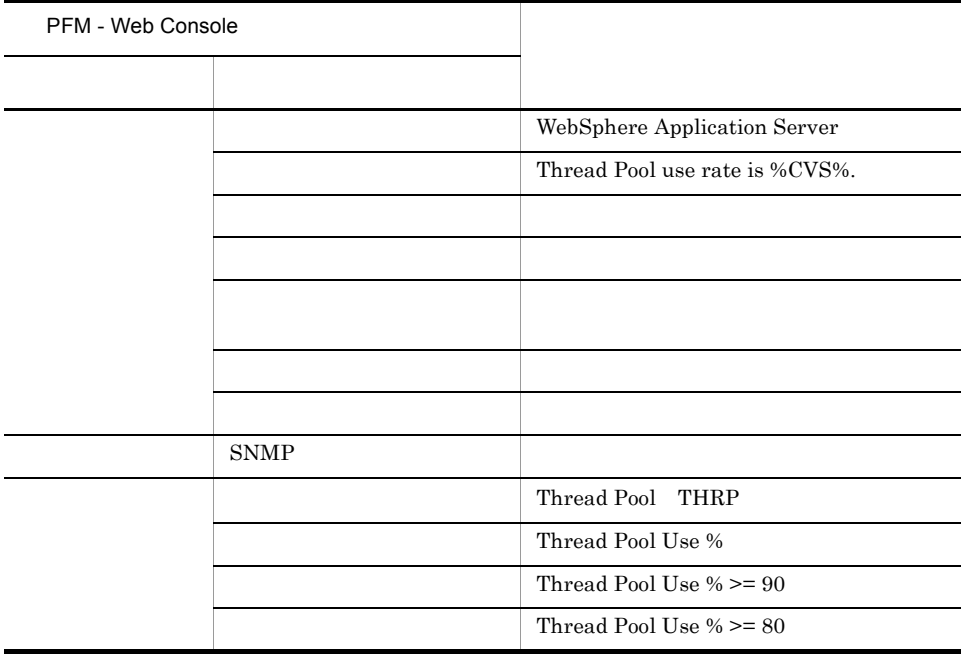

Reports/WebSphere Application Server/Troubleshooting/Recent Past/Advanced/ Thread Pool/Thread Pool Use Rate

PFM - Web Console

 $Log = Yes$ 

```
PFM - Agent for WebSphere Application Server
\langle \rangle and \langle \rangle and \langle \rangle and \langle \rangle and \langle \rangle and \langle \rangle and \langle \rangle and \langle \rangle<WebSphere Application Server>
  +-- <Monthly Trend>
       | +-- <Advanced>
            | +-- <Java VM>
                | | +-- JVM Resource Use Rate
            | +-- <Thread Pool>
                | | +-- Thread Pool Use Rate
            | +-- <JDBC Connection Pool>
                 | +-- JDBC Connection Pool Use Rate
  +-- <Status Reporting>
      +-- <Daily Trend>
            | | +-- <Advanced>
                 | | +-- <Java VM>
                     | | | +-- JVM Resource Use Rate
                 | | +-- <Thread Pool>
                | +-- Thread Pool Use Rate
                 | | +-- <JDBC Connection Pool>
                      | | +-- JDBC Connection Pool Use Rate
      +-- <Real-Time>
            | +-- <Advanced>
                +-- <Java VM>
                 | | +-- JVM Resource Use Rate
                 | +-- <Thread Pool>
                 | | +-- Thread Pool Use Rate
                 | +-- <JDBC Connection Pool>
                      | +-- JDBC Connection Pool Use Rate
  +-- <Troubleshooting>
       +-- <Recent Past>
            +-- <Advanced>
                  +-- <Server State>
                     | +-- Server State
                 +-- <Java VM>
                     | +-- JVM Resource Use Rate
                 +-- <Thread Pool>
                     | +-- Thread Pool Use Rate
                 +-- <JDBC Connection Pool>
                     | +-- JDBC Connection Pool Use Rate
                 +-- <Servlet>
                     | +-- Service Time
                 +-- <EJB>
                     | +-- Method Response Time
                 +-- <J2C Connection Pool>
                     | +-- J2C Connection Pool Use Rate
                 +-- <Web Service>
                     | +-- Response Time
                +- - <ORB> +-- Lookup Time
```
Monthly Trend

 $1 \t 1$  $1$ 

**Status Reporting** 

 $5.$ 

• Daily Trend  $\begin{array}{ccc} 24 & \hspace{1.5mm} & 1 \end{array}$ 

 $1$ 

• Real-Time

Troubleshooting

• Recent Past

 $1 \t 1 \t 1$ 

• Advanced

 $Log = No$ 

 $PFM$  - Web Console  $Log = Yes$
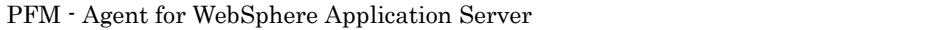

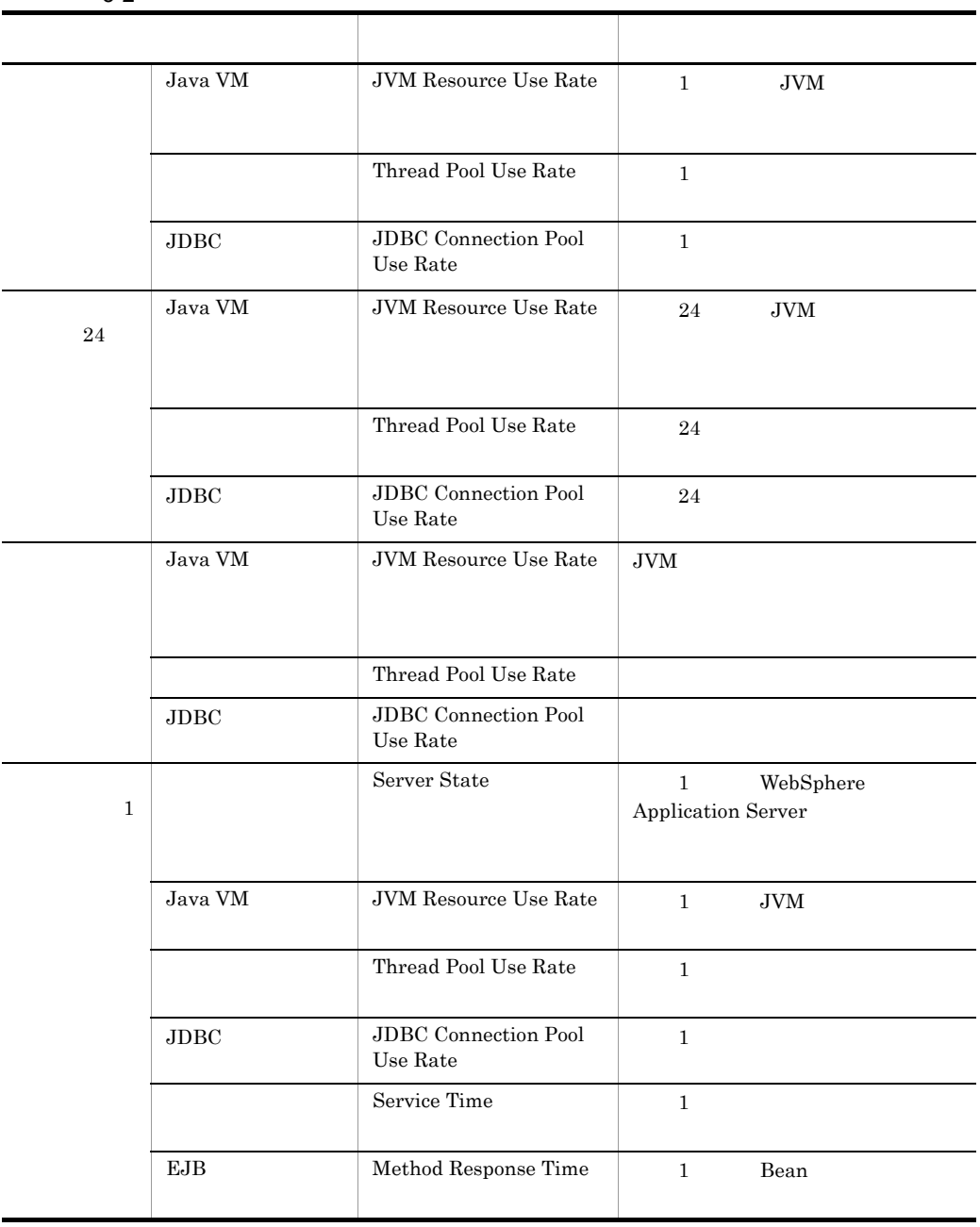

 $5-2$ 

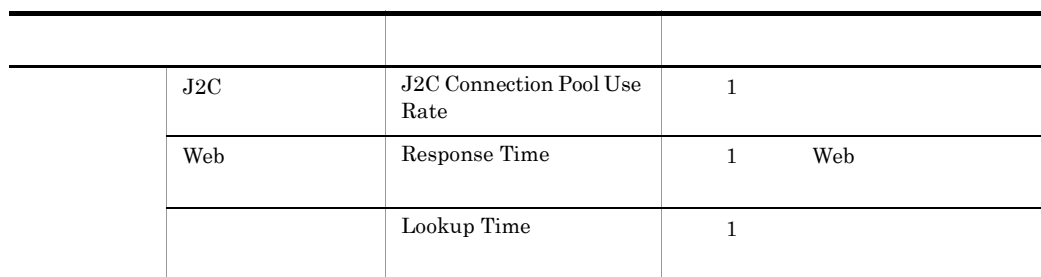

#### J2C Connection Pool Use Rate 1

J2C Connection Pool Use Rate 1  $1$ 

Reports/WebSphere Application Server/Troubleshooting/Recent Past/Advanced/J2C Connection Pool/

J2C Connection Pool PI\_J2C

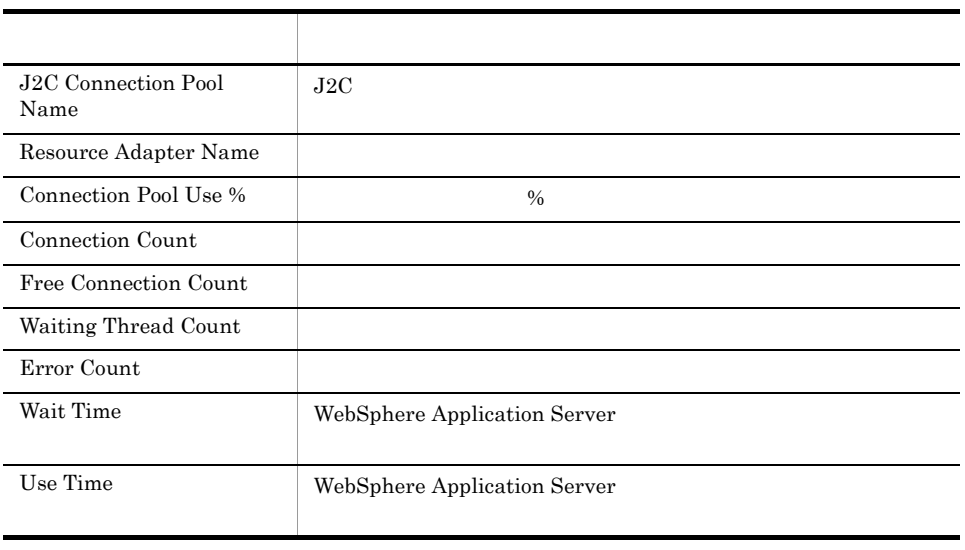

# JDBC Connection Pool Use Rate 1

JDBC Connection Pool Use Rate 1  $1$ 

Reports/WebSphere Application Server/Monthly Trend/Advanced/JDBC Connection Pool/

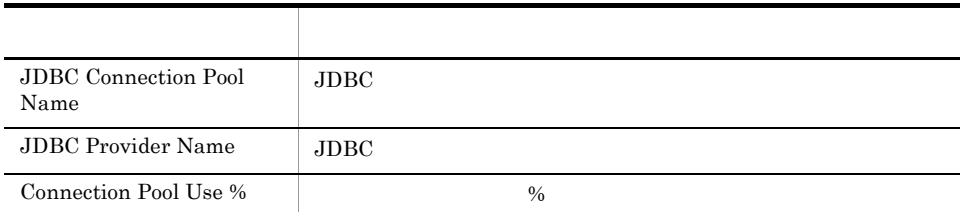

## JDBC Connection Pool Use Rate 24

JDBC Connection Pool Use Rate 24  $1$ 

Reports/WebSphere Application Server/Status Reporting/Daily Trend/Advanced/JDBC Connection Pool/

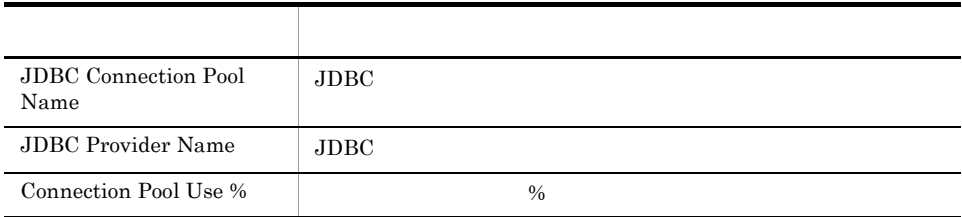

## JDBC Connection Pool Use Rate

JDBC Connection Pool Use Rate

Reports/WebSphere Application Server/Status Reporting/Real-Time/Advanced/JDBC Connection Pool/

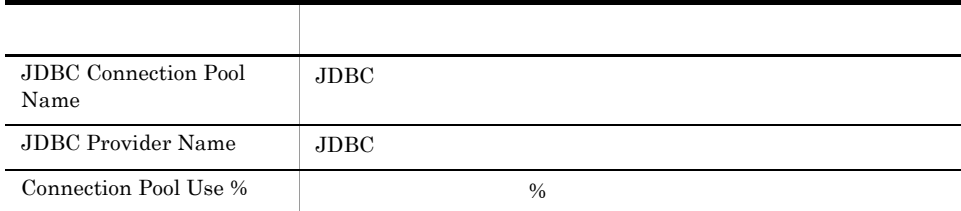

#### JDBC Connection Pool Use Rate 1

JDBC Connection Pool Use Rate 1

 $1$ 

Reports/WebSphere Application Server/Troubleshooting/Recent Past/Advanced/JDBC Connection Pool/

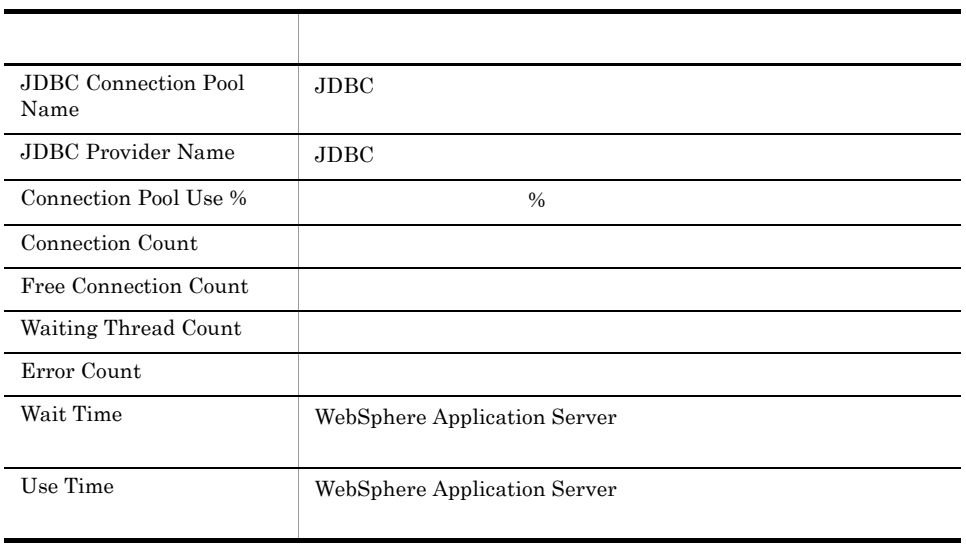

#### JVM Resource Use Rate 1

JVM Resource Use Rate  $1$  JVM  $1$ 

Reports/WebSphere Application Server/Monthly Trend/Advanced/Java VM/

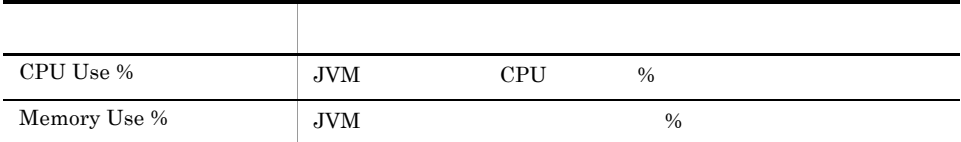

#### JVM Resource Use Rate 24

JVM Resource Use Rate  $24$  JVM  $1$ 

Reports/WebSphere Application Server/Status Reporting/Daily Trend/Advanced/Java VM/

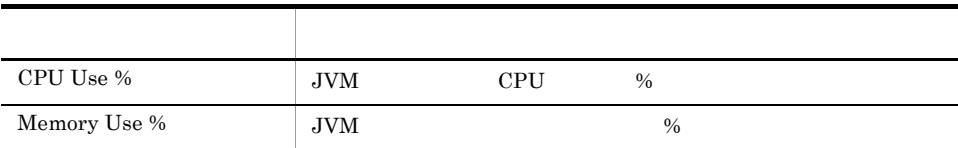

#### **JVM Resource Use Rate**

JVM Resource Use Rate JVM

Reports/WebSphere Application Server/Status Reporting/Real-Time/Advanced/Java VM/

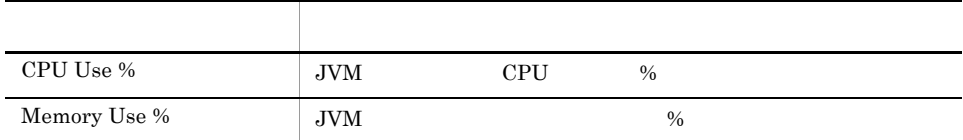

## JVM Resource Use Rate 1

JVM Resource Use Rate  $1$  JVM  $1$ 

Reports/WebSphere Application Server/Troubleshooting/Recent Past/Advanced/Java VM/

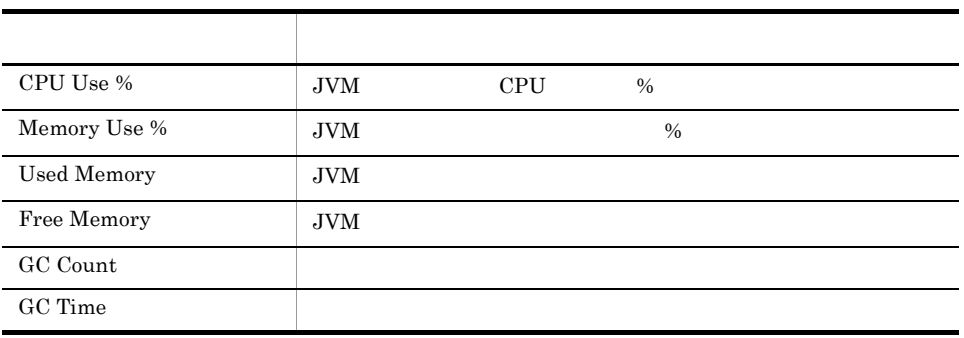

## Lookup Time
1

Lookup Time 1  $1$ 

Reports/WebSphere Application Server/Troubleshooting/Recent Past/Advanced/ORB/

ORB PI\_ORB

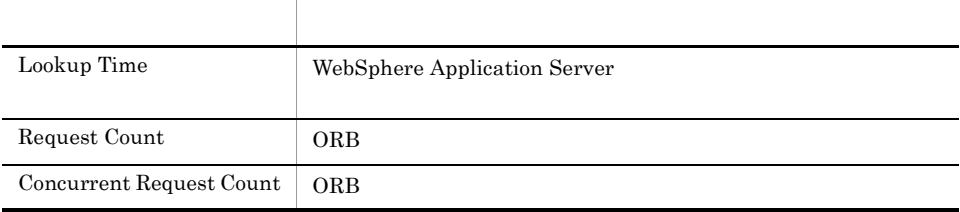

## Method Response Time
1

Method Response Time 1 Bean Bean  $1$ 

Reports/WebSphere Application Server/Troubleshooting/Recent Past/Advanced/EJB/

EJB PI\_EJB

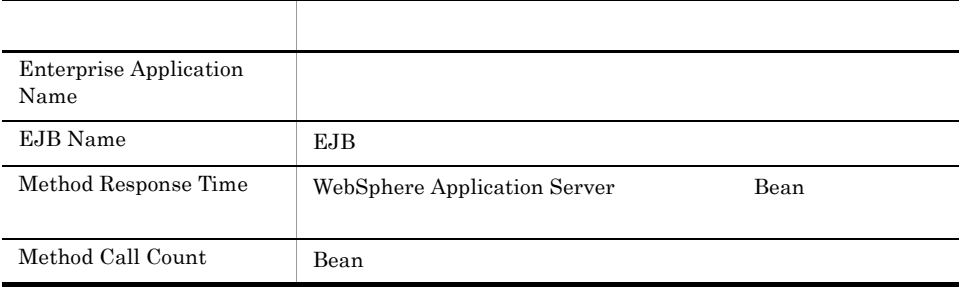

## Response Time
1

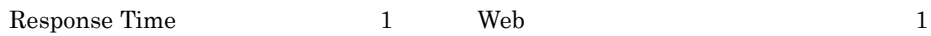

Reports/WebSphere Application Server/Troubleshooting/Recent Past/Advanced/Web Service/

Web Service PI\_WEBS

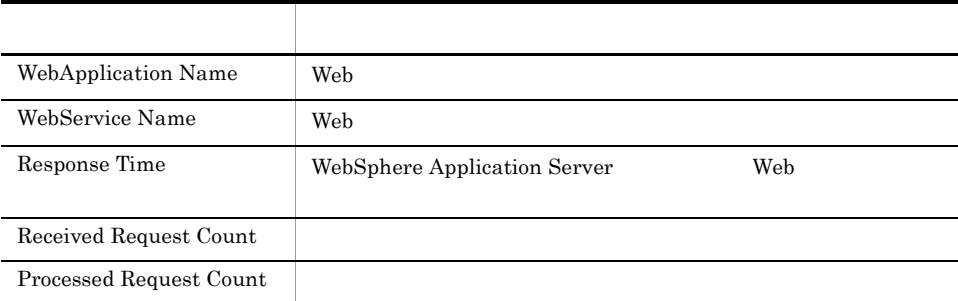

# Server State 1

Server State 1 WebSphere Application Server

Reports/WebSphere Application Server/Troubleshooting/Recent Past/Advanced/Server State/

Server State PD

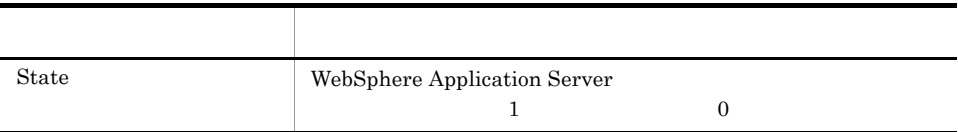

# Service Time
1

Service Time 1 and 1 to the U.S. 2 to the U.S. 2 to the U.S. 2 and 2 to the U.S. 2 and 2 and 2 and 2 and 2 and 2 and 2 and 2 and 2 and 2 and 2 and 2 and 2 and 2 and 2 and 2 and 2 and 2 and 2 and 2 and 2 and 2 and 2 and 2 a

Reports/WebSphere Application Server/Troubleshooting/Recent Past/Advanced/ Servlet/

Servlet PI\_SVLT

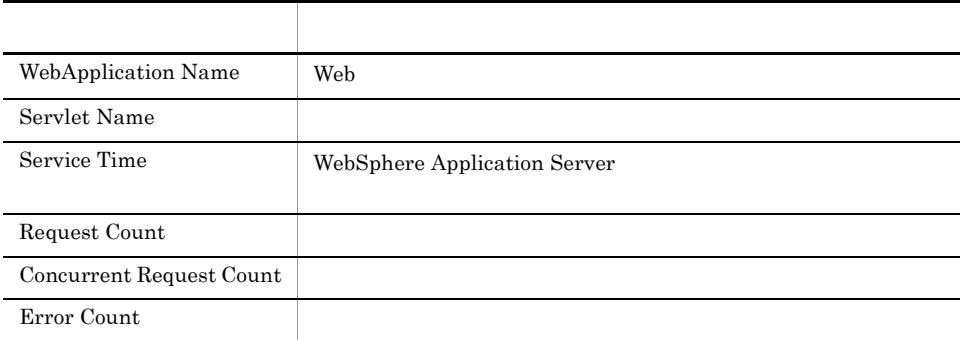

#### Thread Pool Use Rate 1

Thread Pool Use Rate 1  $1$ 

Reports/WebSphere Application Server/Monthly Trend/Advanced/Thread Pool/

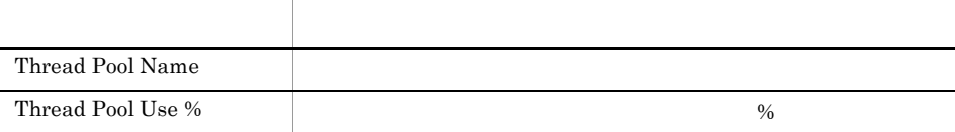

## Thread Pool Use Rate 24

Thread Pool Use Rate  $24$   $1$ 

Reports/WebSphere Application Server/Status Reporting/Daily Trend/Advanced/ Thread Pool/

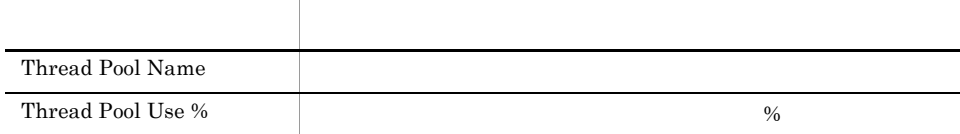

#### Thread Pool Use Rate

Thread Pool Use Rate

Reports/WebSphere Application Server/Status Reporting/Real-Time/Advanced/Thread Pool/

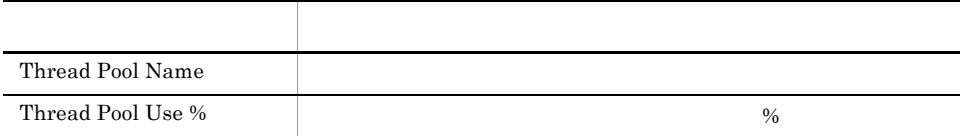

#### Thread Pool Use Rate 1

Thread Pool Use Rate  $1$ 

Reports/WebSphere Application Server/Troubleshooting/Recent Past/Advanced/ Thread Pool/

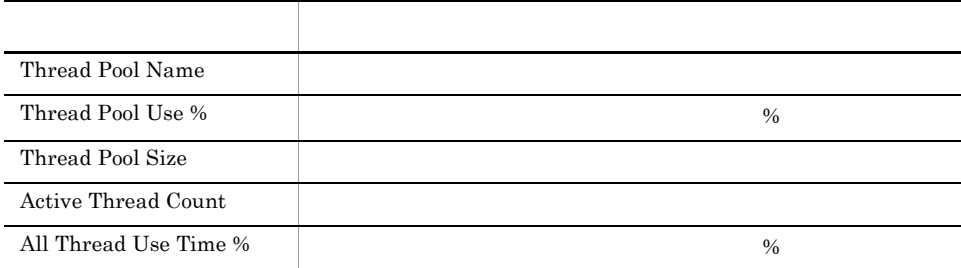

# *6* レコード

#### PFM - Agent for WebSphere Application Server

Management

JP1/Performance Management Performance Management JP1/Performance

ODBC

Store データベースに記録されるときだけ

Store データベースに格納されているデータをエクスポートすることができます。

PFM - Agent PFM - Agent PFM - Agent PFM - Agent for WebSphere Application Server  $\mathbf H$  ${\rm PFM}\cdot{\rm Agent} \qquad \qquad {\rm PFM}\cdot{\rm Web\,Console}$ 

JP1/Performance Management

Performance Management

PFM - Agent for WebSphere Application Server

PFM - Agent for WebSphere Application

Server

**•** サーバの情報 WebSphere Application Server についてのパフォーマンスデータや,WebSphere Application Server

- Java
	- $J$ ava $\,$
- Web
- Web 2000 and 2000 and 2000 and 2000 and 2000 and 2000 and 2000 and 2000 and 2000 and 2000 and 2000 and 2000 and 2000 and 2000 and 2000 and 2000 and 2000 and 2000 and 2000 and 2000 and 2000 and 2000 and 2000 and 2000 and 20 • Web
- Web  $\hspace{-.1cm}\rule{0.1cm}{.1cm}\hspace{-.1cm}$
- **•**  $\mathbf{r} = \mathbf{r} \cdot \mathbf{r} + \mathbf{r} \cdot \mathbf{r} + \mathbf{r} \cdot \mathbf{r} + \mathbf{r} \cdot \mathbf{r} + \mathbf{r} \cdot \mathbf{r} + \mathbf{r} \cdot \mathbf{r} + \mathbf{r} \cdot \mathbf{r} + \mathbf{r} \cdot \mathbf{r} + \mathbf{r} \cdot \mathbf{r} + \mathbf{r} \cdot \mathbf{r} + \mathbf{r} \cdot \mathbf{r} + \mathbf{r} \cdot \mathbf{r} + \mathbf{r} \cdot \mathbf{r} + \mathbf{r} \cdot \mathbf{r$
- EJB EJB  $\mathbf{E}$
- **•**  $\mathbf{r} = \mathbf{r} \cdot \mathbf{r}$
- JDBC
- $\rm JDBC$ • J2C
- $\rm J2C$
- **•**  $\mathbf{B}$   $\mathbf{B}$
- Web
	- $Web$
- **•** オブジェクトリクエストブローカーの情報

#### JP1/Performance Management

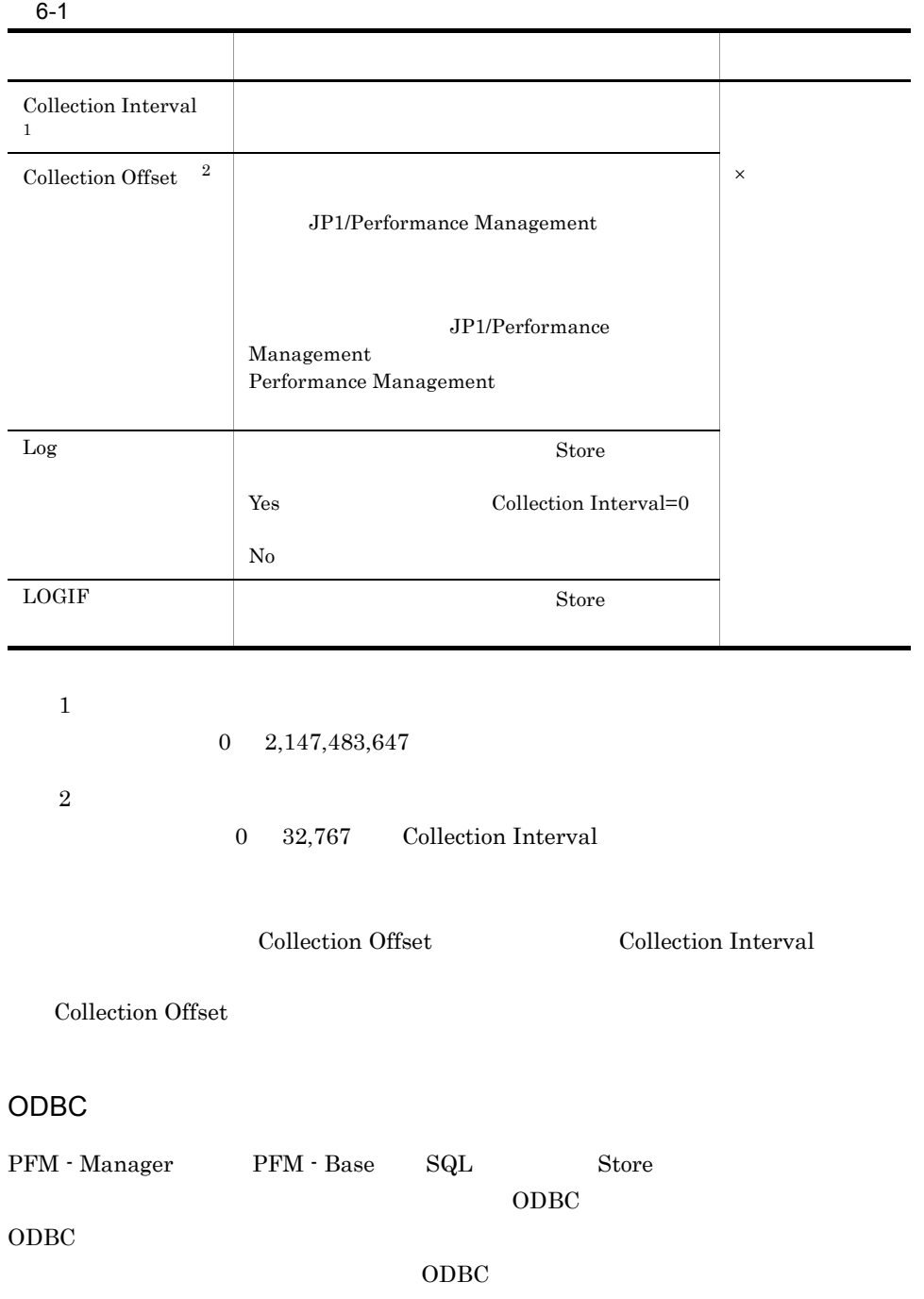

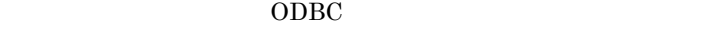

 $ODBC$   $ODBC$ 

 $ODBC$ 

JP1/Performance Management 運用ガイド」の,ODBC 準拠のアプリケーションプロ

JP1/Performance Management

Performance Management

 $1$ 

PFM - View PFM - Manager **•** PFM - View PFM - Web Console **•** PFM - Manager PFM - Manager SQL Store  $\mathop{\mathrm{SQL}}$ SQL 文では,先頭に各レコードのレコード ID を付加した形式で記述します。例え EJB PI\_EJB EJB Name EJB\_NAME PI\_EJB\_EJB\_NAME

Agent Store

char string  $\sim$ 

ODBC

6.

ODBC

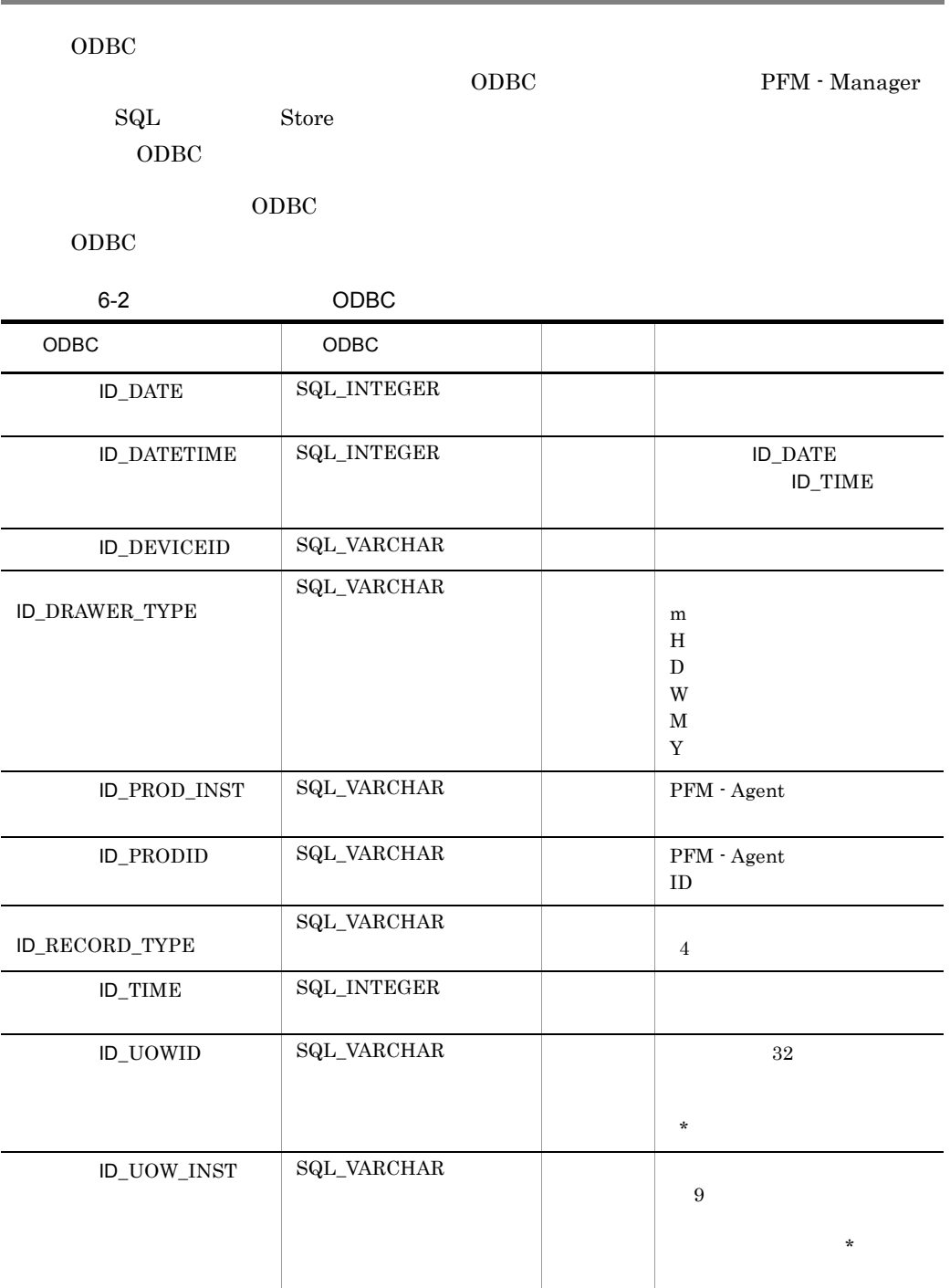

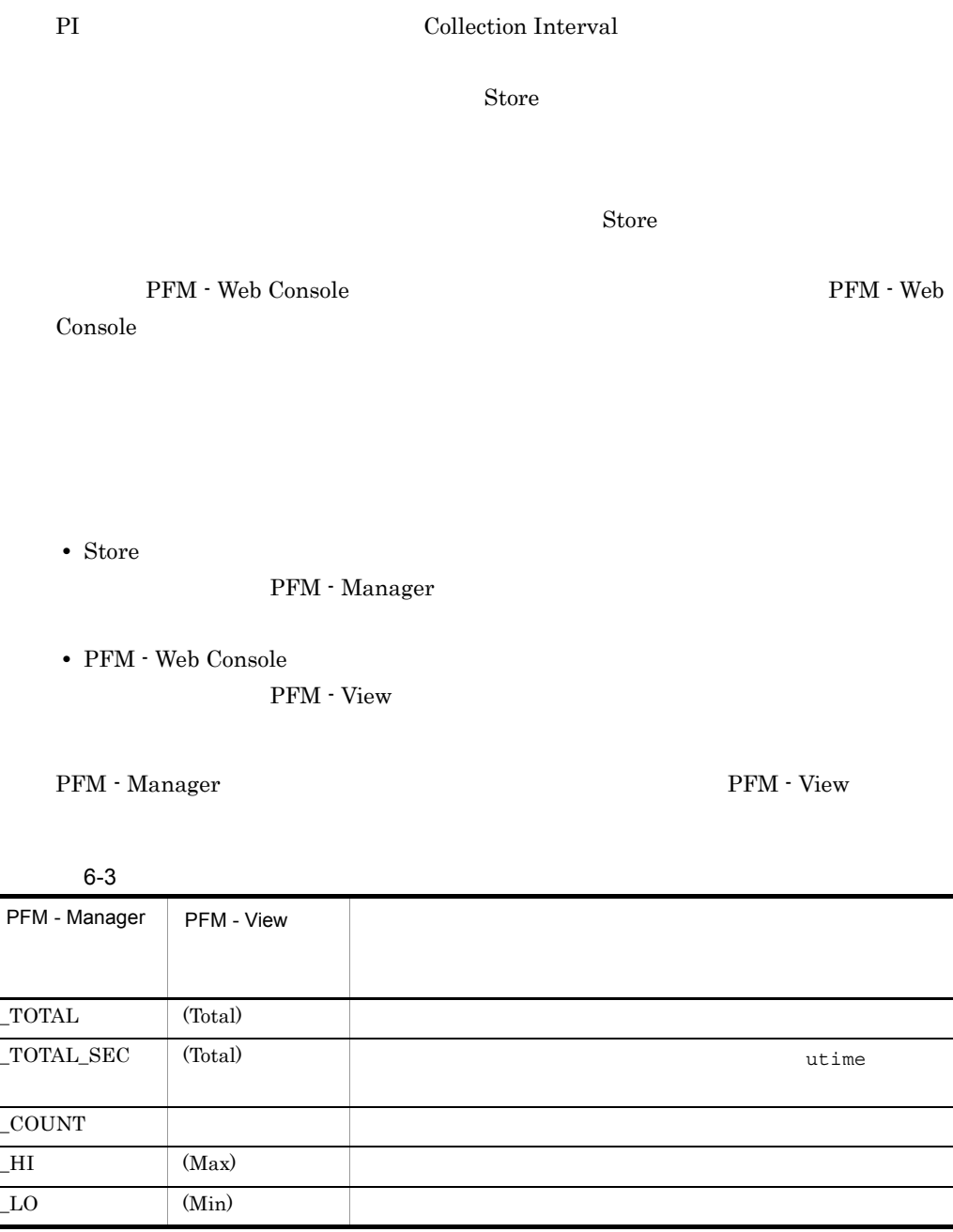

 $6 - 4$ COPY POSSESSES AND RESERVE TO A SERVE TO A SERVE TO A SERVE TO A SERVE TO A SERVE TO A SERVE TO A SERVE TO A SERVE  $\mathbf{AVG}$ (  $)$  /( )  $Store$ **•** \_TOTAL • \_TOTAL\_SEC utime **•** \_COUNT  ${\rm PFM}$  - Web Console  $\quad \begin{array}{ccc} & 1 & 2 \end{array}$ **•** (Total)  $ADD$ - 要約されないことを示す。

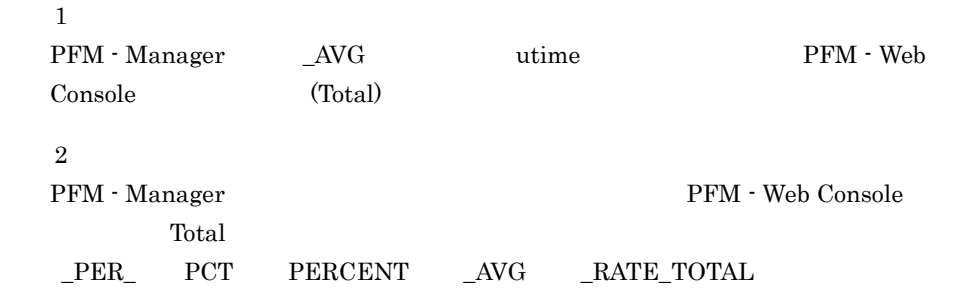

6. レコード

#### $C = C^{++}$

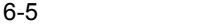

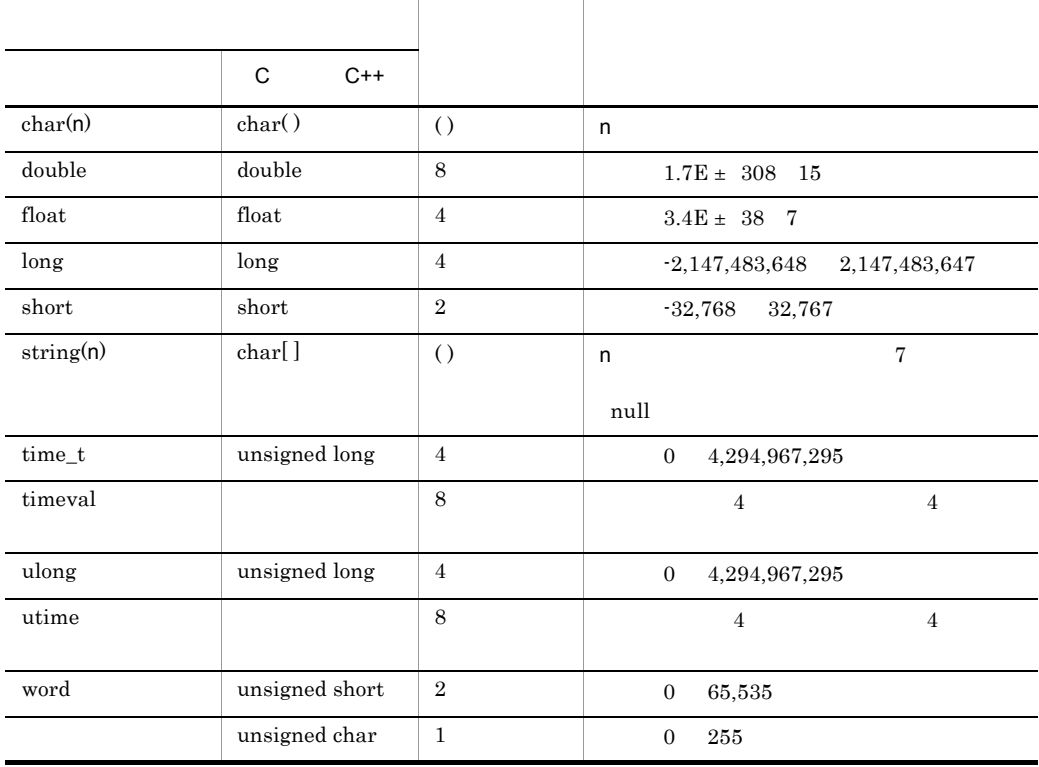

#### Performance Management

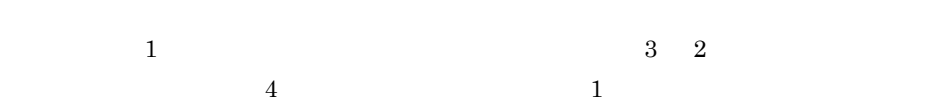

PFM - Agent for WebSphere Application Server

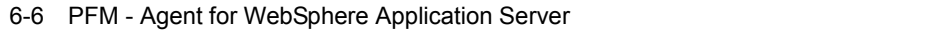

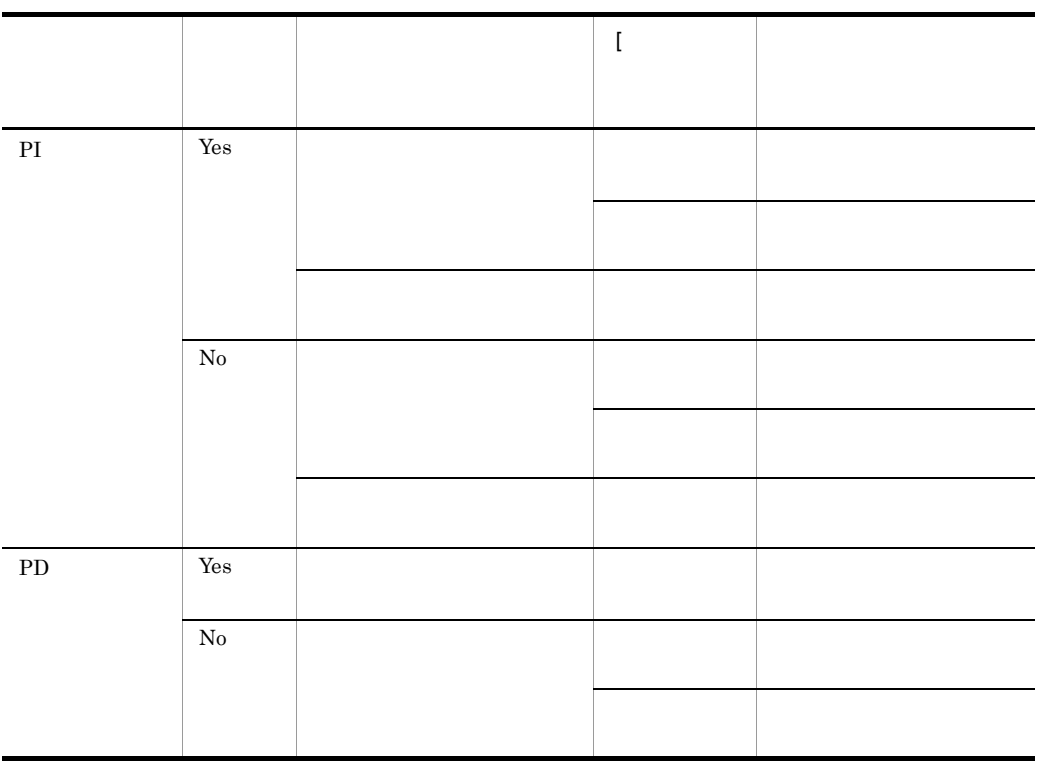

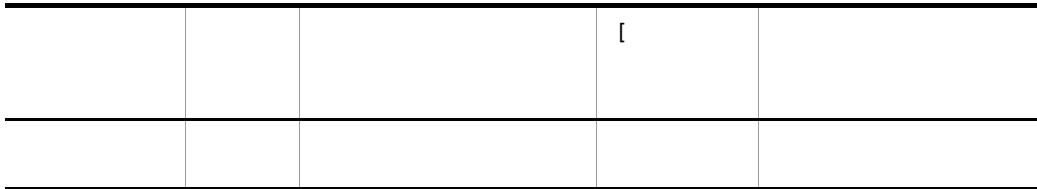

#### PFM - Web Console

- $\rightarrow$
- Properties
- 
- PI (Figure 1) Agent Collector and Discovery 20 Store 3 Store 3 Store 2 Store  $\sim$  0 Store  $\sim$
- リアルタイムレポートには, <sub>最初に</sub>データが入れます。  $\overline{\phantom{a}}$
- $2$

Store データベースに記録されるときだけ

#### Store

L

Store  $\mathcal{L}$ 

#### 1.1.1 WebSphere Application Server

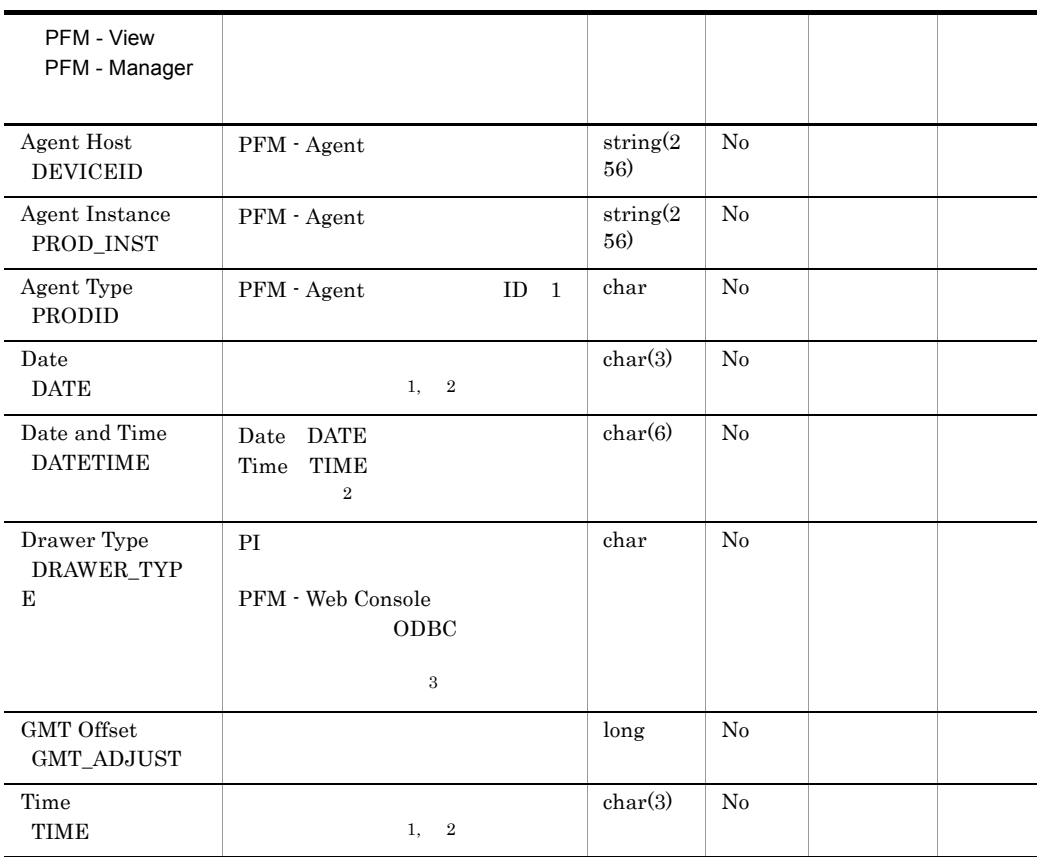

#### 6-7 Store

-:Windows または UNIX から取得したパフォーマンスデータを加工してフィール

注※ 1 PI  $\blacksquare$ 

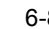

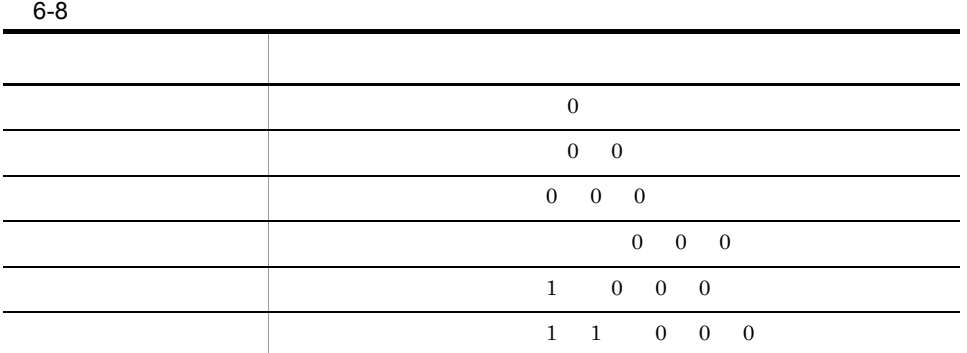

 $\overline{2}$ 

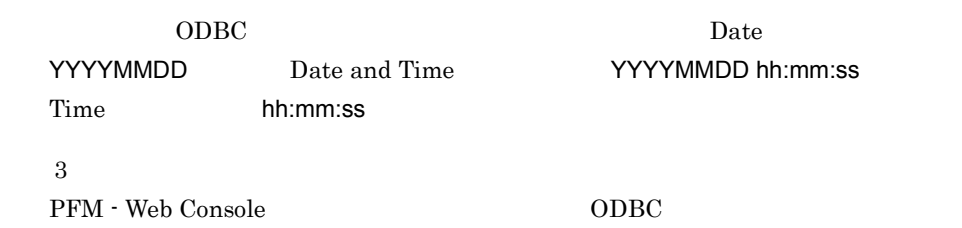

 $6-9$ 

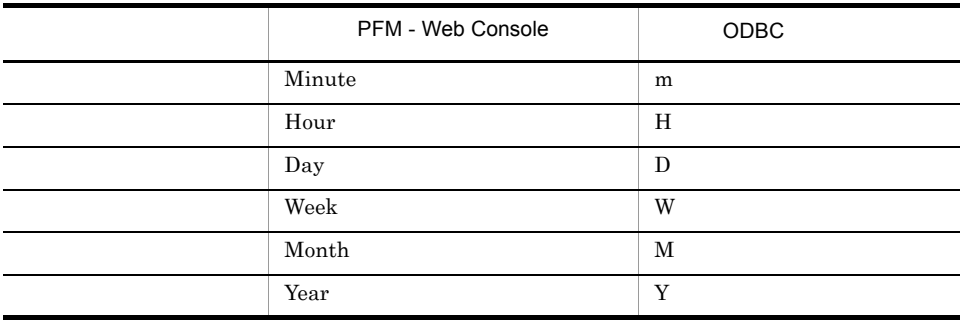

#### Store

jpctool db dump(jpcctrl dump) Store <u>Store</u> アドM - Web Console では、レポートに関するフィールドとして使用できません。レポートには表示するフィールドとして使用できません。レポートに表示するフィールドとして使用できません。 PFM - Agent **•** レコード ID\_DATE\_F • ID\_DEVICEID\_F • ID\_DRAWER\_TYPE\_F • ID\_DRAWER\_COUNT • ID\_DRAWER\_COUNT\_F • ID\_INST\_SEQ • ID\_PRODID\_F • ID\_PROD\_INST\_F • ID\_RECORD\_TYPE • ID\_RECORD\_TYPE\_F • ID\_SEVERITY • ID\_SEVERITY\_F • ID\_TIME\_F • ID\_UOWID • ID\_UOWID\_F • ID\_UOW\_INST • ID\_UOW\_INST\_F • ID\_PFM - Manager \_SEC • ID\_PFM - Manager \_MSEC

|              |                         | ID                         |                              |
|--------------|-------------------------|----------------------------|------------------------------|
|              | Server State            | ${\rm PD}$                 | WebSphere Application Server |
|              | Server Information      | $\mathop{\rm PI}\nolimits$ | WebSphere Application Server |
| Java         | $_{\rm Java}$ VM        | $\rm{PI\_JVM}$             | Java                         |
| Web          | Web Container           | PI_WEBC                    | Web                          |
| Web          | Web Application         | PI_WEBA                    | Web                          |
|              | Servlet                 | $\rm{PI\_SVLT}$            |                              |
| EJB          | EJB                     | $PI$ <sub></sub> $EJB$     | EJB                          |
|              | Thread Pool             | PI_THRP                    |                              |
| JDBC         | JDBC Connection<br>Pool | $\rm PI\_JDBC$             | $\operatorname{JDBC}$        |
| $_{\rm J2C}$ | J2C Connection Pool     | $PI$ _J $2C$               | $_{\rm J2C}$                 |
|              | Transaction             | $\rm PI\_TRNS$             |                              |
| Web          | Web Service             | PL_WEBS                    | Web                          |

6-10 PFM - Agent for WebSphere Application Server
6. レコード

### Server State PD

Server State PD WebSphere Application Server

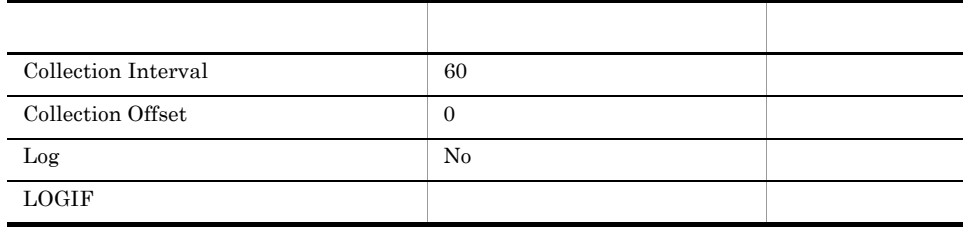

### ODBC

683

 $\overline{0}$ 

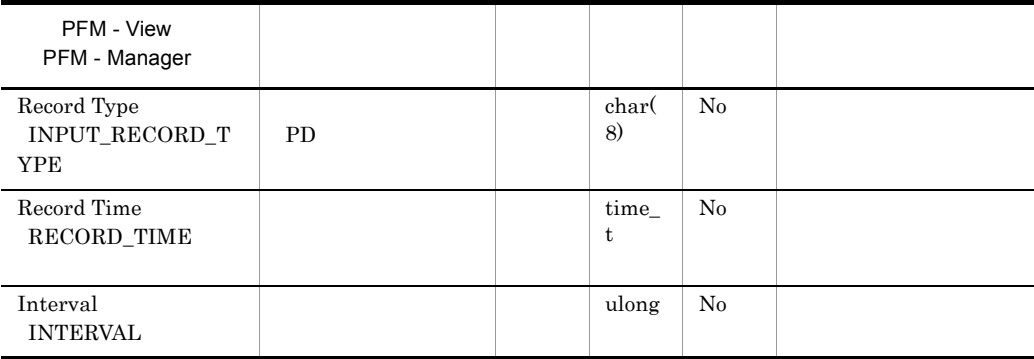

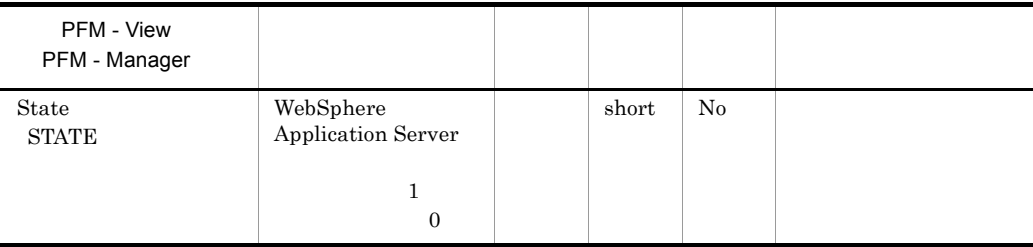

# Server Information PI

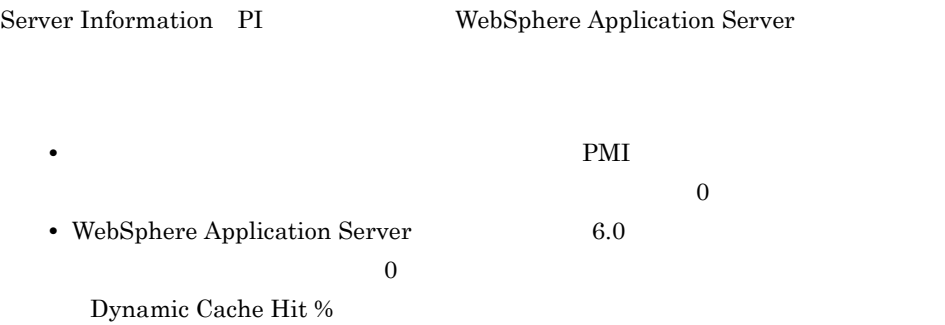

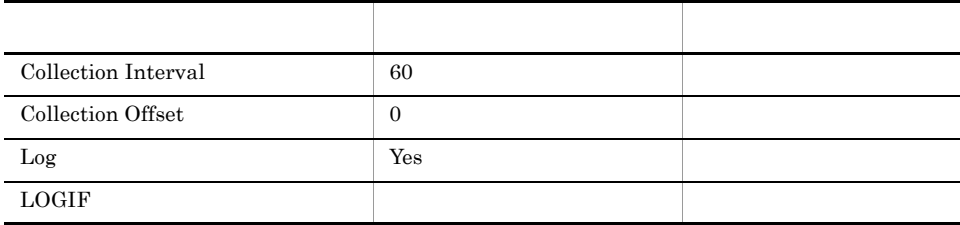

ODBC

WebSphere Application Server

701

 ${\bf 0}$ 

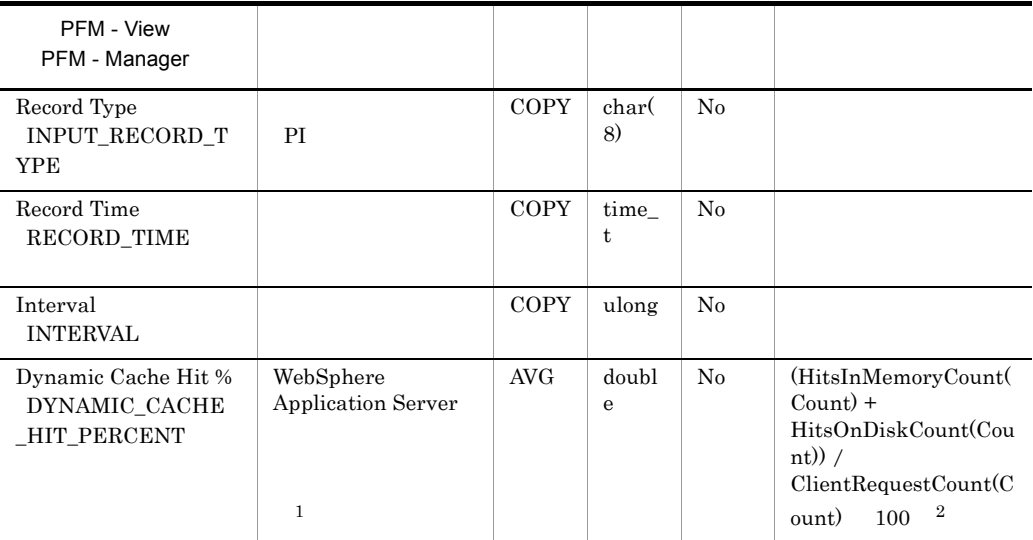

注※ 1

 $\overline{2}$  $PMI$ 

## EJB PI\_EJB

 $EJB$ 

EJB PI\_EJB EJB

 $\rm PMI$ 

 $\overline{0}$ 

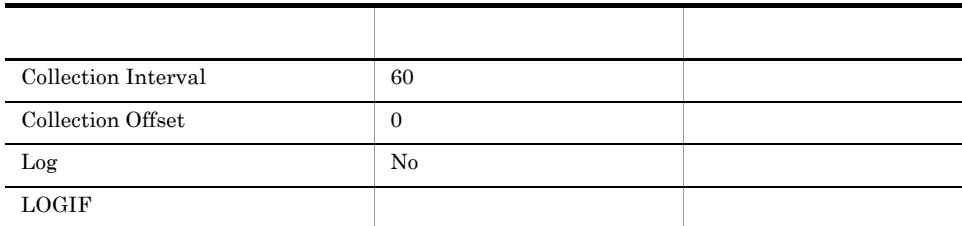

### ODBC

PI\_EJB\_ENTERPRISE\_APPLICATION\_NAME

681 544

PFM - View PFM - Manager ジャンプ デル デル デル・プレース デル・プレース Record Type INPUT\_RECORD\_T YPE EJB COPY char( 8) No

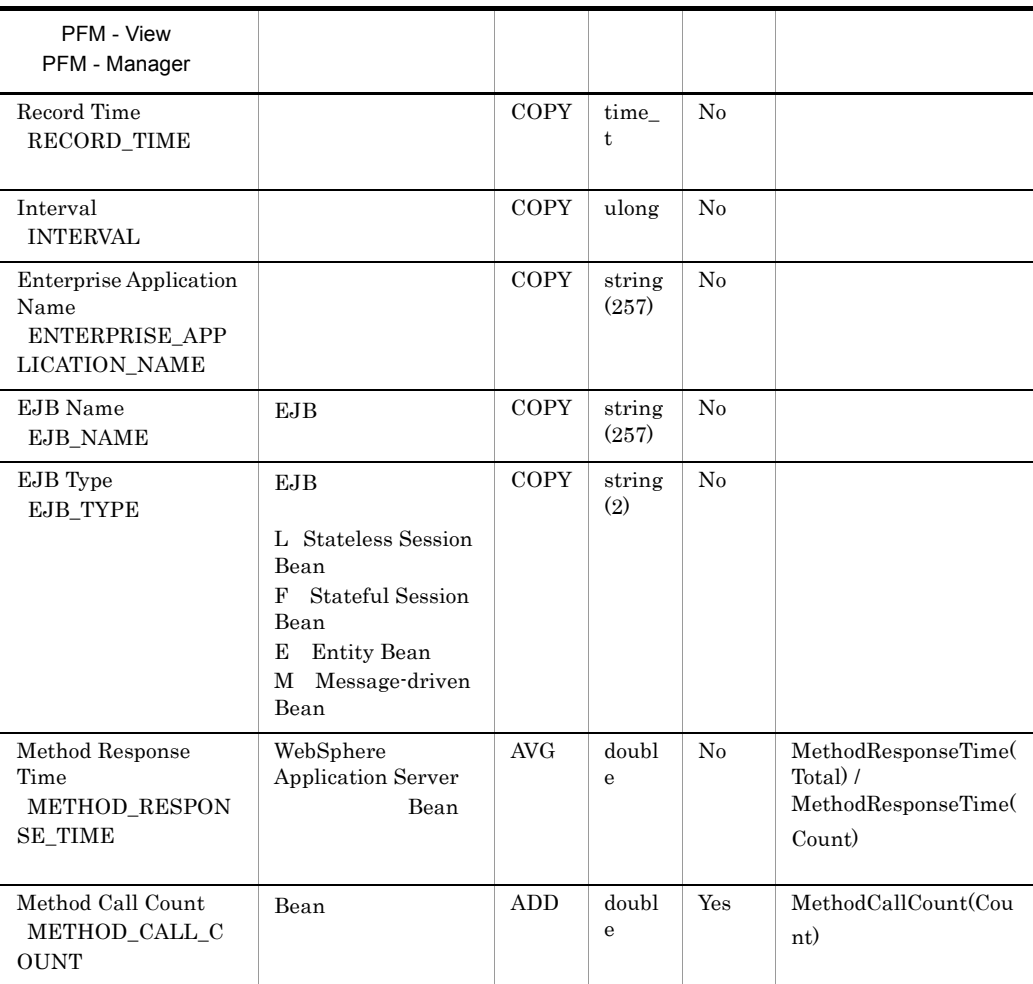

PMI EnterpriseBean

# J2C Connection Pool PI\_J2C

### $J2C$

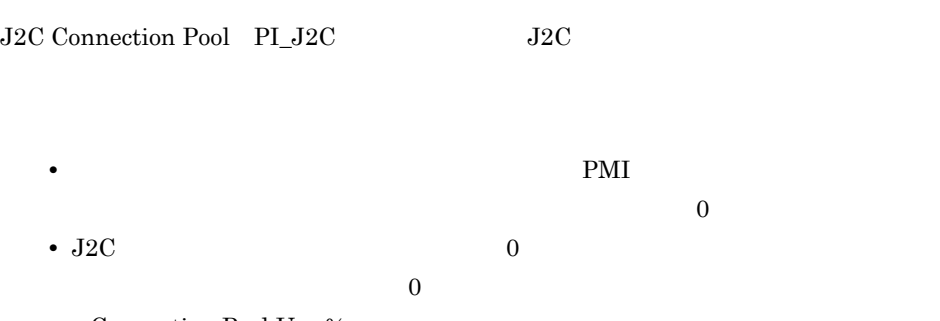

Connection Pool Use %

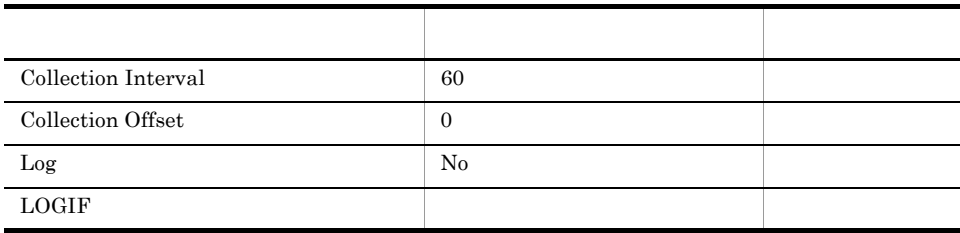

### ODBC

PI\_J2C\_J2\_C\_CONNECTION\_POOL\_NAME

WebSphere Application Server

681

626

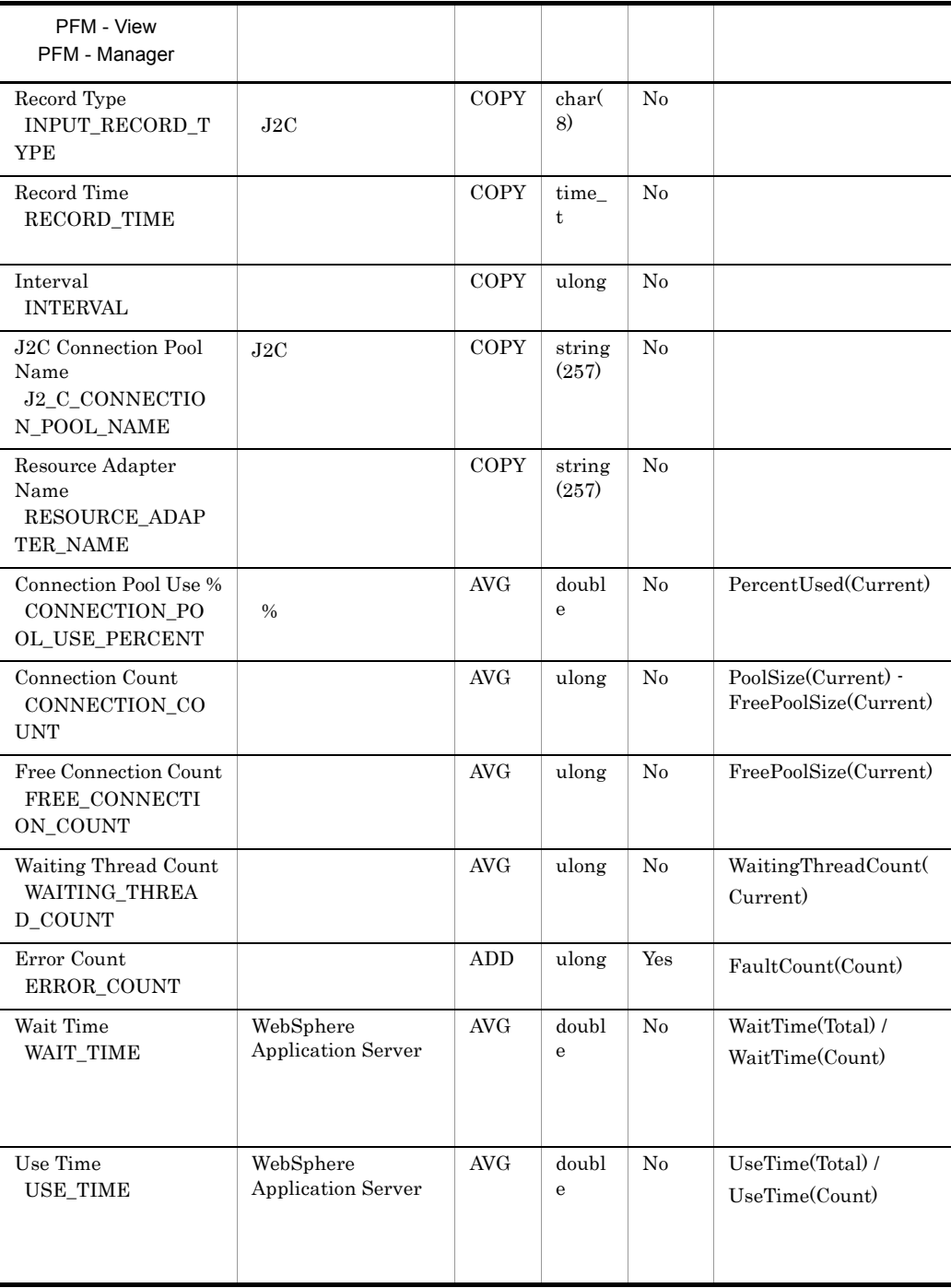

6. レコード J2C Connection Pool PI\_J2C

# JDBC Connection Pool PI\_JDBC

### JDBC

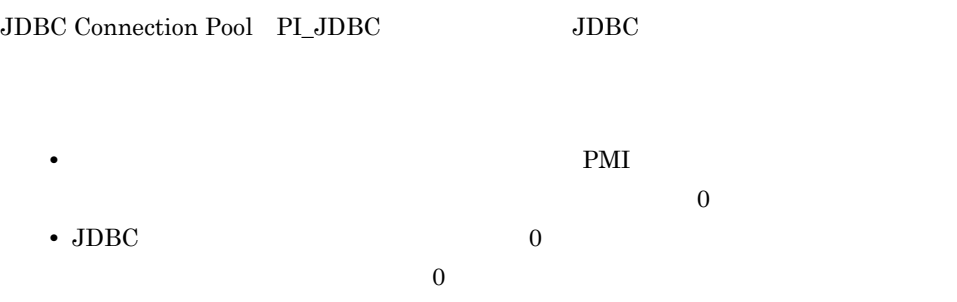

Connection Pool Use %

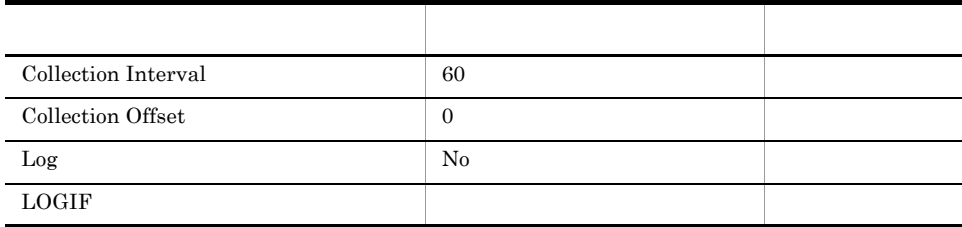

### ODBC

PI\_JDBC\_JDBC\_CONNECTION\_POOL\_NAME

WebSphere Application Server

681

626

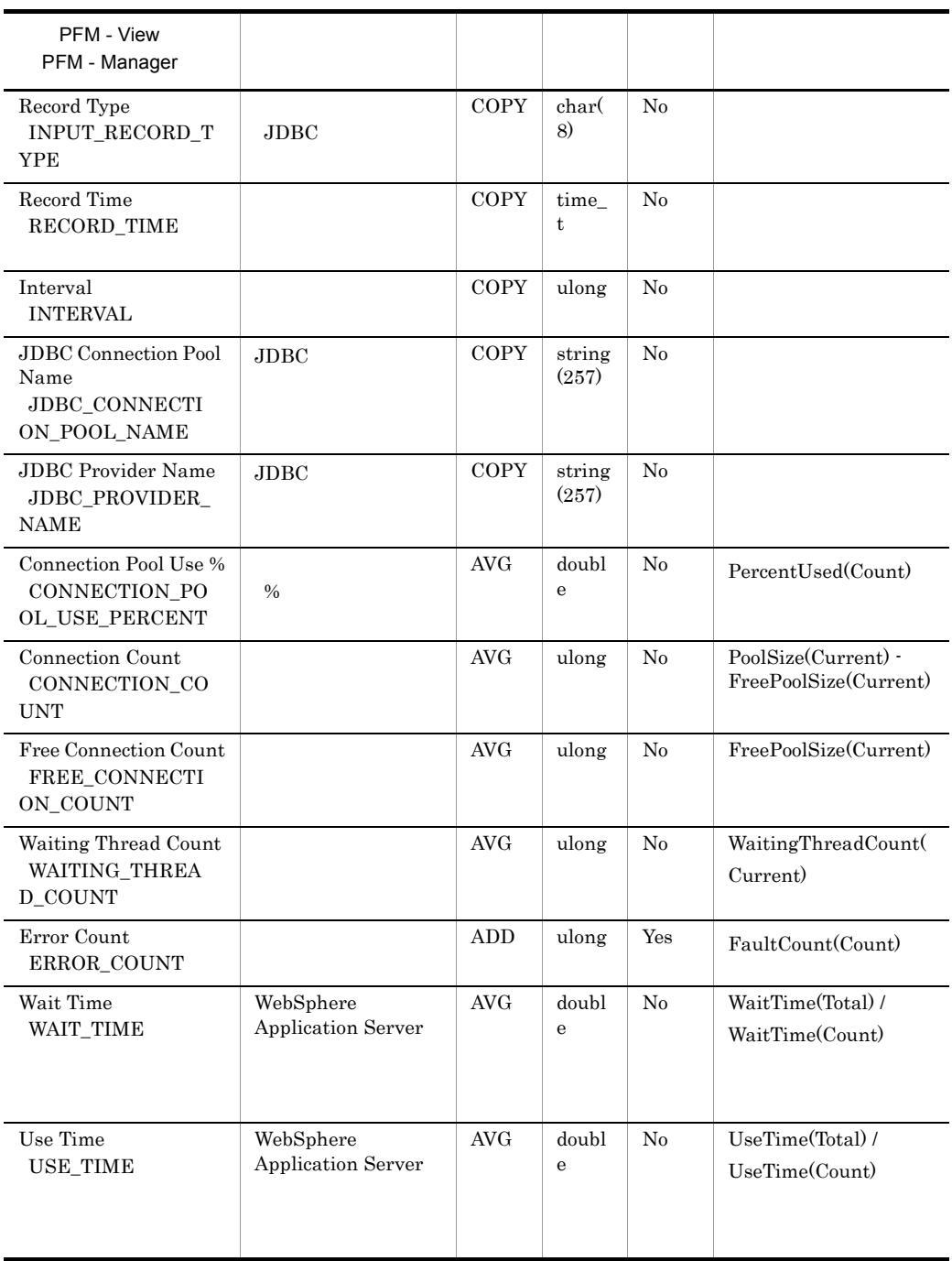

PMI JDBC  $\sim$ 

# Java VM PI\_JVM

 ${\rm Java}$ 

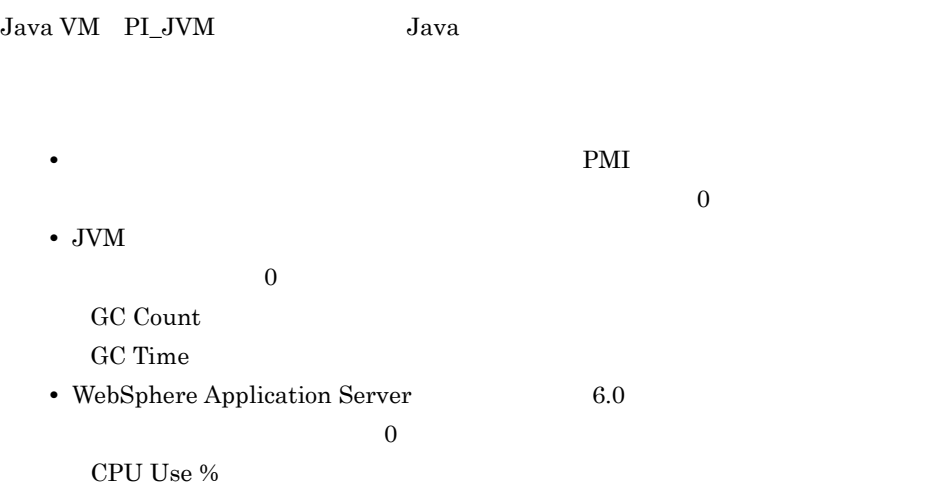

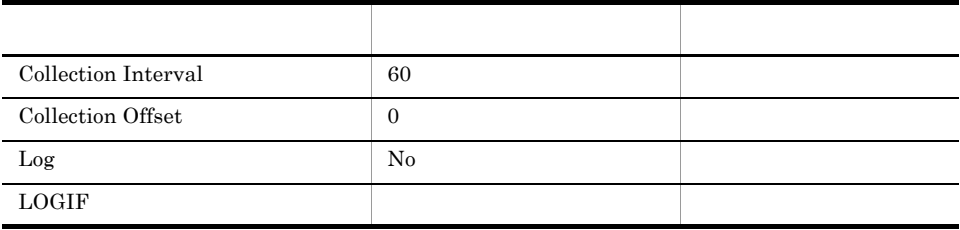

ODBC

WebSphere Application Server

773

 $\overline{0}$ 

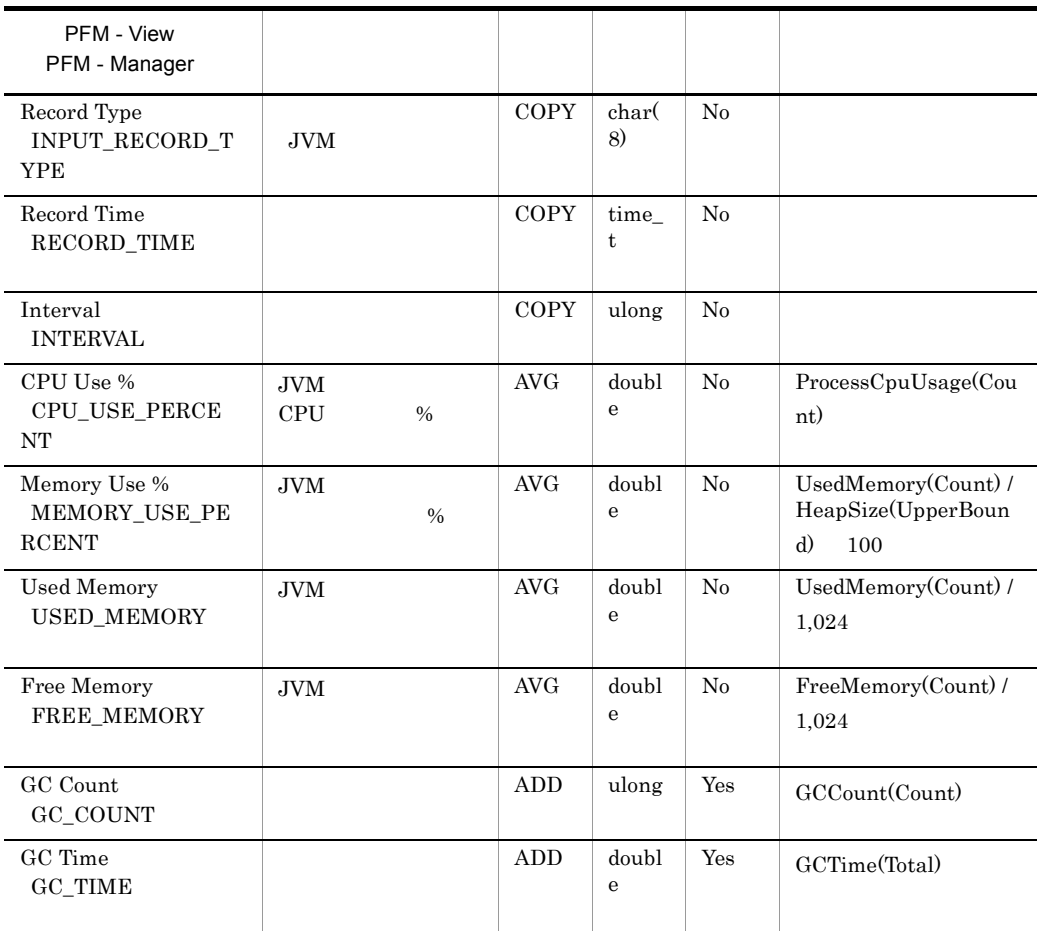

PMI Java Java Dunian Dava Care and Dunian Java Care and Dunian Dunian Dunian Dunian Dunian Dunian Dunian Dunia

### ORB PL\_ORB

 $PMI$ 

 $\overline{0}$ 

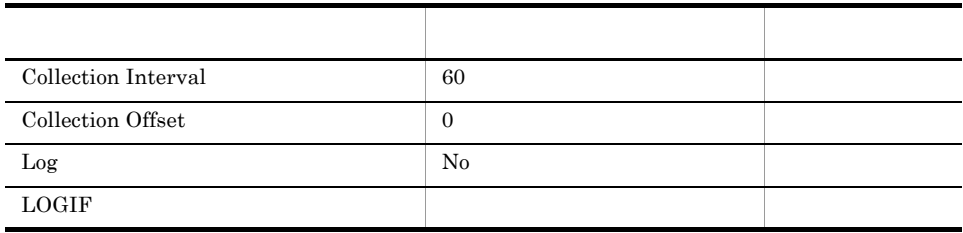

ODBC

WebSphere Application Server

721

 $\overline{0}$ 

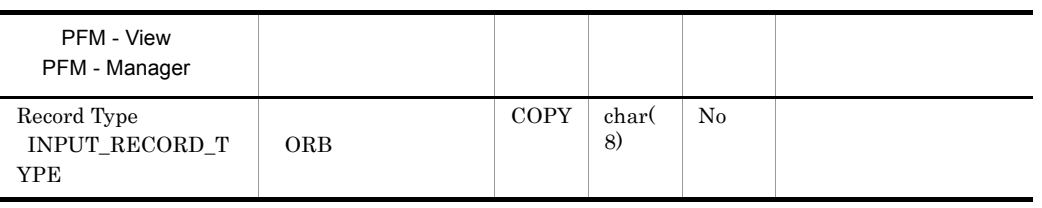

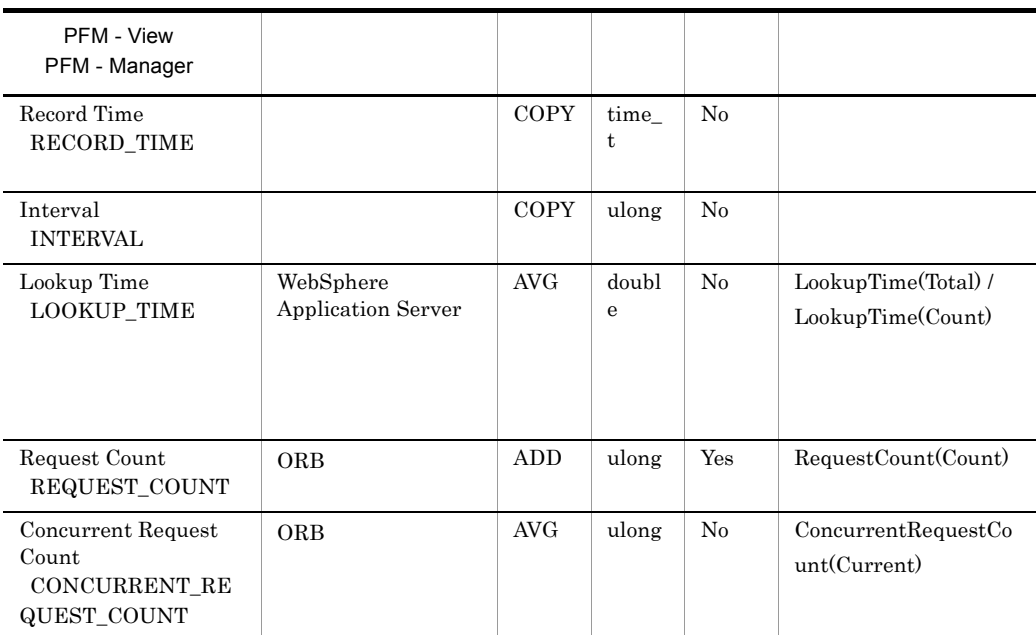

PMI  $\blacksquare$ 

# Servlet PI\_SVLT

### Servlet PL\_SVLT

 $PMI$ 

 $\overline{0}$ 

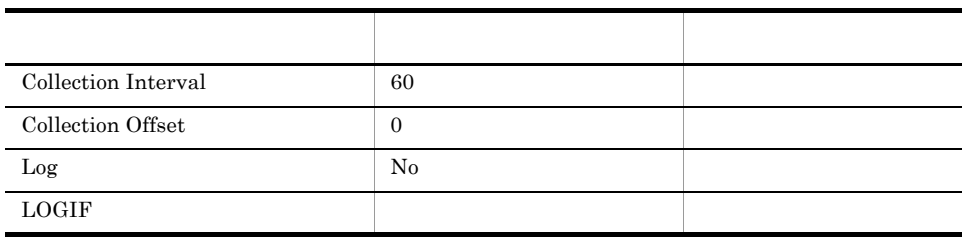

### ODBC

**•** PI\_SVLT\_WEB\_APPLICATION\_NAME

**•** PI\_SVLT\_SERVLET\_NAME

681

558

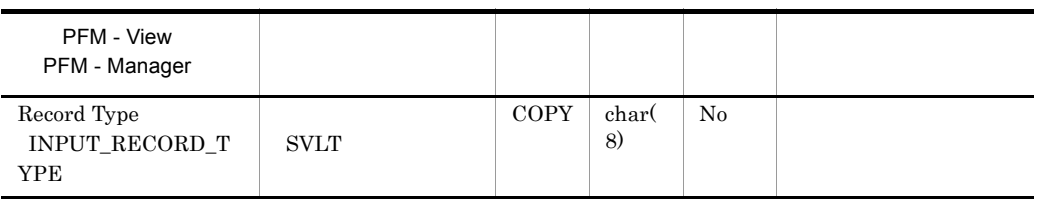

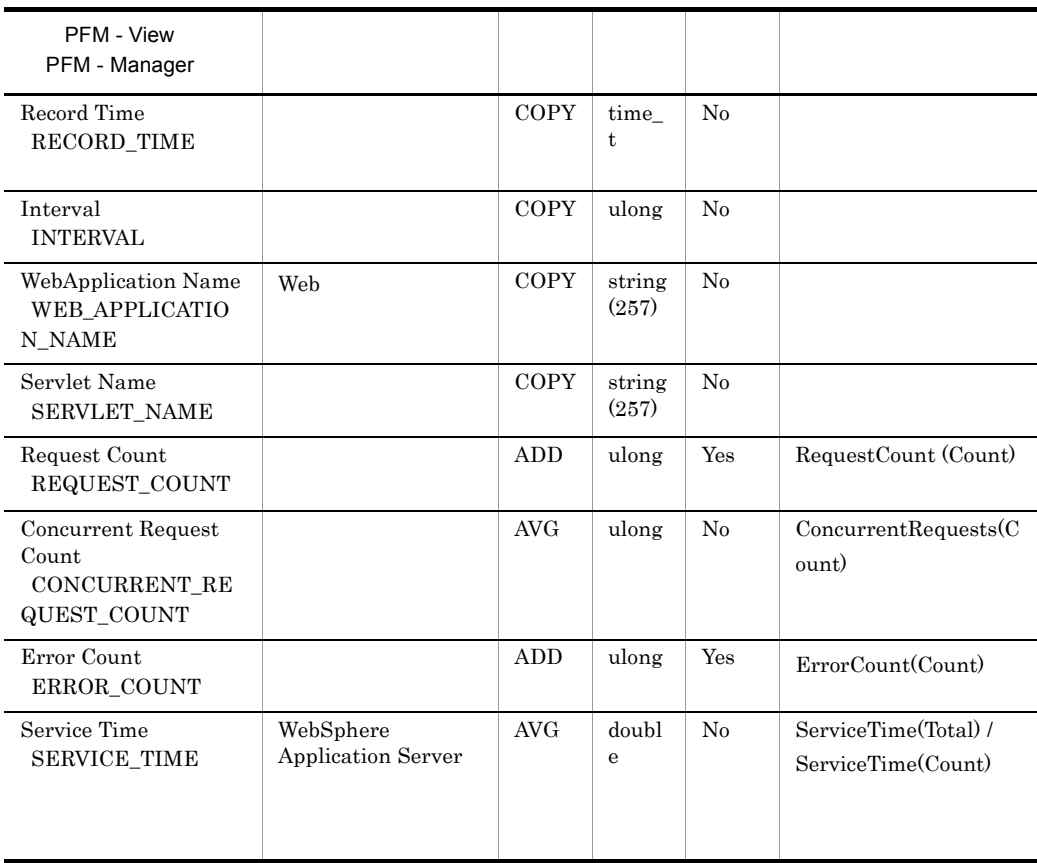

PMI Web マ

### Thread Pool PI\_THRP

Thread Pool PI\_THRP

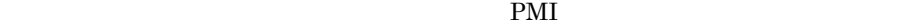

 $\overline{0}$ 

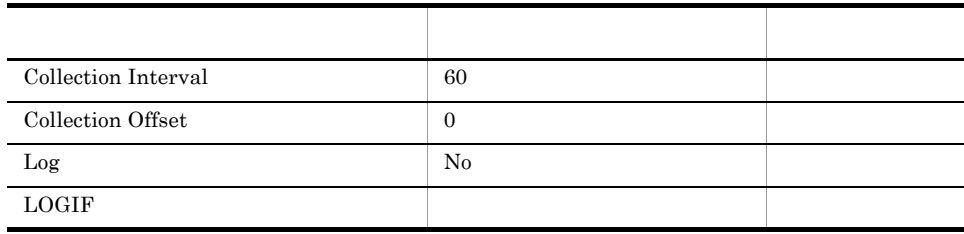

### ODBC

PI\_THRP\_THREAD\_POOL\_NAME

WebSphere Application Server

681

329

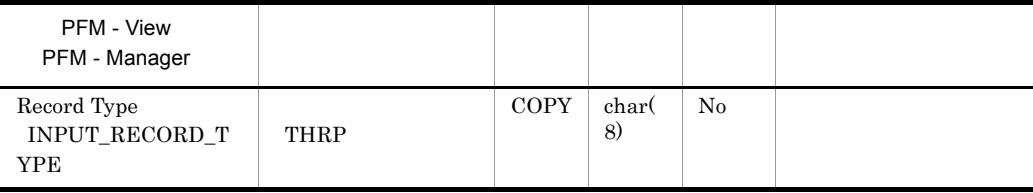

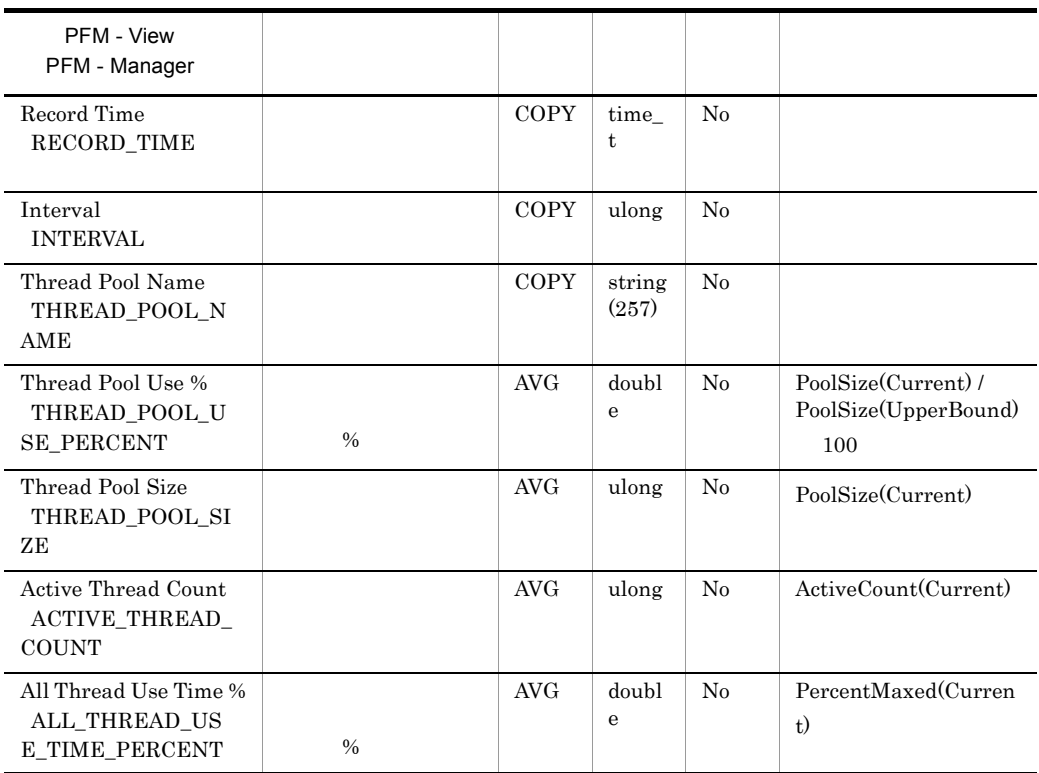

PMI  $\blacksquare$ 

# Transaction PI\_TRNS

Transaction PI\_TRNS

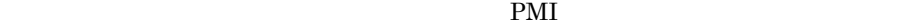

 $\overline{0}$ 

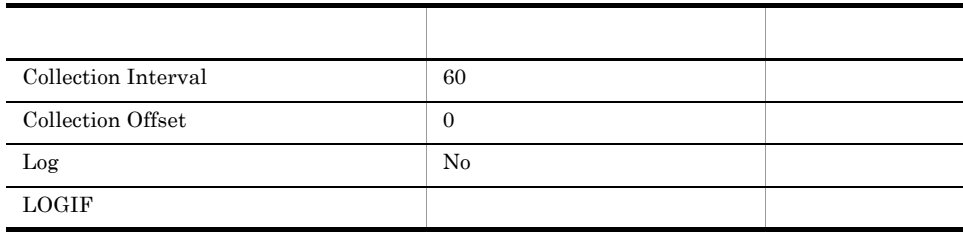

ODBC

WebSphere Application Server

689

 $\overline{0}$ 

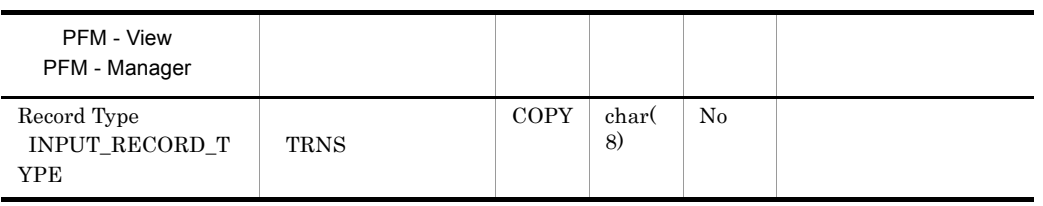

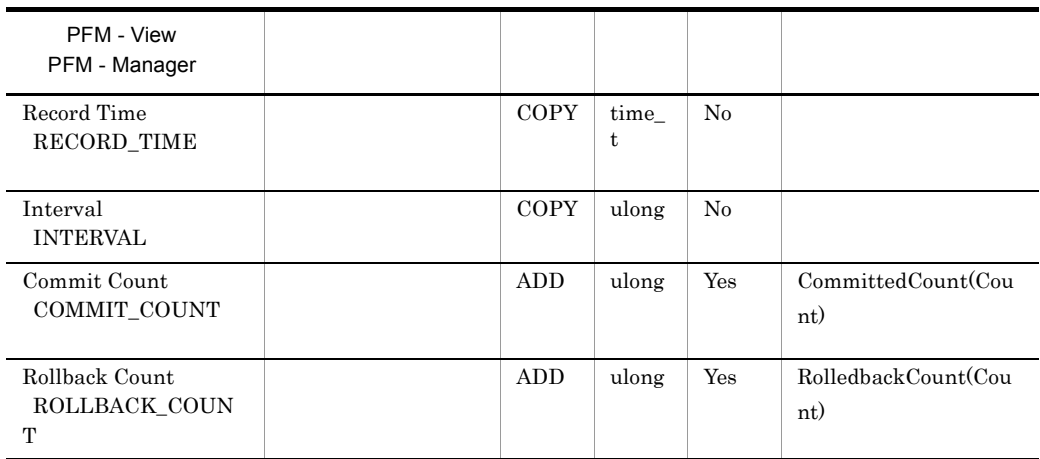

PMI  $\blacksquare$ 

### Web Application PI\_WEBA

Web

Web Application PI\_WEBA Web

 $PMI$ 

 $\overline{0}$ 

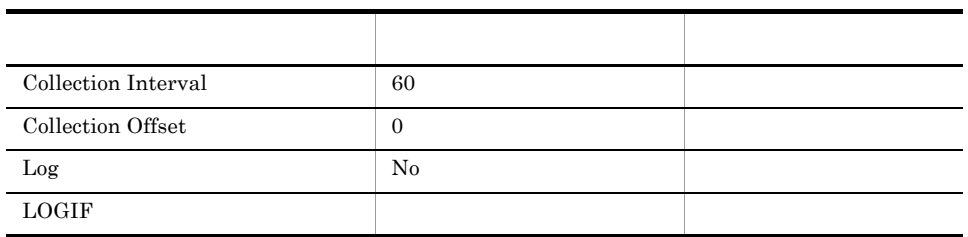

### ODBC

PI\_WEBA\_WEB\_APPLICATION\_NAME

681 281

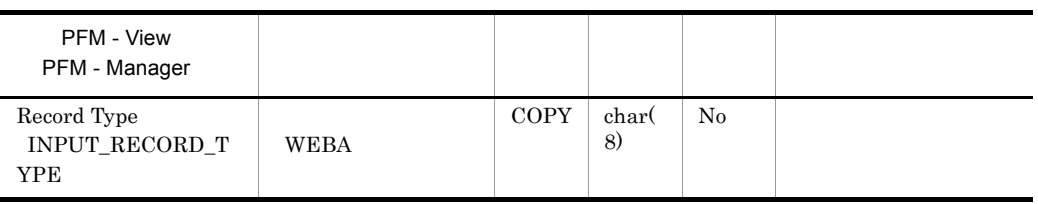

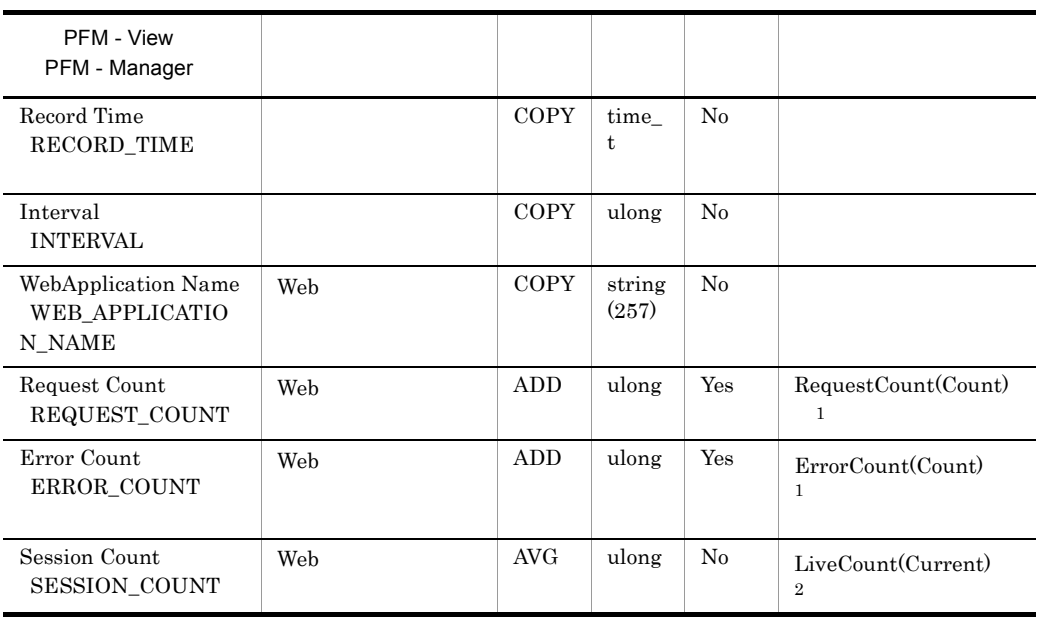

 $\mathbf 1$ 

PMI **EXAMPLE EXAMPLE Web** Web Web *Web* 

 $\overline{2}$ 

PMI Web

## Web Container PI\_WEBC

Web

Web Container PL\_WEBC Web

 $PMI$ 

 $\overline{0}$ 

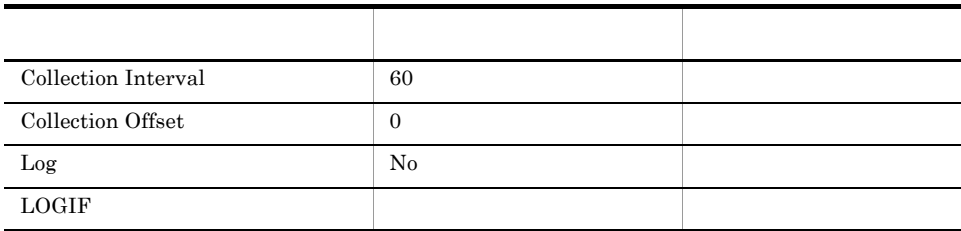

ODBC

WebSphere Application Server

705

 $\overline{0}$ 

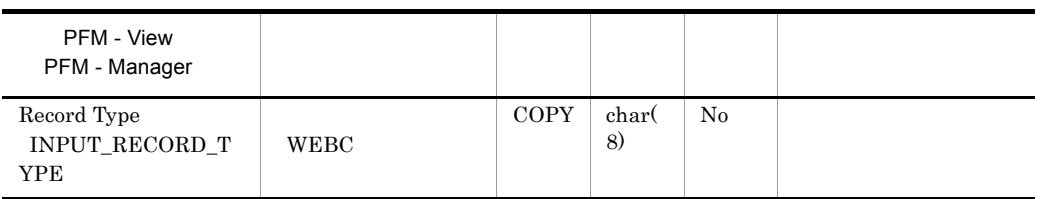

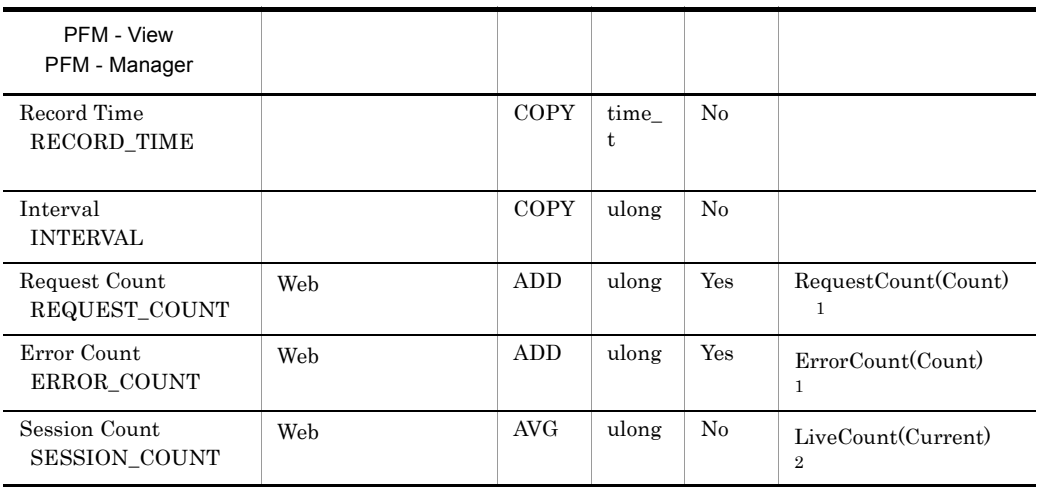

注※ 1

PMI セジュール(Veb Web Web 2019) Web 2019

 $\overline{2}$ 

PMI Web

### Web Service PI\_WEBS

Web

Web Service PI\_WEBS Web

 $PMI$ 

 $\overline{0}$ 

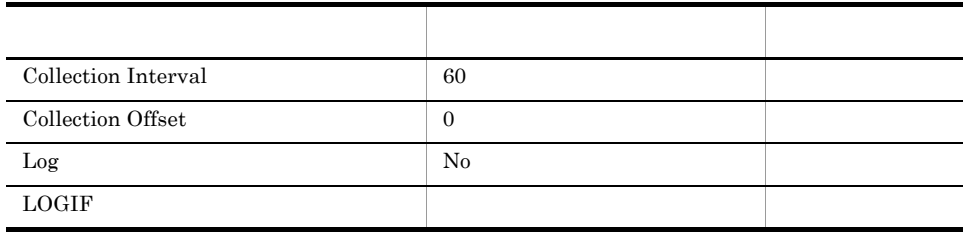

### ODBC

PI\_WEBS\_WEB\_SERVICE\_NAME

681 542

PFM - View PFM - Manager つうしょう しゅうしょう しゅうしょう Record Type INPUT\_RECORD\_T YPE WEBS COPY char( 8) No

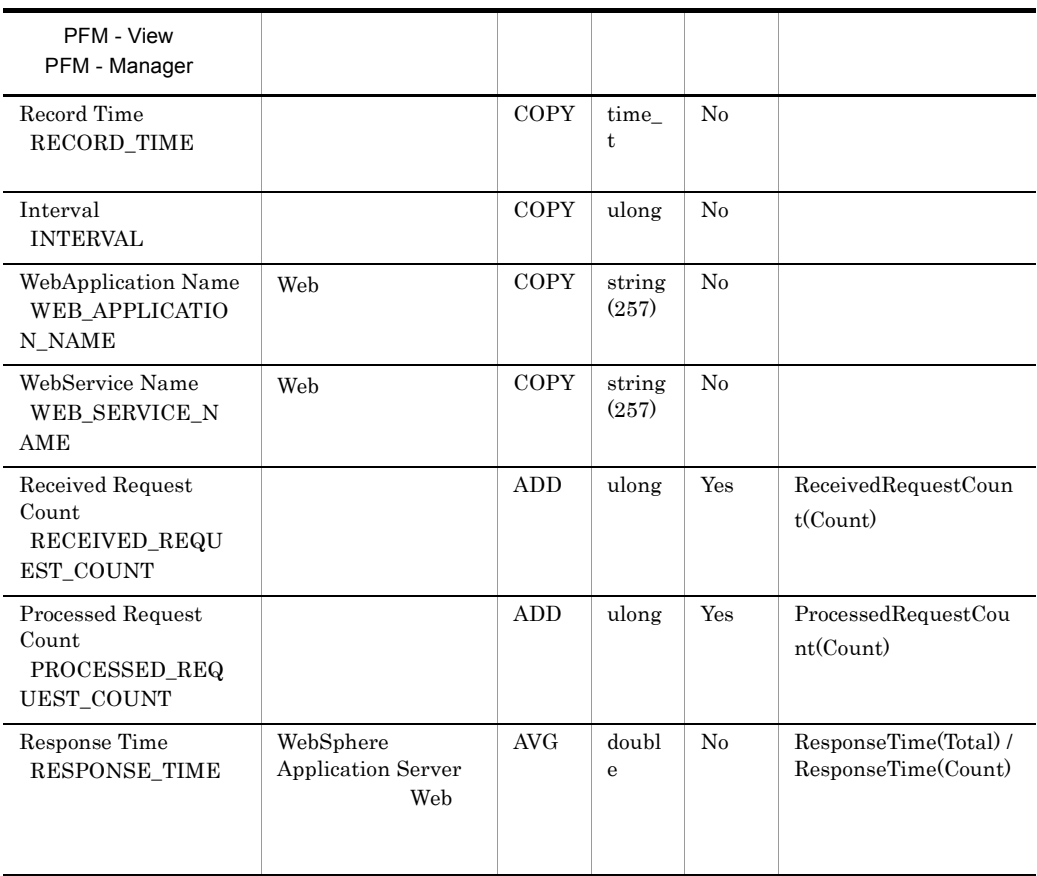

PMI センター Web サービス Web サービス しゅうしゅうしゅぎょう

# *7* メッセージ

### PFM - Agent for WebSphere Application Server syslog Windows

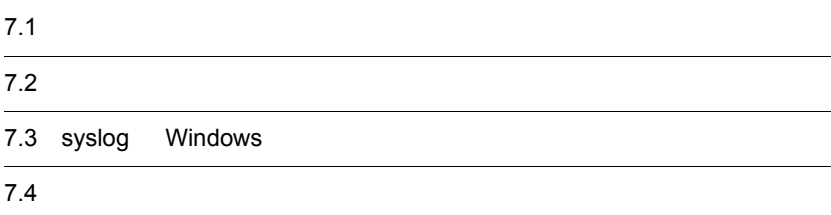

# $7.1$

PFM - Agent for WebSphere Application Server

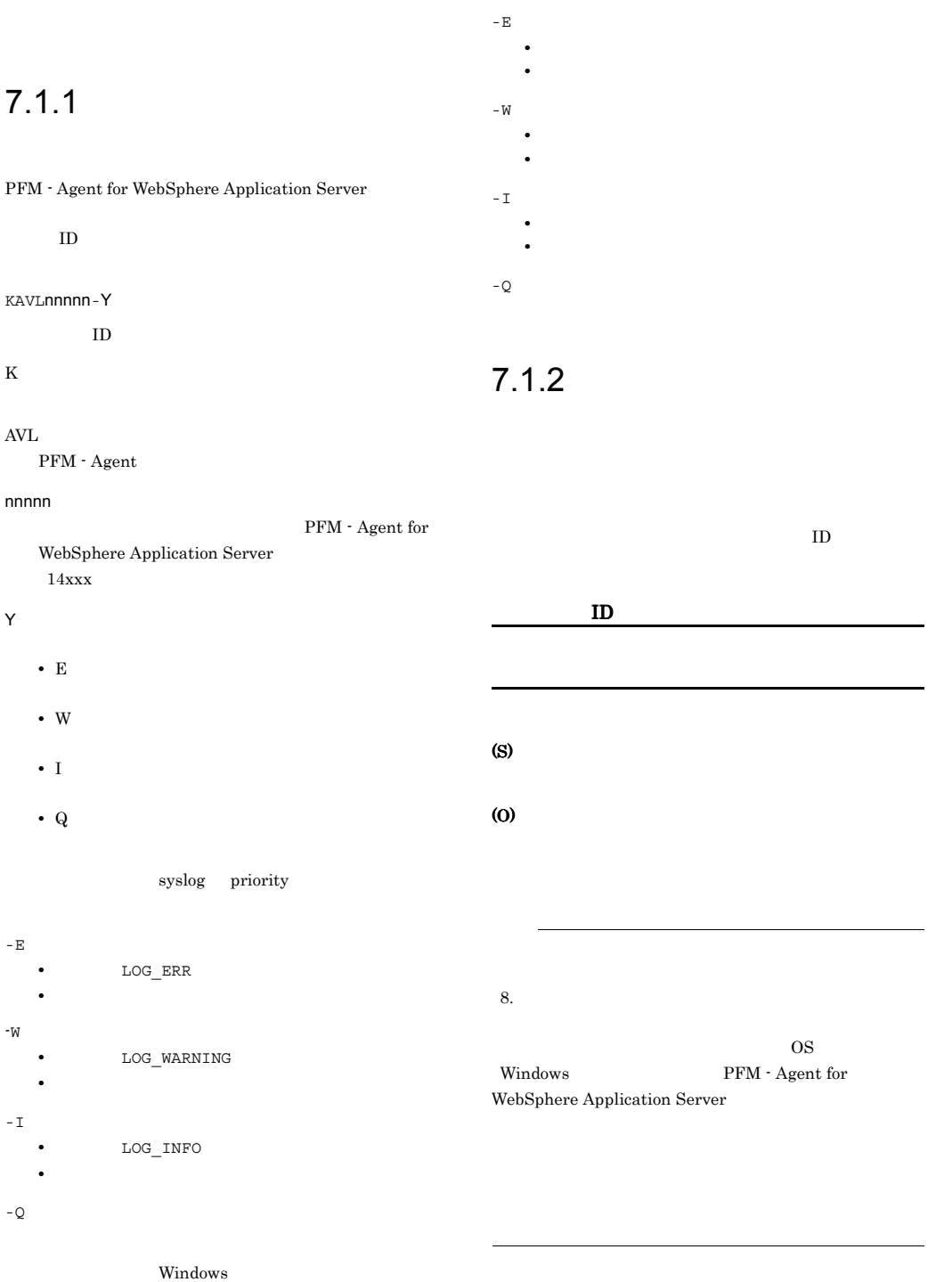

# 7.2

PFM - Agent for WebSphere Application

Server

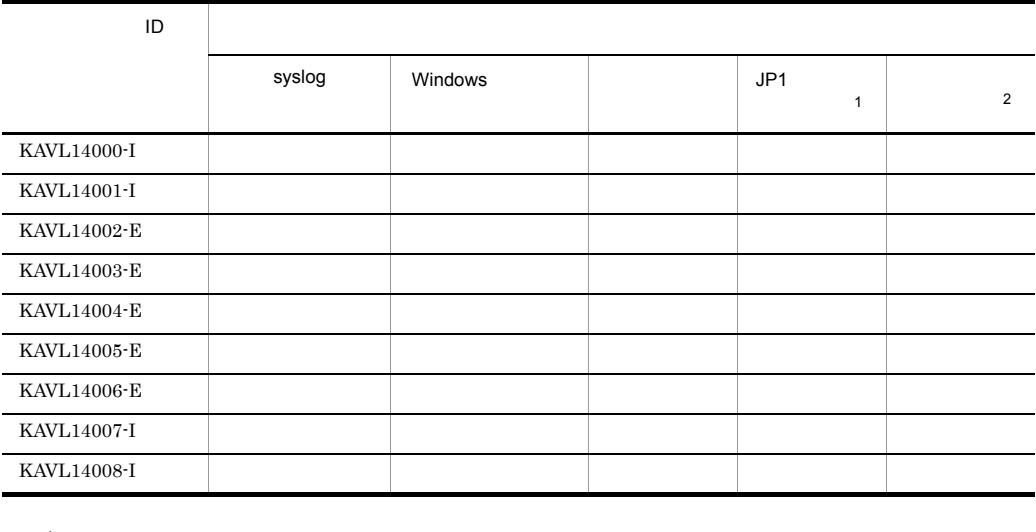

### 7-1 PFM - Agent for WebSphere Application Server

注※ 1

#### $JPI$   $JPI/IM$   $JPI$  $JPI/Performance Management$

 $JPI$ 

7-2 JP1

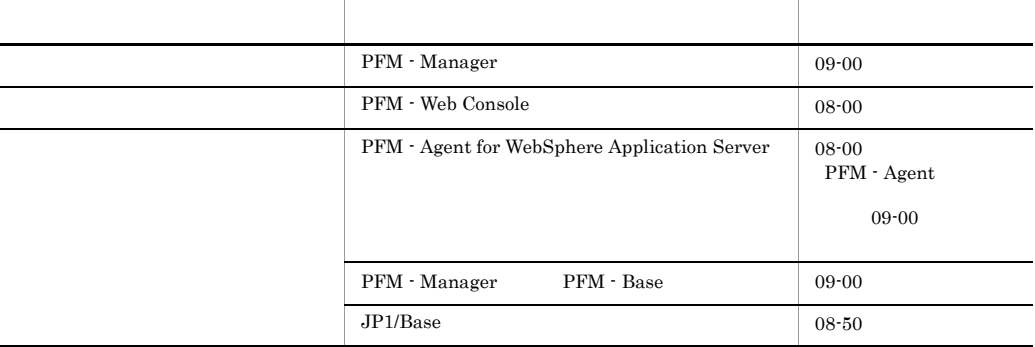

 $\overline{2}$ 

PFM - Manager JP1/Performance Management

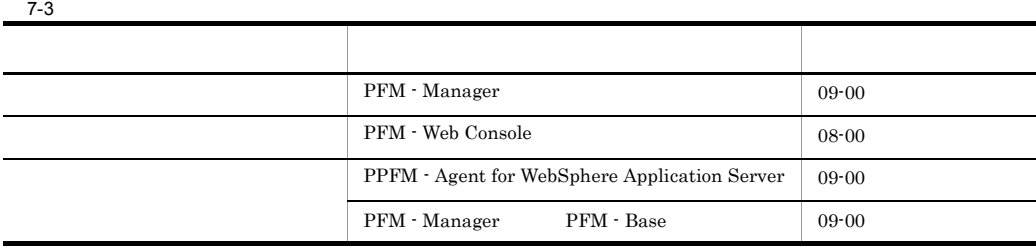

### PFM - Agent for WebSphere Application Server syslog Windows

 $\begin{tabular}{ll} \bf syslog & \tt syslog \\ \end{tabular}$ syslog  $/etc/$ syslogd.conf Windows

Windows

PFM - Agent for WebSphere Application Server

#### PFM-WAS

PFM - Agent for WebSphere Application Server syslog Windows

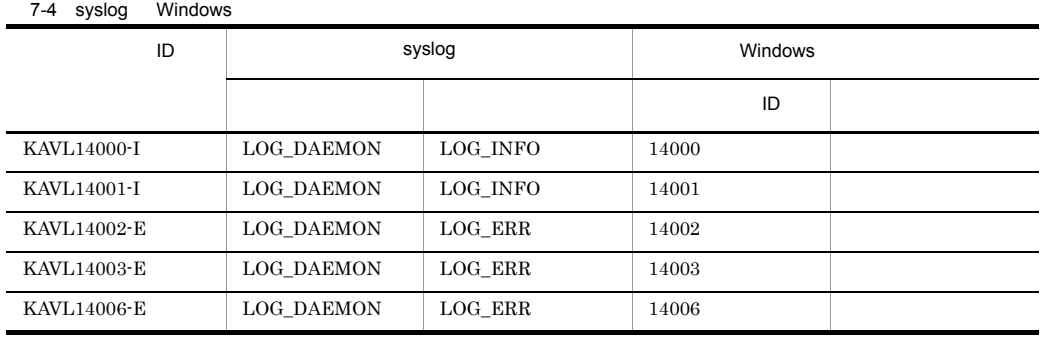

### $7.4$

PFM - Agent for WebSphere Application Server

### KAVL14000-I

Agent Collector has started. (host=
, service= スト名<WAS>) Agent Collector host=
host=
host=
host=
host=
host=
host=
host=
host=
host=
host=
host=
host=
host=
host=
host=
host=
host=
host=
host=
host=
host=
host=
host=
host=
host=
host=
host=
host=
host=
host=
host=
host=
host=
ho ホスト名<WAS>

Agent Collector

#### (S)

WebSphere Application Server

### KAVL14001-I

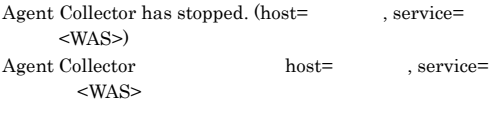

#### Agent Collector

### (S)

Agent Collector

### KAVL14002-E

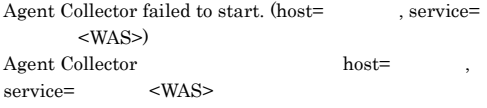

Agent Collector

### (S)

Agent Collector

#### (O)

 $JPI/$ 

Performance Management

### KAVL14003-E

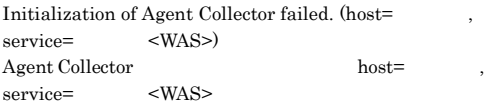

Agent Collector

### (S)

Agent Collector

### (O)

- Agent Collector jpcagt.ini
- WebSphere Application Server
- Java VM
- jpcagt2jnijvm.cfg • Java VM

jpcagt2jnienv.cfg

**•** インスタンス環境のセットアップ時に設定した値に

 $2.4.2$ 

 $3.4.2$ 

UNIX

JP1/Performance

Windows

Management

#### KAVL14004-E

Agent Collector failed to connect to WebSphere Application Server. (host=  $\qquad \qquad$ , service=  $<$ WAS $>$ ) WebSphere Application Server host= , service= <WAS>

WebSphere Application Server

### (S)

Agent Collector

### (O)

• WebSphere Application Server

```
2.4.2
```
Windows  $3.4.2$ 

**•** インスタンス環境のセットアップ時に設定した値に

UNIX

Management

### JP1/Performance

### KAVL14005-E

An attempt to collect a record failed.  $(host=$ service= ID, Record= <WAS>) host=
<br>  $\langle$ WAS>
<br>  $\langle$ WAS> ID, Record=

 $ID$ 

### (S)

Agent Collector

### (O)

 $JPI/$ 

Performance Management

#### KAVL14006-E

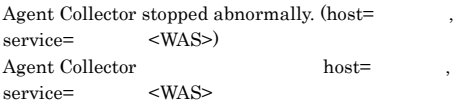

Agent Collector

### (S)

Agent Collector

#### (O)

#### $JPI/$

Performance Management

#### KAVL14007-I

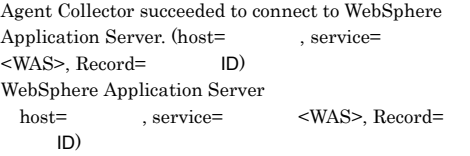

WebSphere Application Server

#### (S)

Agent Collector

#### KAVL14008-I

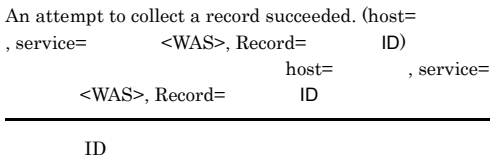

### (S)

Agent Collector
#### $4$

# *8* トラブルへの対処方法

#### Performance Management

PFM - Agent

Performance Management

Performance Management

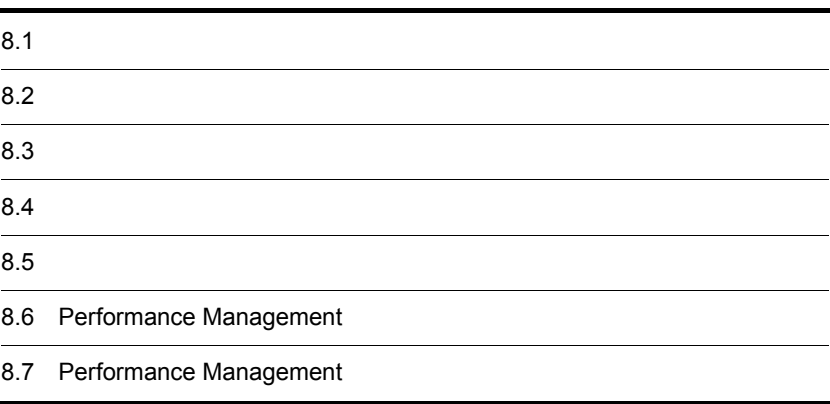

 $JPI/$ 

# $8.1$

#### Performance Management

- **•** トラブルが発生したときの現象
- **•**  $\mathcal{A} = \{ \mathcal{A} \mid \mathcal{A} \leq \mathcal{A} \}$
- •<br>•<br>
+ The transfer distribution of the transfer distribution of the transfer distribution of the transfer distribution

 $7.$ 

#### $\begin{aligned} \text{Performance Management} \end{aligned} \tag{8.3}$

 $8.4$ 

#### Performance Management Performance Management

Performance Management

 $8 - 1$ 

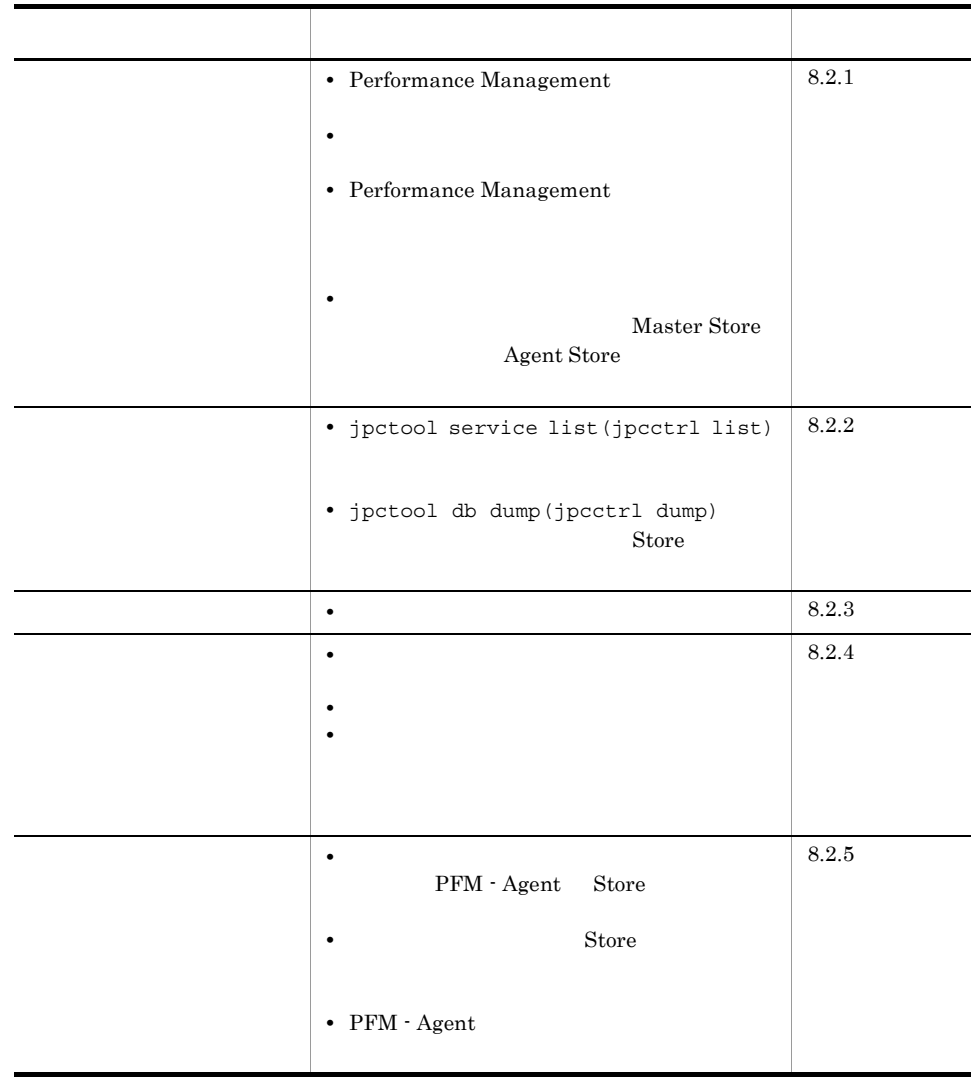

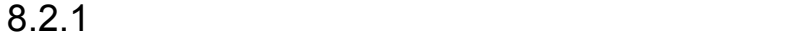

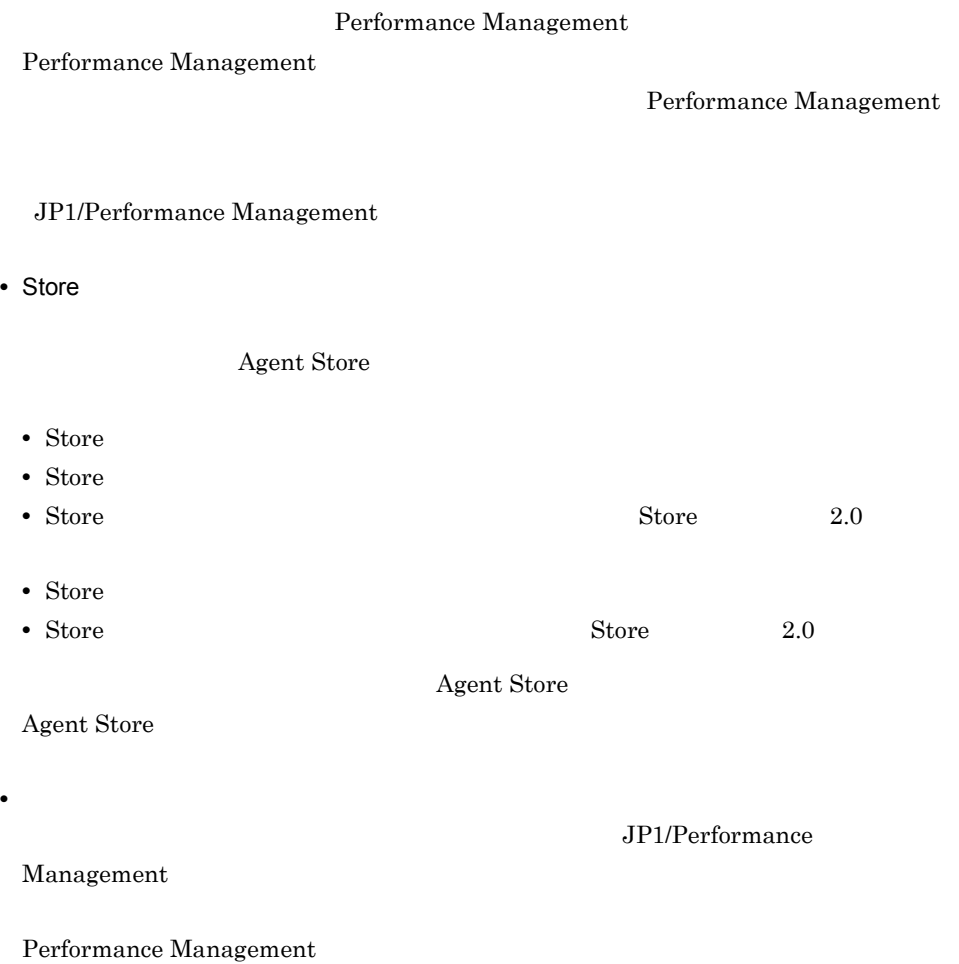

formance Management

Performance Management

• Performance Management

• PFM - Manager

1 Performance Management

PFM - Manager PFM - Agent  $P$ PFM - Manager  $P$ PFM - Agent PFM - Manager

PFM - Manager

Performance Management Performance Management

Performance Management

 $JPI/$ 

• **•**  $\bullet$ Windows jpcspm start(jpcstart) 30 Windows jpcspm start(jpcstart) jpcspm start(jpcstart) jpccomm.ini  $JPI/$ Performance Management Performance Management • WebSphere Application Server WebSphere Application Server Agent Collector PFM - Agent WebSphere Application Server 2  $\mathcal{L}$ jpcspm start(jpcstart)  $\overline{2}$ • スタンドアロン<del>モードではないようなことがある。</del> **•** システム停止時にサービスを自動で停止させる設定をしないで,システムを再起動し  $S$ tore  $S$ • **Example 2018 •** The store of the state of the state of the state of the state of the state of the state of the state of the state of the state of the state of the state of the state of the state of the state of the st • **• External Store**  $\blacksquare$ Store Store  $\frac{1}{2}$ 

3 Performance Management

Performance Management

• Performance Management

Performance Management

Performance Management

Performance Management

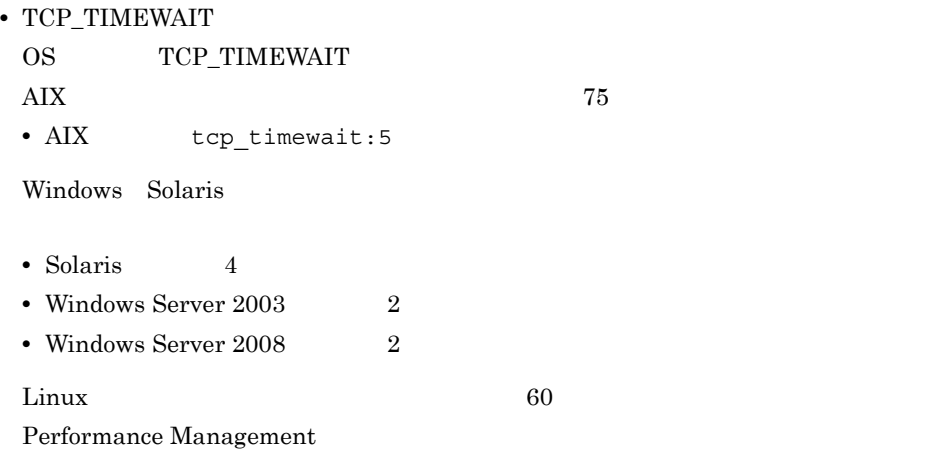

 $JPI/$ 

JP1/Performance Management

 $4$ 

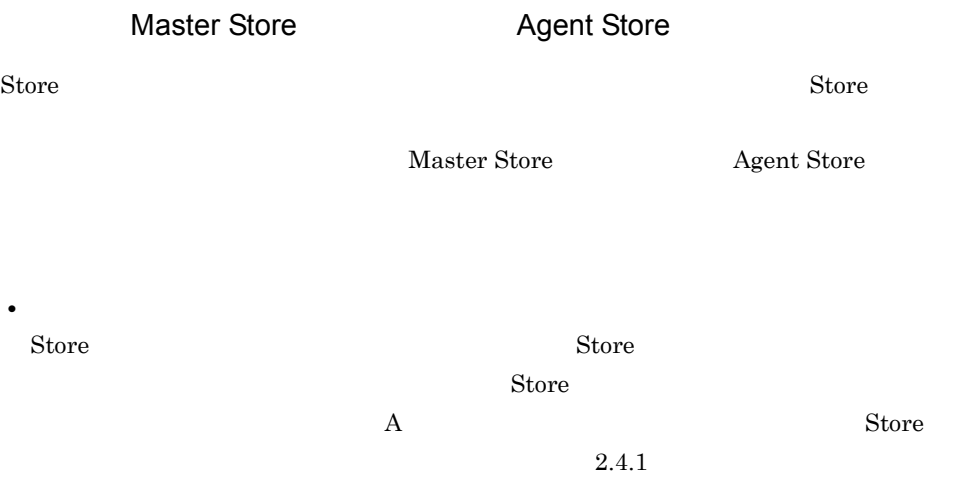

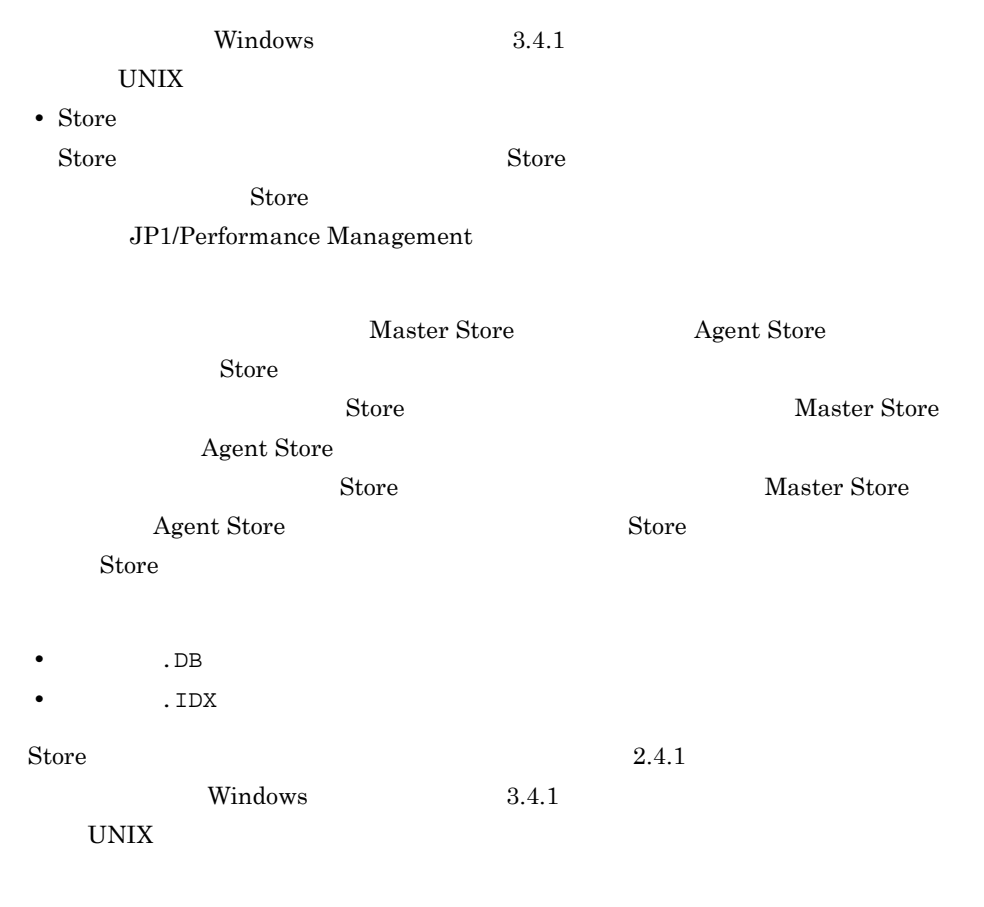

## $8.2.2$

Performance Management

1 jpctool service list(jpcctrl list)

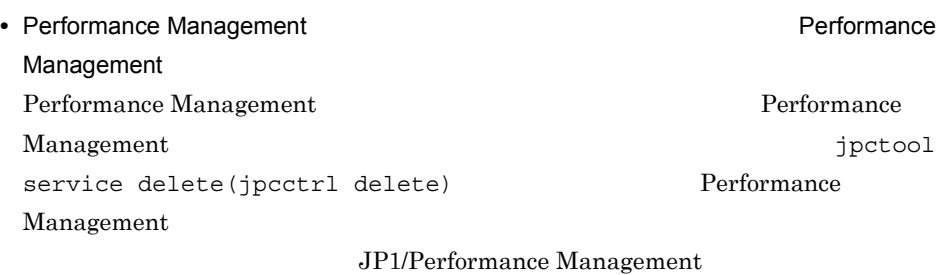

• Performance Management

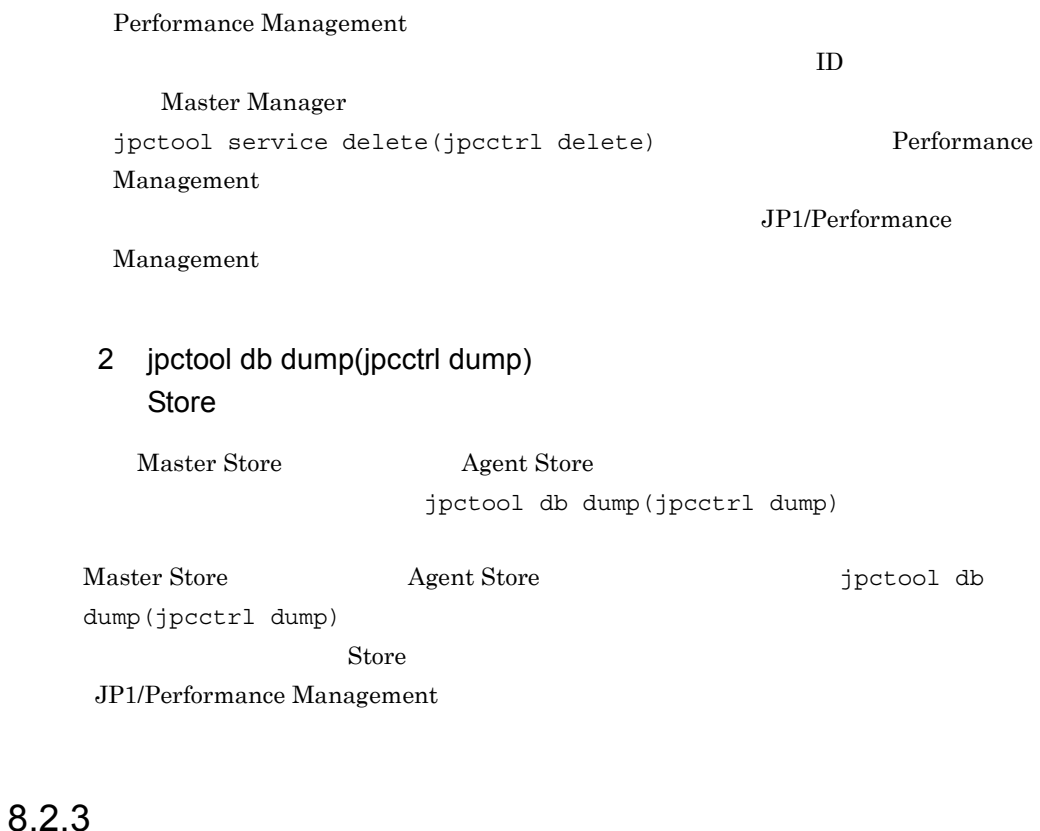

Performance Management

#### $1$

PFM - Agent

## 8.2.4

Performance Management

#### $1$

• PFM - Manager **and Action Handler** Action Handler

PFM - Manager Action Handler

 ${\rm PFM}$  -

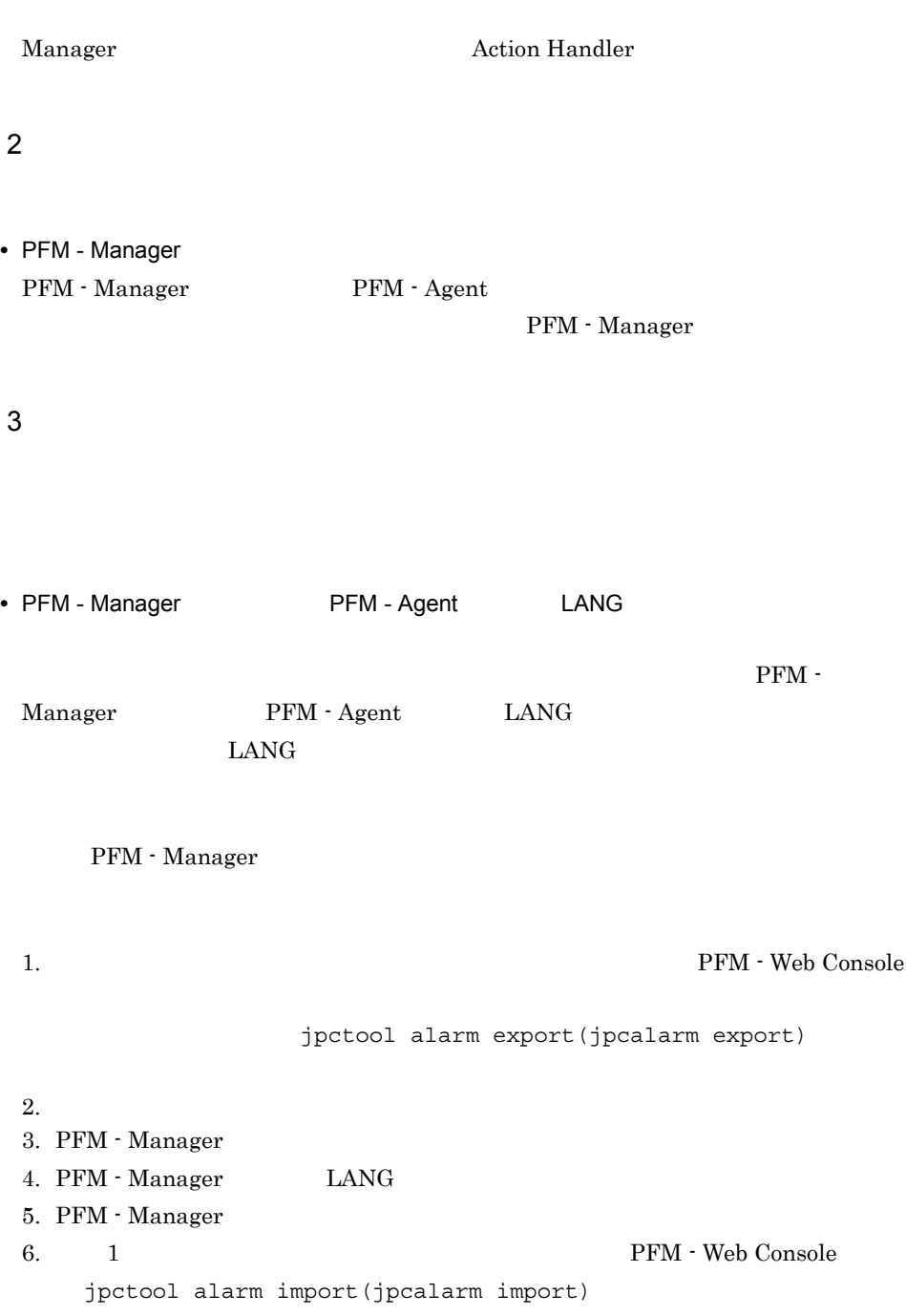

JP1/Performance Management

## $8.2.5$

Performance Management

1 The Second Research Second Research Second PFM - Agent Store データベースのサイズがかかります。

Store 1.0 Store  $\frac{1}{2}$ 

 $\mathop{\rm Store}\nolimits$ 

JP1/Performance Management

 $\text{Store}$ JP1/Performance Management

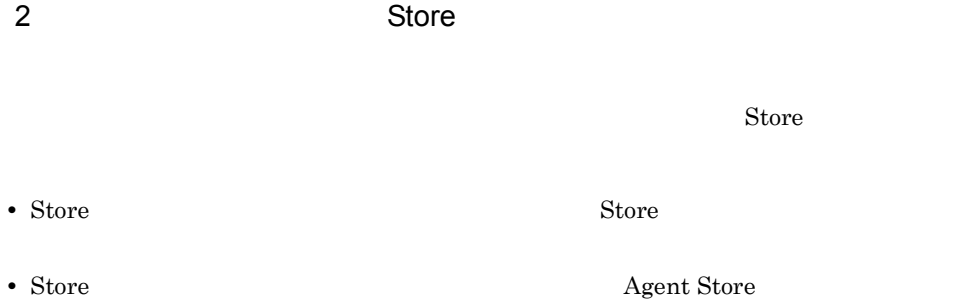

 $\star$ . DB  $\star$ . IDX

#### 3 PFM - Agent

• WebSphere Application Server

• **•**  $\mathbf{r} = \mathbf{r} \times \mathbf{r}$ jpcconf inst setup(jpcinssetup) jpcconf inst setup(jpcinssetup) JP1/Performance Management

## $8.2.6$

 $8.3$ 

Performance Management

 $8.2.1$   $8.2.5$ 

 $8.5$ 

# 8.3

#### Performance Management

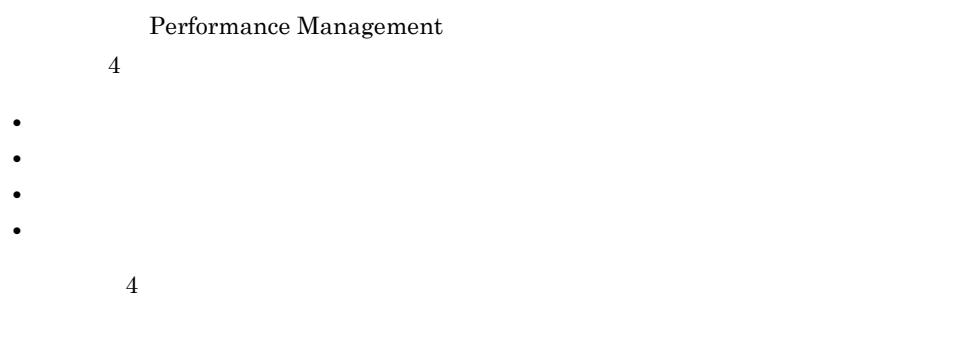

## $8.3.1$

1  $\sim$   $\sim$   $\sim$   $\sim$ 

• Windows

• UNIX syslog

#### JP1/Performance Management

#### Performance Management Performance Management

2  $\sim$ 

 $8.3.2$ 

JP1/Performance

Management

Performance Management

 $3 \sim$ 

#### PFM - Web Console

Management

JP1/Performance

JP1/Performance Management

4 トレースログ

Performance Management

Performance Management

 $JPI/$ 

### $8.3.2$   $0.3.2$

Performance Management

Performance Management

- **•**  $\mathbf{r} = \mathbf{r} \cdot \mathbf{r}$
- **•**  $\mathbf{L} = \mathbf{L} \mathbf{L} \mathbf{L}$

Performance Management

1  $\sim$ 

Performance Management

OS  $\sim$ 

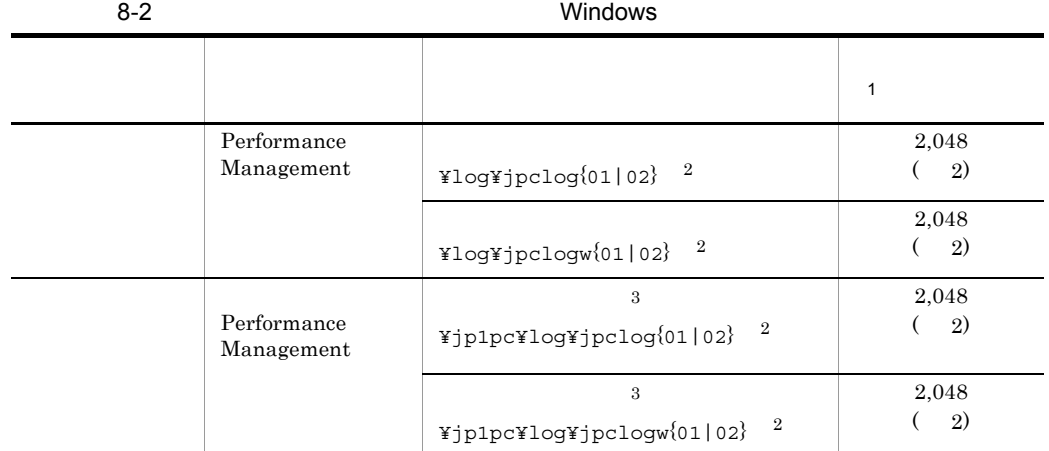

注※ 1

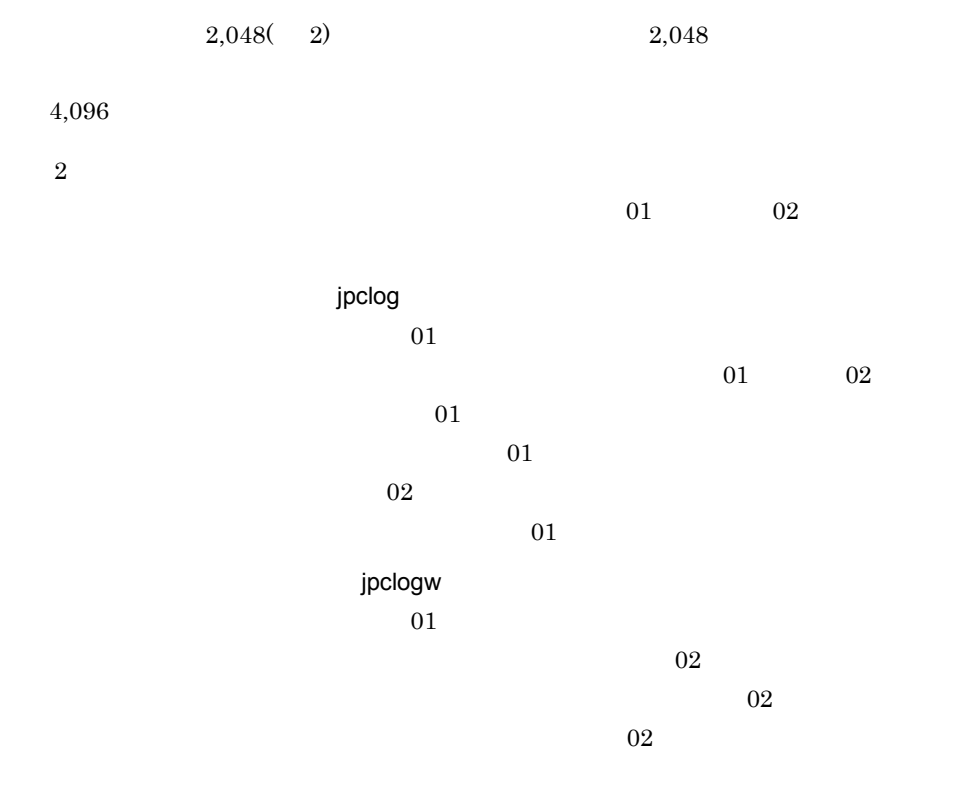

JP1/Performance Management

Performance Management

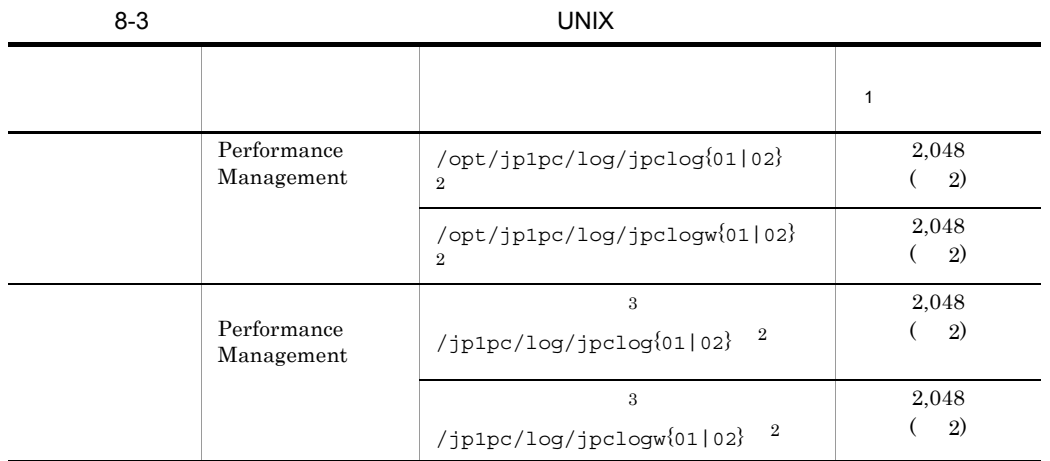

注※ 1

 $\overline{2}$ 

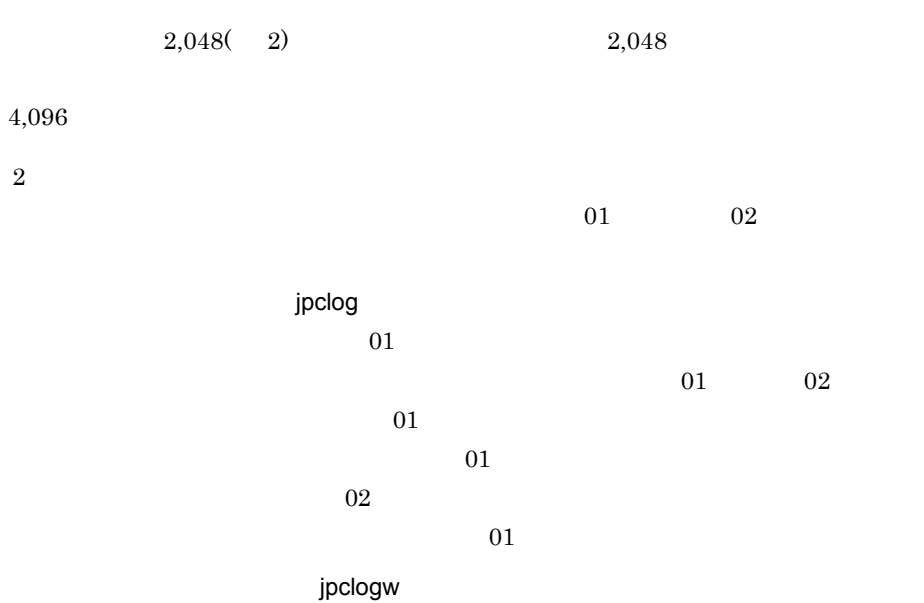

 $01$  $\overline{02}$  $02$  $02$ 

#### JP1/Performance Management

#### Performance Management

 $\overline{3}$ 

 $2$ 

 $\begin{aligned} \mathrm{Performance\; Management} \qquad \qquad & \mathrm{PFM\cdot Agent} \end{aligned}$ 

 $\overline{OS}$ 

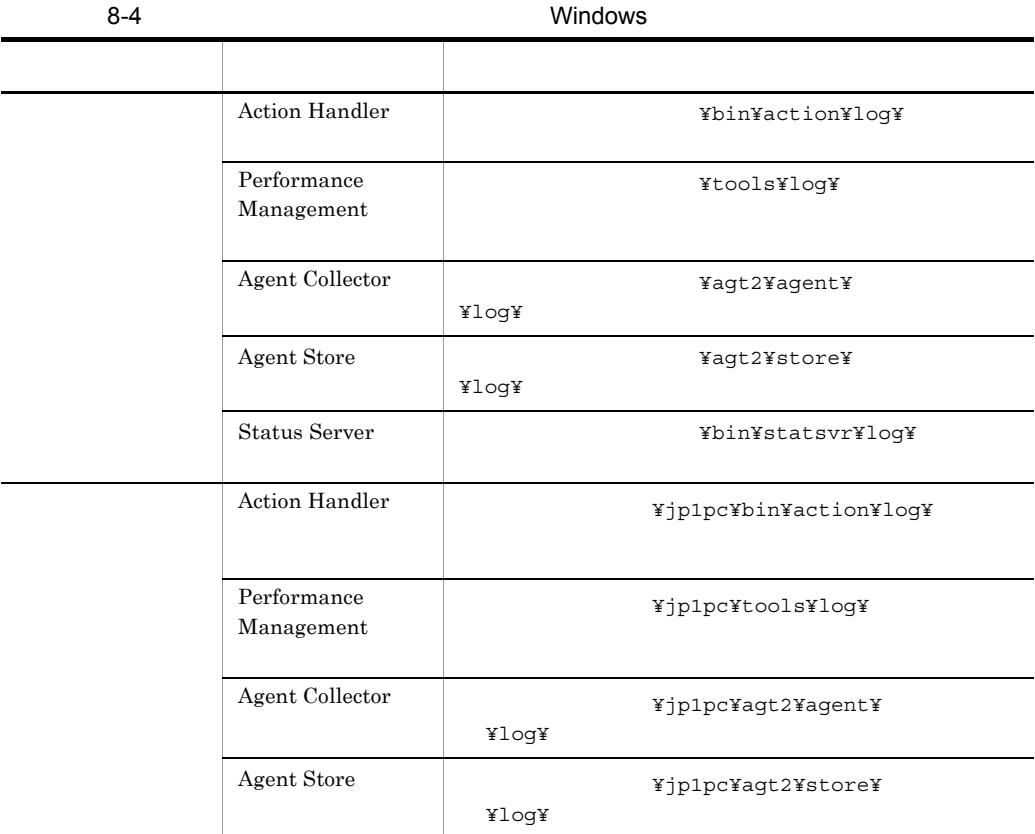

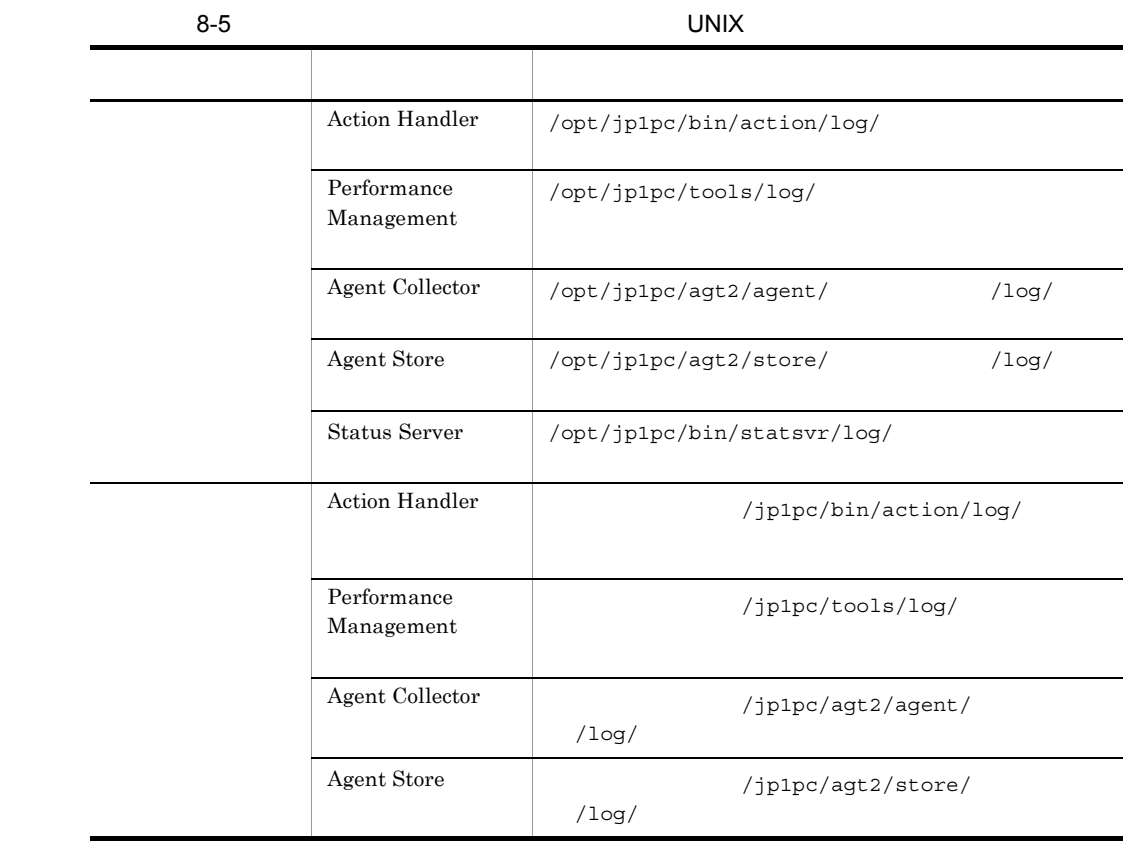

## $8.4$

#### 8.2  $\,$

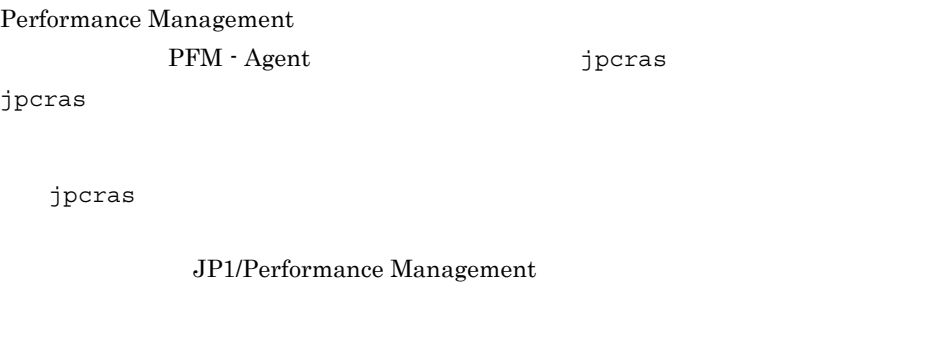

Performance Management

windows

UNIX jpcras

Performance Management

Performance Management

**Performance** 

Management

## 8.4.1 Windows

 $1$  OS

 $\overline{\text{OS}}$ 

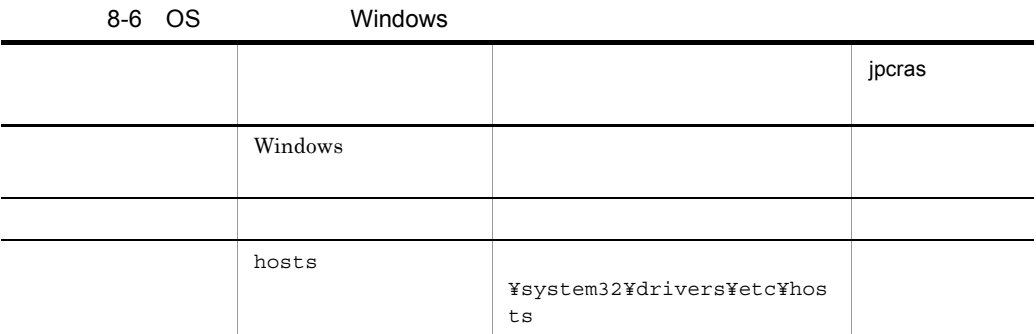

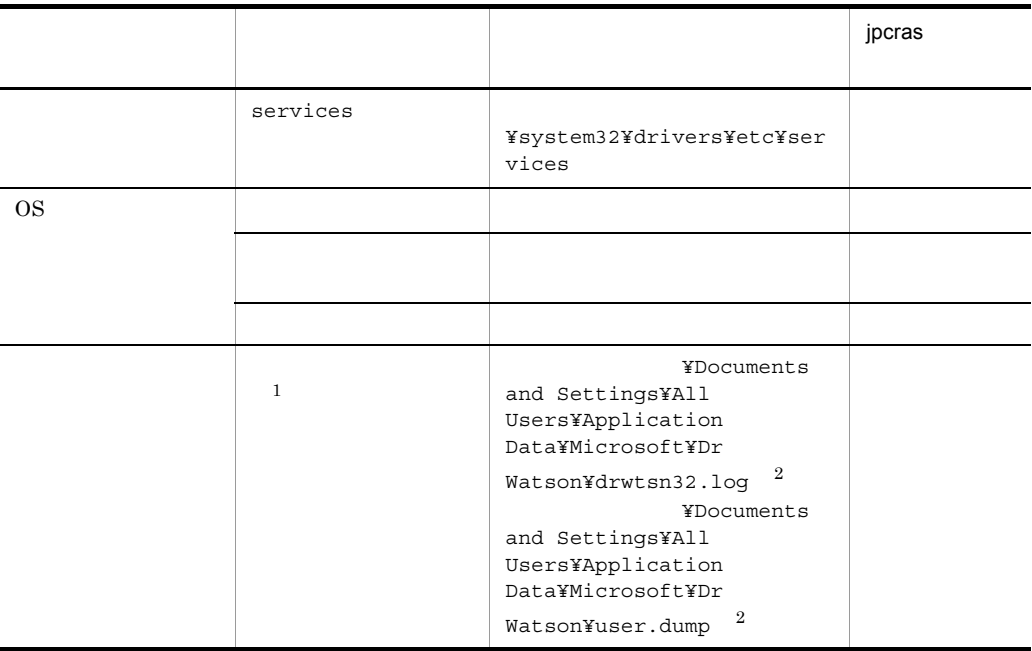

 $\mathbf{1}$ Windows Server 2008

 $\overline{2}$ 

#### 2 Performance Management

Performance Management

Performance Management

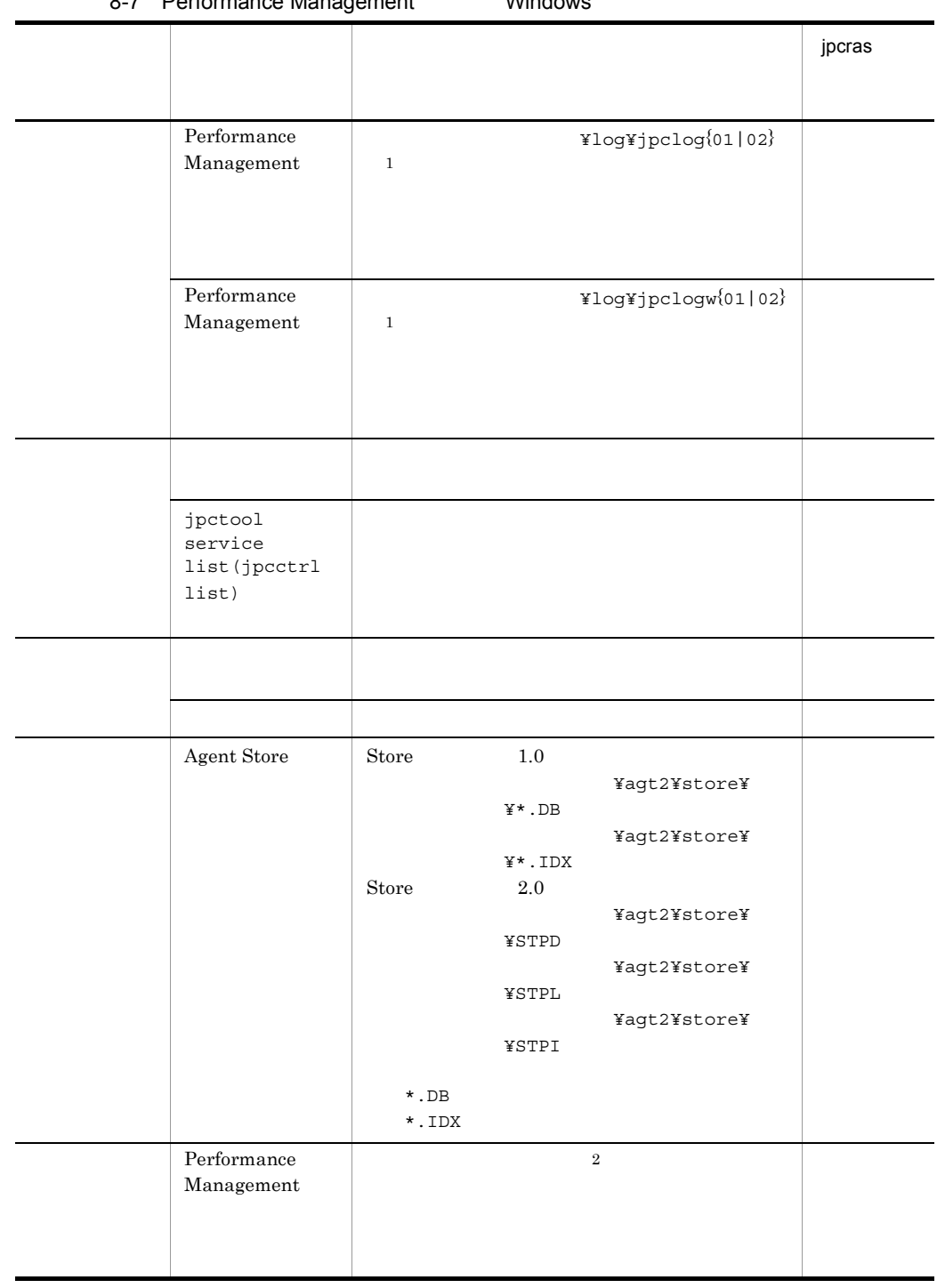

8-7 Performance Management Mindows

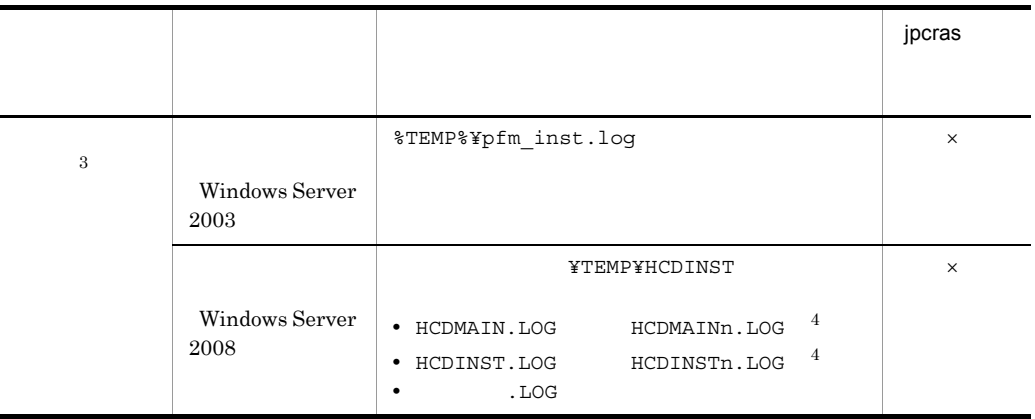

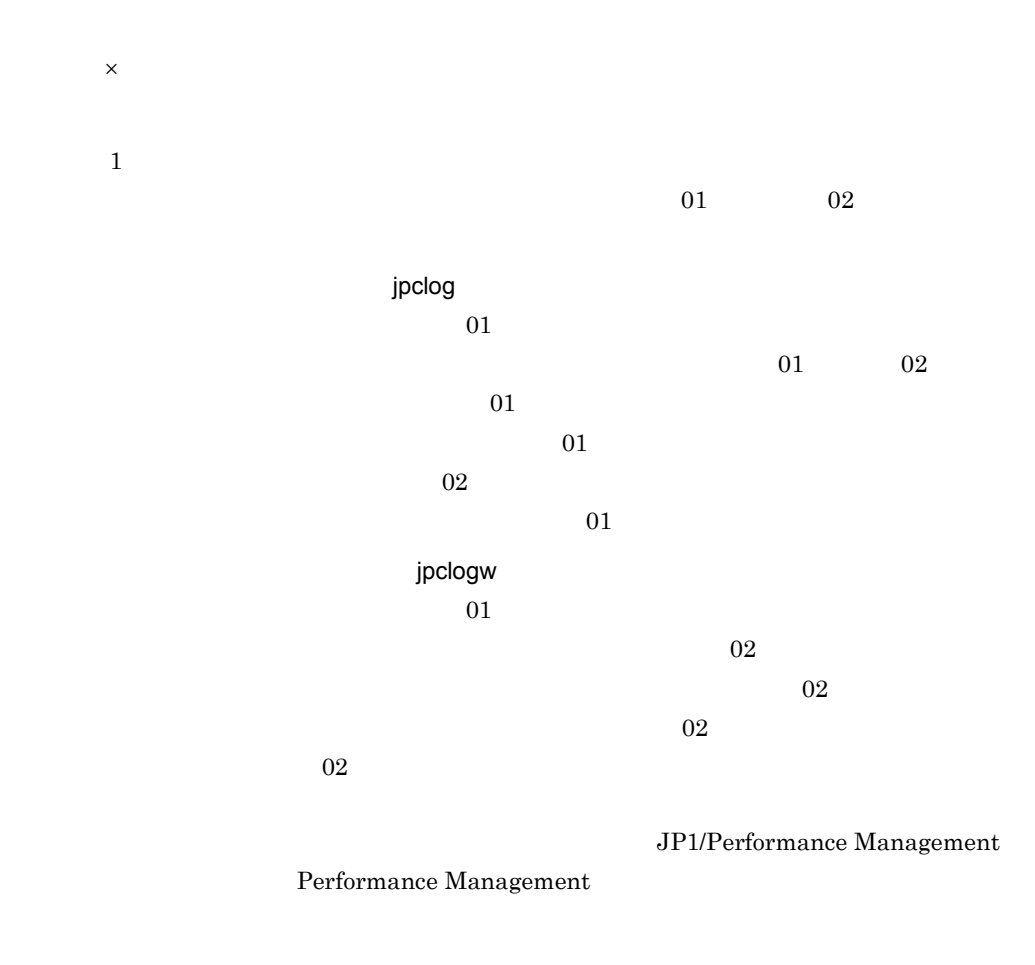

 $\,2$ 

 $8.3.2(2)$ 

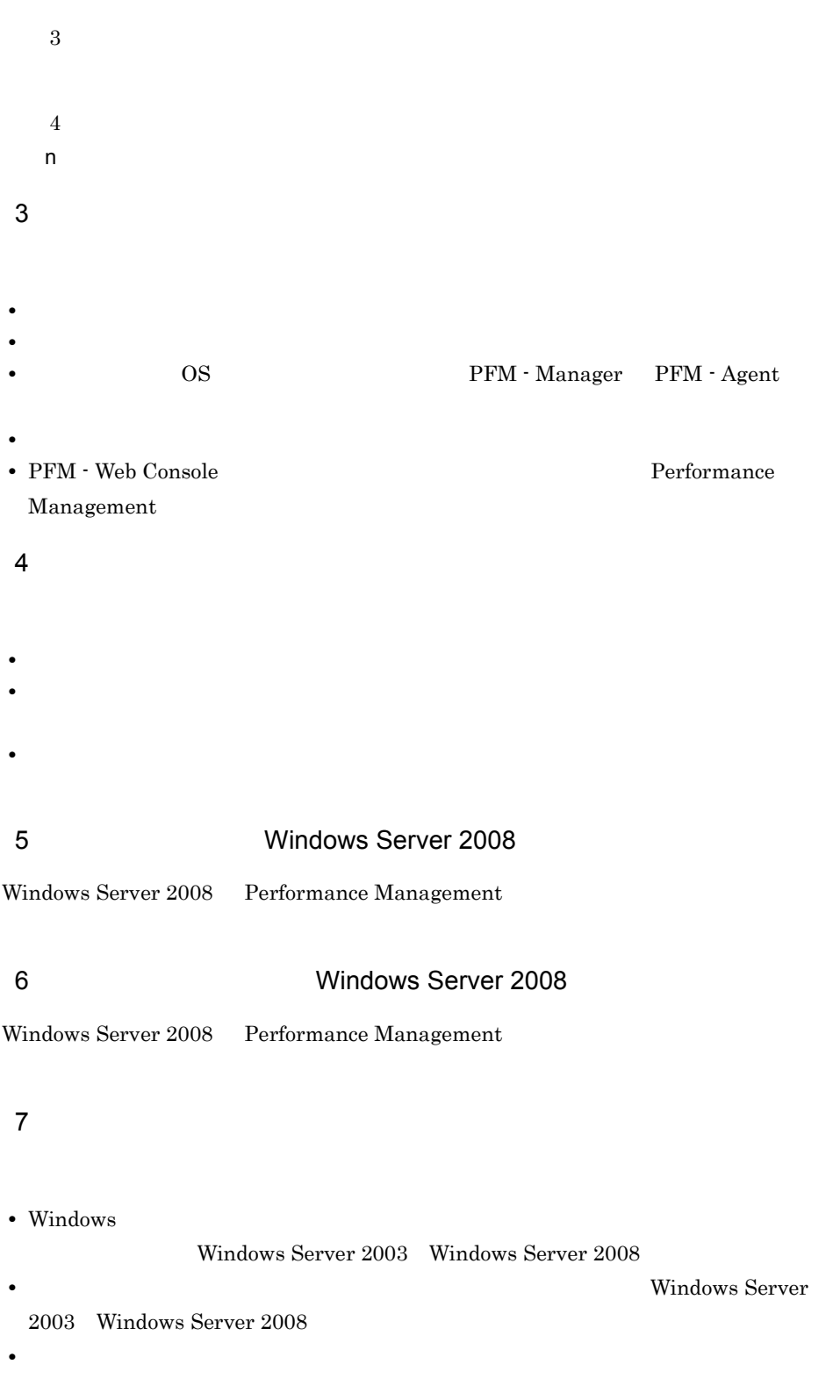

## 8.4.2 UNIX

 $1$  OS

 $\overline{\text{OS}}$ 

#### 8-8 OS UNIX

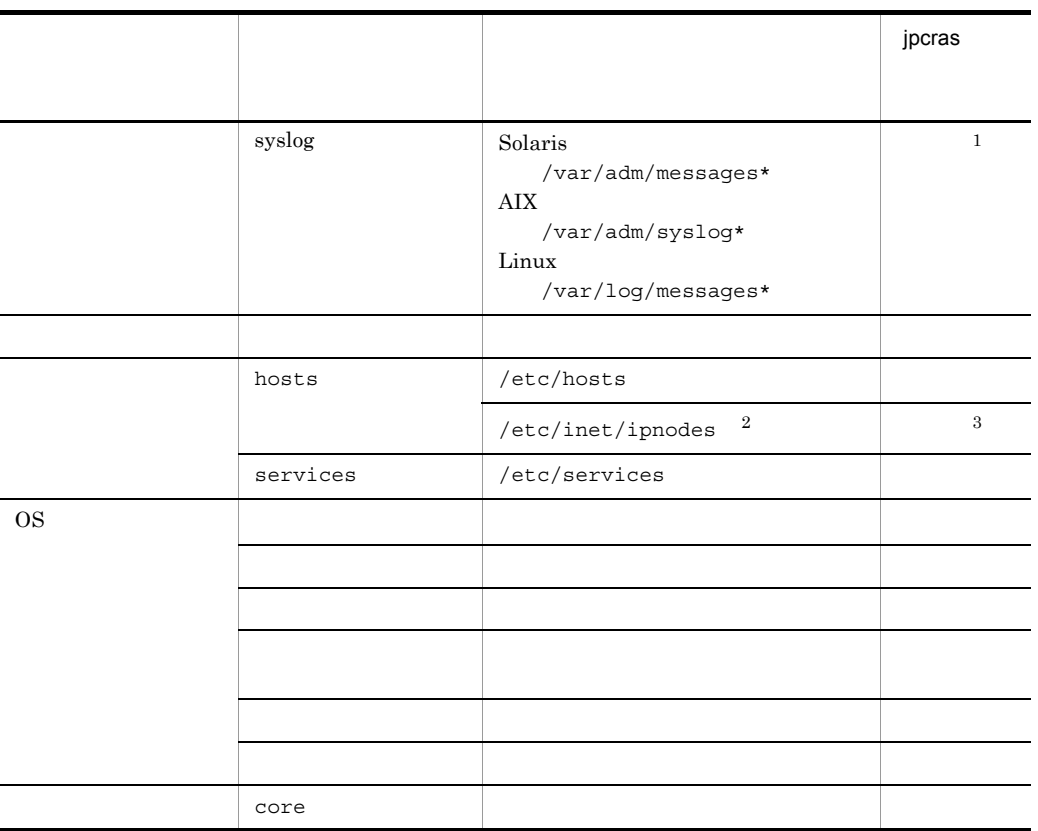

注※ 1

 $\overline{2}$ /etc/inet/ipnodes ファイルは Solaris だけに存在するファイルです。/etc/ hosts

PFM - Manager 08-50 PFM - Base 08-50 jpcras

#### 2 Performance Management

Performance Management

## , https://www.facebook.com/www.facebook.com/www.facebook.com/www.facebook.com/w s Performance Management /opt/jp1pc/log/jpclog{01|02}  $1$ Performance Management /opt/jp1pc/log/jpclogw{01|02}  $1$ 構成情報 各構成情報ファ - ○ jpctool service list(jpcctrl list) - ○ 製品バージョン - ○ - 이 대학 - 이 대학 - 이 대학 - 이 대학 - 이 대학 - 이 대학 - 이 대학 - 이 대학 Agent Store Store  $1.0$ /opt/jp1pc/agt2/store/ /\*.DB /opt/jp1pc/agt2/store/ /\*.IDX Store  $2.0$ /opt/jp1pc/aqt2/store/ /STPD /opt/jp1pc/agt2/store/ /STPL /opt/jp1pc/agt2/store/ /STPI \*.DB \*.IDX

#### 8-9 Performance Management UNIX

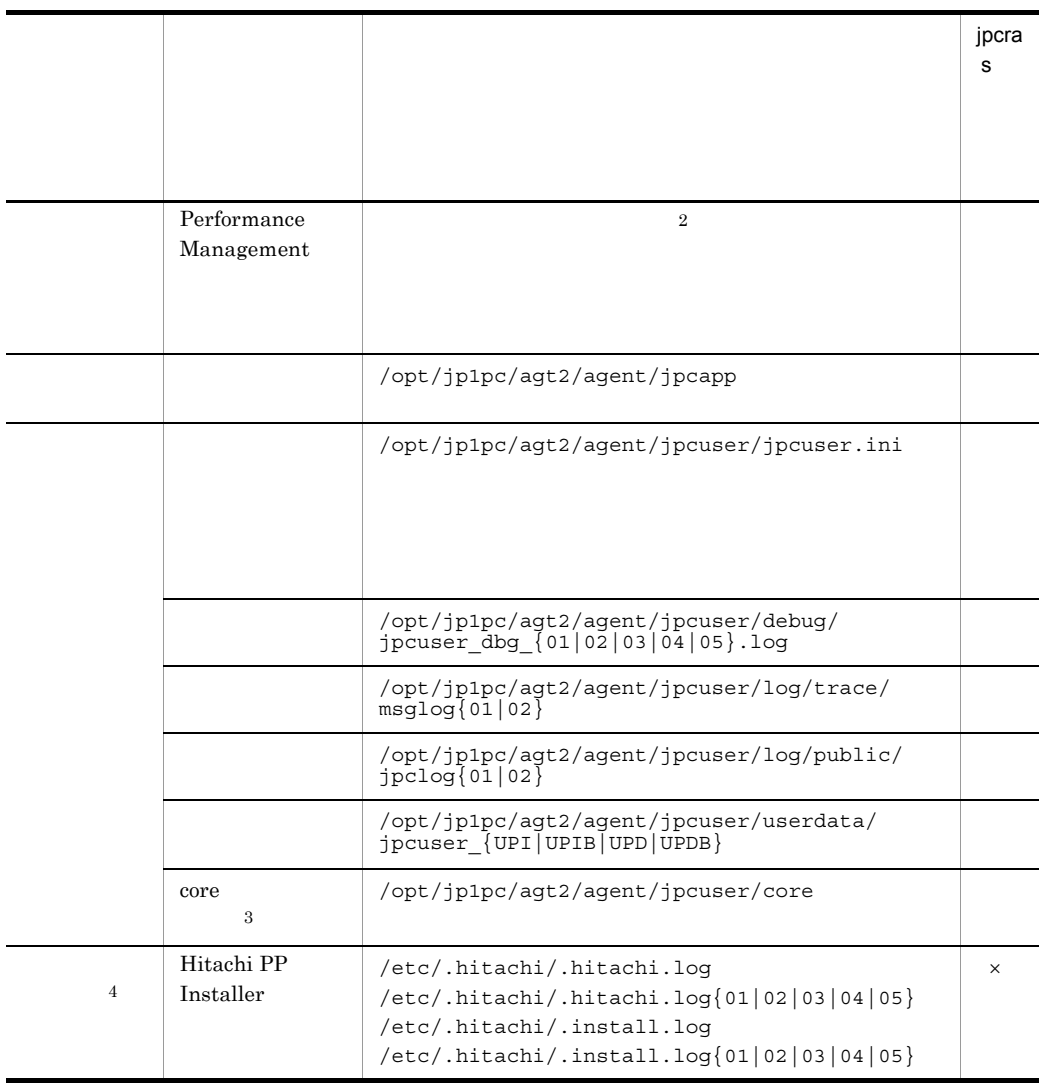

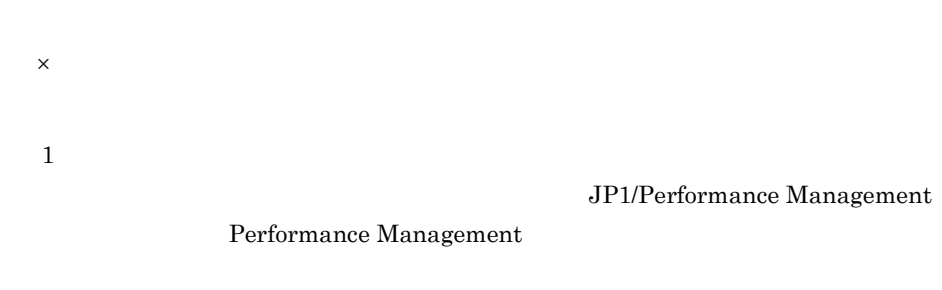

 $\overline{2}$ 

 $8.3.2$ 

## $\sqrt{3}$

HP-UX 11i V3 (IPF) coreadm core core jpcras  $\overline{4}$  $3 \overline{\phantom{a}}$ • **•**  $\overline{\phantom{a}}$ **•** トラブル発生時刻 • **•** OS OS PFM - Manager PFM - Agent **•** 再現性の有無 • PFM - Web Console **Performance** Management 4  $\overline{a}$ 

• **•**  $\overline{\phantom{a}}$ 

• コマンド<sub>学術</sub>はトラブルが発生した場合は、コマンド<sub>学術</sub>はよりものに出力されたメッセージを  $5$ 

## 8.5.1 Windows

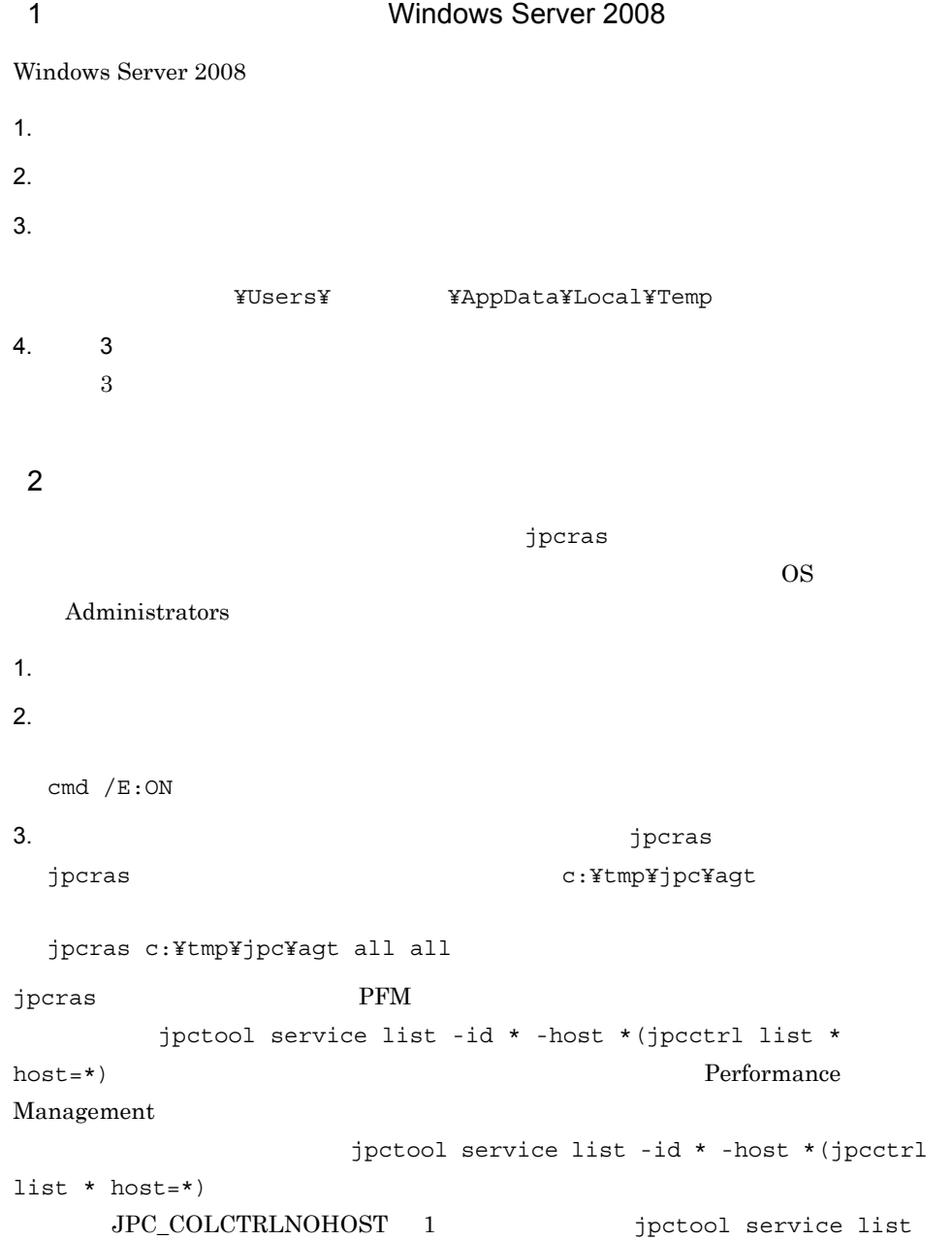

 $-id * -host * (jpectr1 list * host(*)$ 

jpcras JP1/Performance Management

Windows Server 2008 OS UAC

 $3$ 

Performance Management

 $\lambda$  -state of the state of the state of the state  $\lambda$  -state  $\lambda$ 

 $\overline{\text{OS}}$ 

Administrators

1. 共有ディスクをオンラインにする。

 $2.$ jpcras jpcras and the c:¥tmp¥jpc¥agt jpcras c:¥tmp¥jpc¥agt all all jpcras lhost  $\sim$ Performance Management Performance Management

jpcras

jpcras PFM **PFM** jpctool service list -id \* -host \*(jpcctrl list \* host=\*)  $\text{Performance}$ 

```
Management
                    jpctool service list -id * -host
 *(jpectr1 list * host(*)JPC_COLCTRLNOHOST 1    jpctool
 service list -id * -host *(jpcctrl list * host=*)
 jpcras JP1/Performance Management
3.Performance Management
                                       Performance
 Management
Windows Server 2008
  OS UAC
```
4 WebSphere Application Server

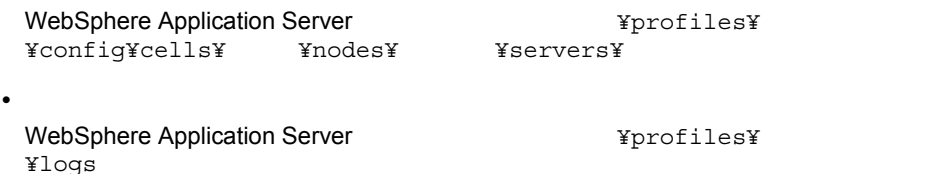

#### 5 Windows

• **•**  $\mathbf{r} = \mathbf{r} \cdot \mathbf{r}$ 

Windows **Windows Windows** 

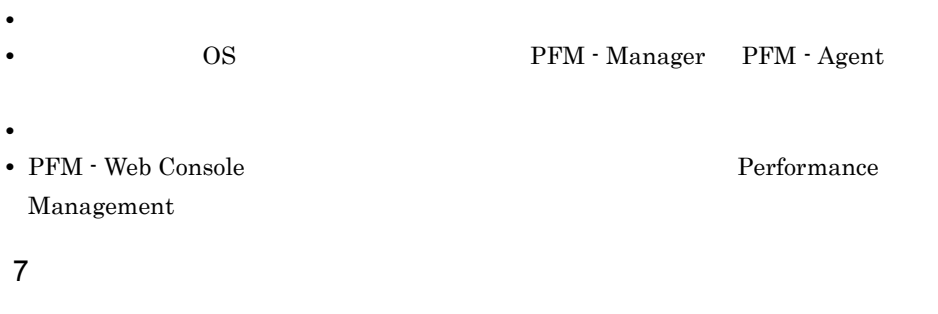

- 
- **•**  $\mathbb{R}^n$  *r*  $\mathbb{R}^n$  *r*  $\mathbb{R}^n$  *<i>r*  $\mathbb{R}^n$  *r*  $\mathbb{R}^n$  *r*  $\mathbb{R}^n$  *r*  $\mathbb{R}^n$  *<i>r*  $\mathbb{R}^n$  *r*  $\mathbb{R}^n$  *r*  $\mathbb{R}^n$  *<i>r*  $\mathbb{R}^n$  *r*  $\mathbb{R}^n$  *r*  $\mathbb{R}^n$  *<i>r* • **•** The state  $\mathbb{R}$

• **•**  $\overline{\phantom{a}}$ 

- コマンド<sup>・</sup>
- $\mathbb{R}$   $\mathbb{R}$  -
- **•**[オプション]タブの[編集オプション]
- $500$
- $8<sub>5</sub>$

OS

- **•**  $\overline{\phantom{a}}$
- **•**[アクセサリ]-[システムツール]-[システム情報]の内容

Windows Server 2003 Windows

Windows Server 2008

Windows

Windows

256

 $8.$ 

## 8.5.2 UNIX

 $1$  $\lambda$  -state of the state of the state of the state  $\lambda$  $\overline{\text{OS}}$ root  $\overline{\mathcal{L}}$  $1.$ 2.  $\blacksquare$  $jpcras$  /tmp/jpc/agt jpcras /tmp/jpc/agt all all tar compress jpcrasYYMMDD.tar.Z YYMMDD  $j$ pcras  $\hspace{1cm}$ PFM  $\hspace{1cm}$  $j$ pctool service list -id \* -host \*( $j$ pcctrl list \* host=\*) Performance Management jpctool service list -id \* -host \*(jpcctrl list \* host=\*) JPC\_COLCTRLNOHOST 1 jpctool service list  $-id * -host * (jpectr1 list * host=*)$ jpcras JP1/Performance Management  $2$ Performance Management

 $\lambda$  -state of the state of the state of the state  $\lambda$ 

 $\overline{\text{OS}}$ 

root 2000 and 2000 and 2000 and 2000 and 2000 and 2000 and 2000 and 2000 and 2000 and 2000 and 2000 and 2000 and 2000 and 2000 and 2000 and 2000 and 2000 and 2000 and 2000 and 2000 and 2000 and 2000 and 2000 and 2000 and 2

1.  $\sim$   $\sim$   $\sim$   $\sim$   $\sim$   $\sim$ 

2.  $\frac{1}{2}$ 

jpcras

jpcras  $/$ tmp/jpc/agt

```
jpcras /tmp/jpc/agt all all
```
tar compress

jpcrasYYMMDD.tar.Z YYMMDD jpcras lhost lhost 2000 and 1 Performance Management

Performance Management

 $j$ pcras  $j$ 

jpcras PFM **PFM** jpctool service list -id \* -host \*(jpcctrl list \* host=\*) Performance Management jpctool service list -id \* -host  $*(jpectr1 list * host*)$ JPC\_COLCTRLNOHOST 1 jpctool service list -id \* -host \*(jpcctrl list \* host=\*) jpcras JP1/Performance Management

 $3.$ 

Performance Management

Performance

Management

# • **•**  $\mathbf{r} = \mathbf{r} \cdot \mathbf{r}$ WebSphere Application Serverインストールトールのインストールのストールのストールにはディレクトリンストール先<br>インストールのストール先のストール先のストール先のストール先のストール先のストール先のストール先のストール先生のストール先生のストール先生のストール法学のストール /config/cells/ /nodes/ /servers/ • **•**  $\mathbf{r} = \mathbf{r} \cdot \mathbf{r}$ WebSphere Application Server *(profiles)* /logs  $4$ **•** オペレーション内容の詳細 **•** トラブル発生時刻 **• OS OS PFM - Manager PFM - Agent •** 再現性の有無 • PFM - Web Console **Performance** Management  $5$ • コマンド<sub>学</sub>院  $6$

• **•**  $\overline{\phantom{a}}$ 

3 WebSphere Application Server

# 8.6 Performance Management

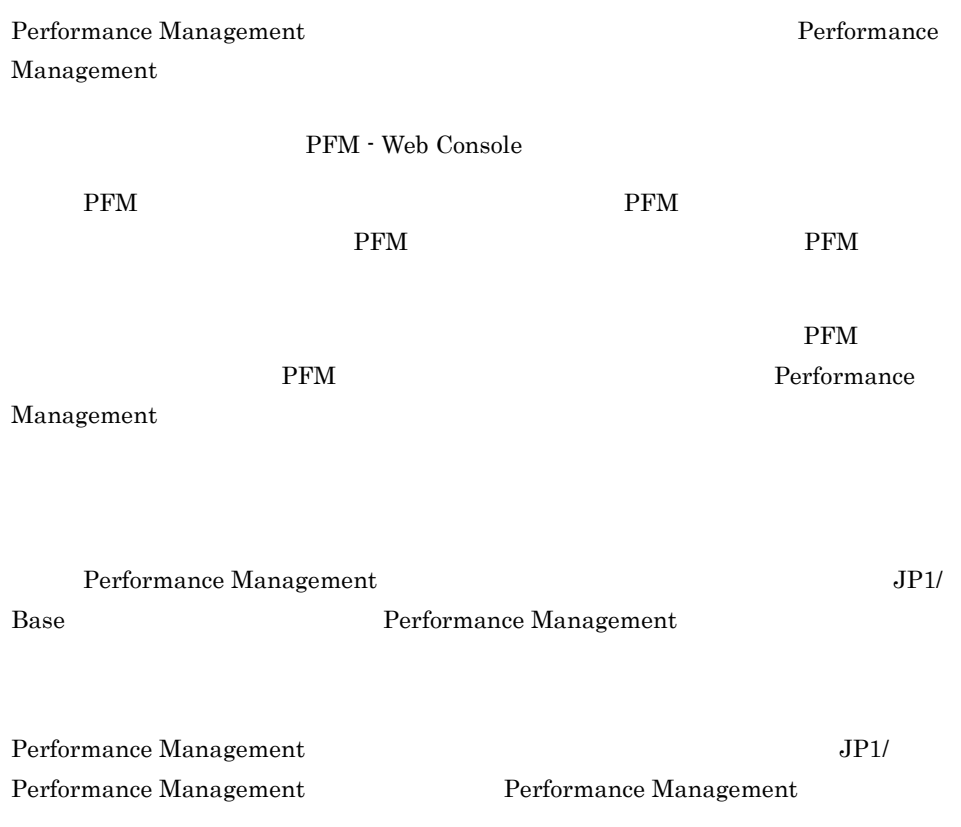

# 8.7 Performance Management

Performance Management

JP1/Performance

Management
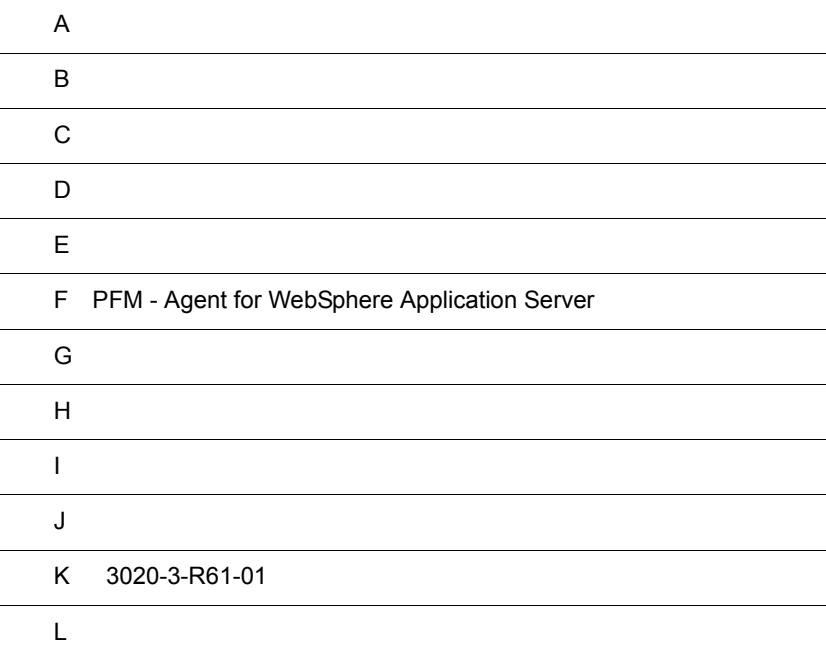

## $\overline{A}$

PFM - Agent for WebSphere Application Server PFM - Agent for WebSphere Application Server

### $A.1$

PFM - Agent for WebSphere Application Server

PFM - Agent for WebSphere Application Server

#### $A-1$

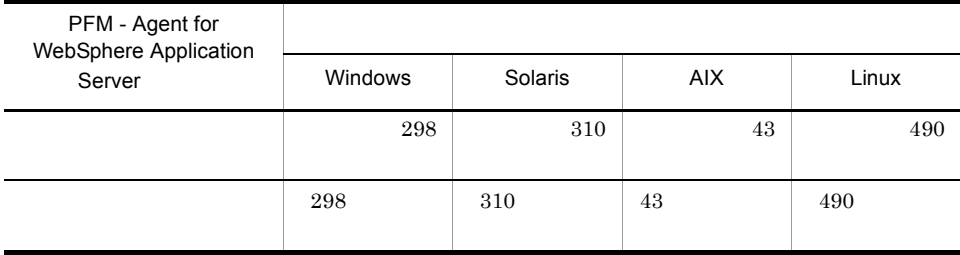

### $A.2$

PFM - Agent for WebSphere Application Server

### $1$

PFM - Agent for WebSphere Application Server

- Agent Store
- PFM Agent for WebSphere Application Server

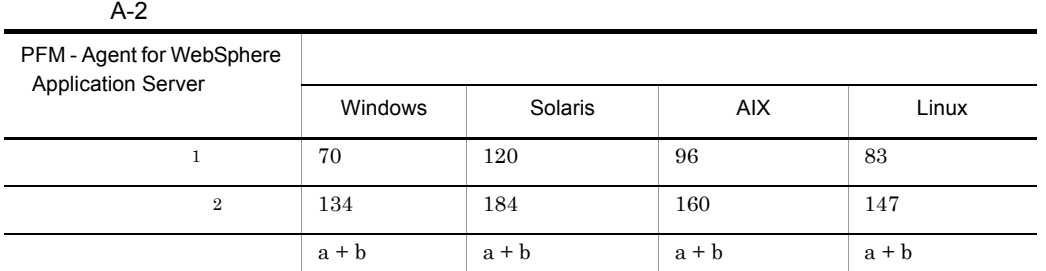

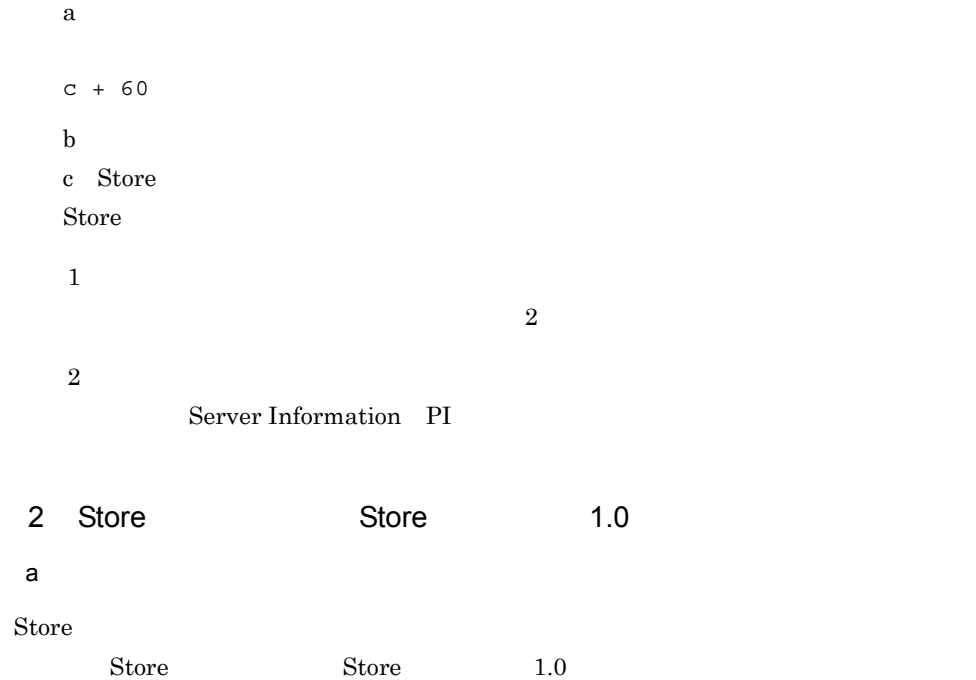

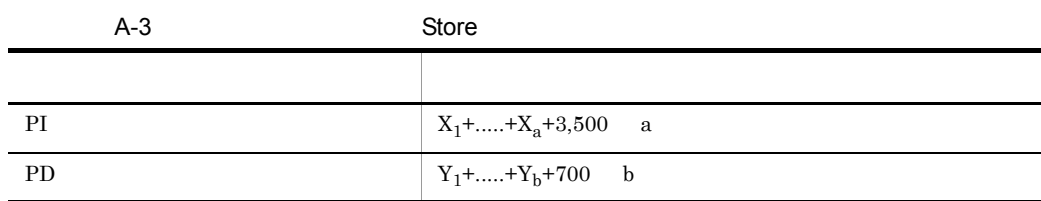

X PI <del>Lateral Structures Alexander</del>

 $X \sim$ 

 $X=[d e+(c+1,900) {\{(d e)/(65,250-c)+1\}}<sup>1</sup>] f 1.5$ 

```
Y PD
YY=[d \quad g+(c+1,900) \quad \{(d \quad e)/(65,250-c)+1\} \quad \frac{1}{g}(e) \quad \frac{2}{1} \quad 1.5a PI \blacksquareb PD \blacksquarec \overline{\phantom{a}}d \,e \frac{4}{3}1f:
g = \frac{1}{\sqrt{2\pi}}注※ 1
{(d \quad e)/(65,250 \cdot c)+1}2
(g/e)\sqrt{3}6.\overline{4}WebSphere Application Server PMI
```
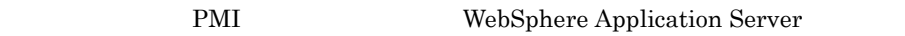

PMI 6.

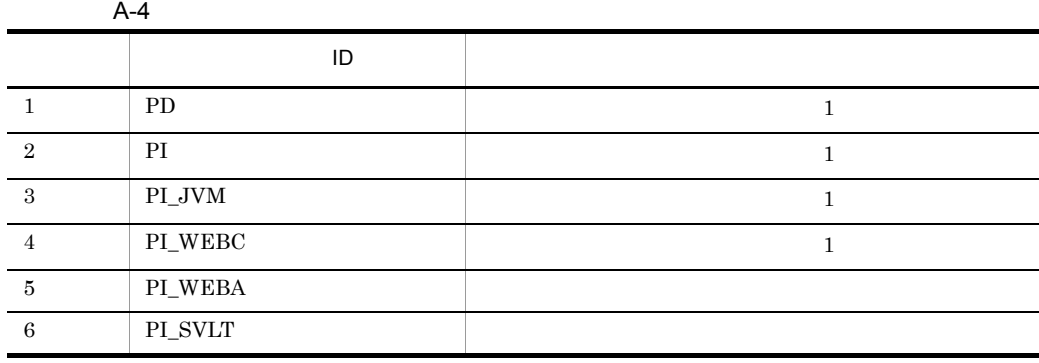

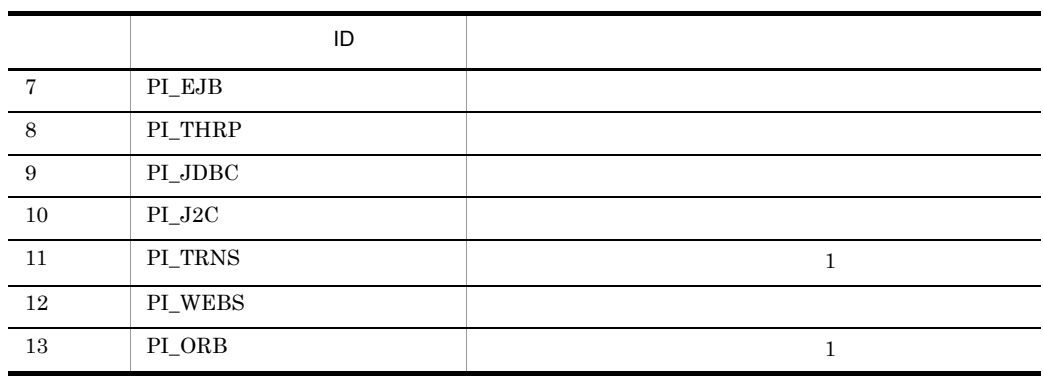

 $\overline{A}$ 

 $\overline{5}$ 

PI  $\blacksquare$ 

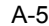

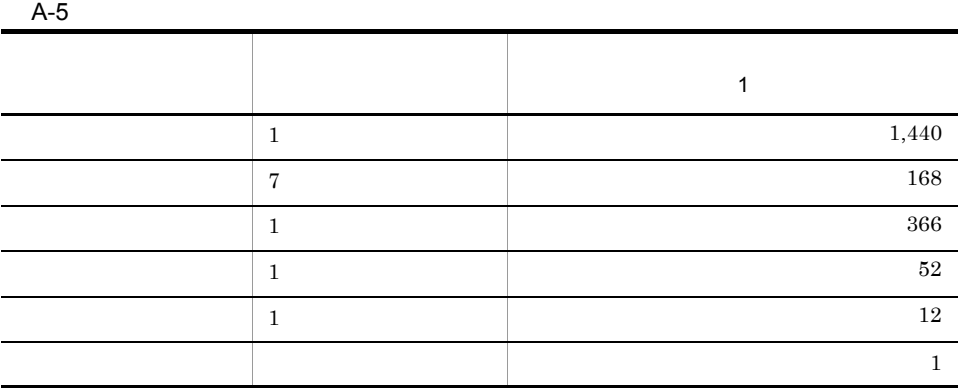

注※ 6

**F.1** Agent Store

b set  $\mathbf b$ 

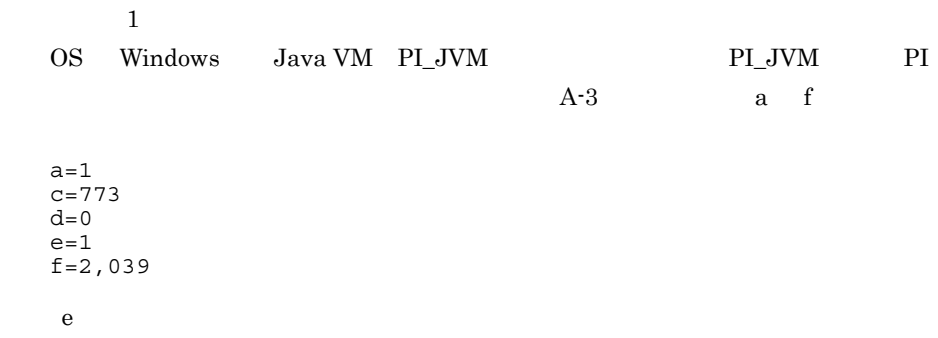

```
A-4e=f \mathbf{f}PI\_JVM 1 1A-3 5
    (1,440+168+366+52+12+1)=2,039f=2,039\bar{X}X=[d e+(c+1,900) {(d e)/(65,250-c)+1}] f 1.5
    =[0 \quad 1+(773+1,900) \quad \{0 \quad 1/(65,250-773)+1\}] \quad 2,039 \quad 1.5=(0+2,673 \quad 1) 3,058
    =8,174,034= 8
     2\phantom{.0}OS Windows PD Server State PD PD
   PD \Boxb=1c=683
 d=0e=1g=44,640
  eA-4e=g45,00060 \qquad \qquad 1g=1,440 (1) 31(1) 1(e) =44,640g=44,640YY=[d q+(c+1,900)*{(d*e)/(65,250-c)+1} (q/e)] 1.5=\{0 \quad 44,640+(683+1,900) \quad \{(0 \quad 1)/(65,250-683)+1\} \quad (44,640/1)} 1.5
    =(0+2,583 \quad 1 \quad 44,640) \quad 1.5= 172,957,680= 1653 Store Store 2.0
a dia \sim
```
 $\mathop{\rm Store}\nolimits$ 

 $\mathop{\rm Store}$ 

PI  $\mathbb{P}$ 

 $X$  $X = \{(e+2)$   $f' + (d+60)$   $\{(e+2)$   $f' \}/(65,250-d)+1\}$   $1$  a/b (c+1) 1.1 a  $A-6$ b  $A-6$ 2  $c$  $A -6$ d  $\,$ e  $\overline{a}$  $f$ の場合は 1 <sup>5</sup> f f 2  $4$   $f=2$   $f=4$ f=13  $f=16$   $f=1$   $f=1$  $A-6$  a b c レコードタイプ 要約区分 ab c

 $\mathsf{A}$ 

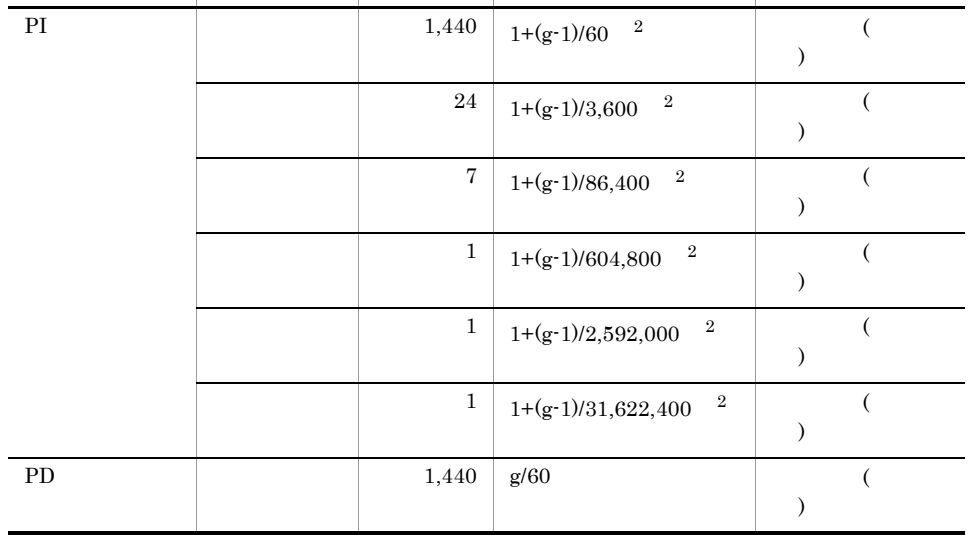

 $g$ 

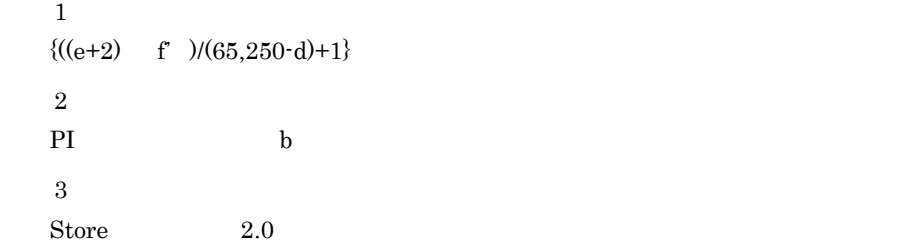

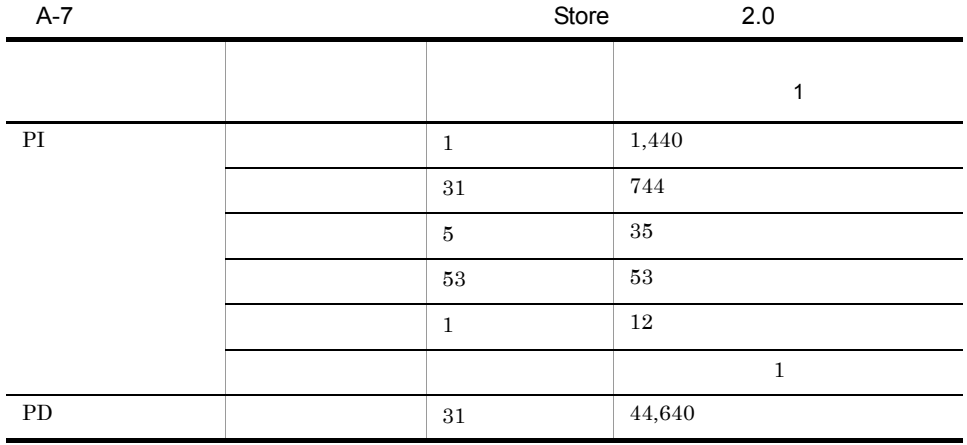

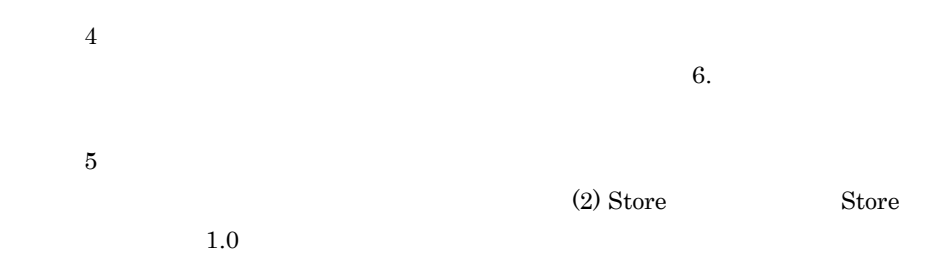

#### Store N

 $N=20+2$  (  $(A11+A12+\ldots+A11+1)+$  $(A21+A22+...+A21+1)+$  $(A31+A32+...+A31+1)+$  $(A41+A42+...+A41+1)+$  $(A51+A52+...+A51+1)+$  $(11 \ 1) +$ (B1+B2+...+Bm+m)  $\overline{)}$ l PI  $\blacksquare$ 

 $\overline{A}$ 

m PD A11 A11 PI A21 A2l PI A31 A31 PI A41 A41 PI  $A51$   $A51$   $PI$ B1 Bm PD Store N  $N=25+2$  ((A1max) + (A2max) + (A3max) + (A4max) + (A5max) + 11+ (Bmax))  $l$  PI m PD A1max PI A2max PI A3max PI A4max PI A5max PI Bmax PD Store

Store N

 $N=20+2$  (6  $1+m$ )

 $\overline{A}$ 

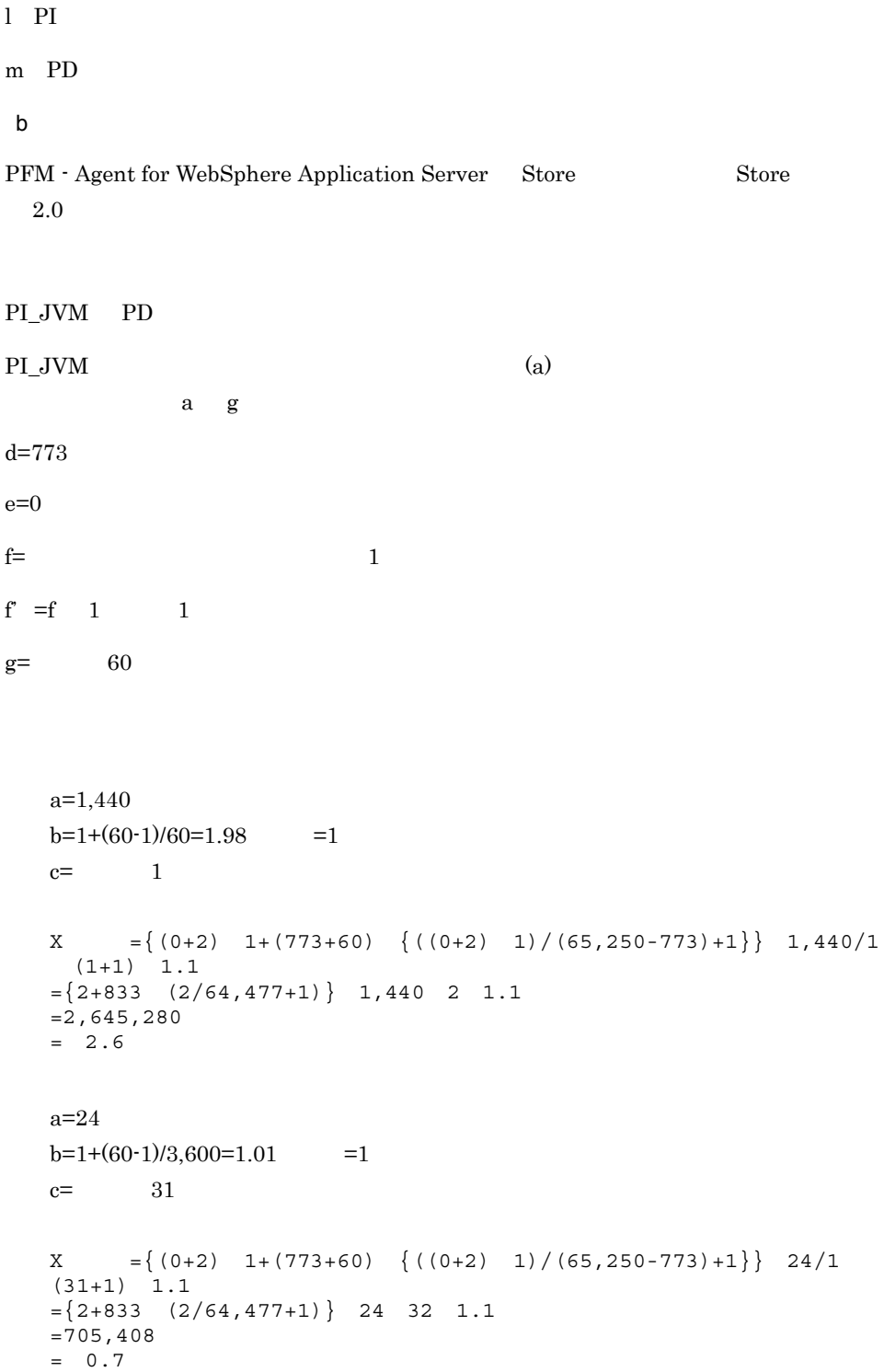

```
a=7b=1+(60-1)/86,400=1.00 = 1
   c= 5
   X = \{(0+2) 1+(773+60) {\{(0+2) 1)/(65,250-773)+1}} T/1(5+1) 1.1
   =\{2+833 \quad (2/64, 477+1)\} 7 6 1.1
   =38,577
   = 0.04a=1b=1+(60-1)/604,800=1.00 = 1
   c= 53
   X = \{(0+2) 1+(773+60) (\((0+2) 1)/(65,250-773)+1)\} 1/1(53+1) 1.1
   =\{2+833 \quad (2/64, 477+1)\} 1 54 1.1
   =49,599= 0.05a=1b=1+(60-1)/2,592,000=1.00 =1c= 12
   X = \{(0+2) \quad 1+(773+60) \quad \{(0+2) \quad 1)/(65,250-773)+1\} \} 1/1
   (12+1) 1.1
   =\{2+833 \quad (2/64, 477+1)\} 1 13 1.1
   =11,941= 0.01a=1b=1+(60-1)/31,622,400=1.00 = 1
   c=10X = \{(0+2) 1+(773+60) (((0+2) 1)/(65,250-773)+1)\} 1/1(10+1) 1.1
   =\{2+833 \quad (2/64, 477+1)\} 1 11 1.1
   = 10,104= 0.01PI_JVM
X(合計)=X(分)+X(時)+X(日)+X(週)+X(月)+X(年)
=3.41= 4PD レコード
```
 $\overline{A}$ 

```
a=1,440
b=60/60=1
c=31d = 683e=0f= \qquad \qquad 1f' =f 1 1
g= 60
X = \{(0+2) \quad 1 + (683+60) \quad \{(0+2) \quad 1) / (65,250-683)+1 \} \quad 1,440/1 \quad (31+1)1.1
=\{2+743 \quad (2/64, 567+1)\} 1,440 32 1.1
=37,762,560
= 36
```
#### PI\_JVM+PD=40

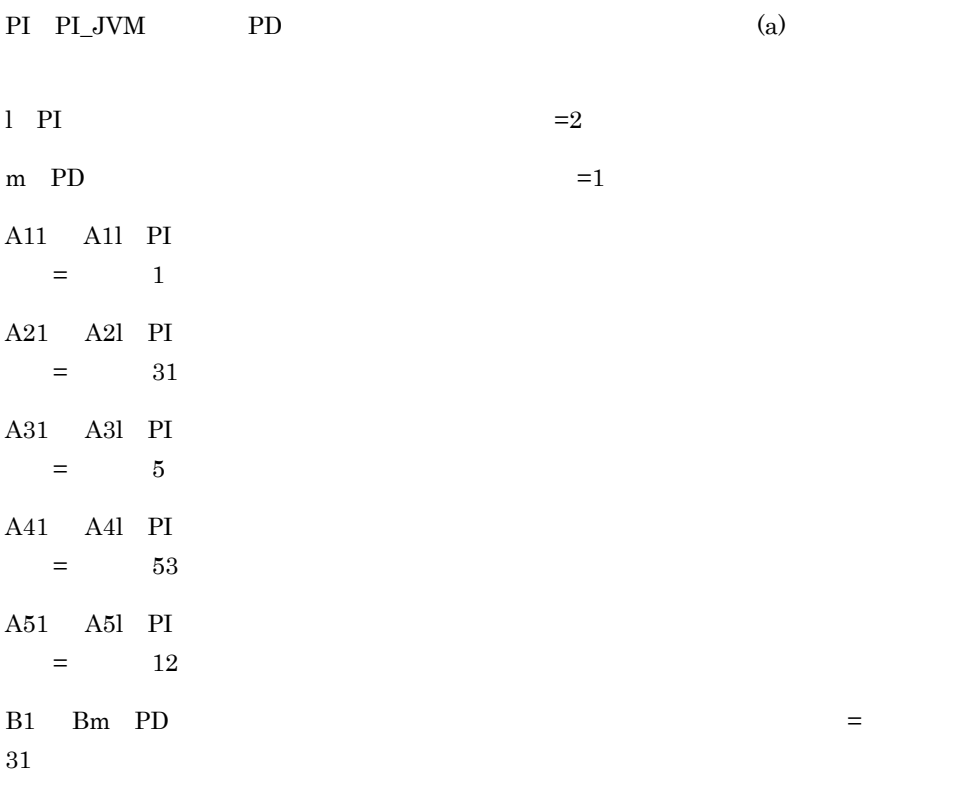

 $\overline{A}$ 

Store N

```
N=20+2 (
(A11+A12+\ldots+A11+1)+(A21+A22+...+A21+1)+(A31+A32+\ldots+A31+1)+(A41+A42+\ldots+AA1+1)+(A51+A52+\ldots+A51+1)+(11 1) +(B1+B2+\ldots+Bm+m) +)
=20+2[1(PI) + 1(PI_JVM) + 2] +[31(PI) + 31(\overline{P}I JVM ) +2]+[5(PI) + 5(PI JVM) + 2] +[53(PI) + 53(PI JVM) + 2] +[12(PI) +12(PI JVM )+2]+[11 2]+[31(PD )+1]
}
=20+2 \{4+64+12+108+26+22+32\}=556
```
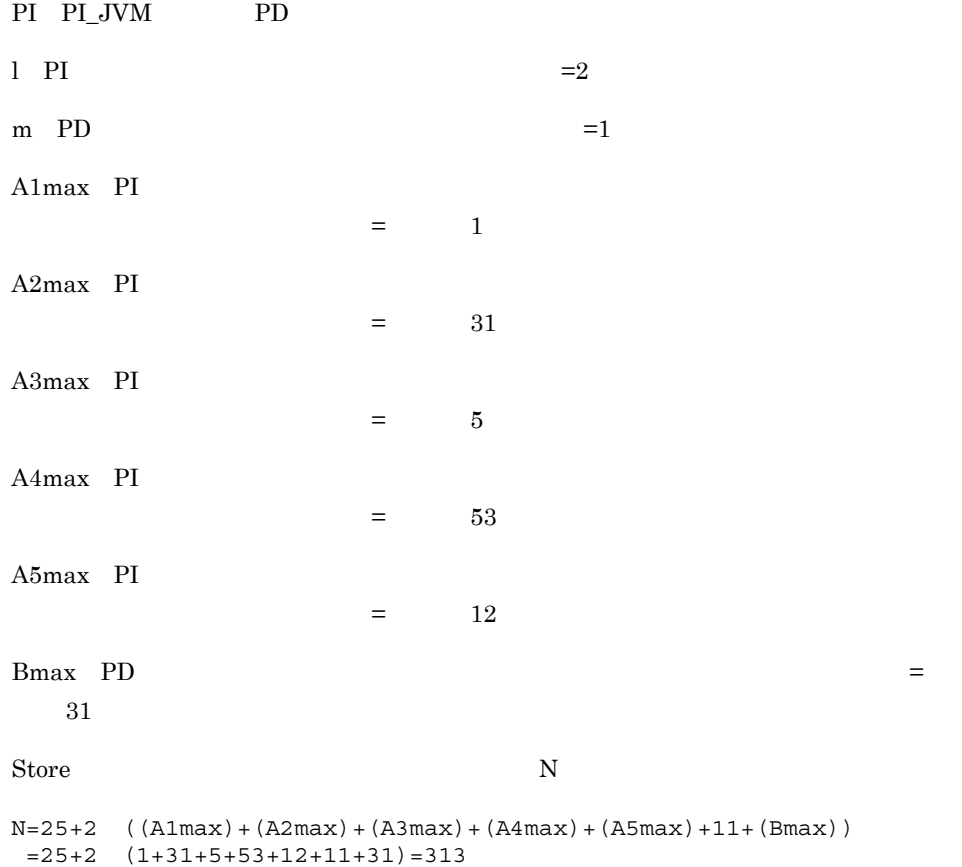

### Store

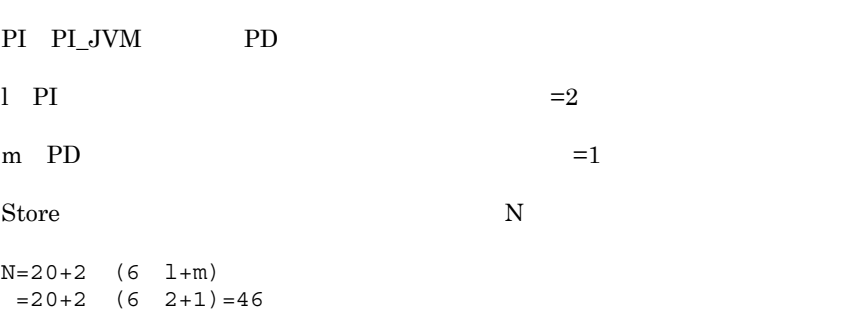

### $A.3$

 $A.2$ 

## 付録 B カーネルパラメーター

PFM - Agent for WebSphere Application Server

UNIX PFM - Manager PFM - Web Console

 $JP1/Performance$  Management

## 付録 C 識別子一覧

PFM - Agent for WebSphere Application Server PFM - Agent for WebSphere Application Server Store

PFM - Agent for WebSphere Application Server

PFM - Agent for WebSphere Application Server

### 用途 名称 識別子 説明 ID 2  $\qquad$  ID  $\qquad$  ID ID Performance Management ID  $\Box$ JP1/Performance Management Performance Management  $agt2$ WAS PFM - Agent for WebSphere Application Server JP1/Performance Management Performance Management ODBC WAS SQL  $S$  $JPI/$ Performance Management 運用ガイド」の,ODBC ID pca2 PFM - Agent for WebSphere Application Server

#### C-1 PFM - Agent for WebSphere Application Server

付録 D プロセス一覧

#### PFM - Agent for WebSphere Application Server

PFM - Manager PFM - Base PFM - Web Console JP1/Performance Management PFM - Agent for WebSphere Application Server

PFM - Agent for WebSphere Application Server

PFM - Agent

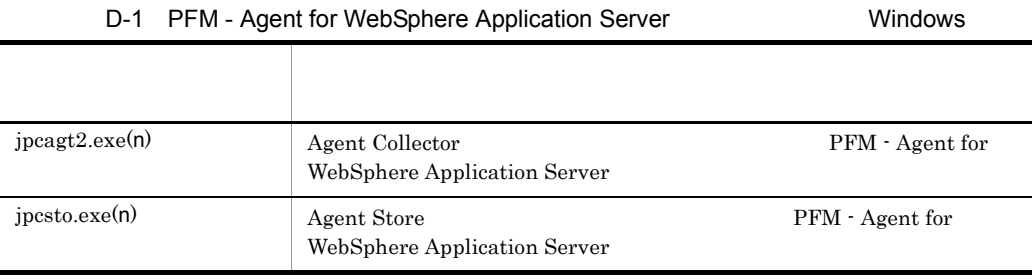

 $\mathsf{C}$ 

#### D-2 PFM - Agent for WebSphere Application Server **CHA Access ACCES**

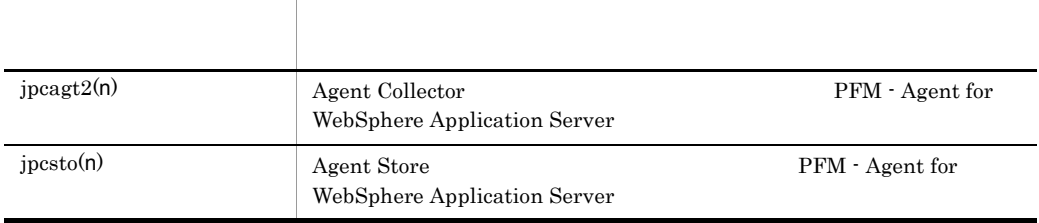

## 付録 E ポート番号一覧

PFM - Agent for WebSphere Application Server

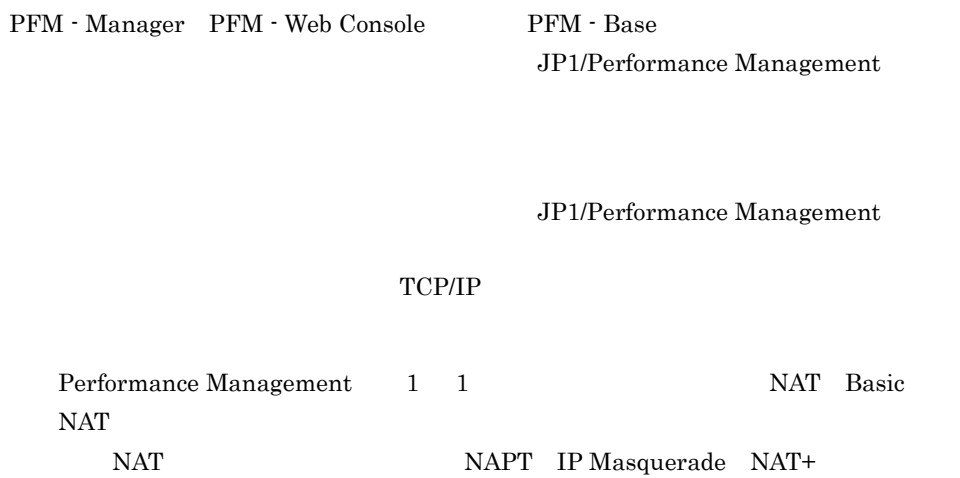

# E.1 PFM - Agent for WebSphere Application Server

PFM - Agent for WebSphere Application Server

#### E-1 PFM - Agent for WebSphere Application Server

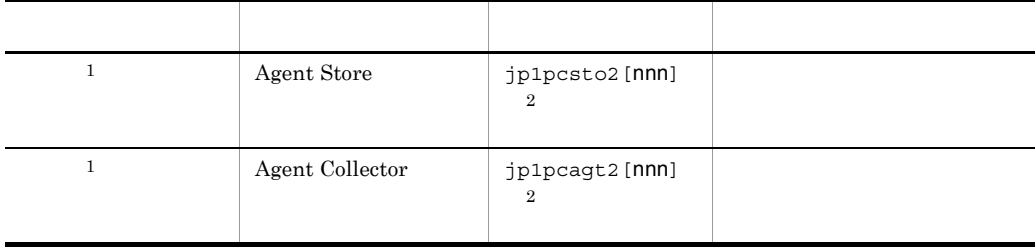

 $\mathbf 1$ 

 $\,2$ 

 $\overline{2}$ 

 $n$ nn

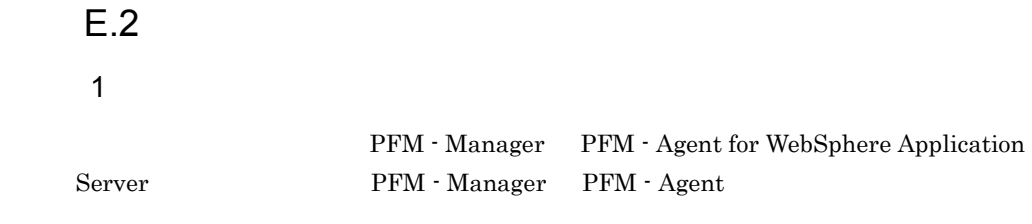

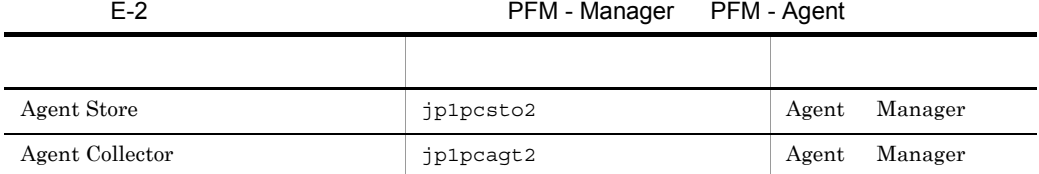

Manager PFM - Manager Agent PFM - Agent

E-1  $\sim$  OS

 $\overline{\text{OS}}$ 

Agent Manager Manager  $\Lambda$ gent  $\sim$ 

PFM - Agent jpctool db dump(jpcctrl dump) jpctool service list(jpcctrl list) • jpctool db dump(jpcctrl dump) **supplying in the interpret of the interpret of the interpret of the interpret of the interpret of the interpret of the interpret of the interpret of the interpret of the interpret of the in** list(jpcctrl list) proxy PFM - Manager jpctool db dump(jpcctrl dump) jpctool service list(jpcctrl list) proxy JP1/Performance Management

• PFM - Agent

E-3 PFM - Agent

| Agent Store     | jp1pcsto2 | Agent | Agent |
|-----------------|-----------|-------|-------|
| Agent Collector | jp1pcagt2 | Agent | Agent |

Agent PFM - Agent

 $2$ 

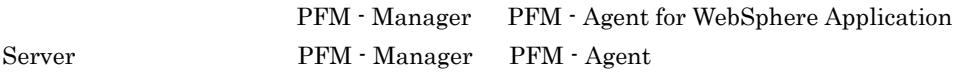

E-4 **Transfer PFM - Manager PFM - Agent** PFM - Agent

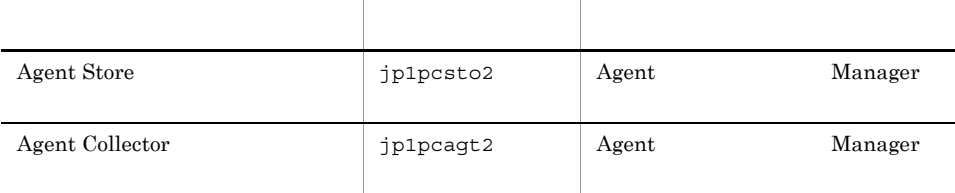

Manager PFM - Manager Agent PFM - Agent

E-1  $\sim$  OS

 $\overline{\text{OS}}$ 

Manager Agent Agent Agent Only Agent Only Agent Only Agent Only Agent Only Agent Only Agent Only Agent Only Agent Only Agent Only Agent Only Agent Only Agent Only Agent Only Agent Only Agent Only Agent Only Agent Only Agen

# F PFM - Agent for WebSphere Application Server

PFM - Web Console PFM - Agent for WebSphere Application Server Agent Store  $\qquad \qquad$  Agent Collector

### F.1 Agent Store

PFM - Agent for WebSphere Application Server Agent Store

#### F-1 PFM - Agent for WebSphere Application Server Agent Store

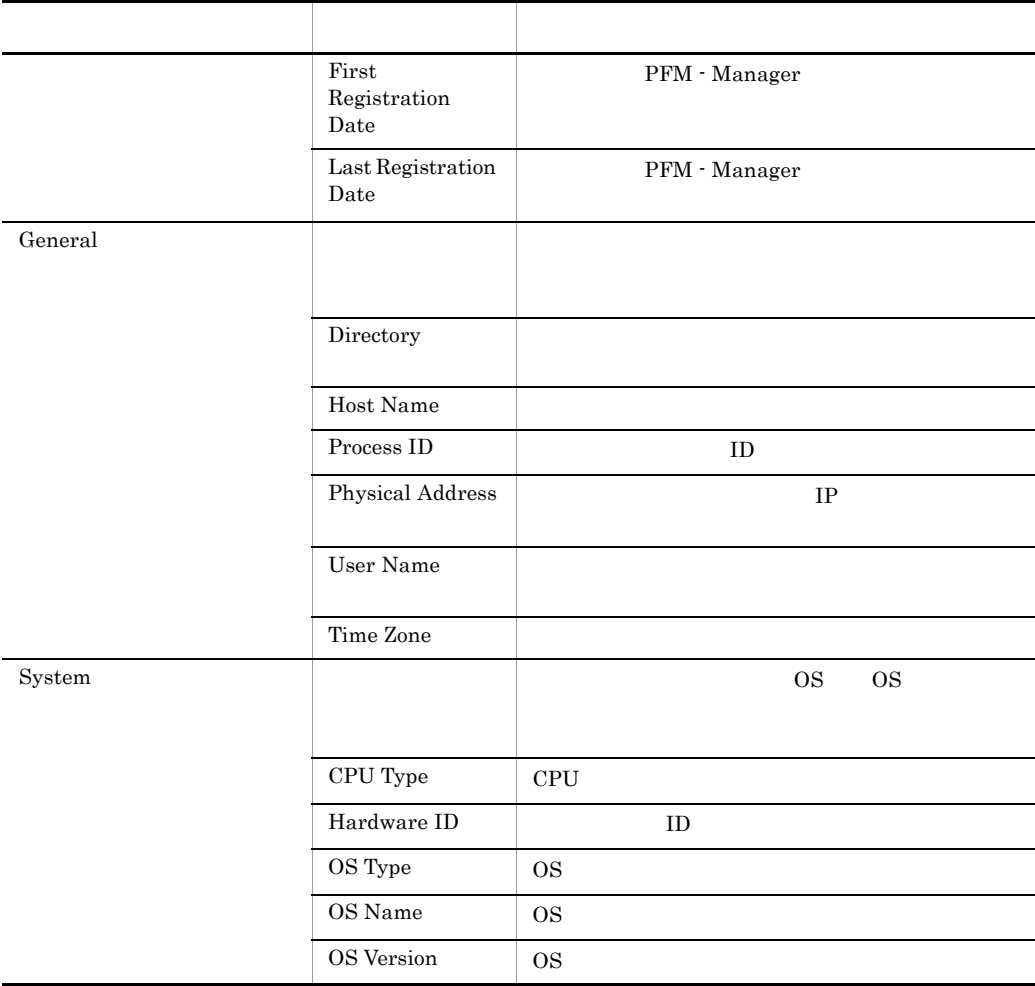

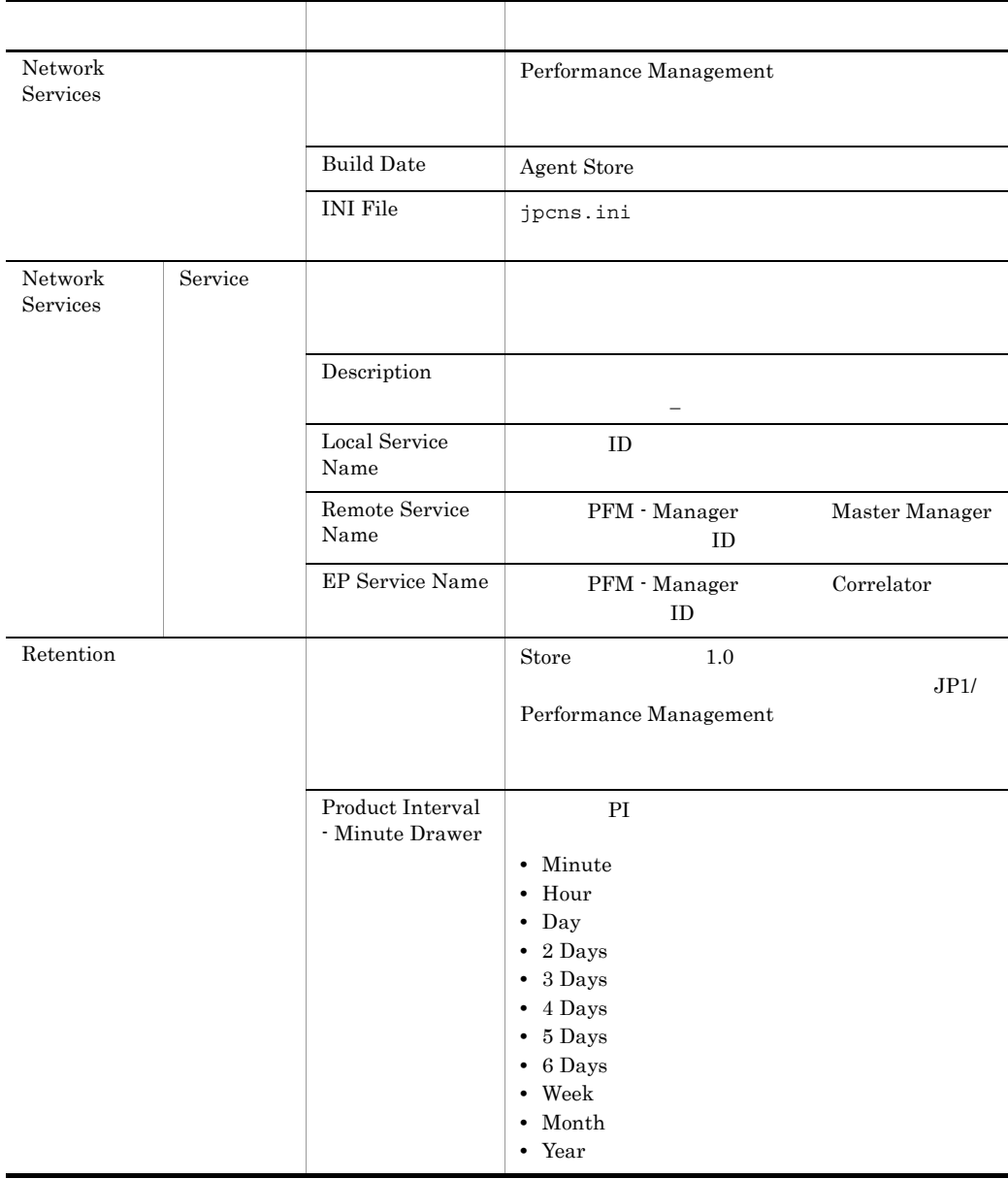

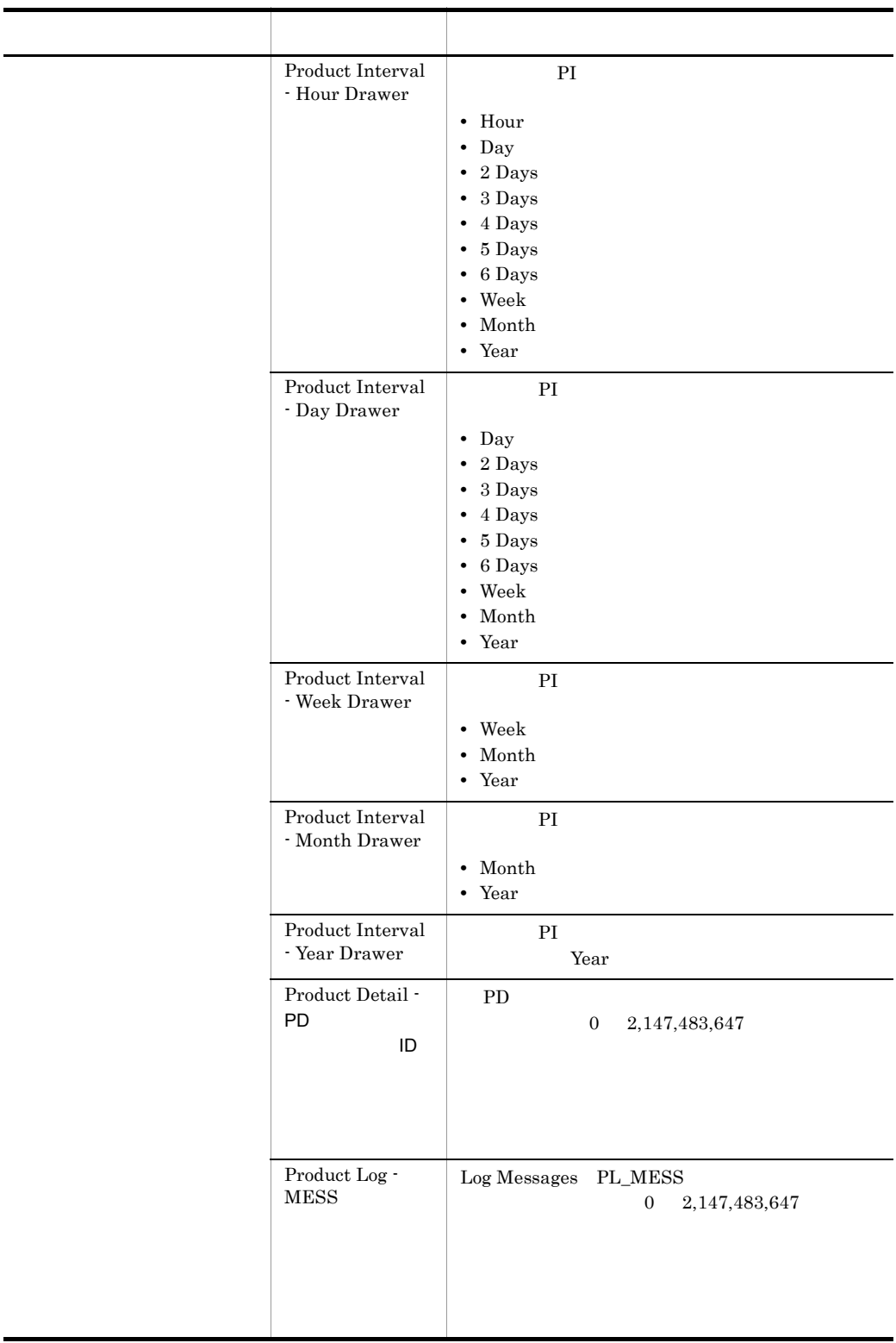

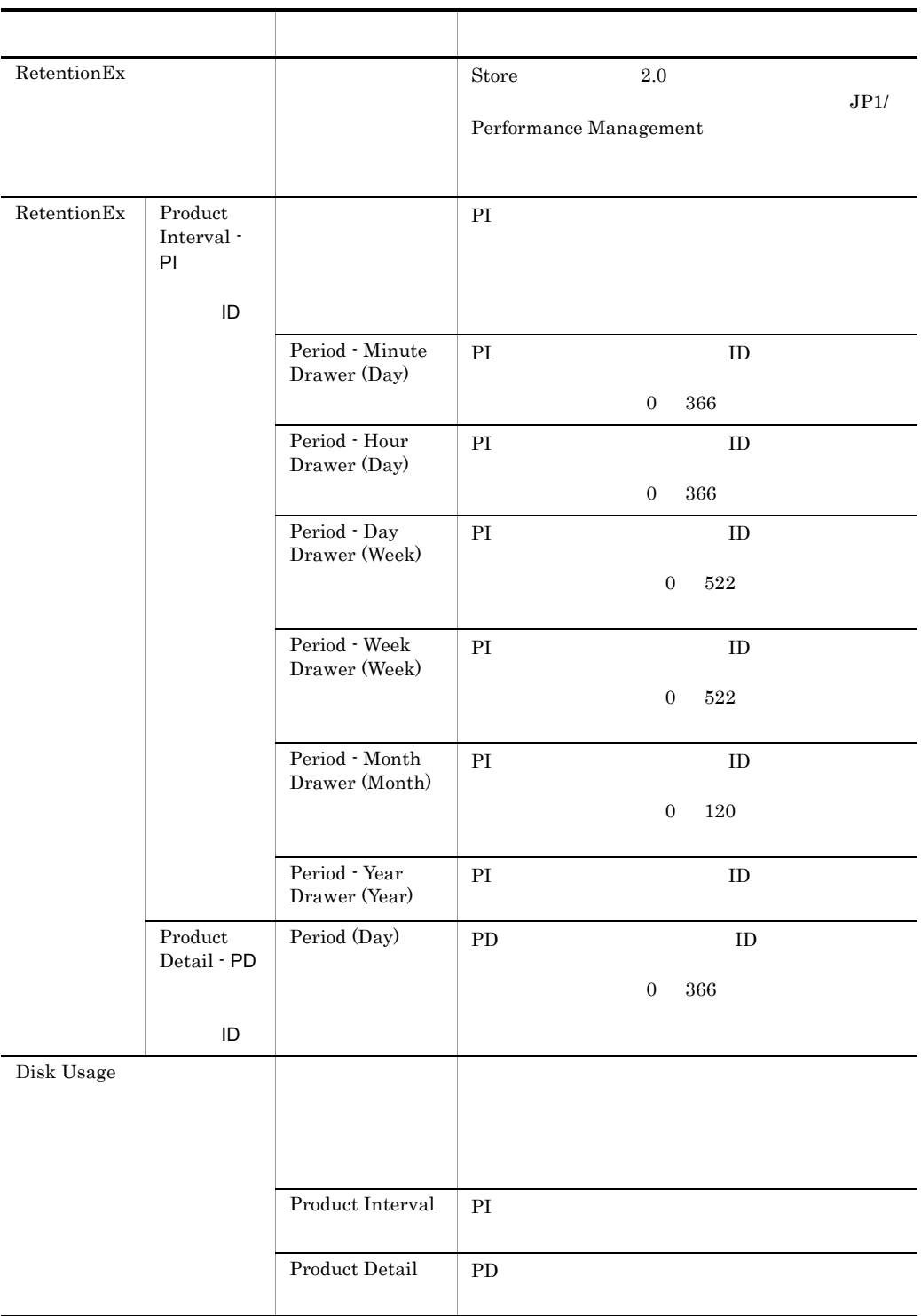

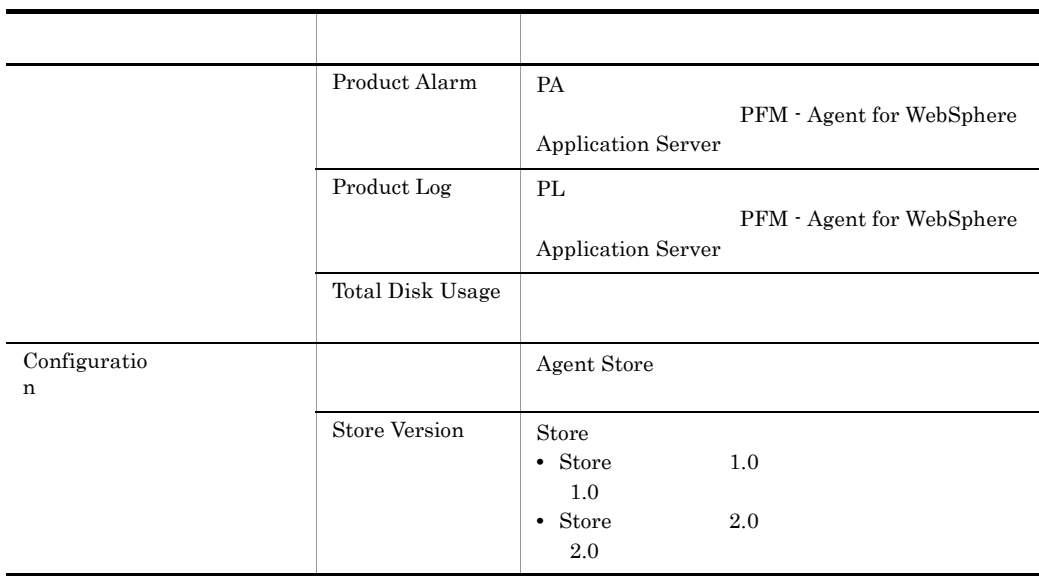

# F.2 Agent Collector

 ${\rm PFM}$  - Agent for WebSphere Application Server — Agent Collector

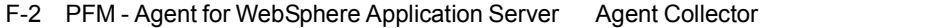

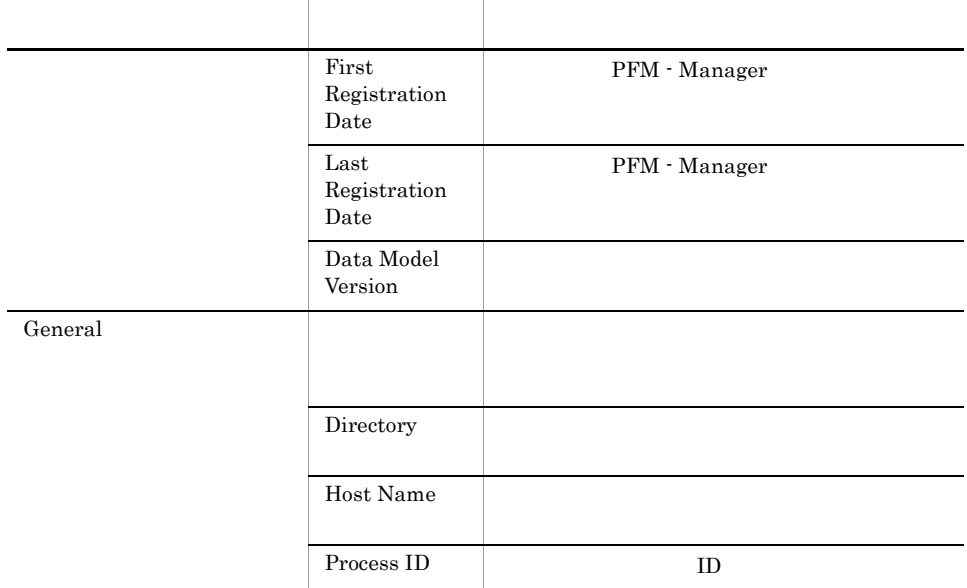

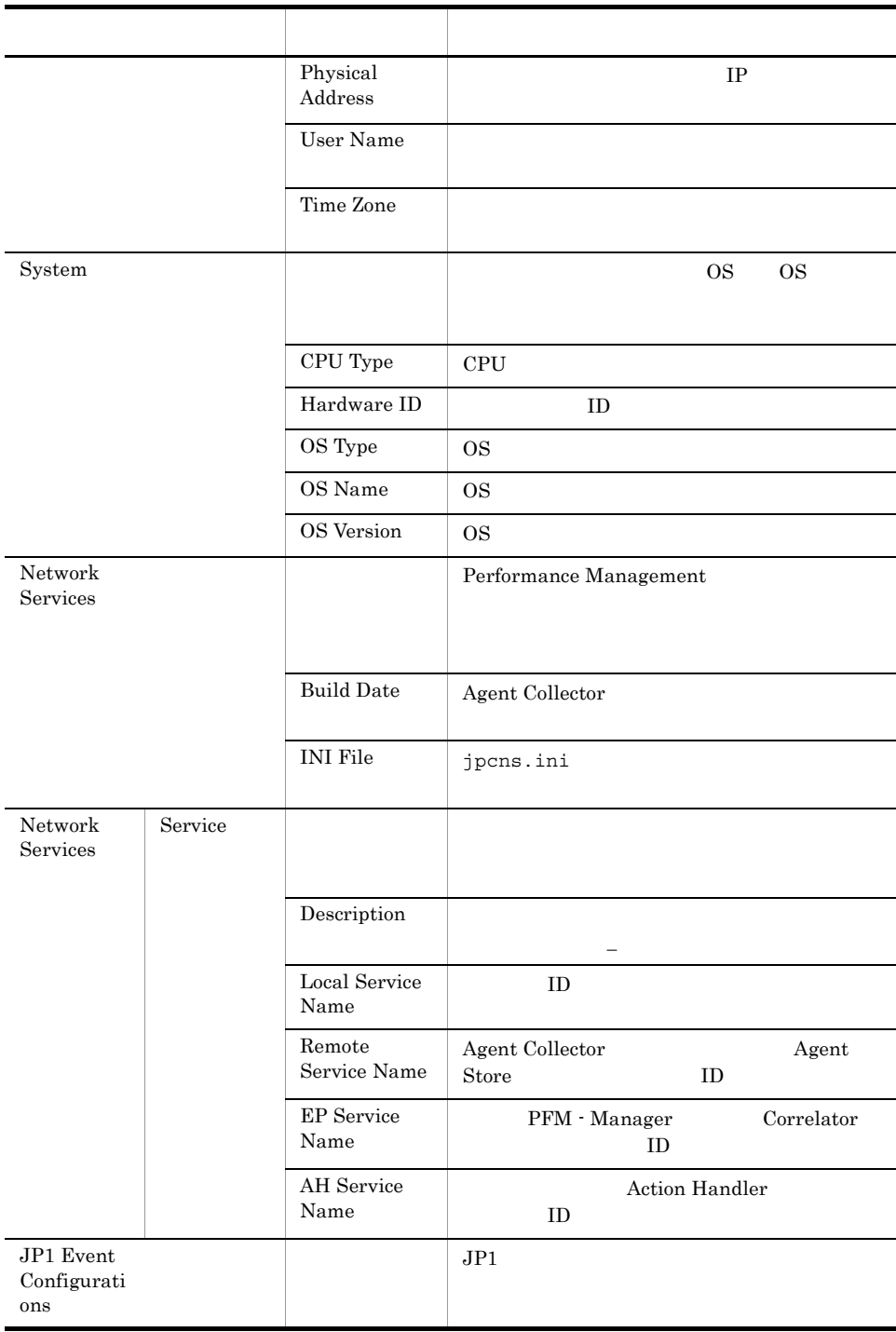

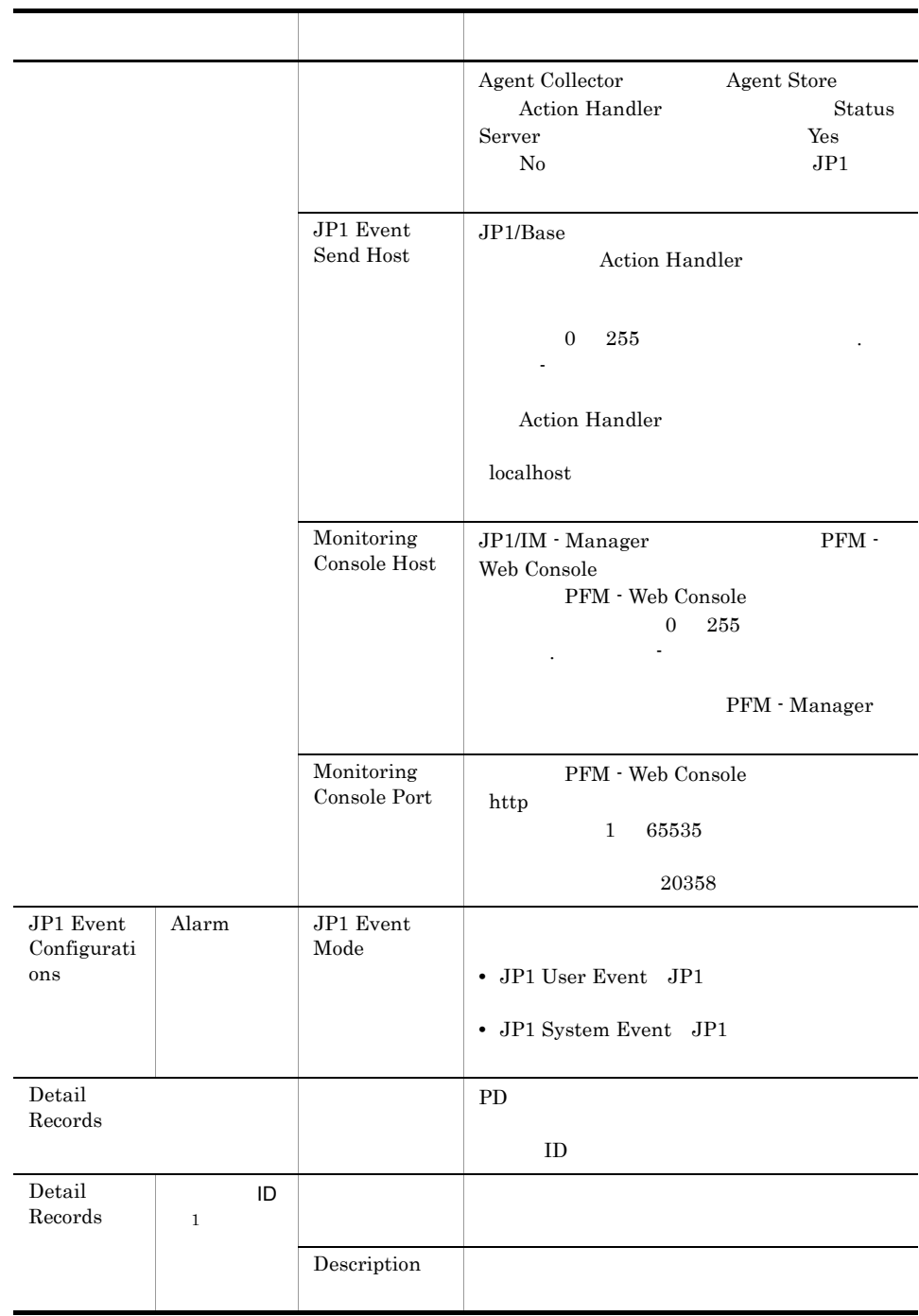

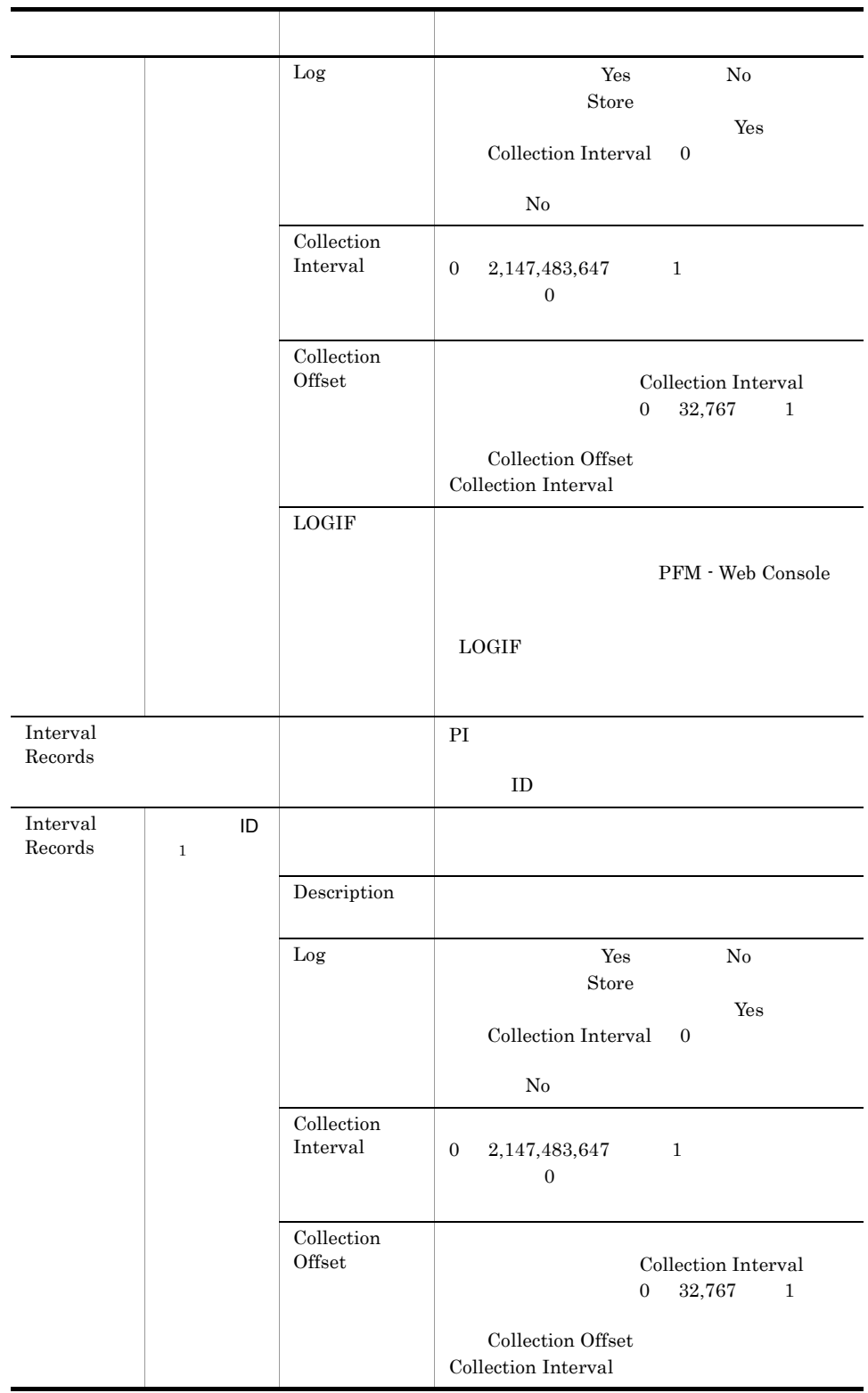

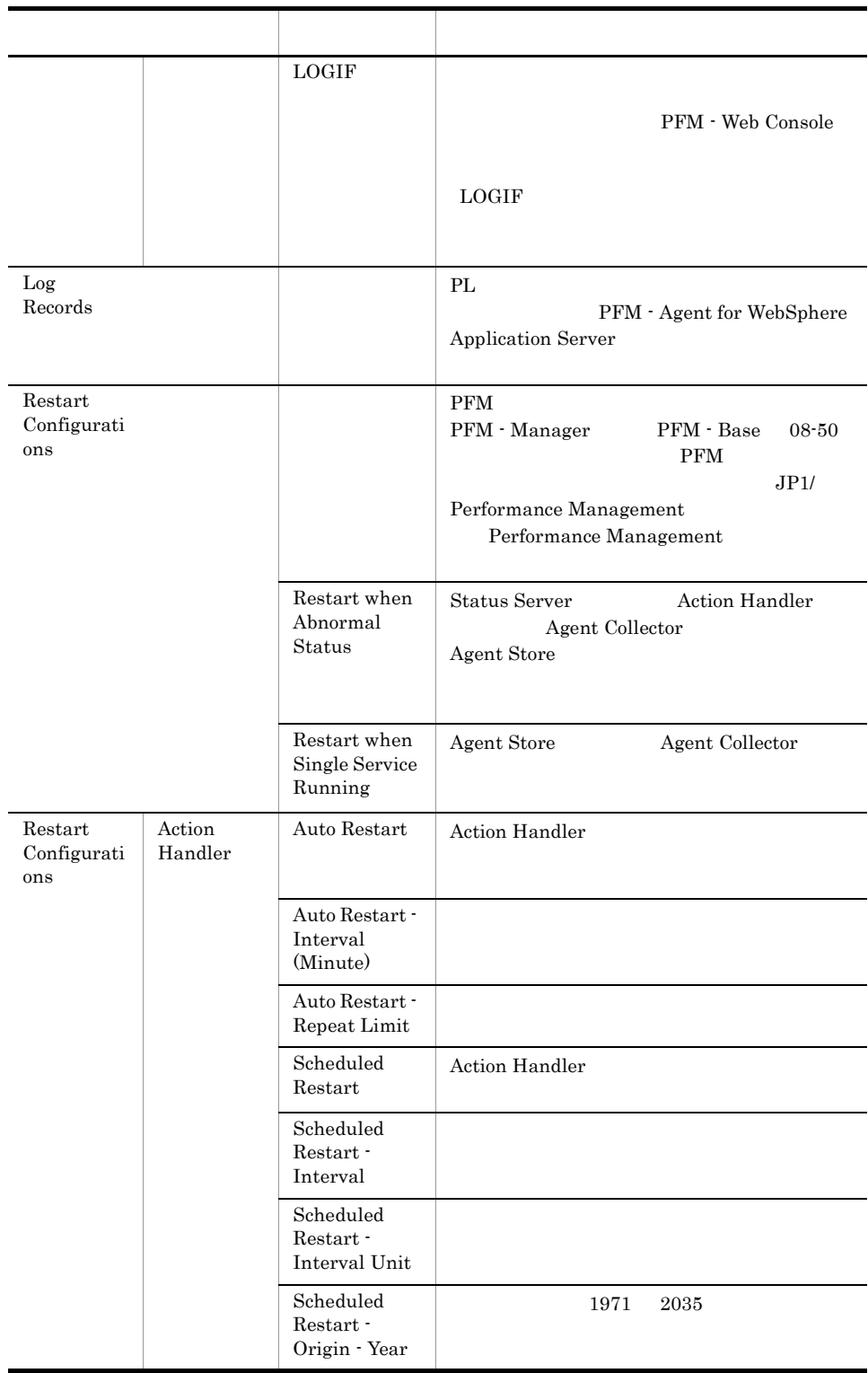

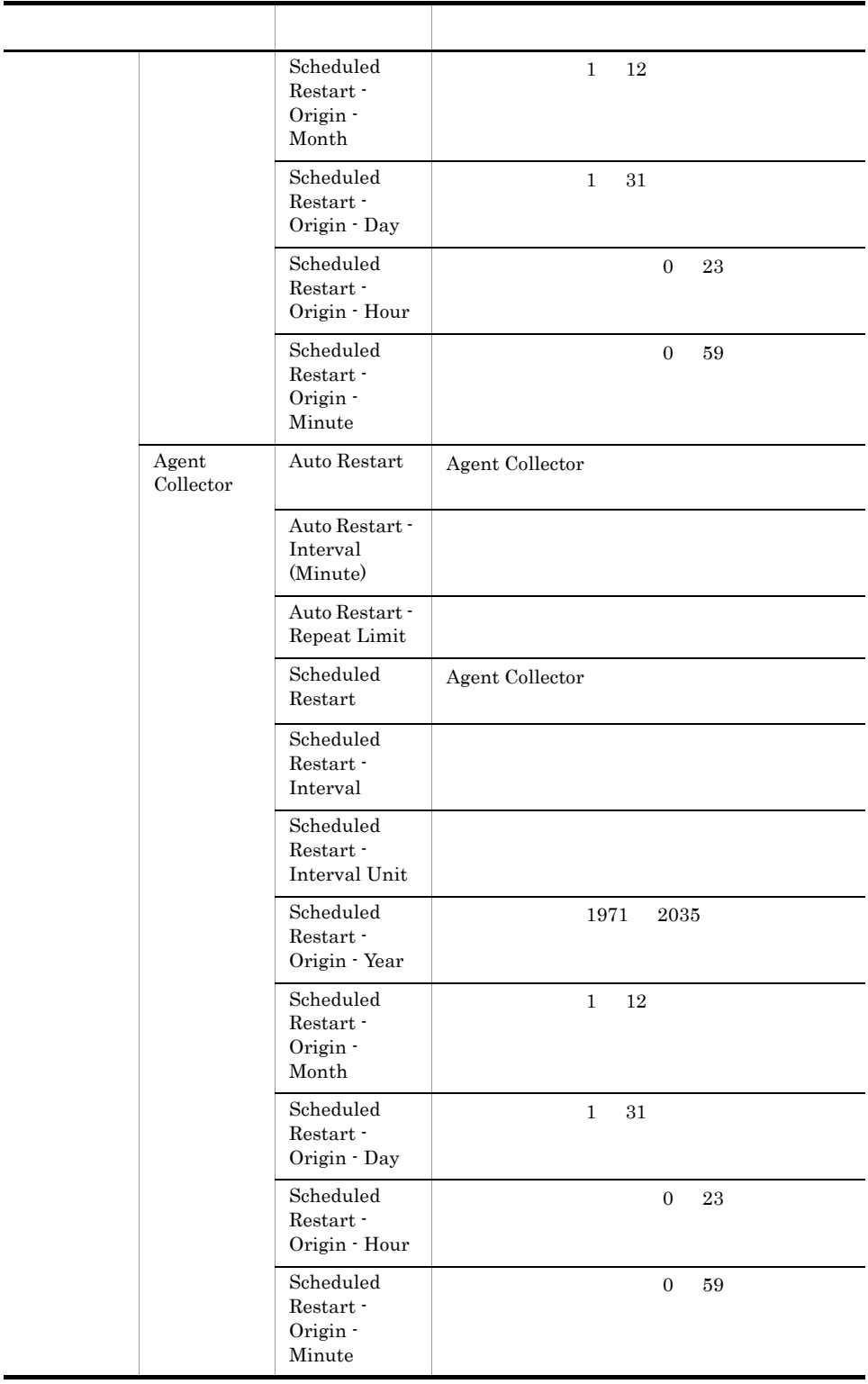

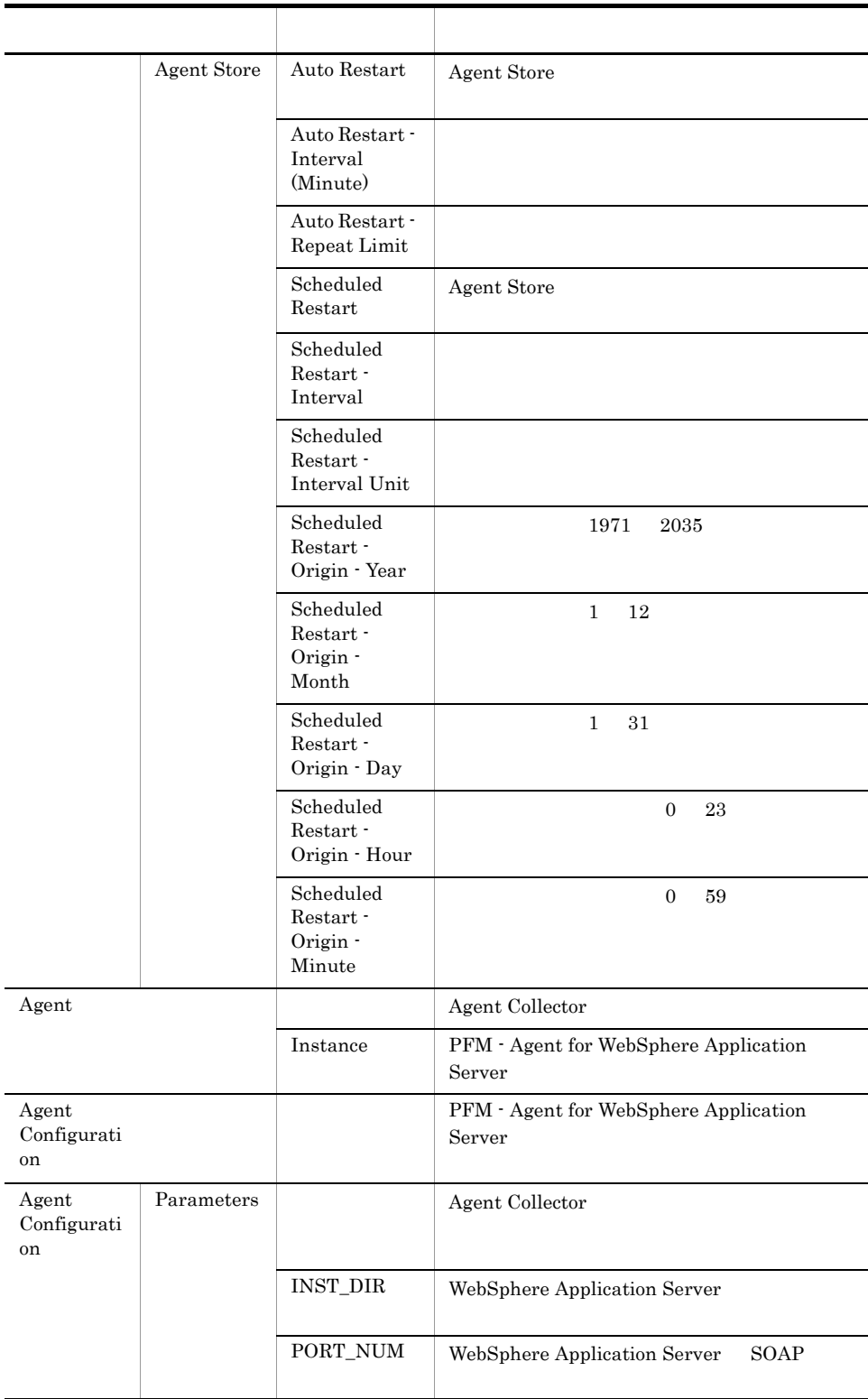

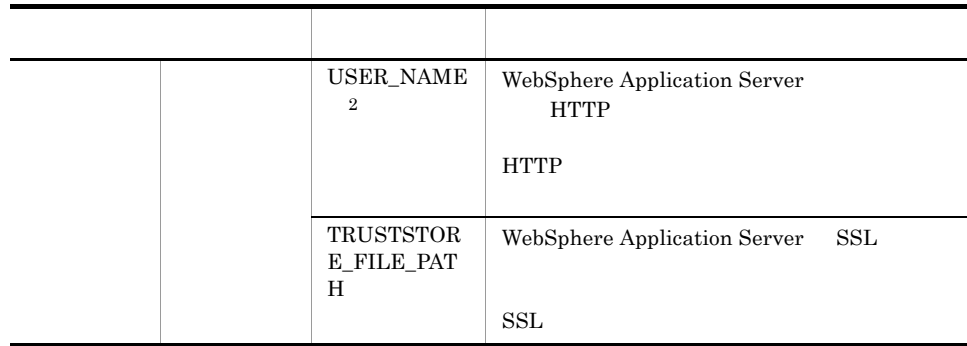

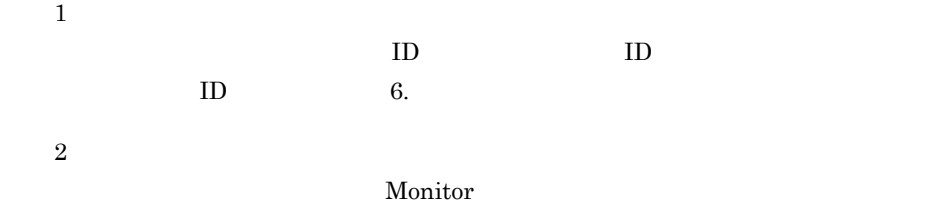

## 付録 G ファイルおよびディレクトリ一覧

PFM - Agent for WebSphere Application Server  $\overline{\text{OS}}$ 

Performance Management OS

Windows

Performance Management

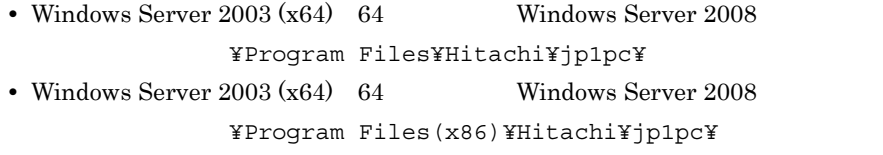

UNIX

Performance Management  $\sqrt{\text{opt/jp1pc}}/$ 

### G.1 PFM - Agent for WebSphere Application Server

#### 1 Windows

Windows PFM - Agent for WebSphere Application Server

#### G-1 PFM - Agent for WebSphere Application Server Windows

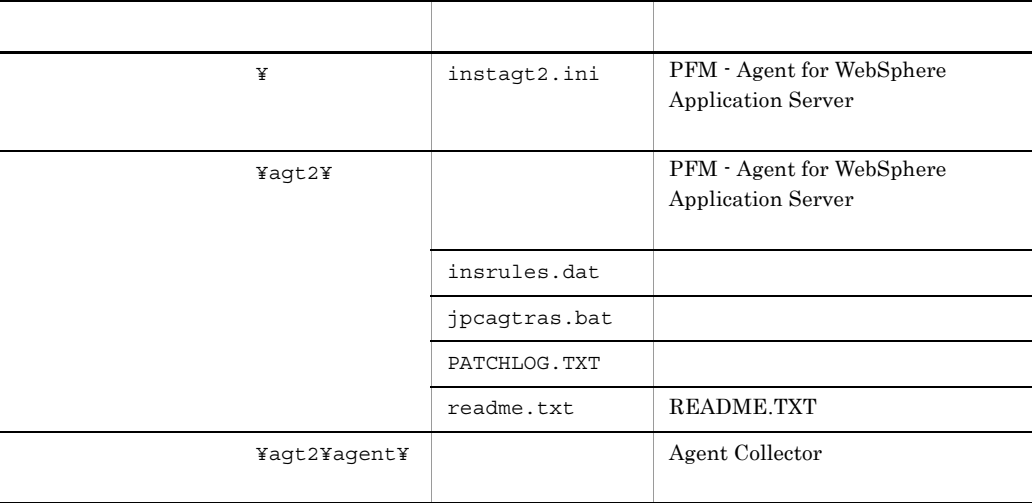

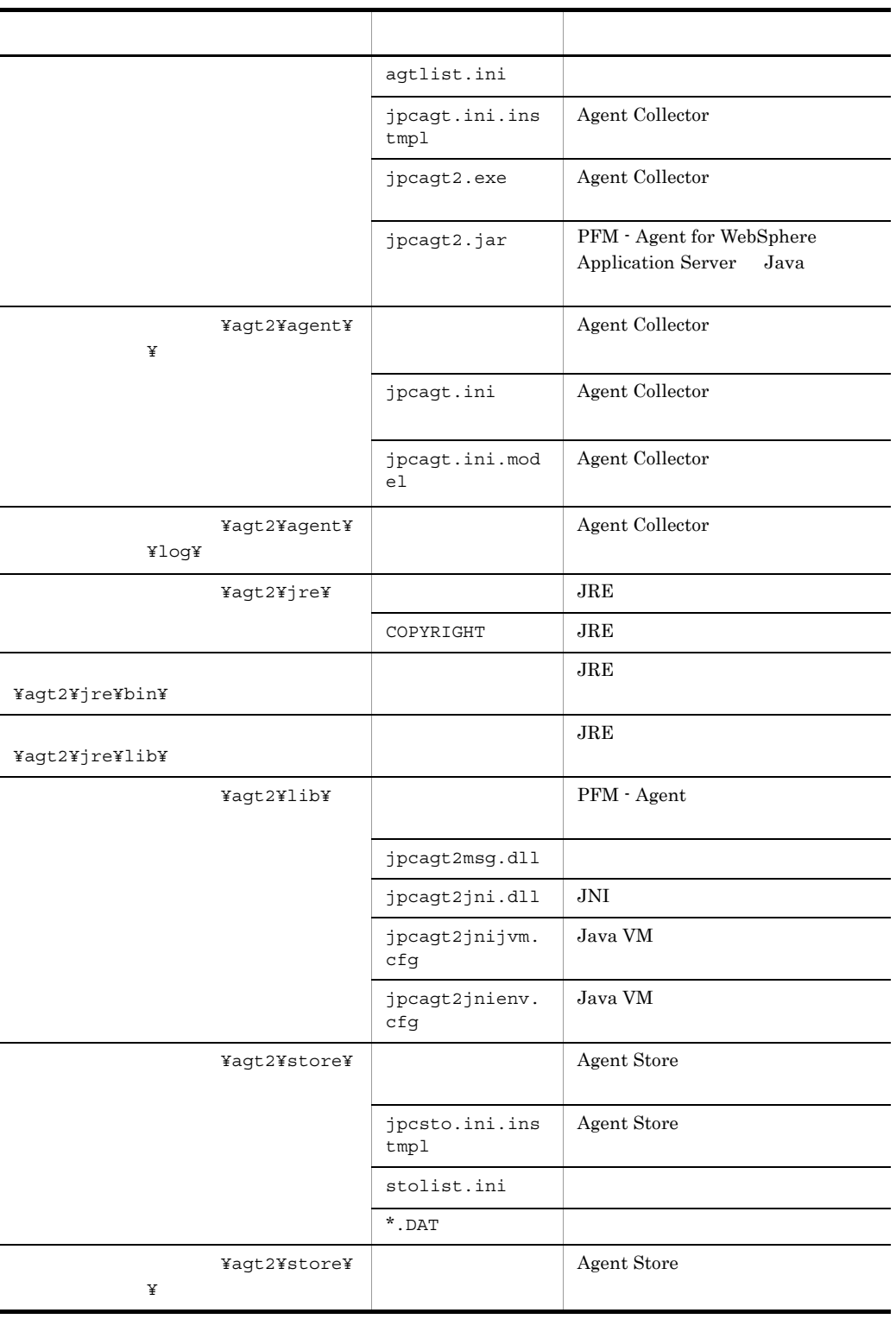

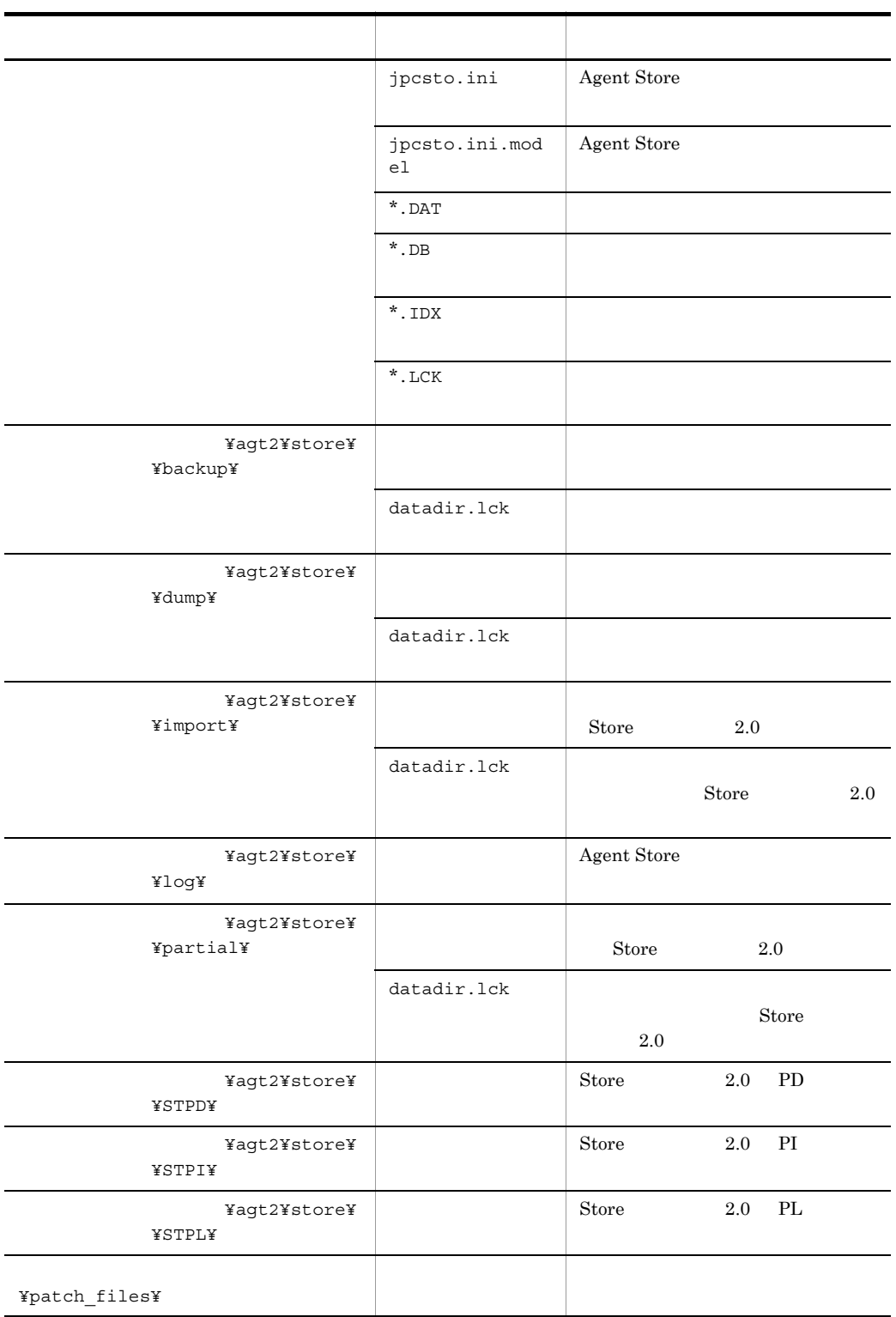

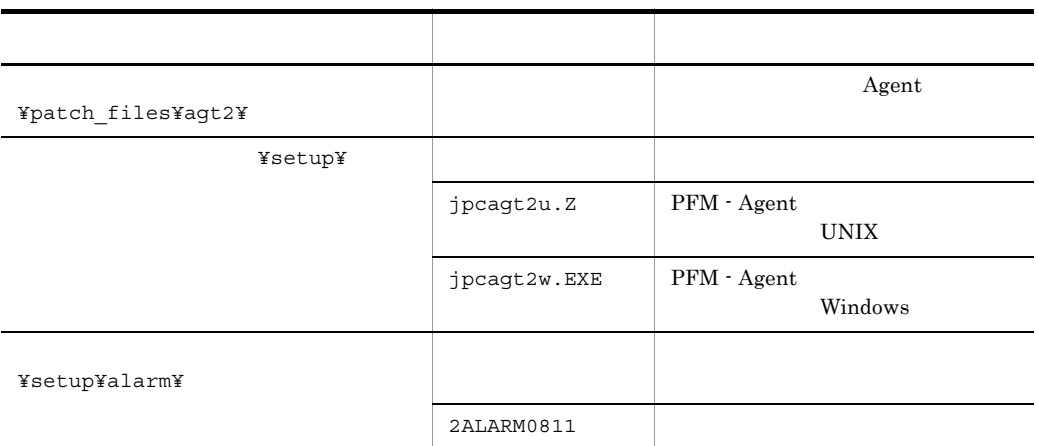

jpcconf inst setup(jpcinssetup)

### 2 UNIX

UNIX PFM - Agent for WebSphere Application Server

### G-2 PFM - Agent for WebSphere Application Server

UNIX

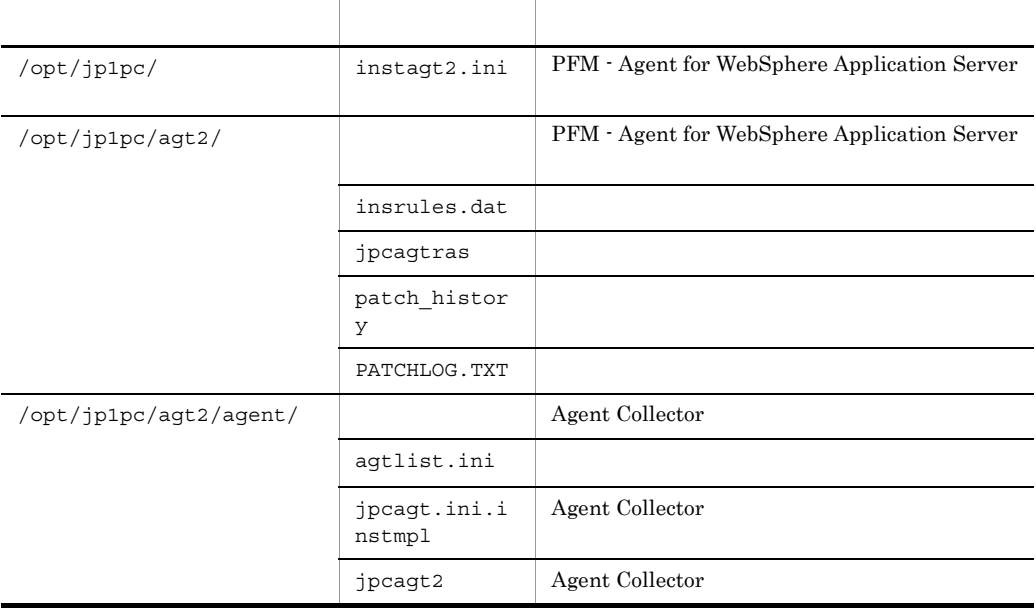
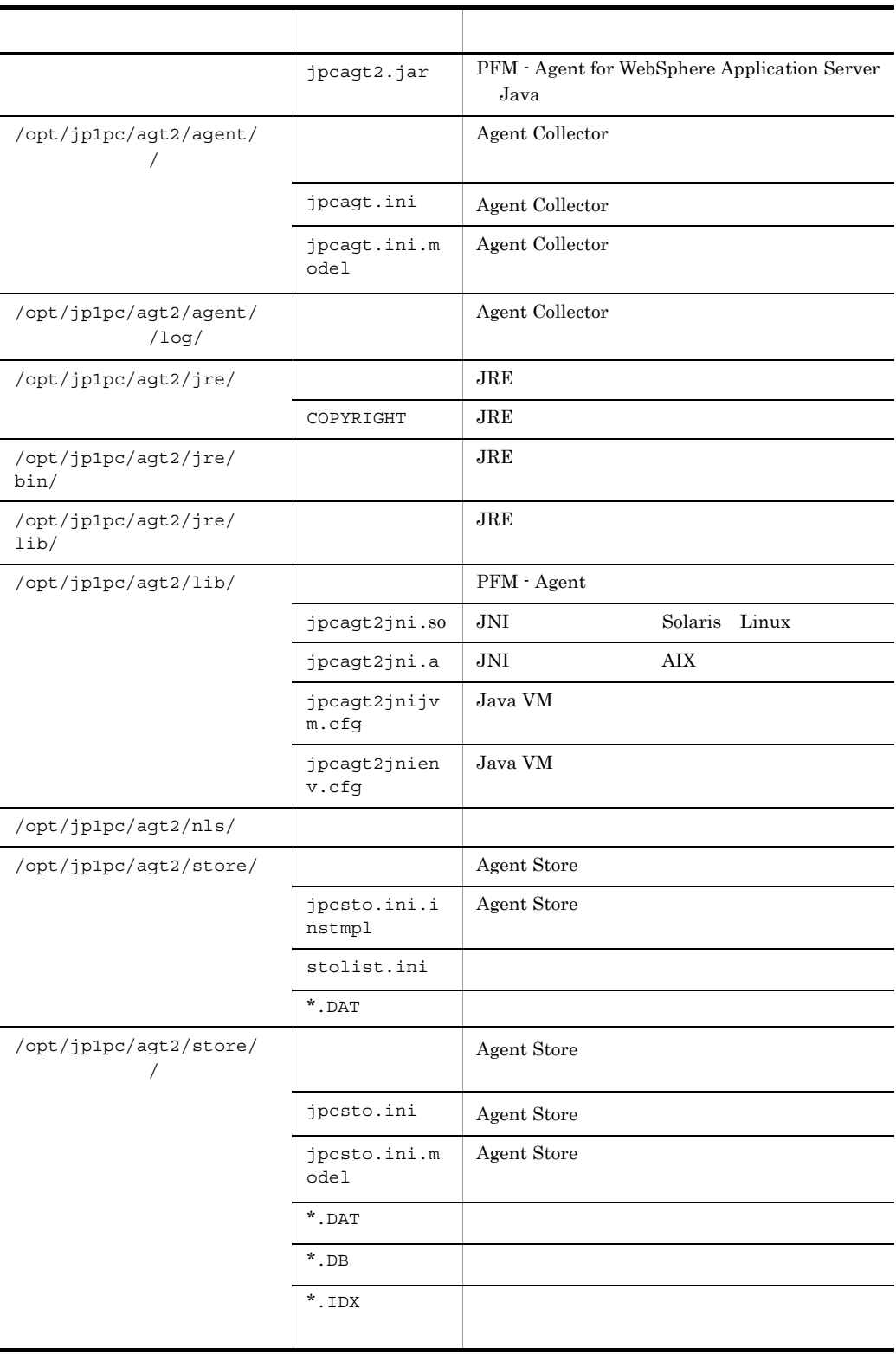

付録 G ファイルおよびディレクトリ一覧

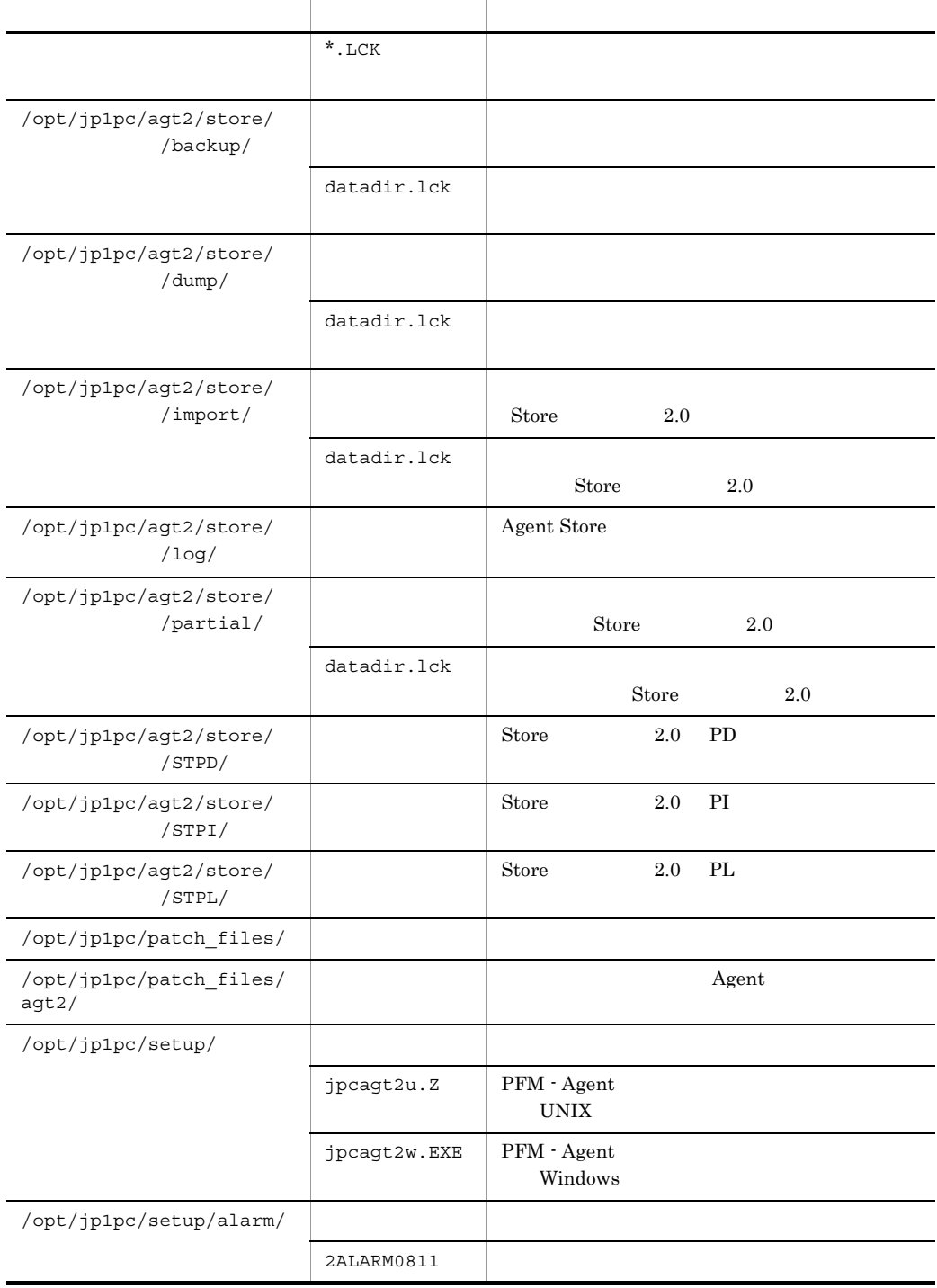

jpcconf inst setup(jpcinssetup)

# 付録 H バージョン互換

<span id="page-327-0"></span>PFM - Agent

PFM - Agent for WebSphere Application Server

#### H-1 PFM - Agent for WebSphere Application Server

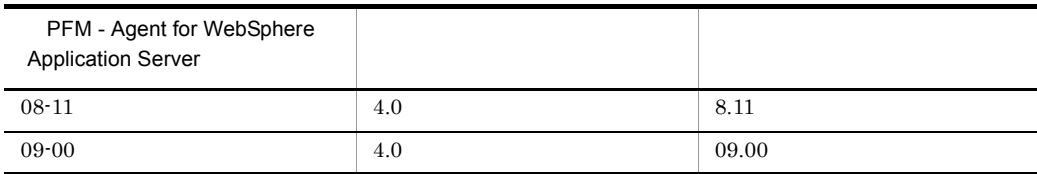

 $\rm JP1/Performance$ Management

# 付録 I 動作ログの出力

Performance Management

<span id="page-328-0"></span>

PFM PFM + Manager

 ${\rm PFM}\cdot{\rm Management} \qquad {\rm PFM}\cdot{\rm Base} \qquad 08\text{-}10$ 

 $\text{CSV}\phantom{\Big(}\text{CSV}\phantom{\Big)}$ 

jpccomm.ini PFM - Agent PFM - Base

# $1.1$

PFM - Agent PFM - Base

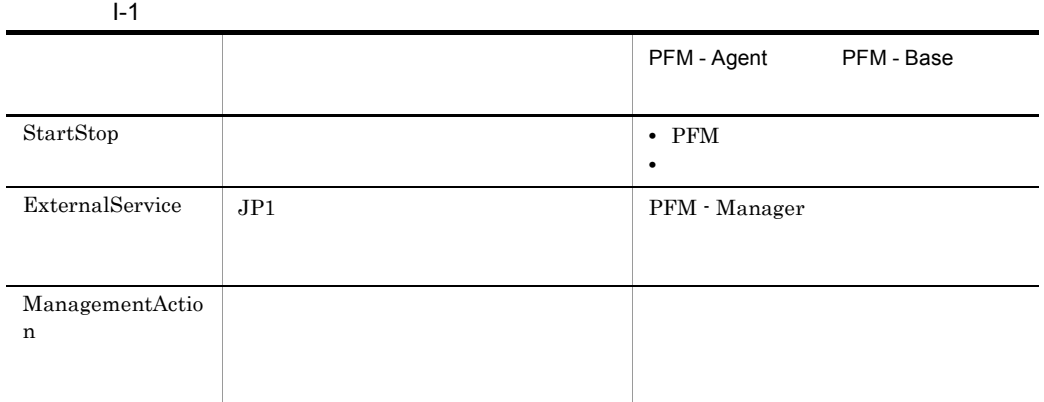

 $1.2$ 

1. <br>
1. 
and the property of the property of the property in the property of the property of the property of the property of the property of the property of the property of the property of the property of the property of t

 $2.$ 

 $+1$ 

jpcaudit.log

jpcaudit1.log

jpcaudit1.log jpcaudit1.log jpcaudit2.log

jpccomm.ini

 $3.$ 

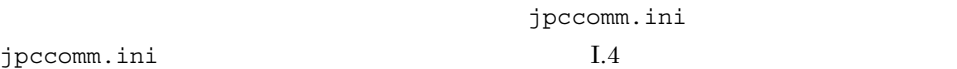

jpccomm.ini

# $1.3$

Performance Management

 $\frac{1}{1}$ 

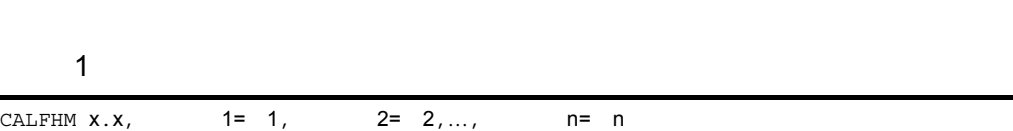

• **•**  $\bullet$ :  $\bullet$ : • コマンドを実行した場合:コマンドを実行したホストに出力したホストに出力したホストに出力したホストに出力したホストに出力したホストに出力したホストに出力したホストに出力したホストに出力したホストに出力したホストに出力したホ

# $\overline{2}$

• Windows

¥auditlog¥

- UNIX /opt/jp1pc/auditlog/
- Windows

環境フォルダ ¥jp1pc¥auditlog¥

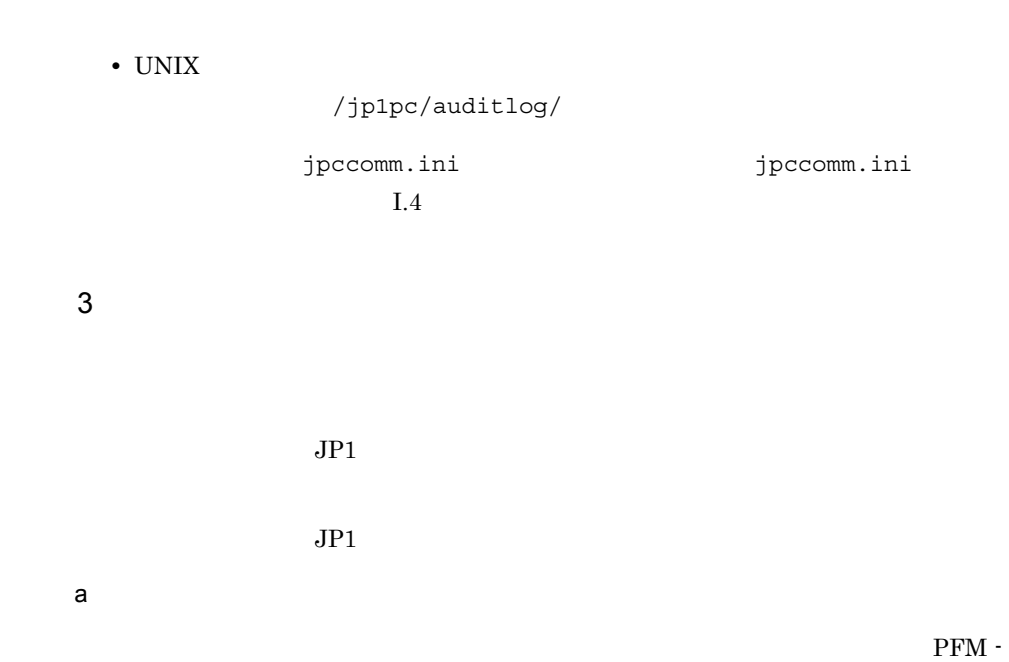

 $\mathbf{I}$ 

Manager

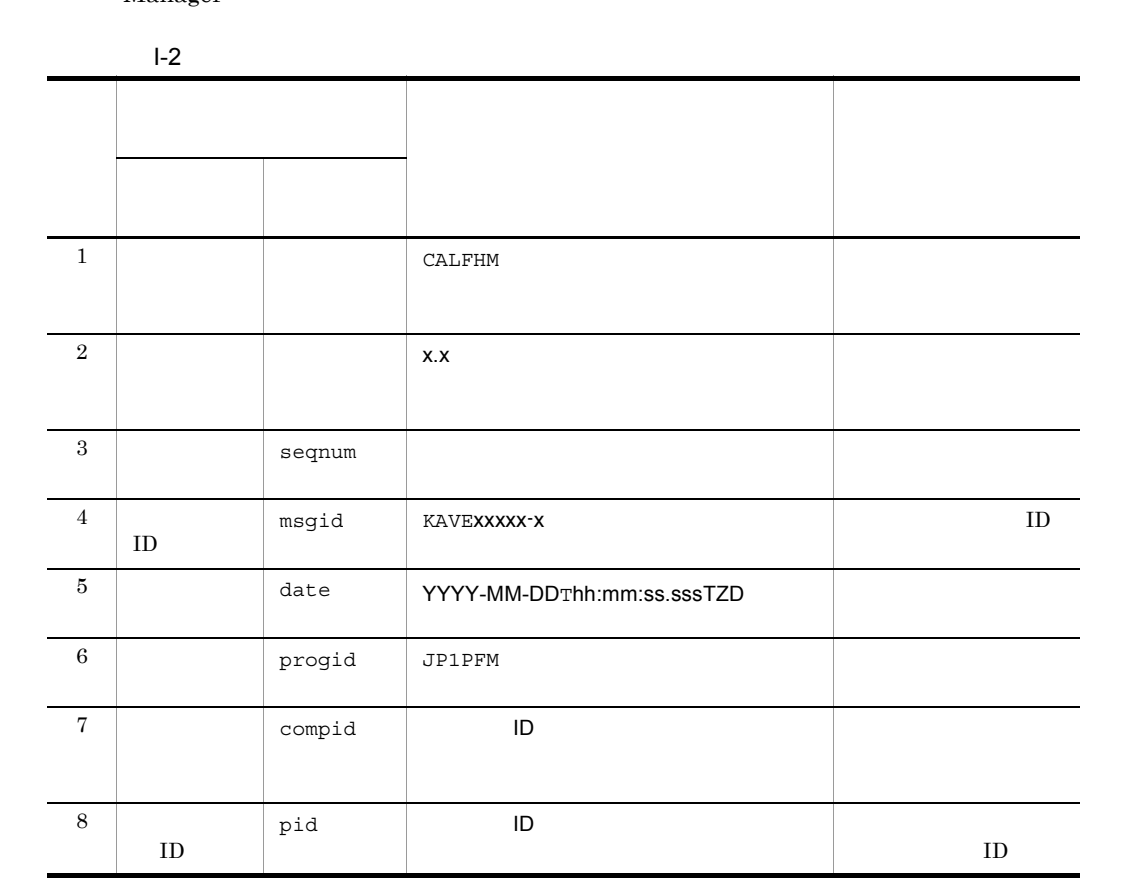

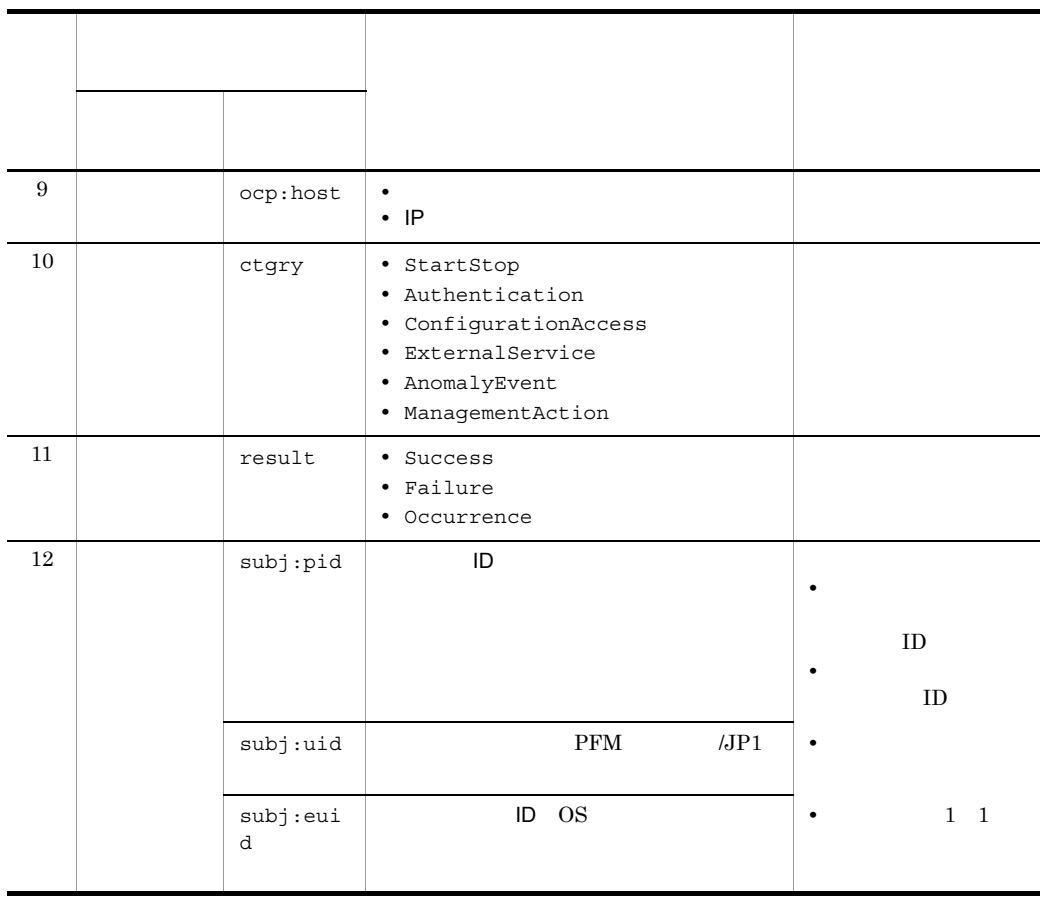

 $T$ TZD  $\overline{C}$ +hh:mm UTC hh:mm  $-hh:mm$   $UTC$   $hh:mm$ Z UTC

 $b$ 

 $\rm PFM$  -

Manager

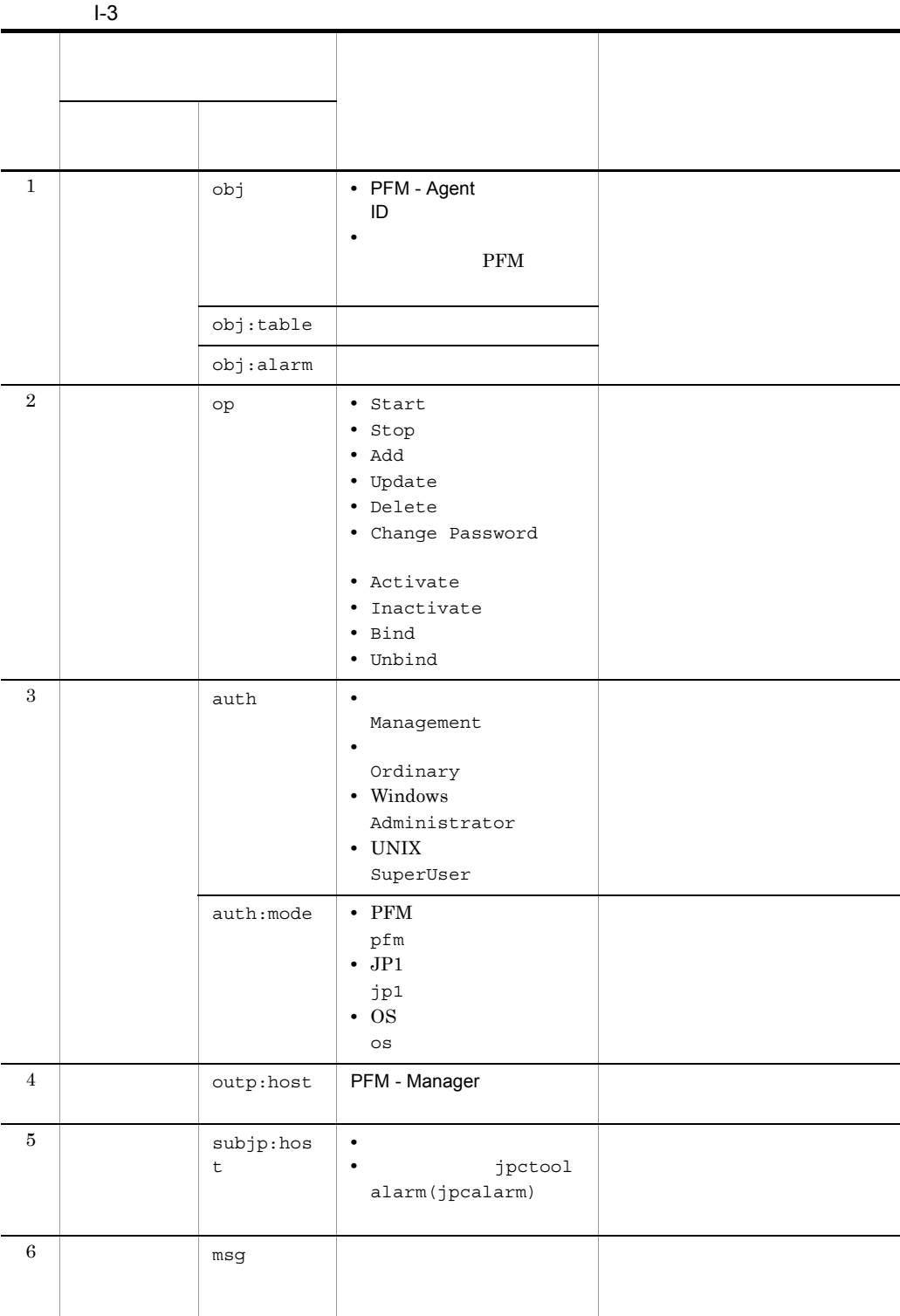

付録 I 動作ログの出力

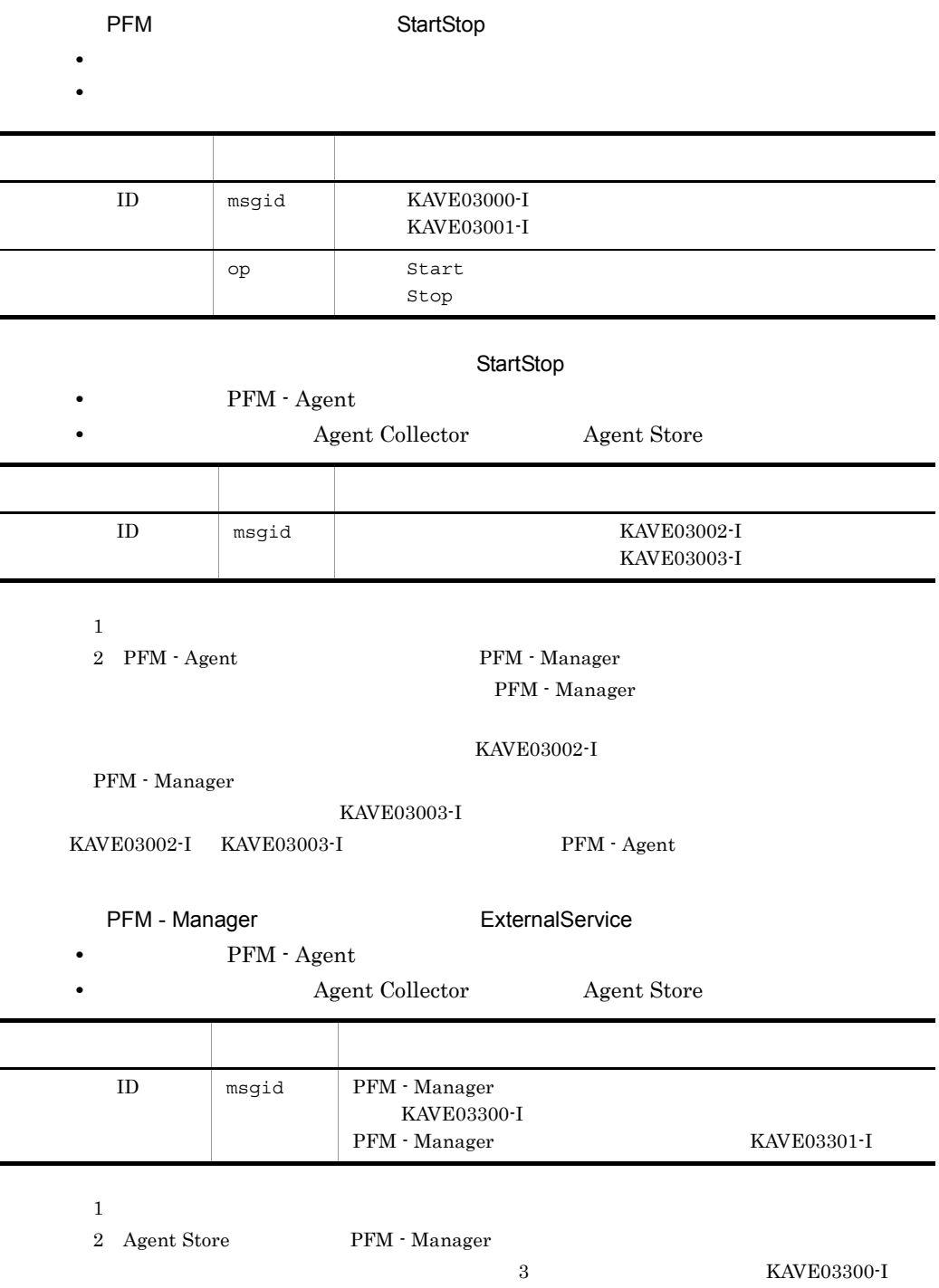

PFM - Manager

 $ID$ 

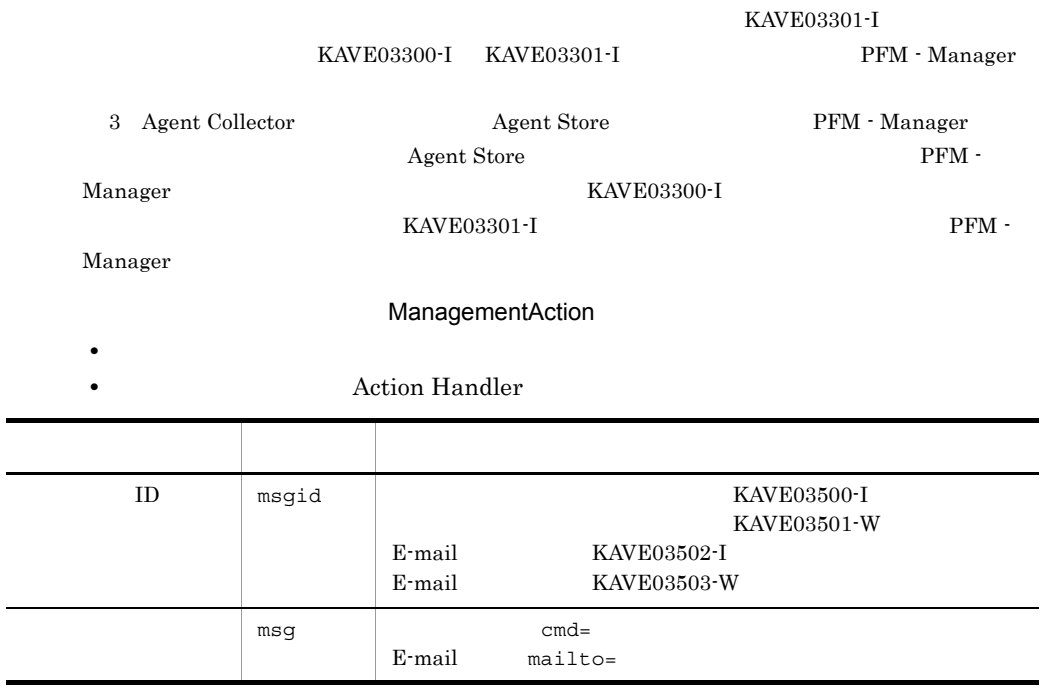

KAVE03500-I

付録 I 動作ログの出力

4

CALFHM 1.0, seqnum=1, msgid=KAVE03000-I, date=2007-01-18T22:46:49.682+09:00, progid=JP1PFM, compid=TA1host01, pid=2076, ocp:host=host01, ctgry=StartStop, result=Occurrence, subj:pid=2076,op=Start

# $1.4$

jpccomm.ini

1  $\sim$ 1. PFM

2. <sub>Jpccomm.ini</sub> 2.

3. jpccomm.ini

# 2 jpccomm.ini

jpccomm.ini

a)格納先ディレクトリ

Windows

#### UNIX

/opt/jp1pc/

#### $b$

jpccomm.ini

- **• •**  $\mathbf{r} = \mathbf{r} \cdot \mathbf{r}$
- 
- **• •**  $\mathbf{r} = \mathbf{r} \cdot \mathbf{r}$
- **• •**  $\mathbf{r} = \mathbf{r} \cdot \mathbf{r}$ • **• •**  $\mathbf{r} = \mathbf{r} \cdot \mathbf{r} + \mathbf{r} \cdot \mathbf{r} + \mathbf{r} \cdot \mathbf{r} + \mathbf{r} \cdot \mathbf{r} + \mathbf{r} \cdot \mathbf{r} + \mathbf{r} \cdot \mathbf{r} + \mathbf{r} \cdot \mathbf{r} + \mathbf{r} \cdot \mathbf{r} + \mathbf{r} \cdot \mathbf{r} + \mathbf{r} \cdot \mathbf{r} + \mathbf{r} \cdot \mathbf{r} + \mathbf{r} \cdot \mathbf{r} + \mathbf{r} \cdot \mathbf{r} + \mathbf{r} \cdot \$

"  $" = " \equiv"$ 

#### I-4 jpccomm.ini

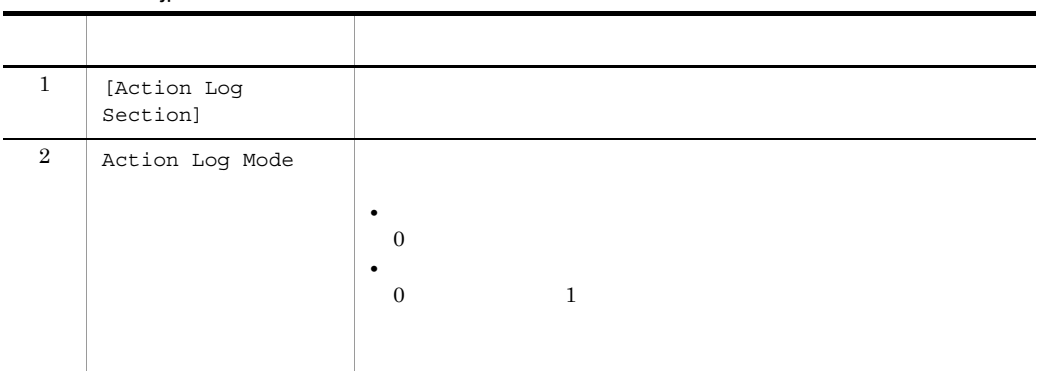

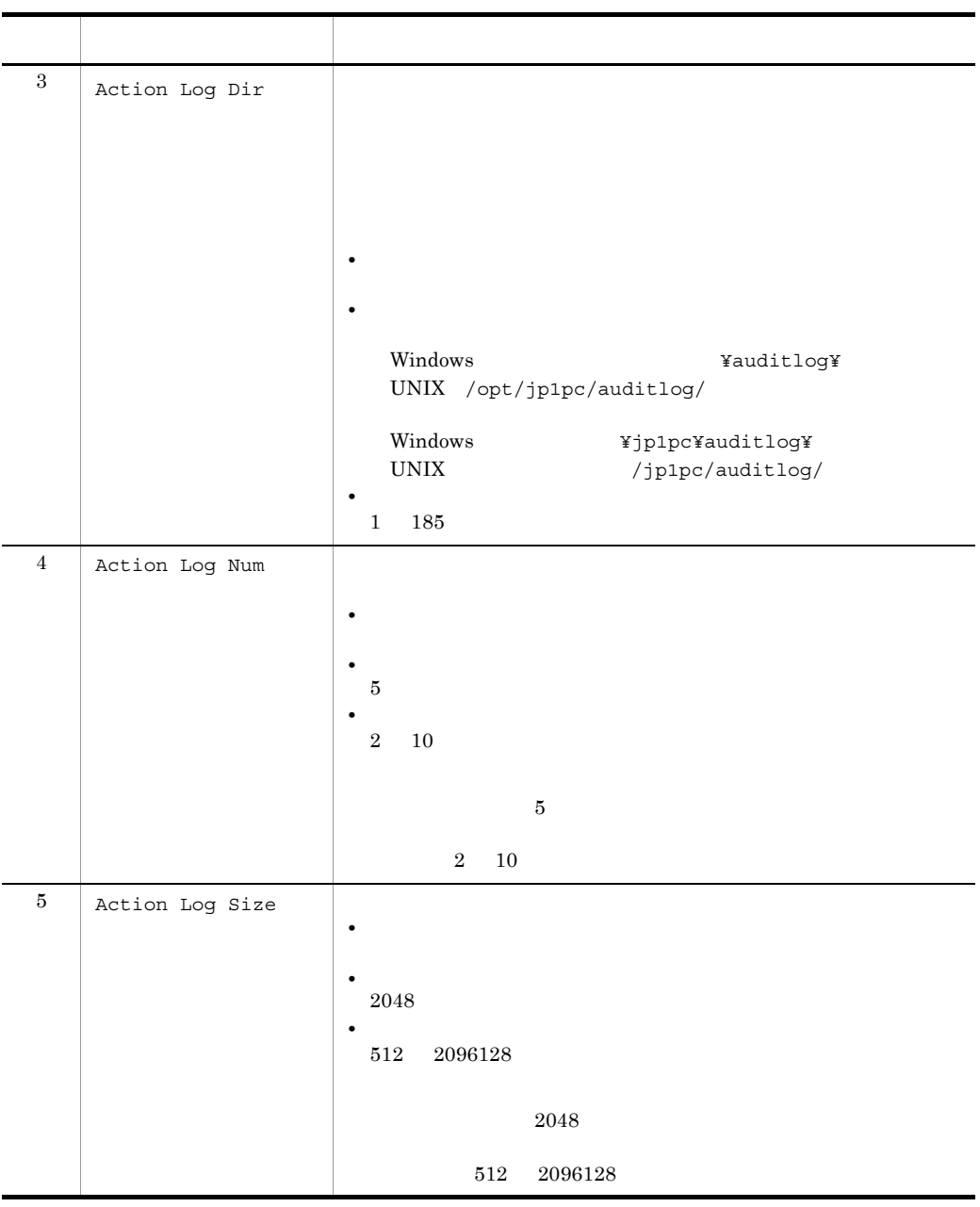

jpcconf ha(jpchasetup)

付録 I 動作ログの出力

# $\mathsf J$   $\mathsf J$

 $J.1 \quad 09-00$ 

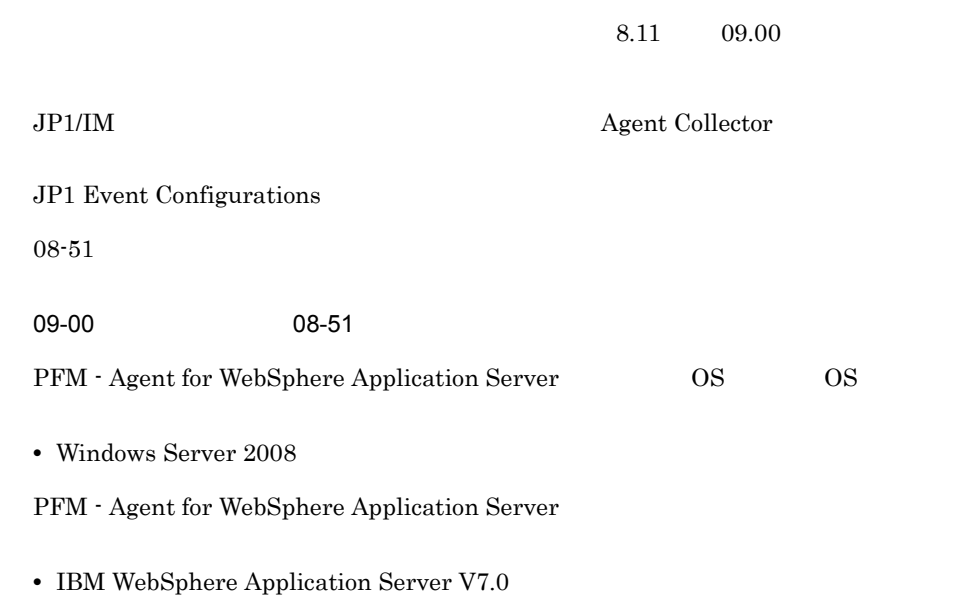

**•** IBM WebSphere Application Server Network Deployment V7.0

# K 3020-3-R61-01

 $3020 - 3 - R61 - 01$ 

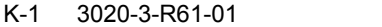

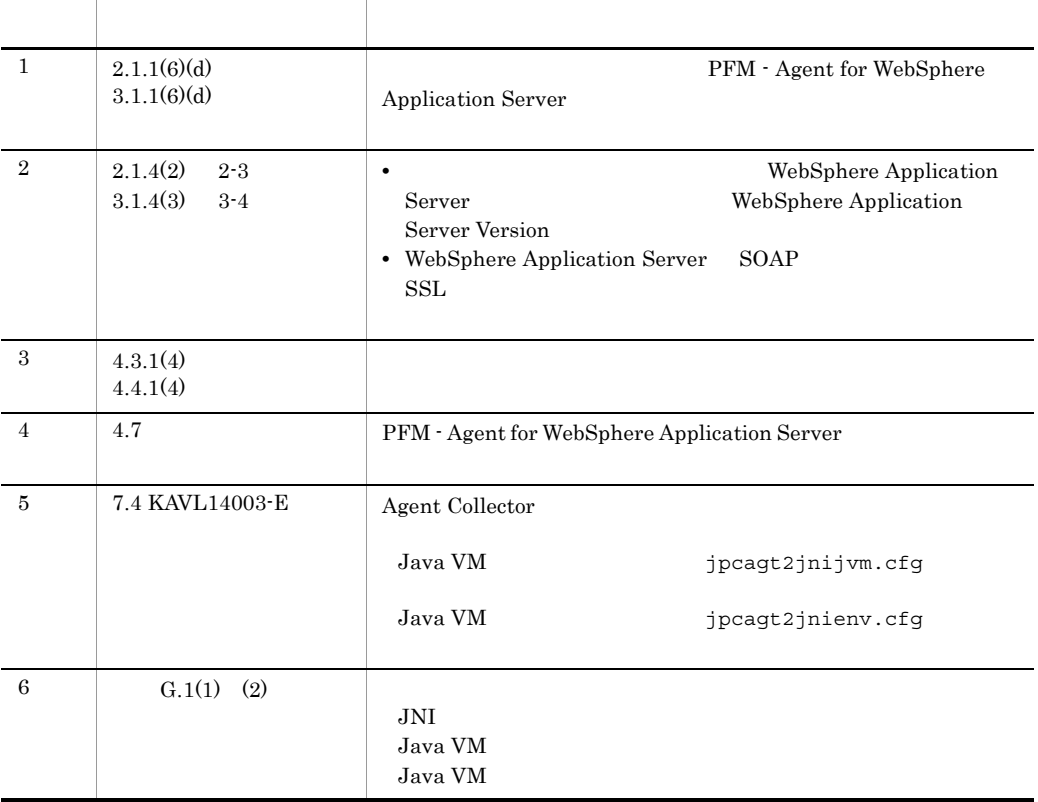

#### 313

# 付録 L 用語解説

<span id="page-339-9"></span><span id="page-339-8"></span><span id="page-339-7"></span><span id="page-339-6"></span><span id="page-339-5"></span><span id="page-339-4"></span><span id="page-339-3"></span><span id="page-339-2"></span><span id="page-339-1"></span><span id="page-339-0"></span>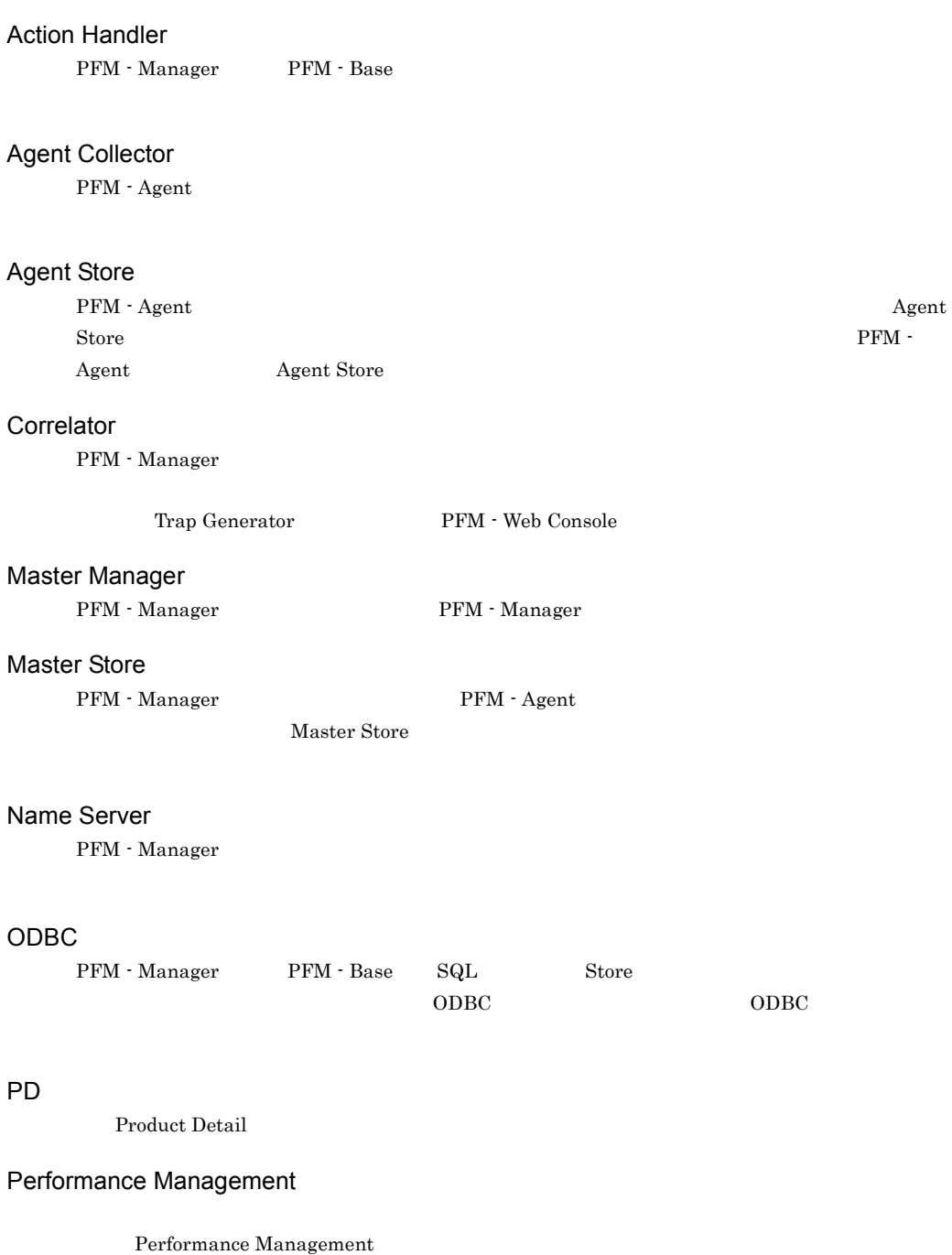

- **•** PFM Manager
- **•** PFM Web Console
- **•** PFM Base
- **•** PFM Agent
- <span id="page-340-0"></span>**•** PFM - RM

### PFM - Agent

<span id="page-340-6"></span><span id="page-340-5"></span><span id="page-340-4"></span><span id="page-340-3"></span> $PI$ 

<span id="page-340-2"></span><span id="page-340-1"></span>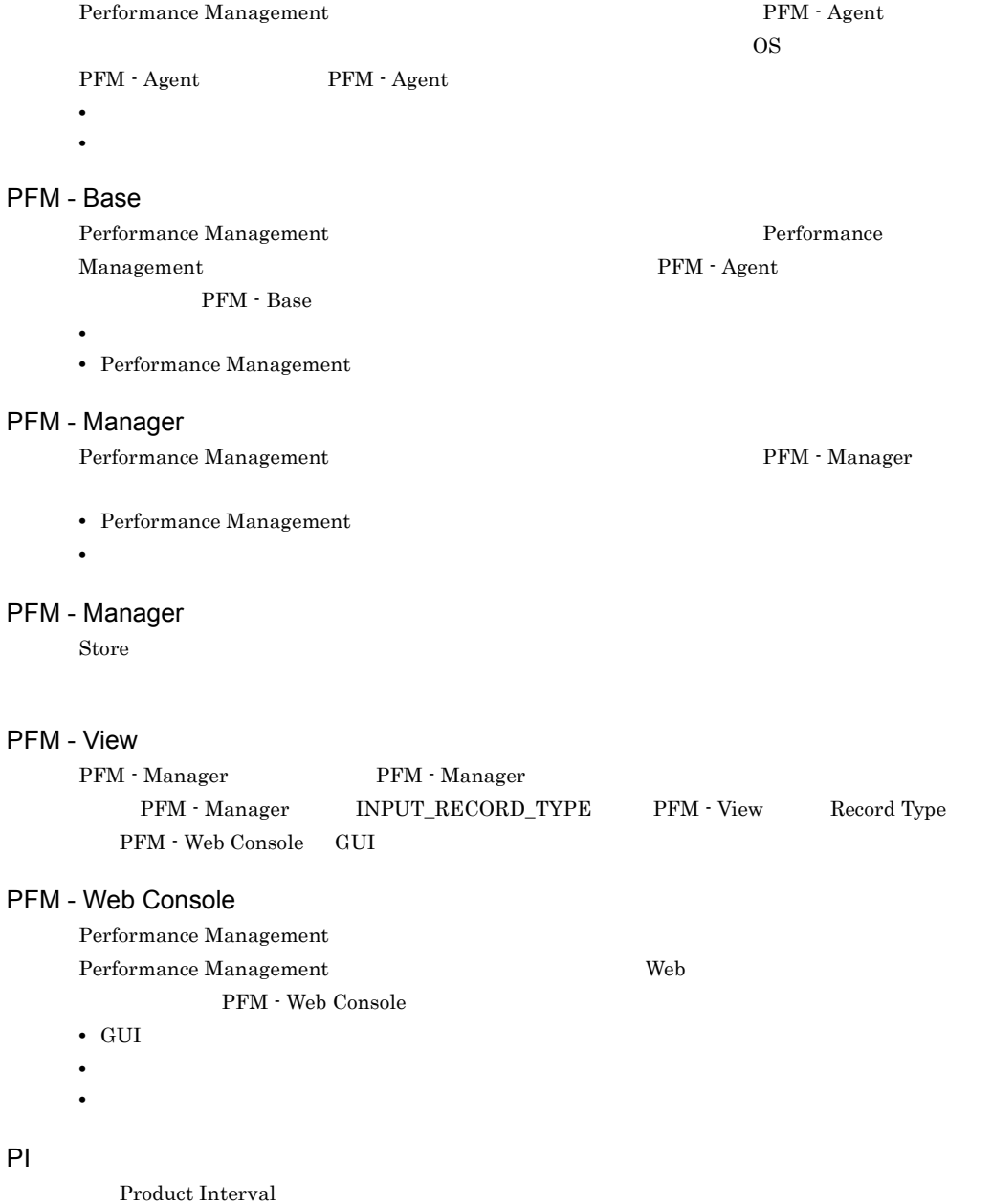

#### Product Detail

<span id="page-341-0"></span> $\overline{PD}$ **•** システムの稼働状況

<span id="page-341-1"></span>• **•**  $\mathbf{r} = \mathbf{r} \times \mathbf{r}$ 

#### Product Interval

 $1$  $PI$ 

<span id="page-341-2"></span>**•** 一定時間内に発生したシステムコール数の推移 **•** 使用しているファイルシステム容量の推移

#### Store

<span id="page-341-3"></span>Agent Collector

#### Trap Generator

PFM - Manager SNMP

#### Performance Management

- <span id="page-341-4"></span>• E
- **•** コマンドの実行
- SNMP
- <span id="page-341-5"></span>• JP1

<span id="page-341-7"></span><span id="page-341-6"></span>• **• Process TCP WebService** • CPU 1 **•** 監視する条件(しきい値) • **•**  $\mathbf{P} = \{ \mathbf{P}_1, \mathbf{P}_2, \ldots, \mathbf{P}_N \}$  $1$ 

• PFM - Agent

<span id="page-342-0"></span>PFM - Agent

<span id="page-342-1"></span> ${\rm PFM}$  - Agent

 ${\rm PFM}$  - Agent

<span id="page-342-2"></span> $\rm \, GUI$ 

- **•**  $\mathbf{F} = \mathbf{F} \cdot \mathbf{F} \cdot$
- **•**  $\mathcal{O}(\mathcal{O}_\mathcal{O})$
- **•**  $\mathcal{O}(\mathcal{O}_\mathcal{A})$
- <span id="page-342-3"></span>• **•**  $\mathcal{O}(\mathcal{O}_\mathcal{A})$

<span id="page-342-5"></span><span id="page-342-4"></span>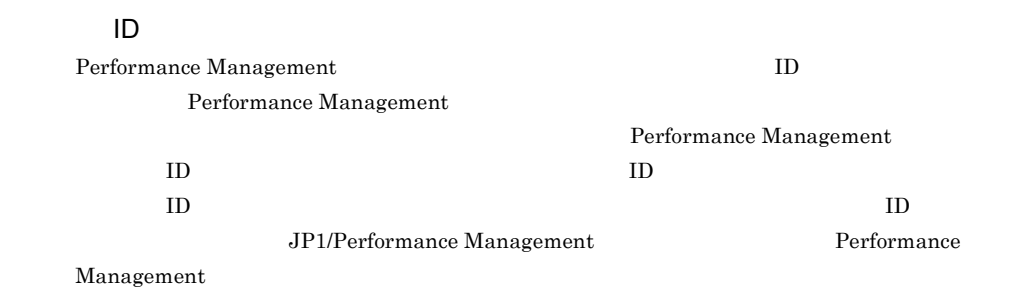

<span id="page-343-0"></span>PFM - Agent <br> PFM - Manager Master Manager  ${\bf \textbf{PFM}}\cdot{\bf \textbf{Agent}}$ 

PFM - Manager PFM - Agent

<span id="page-343-1"></span>

<span id="page-343-8"></span><span id="page-343-7"></span><span id="page-343-6"></span><span id="page-343-5"></span><span id="page-343-4"></span><span id="page-343-3"></span><span id="page-343-2"></span>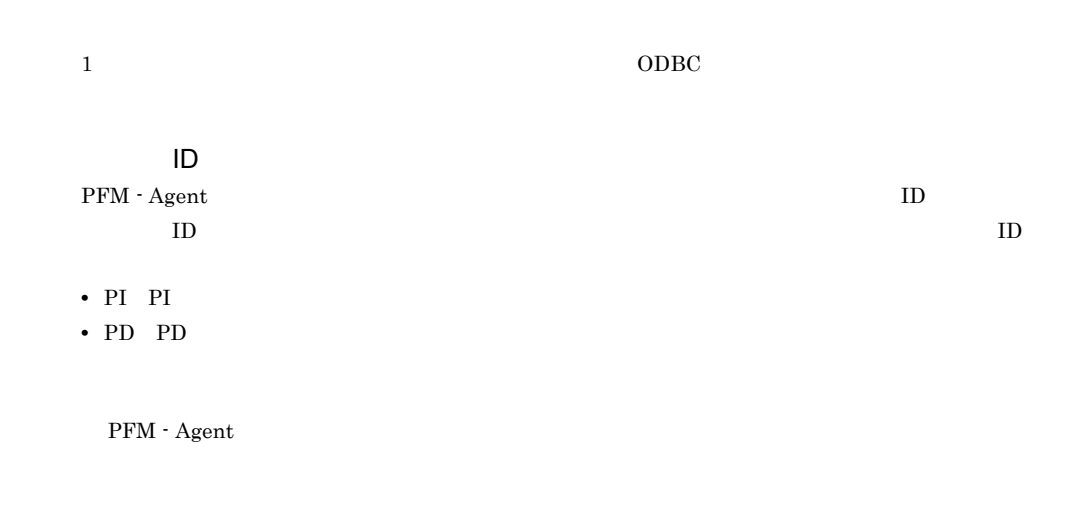

#### <span id="page-344-1"></span><span id="page-344-0"></span> $ODBC$

#### <span id="page-344-2"></span>プロダクト ID

<span id="page-344-3"></span>Performance Management Performance Management Performance Management

<span id="page-344-4"></span>

 $1$   $\qquad$  ID

<span id="page-344-6"></span><span id="page-344-5"></span> $\mathop{\rm Store}\nolimits$ 

<span id="page-344-7"></span>PFM - Agent

- **•**  $\mathcal{L} = \{ \mathcal{L} \mid \mathcal{L} \in \mathcal{L} \}$
- **•**  $\mathcal{O}(\mathcal{O}(\log n)^{1/2})$
- <span id="page-344-8"></span>• **•**  $\mathcal{O}(\mathcal{O}(\mathcal{O}(\mathcal{O}(\mathcal{O}(\mathcal{O}(\mathcal{O}(\mathcal{O}(\mathcal{O}(\mathcal{O}(\mathcal{O}(\mathcal{O}(\mathcal{O}(\mathcal{O})))\mathcal{O}(\mathcal{O}(\mathcal{O}(\mathcal{O}(\mathcal{O})))\mathcal{O}(\mathcal{O}(\mathcal{O}(\mathcal{O}(\mathcal{O})))\mathcal{O}(\mathcal{O}(\mathcal{O}(\mathcal{O}(\mathcal{O})))\mathcal{O}(\mathcal{O}(\mathcal{O}(\mathcal{O}(\mathcal{O})))\mathcal{O}$

WebSphere Application Server

 $IP$  IP  $IP$ 

 $IP$ 

# A

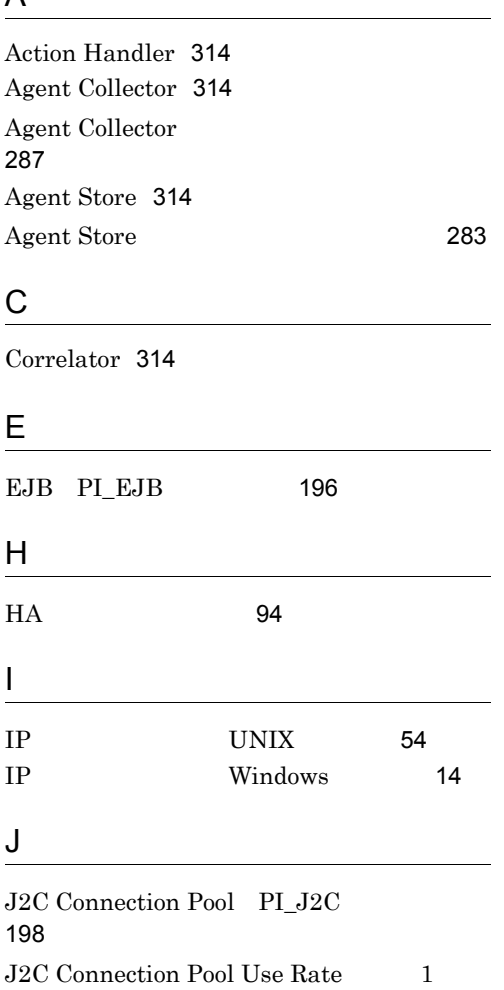

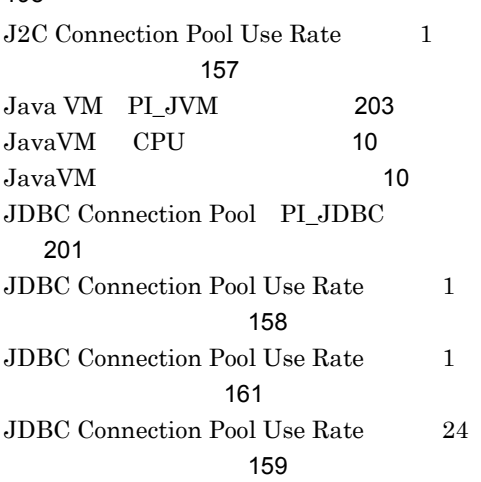

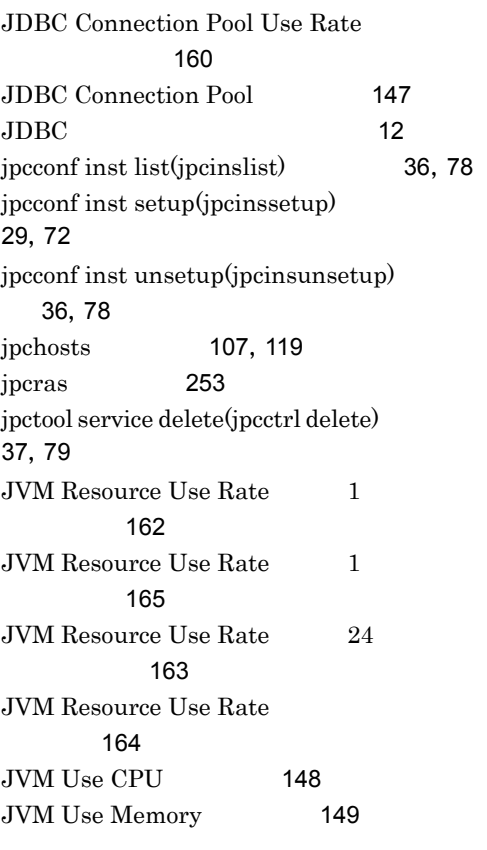

# L

 $LANG$  [66](#page-91-0) Lookup Time $\hskip10mm 1$ [166](#page-191-0)

# M

Master Manager [314](#page-339-4) Master Store [314](#page-339-5) Method Response Time $1 \qquad \qquad$ レポート)[167](#page-192-0)

# N

Name Server [314](#page-339-6)

#### O

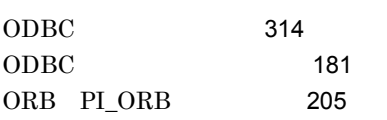

#### P

Password UNIX [71](#page-96-0) Password Windows [28](#page-53-0) PD [192](#page-217-0) PD [3](#page-28-0),[314](#page-339-8) Performance Management [314](#page-339-9) Performance Management [261](#page-286-0) Performance Management [260](#page-285-0) PFM - Agent [315](#page-340-0) PFM - Agent for WebSphere Application Server TINIX [132](#page-157-0) PFM - Agent for WebSphere Application Server Windows [125](#page-150-0) PFM - Agent for WebSphere Application Server UNIX [82](#page-107-0) PFM - Agent for WebSphere Application Server Windows [40](#page-65-0) PFM - Agent for WebSphere Application Server [140](#page-165-0) PFM - Agent for WebSphere Application Server [1](#page-26-0) PFM - Agent for WebSphere Application Server UNIX 合〕[81](#page-106-0) PFM - Agent for WebSphere Application Server Windows 場合〕[39](#page-64-0) PFM - Agent for WebSphere Application Server 用時〕[139](#page-164-0)

PFM - Agent for WebSphere Application Server PFM - Manager UNIX [75](#page-100-0) PFM - Agent for WebSphere Application Server PFM - Manager Windows [33](#page-58-0) PFM - Agent for WebSphere Application Server IINIX [66](#page-91-1) PFM - Agent for WebSphere Application Server Windows [24](#page-49-0) PFM - Agent for WebSphere Application Server UNIX 場合〕 [69](#page-94-0) PFM - Agent for WebSphere Application Server Windows の場合〕 [26](#page-51-0) PFM - Agent for WebSphere Application Server UNIX [67](#page-92-0) PFM - Agent for WebSphere Application Server Windows [24](#page-49-1) PFM - Agent for WebSphere Application Server [2](#page-27-0) PFM - Agent for WebSphere Application Server [8](#page-33-0) PFM - Agent UNIX [116](#page-141-0) PFM - Agent Windows [104](#page-129-0) PFM - Agent UNIX [135](#page-160-0) PFM - Agent Windows [127](#page-152-0) PFM - Agent  $UNIX$  [117](#page-142-0) PFM - Agent Windows [105](#page-130-0) PFM - Agent フェールオーバー [97](#page-122-0) PFM - Base [315](#page-340-1) PFM - Manager [315](#page-340-2) PFM - Manager [98](#page-123-0) PFM - Manager UNIX [137](#page-162-0)

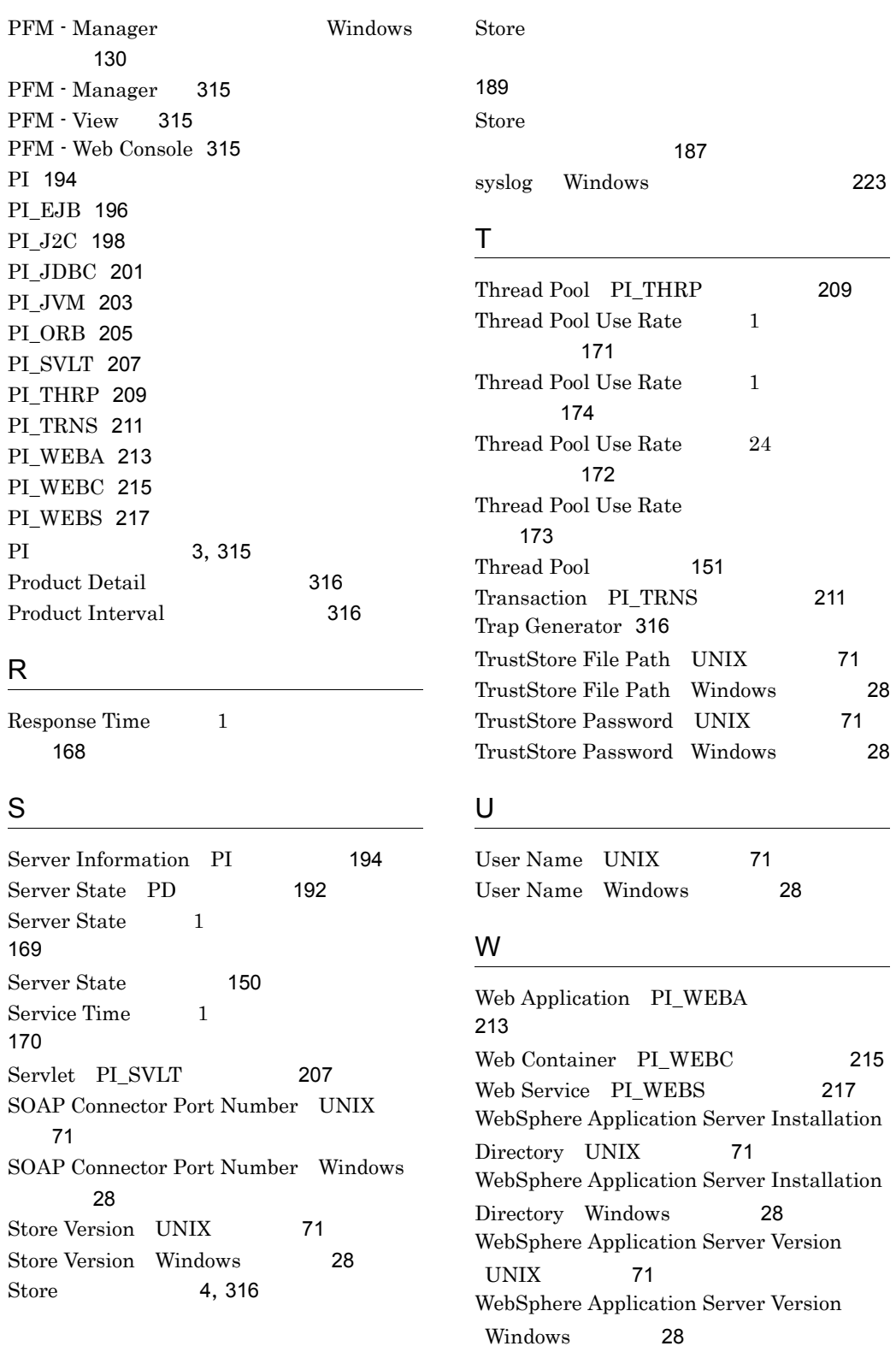

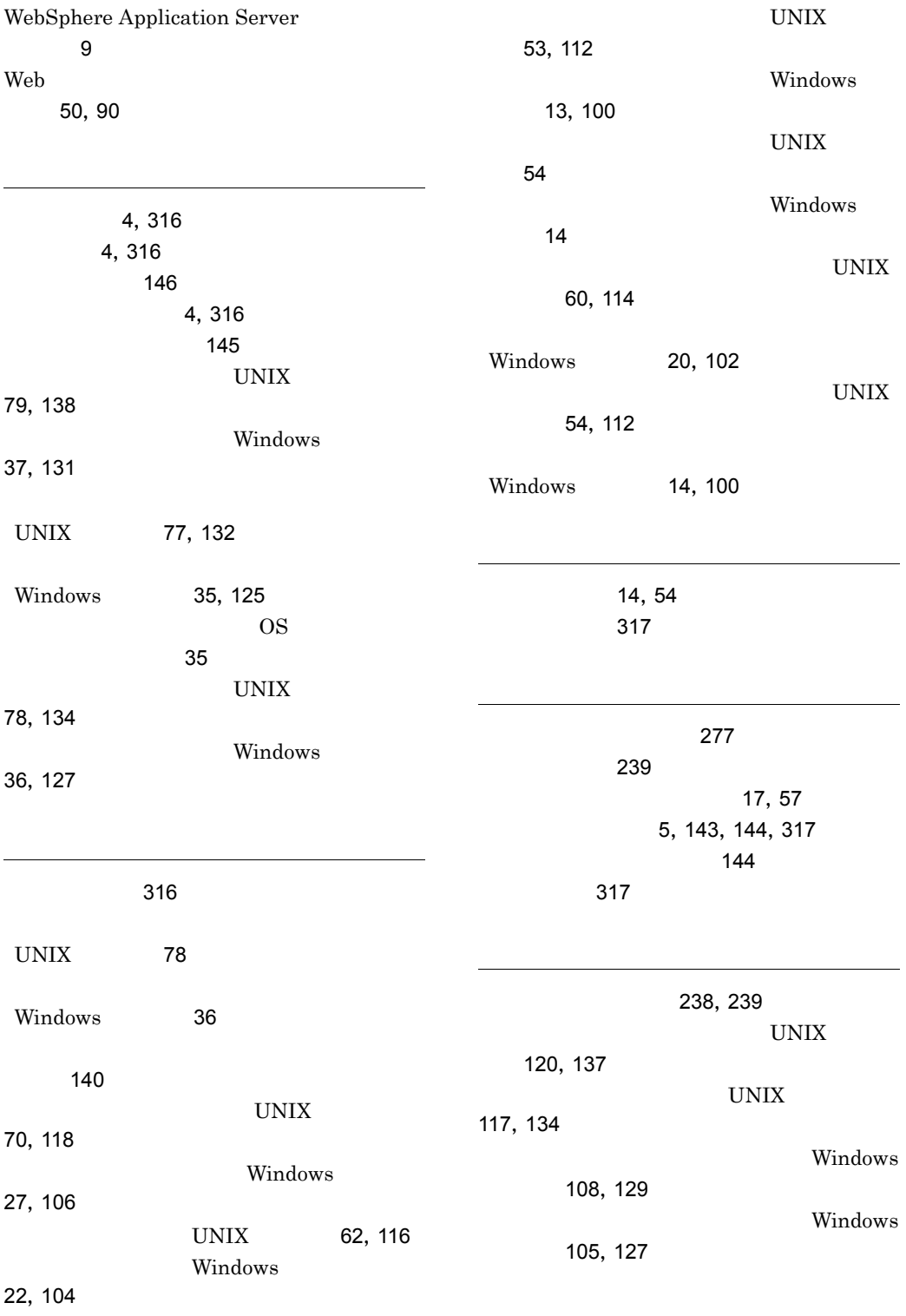

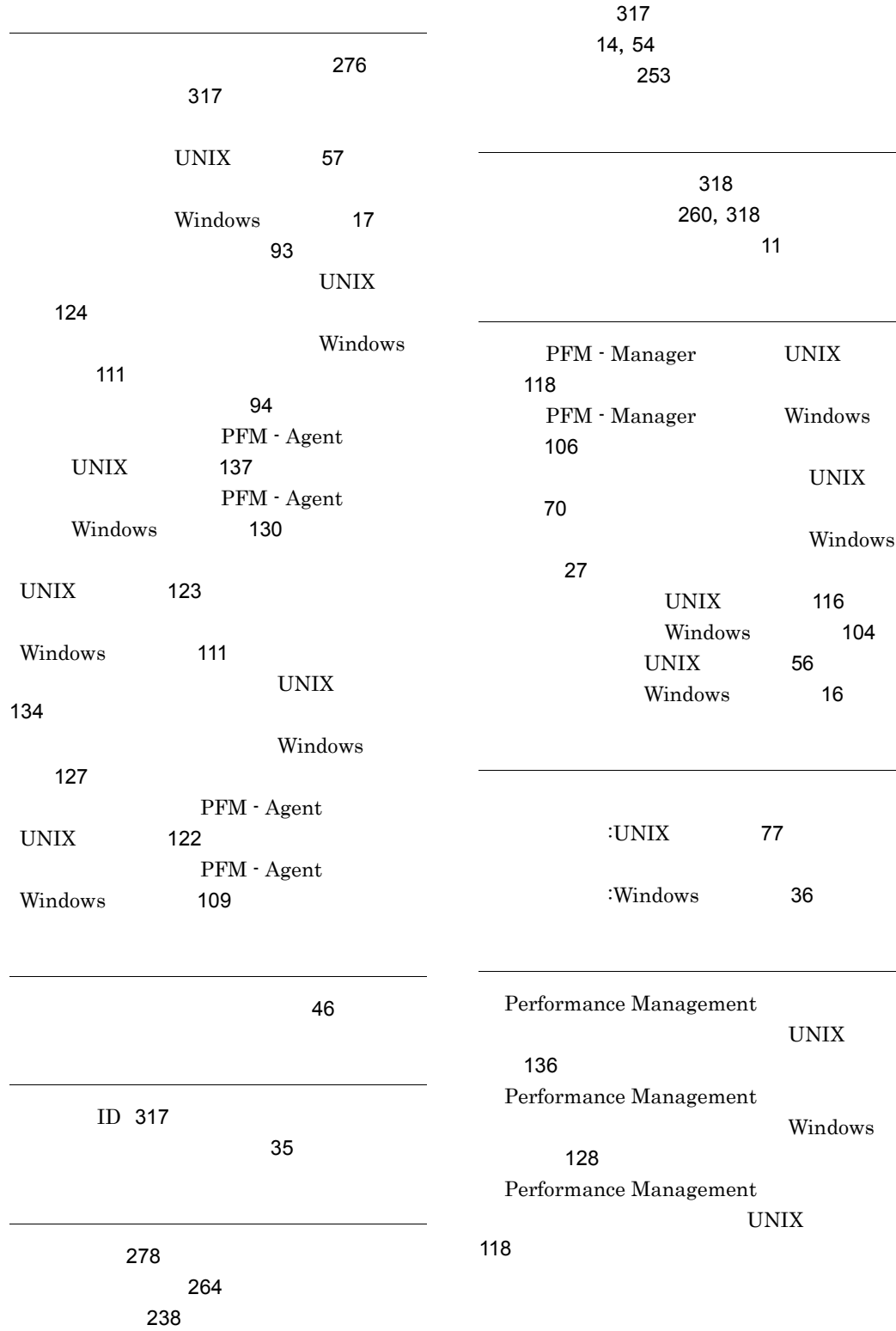

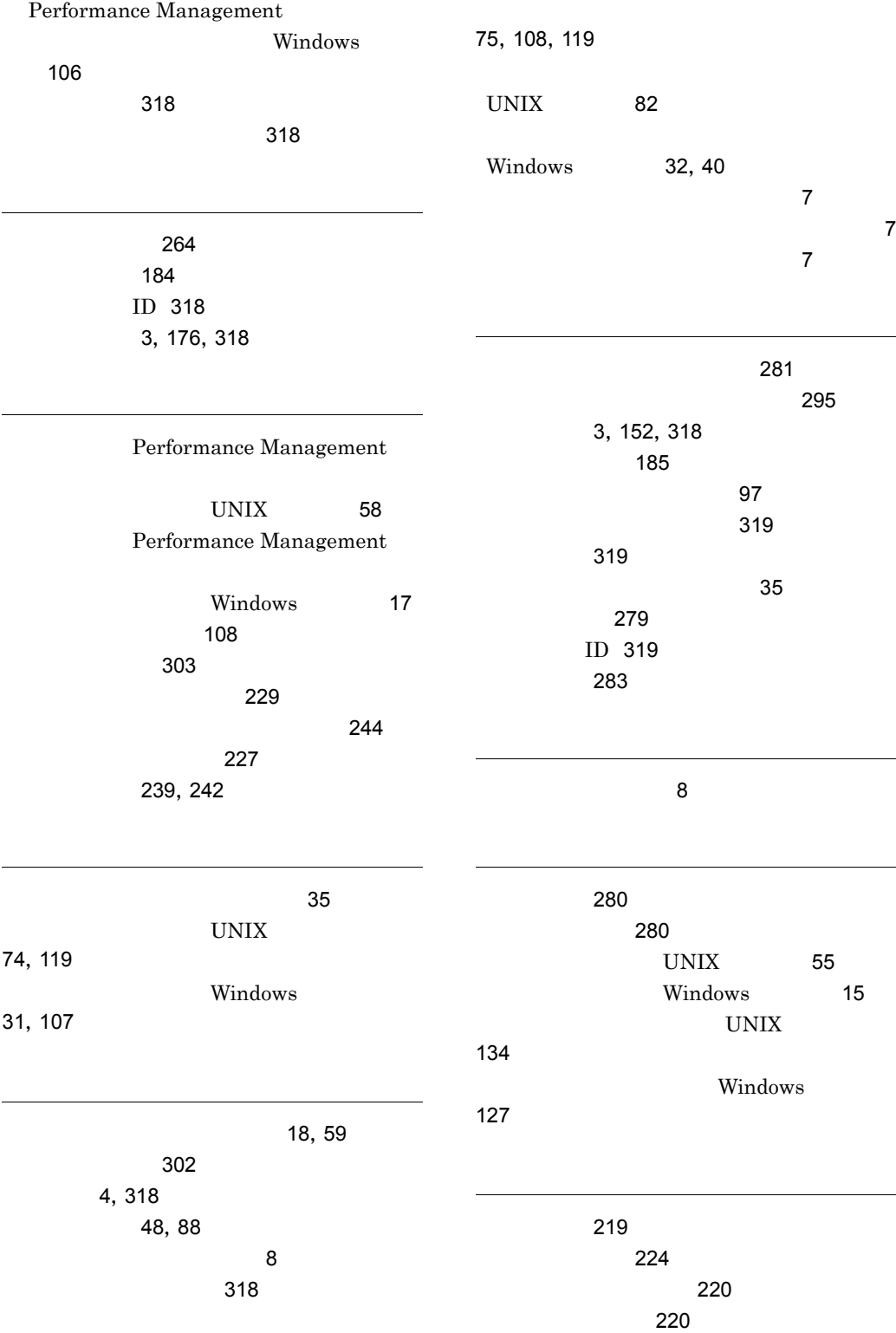

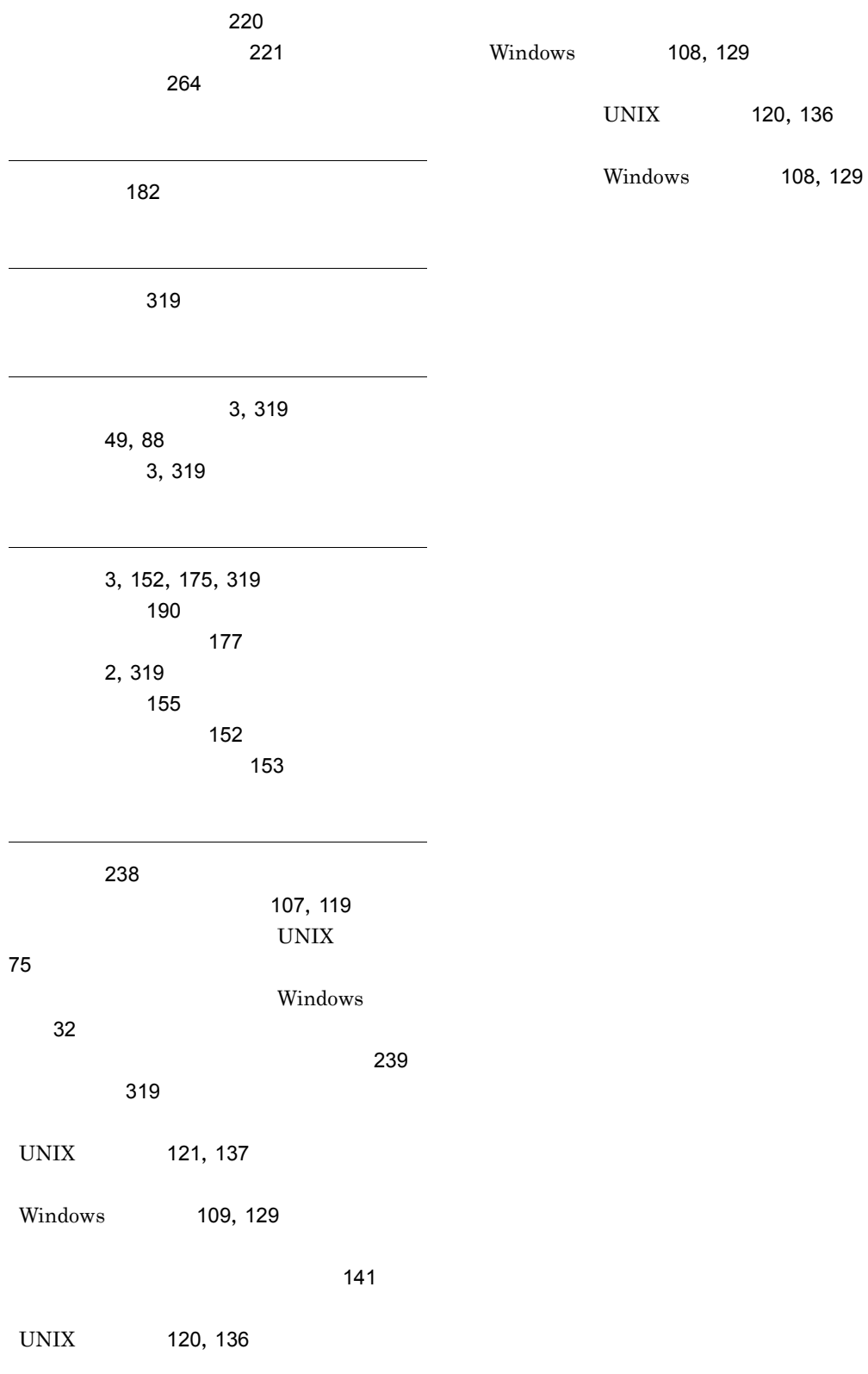

## URL http://www.hitachi.co.jp/soft/manual/

OD-ROM CD-ROM

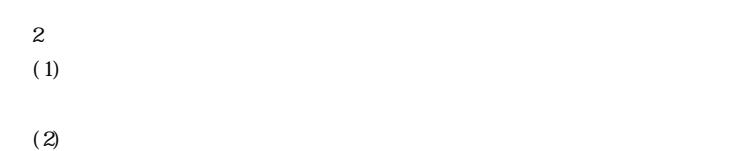

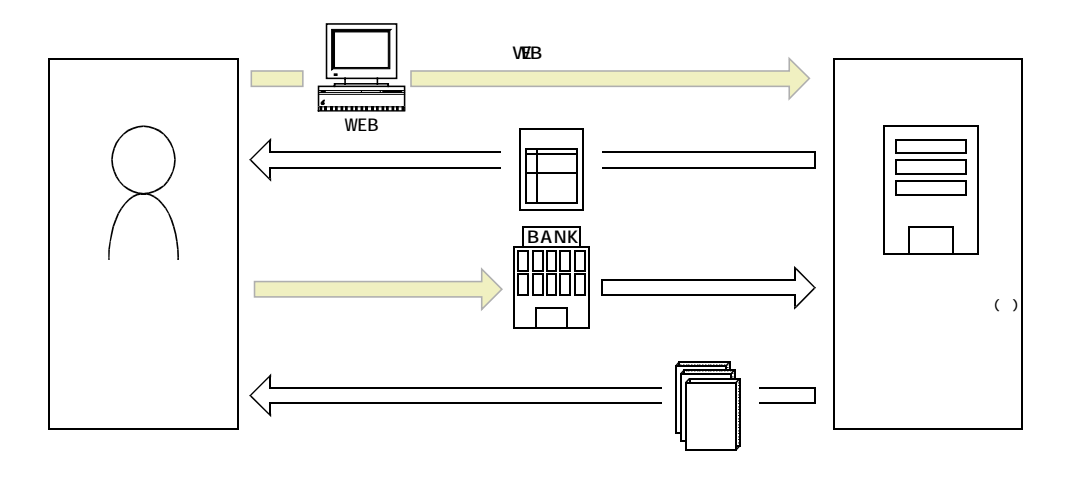

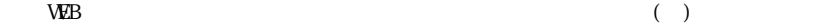